# **Panasonic**

# **Sistema Digitale Super Ibrido Guida delle Funzioni**

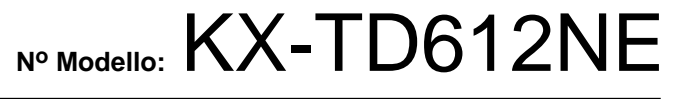

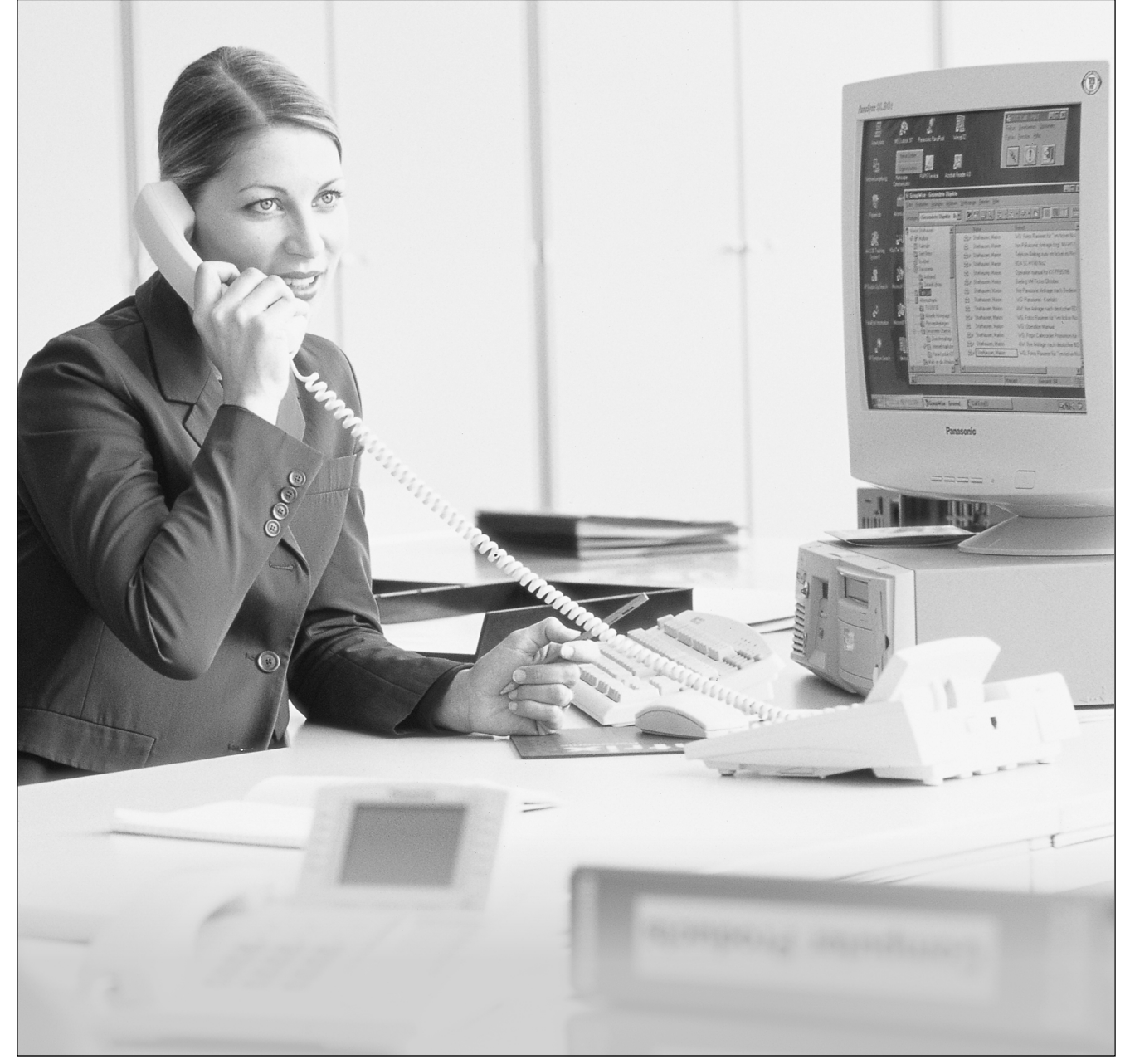

Grazie per avere acquistato il Sistema Digitale Super Ibrido Panasonic, Modello<br>KX-TD612. KX-TD612.

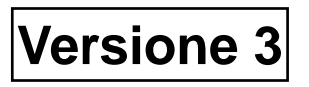

Leggere attentamente il presente manuale prima di collegare il Sistema Digitale Super Ibrido. Conservare il manuale per uso futuro.

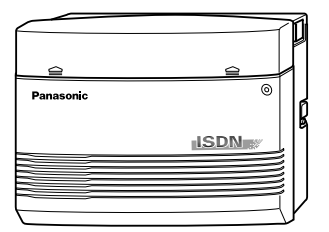

# **Introduzione**

#### **Informazioni sulla Guida delle Funzioni**

La Guida delle Funzioni descrive tutte le funzioni di base, opzionali e programmabili in ordine alfabetico. Fornisce inoltre informazioni su condizioni, riferimenti di connessioni, programmazione necessaria, funzioni correlate e procedure per ogni funzione.

#### **Termini utilizzati nella Guida delle Funzioni**

- "DPT" (Digital Proprietary Telephone) è l'abbreviazione utilizzata per "telefono digitale proprietario".
- "SLT" (Single Line Telephone) è l'abbreviazione utilizzata per "telefono a linea singola".
- "Console" è un termine generico utilizzato per Consolle SDD digitale (KX-T7240/KX-T7540) e Consolle operatore digitale (KX-T7541).

#### **Riferimenti del Manuale di Installazione**

Elenca eventuale hardware aggiuntivo necessario per utilizzare la funzione. Per informazioni dettagliate vedere la Sezione "Installazione" nel *Manuale di Installazione*.

#### **Riferimenti della Guida di Programmazione**

I titoli di programmazione correlati e necessari vengono annotati per consultazione. **Programmazione di sistema** deve essere effettuata con un PC.

Per informazioni dettagliate, consultare la *Guida di programmazione*.

**Programmazione del derivato** è la programmazione individuale effettuata da ogni utente del telefono digitale proprietario (DPT) presso il proprio DPT. Gli utenti possono personalizzare i propri telefoni digitali proprietari in base alle esigenze personali.

Per informazioni dettagliate vedere la Sezione "Programmazione di sistema" nel *Manuale d'uso*.

#### **Riferimenti della Guida delle Funzioni**

I titoli delle funzioni correlate descritte nella presente *Guida delle Funzioni* vengono annotati per consultazione.

#### **Riferimenti del Manuale d'uso**

La procedura necessaria per implementare la funzione viene annotata per consultazione. Per informazioni dettagliate, consultare le sezioni "Funzionamento" e "Procedure per gli operatori" nel *Manuale d'uso*.

#### **Informazioni sugli altri manuali**

Unitamente alla Guida delle Funzioni, sono disponibili i seguenti manuali relativi all'installazione, la programmazione e l'uso del sistema KX-TD612:

#### **Manuale di Installazione**

Fornisce istruzioni sull'installazione dell'hardware.

#### **Guida di Programmazione**

Fornisce indicazioni relative alla programmazione di un telefono digitale proprietario.

#### **Manuale d'uso**

Preparato per gli utenti del Sistema Digitale Super Ibrido, KX-TD612. Vengono descritti in maniera dettagliata principali sono i telefoni digitali proprietari (DPT), le Consolle digitali SDD, i telefoni a linea singola (SLT) e le relative funzioni.

# Sommario

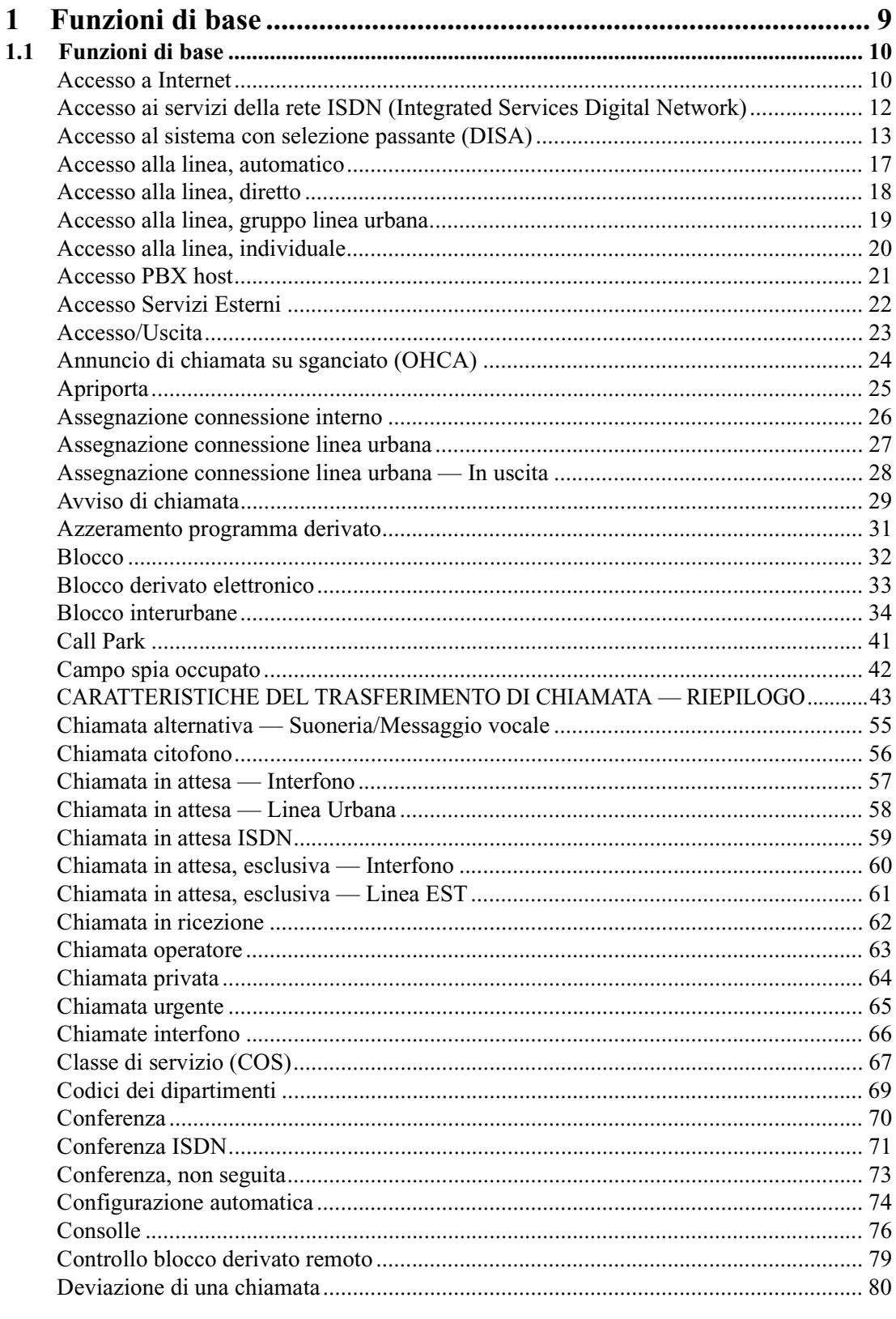

Guida delle Funzioni

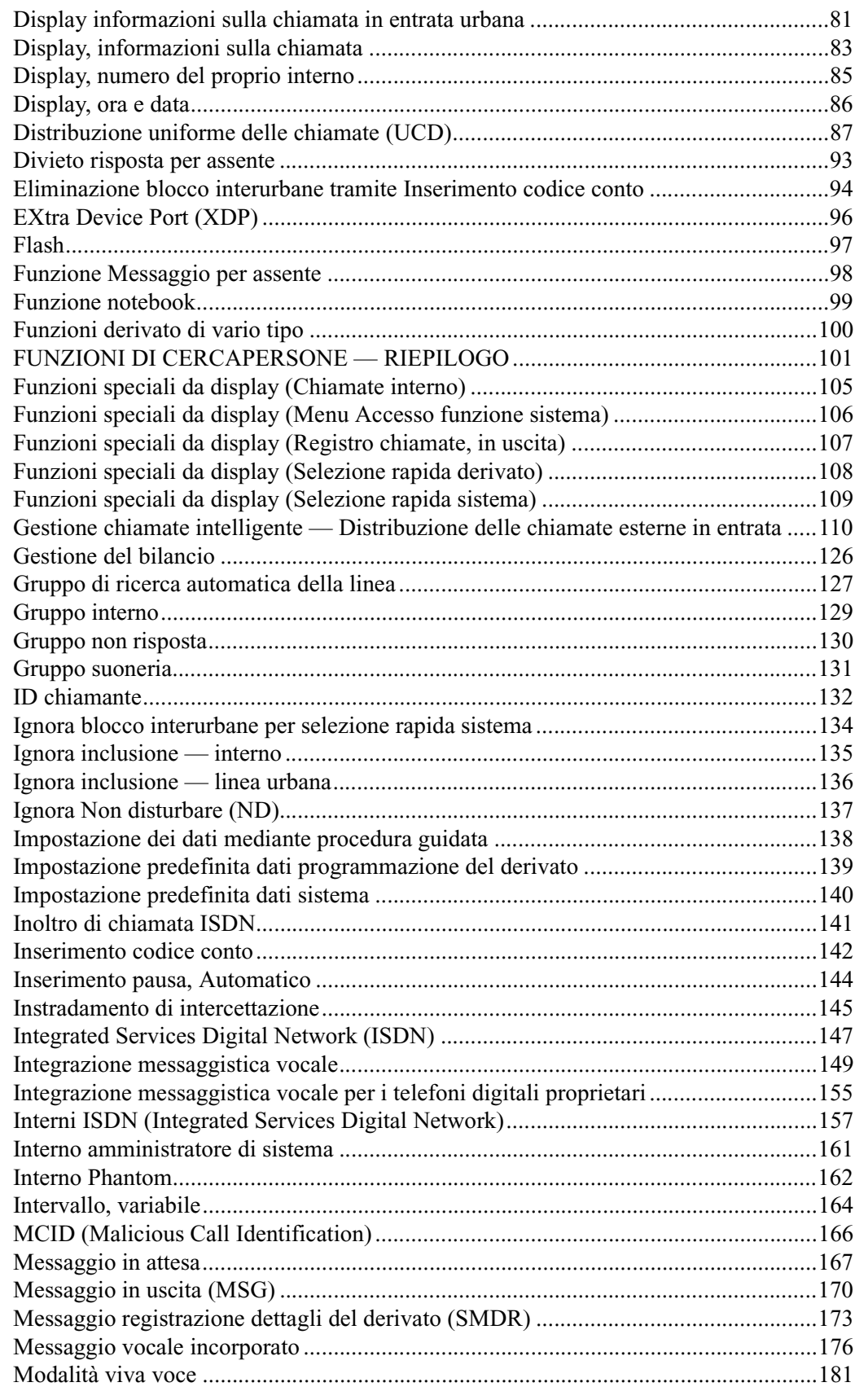

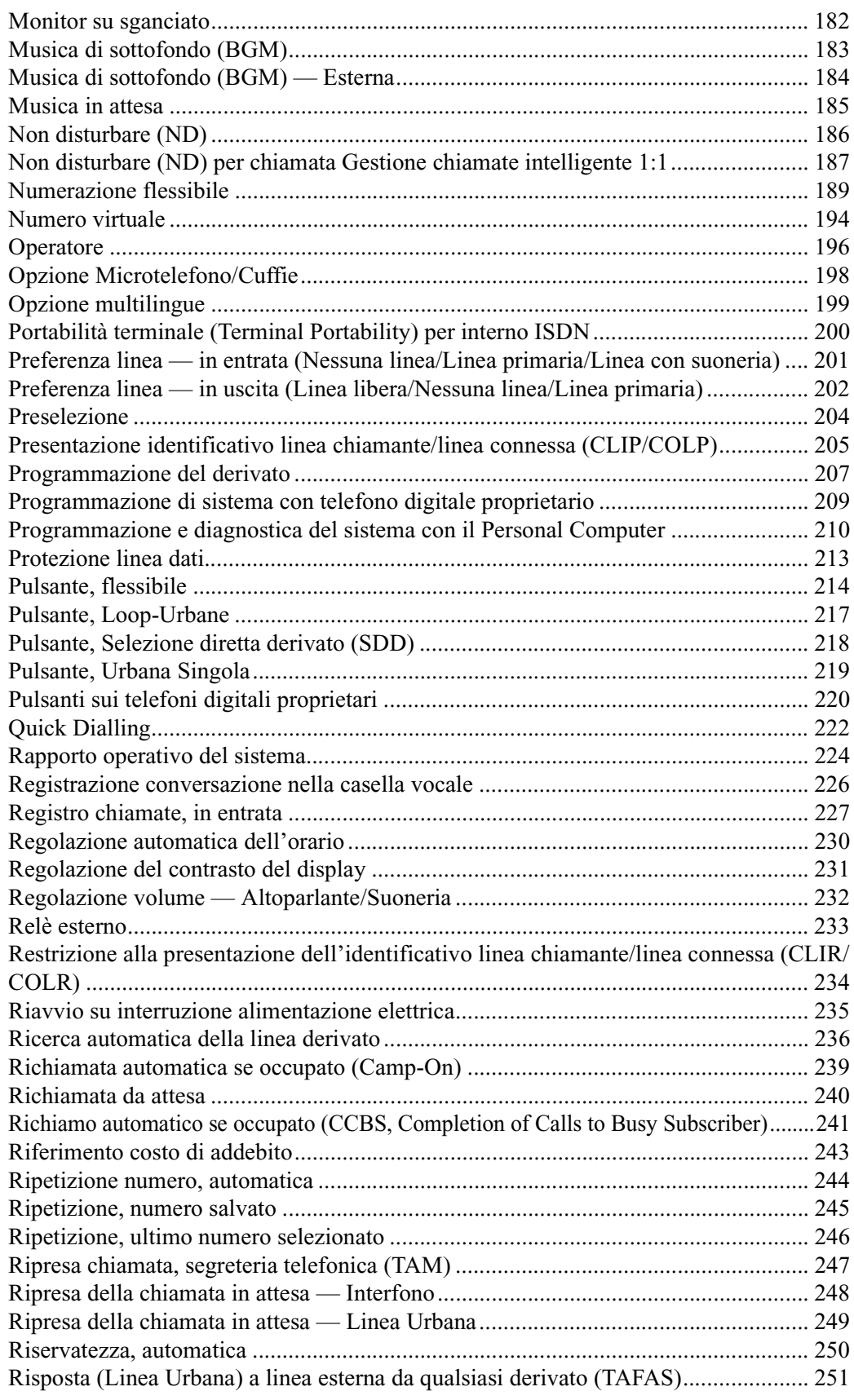

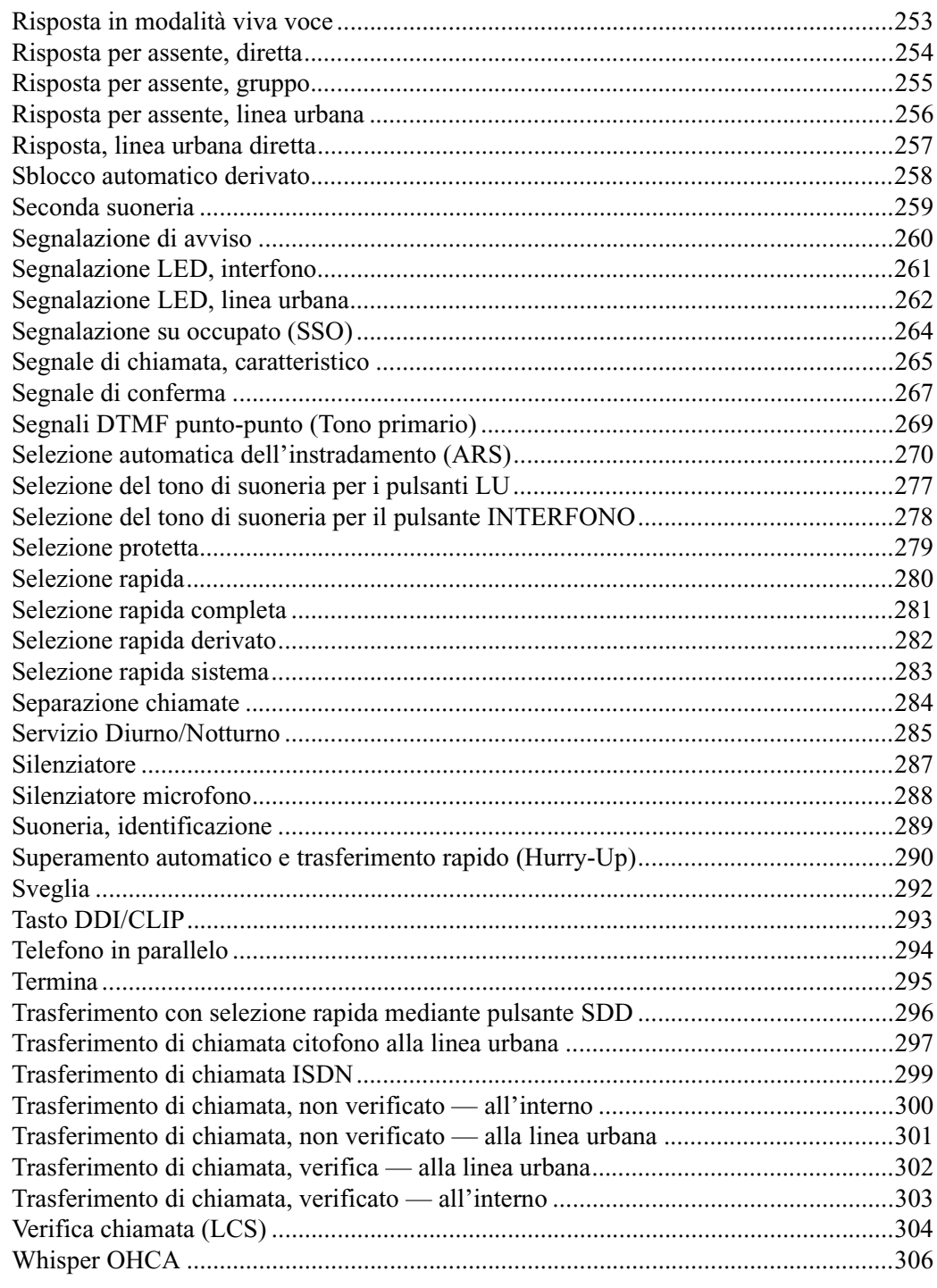

Sommario

# <span id="page-8-0"></span>*Sezione 1 Funzioni di base*

# <span id="page-9-0"></span>**1.1 Funzioni di base**

# <span id="page-9-1"></span>**Accesso a Internet**

### **Descrizione**

È possibile connettersi a Internet in base alla configurazione sotto riportata. Il modello KX-TD612 è in grado di funzionare come un modem ISDN; tuttavia, rispetto a un modem ISDN, le funzioni sono limitate. E'supportato, ad esempio, solo il protocollo di connessione a Internet tipico (protocollo PPP) e non è assicurata la velocità di comunicazione. <Esempio di configurazione>

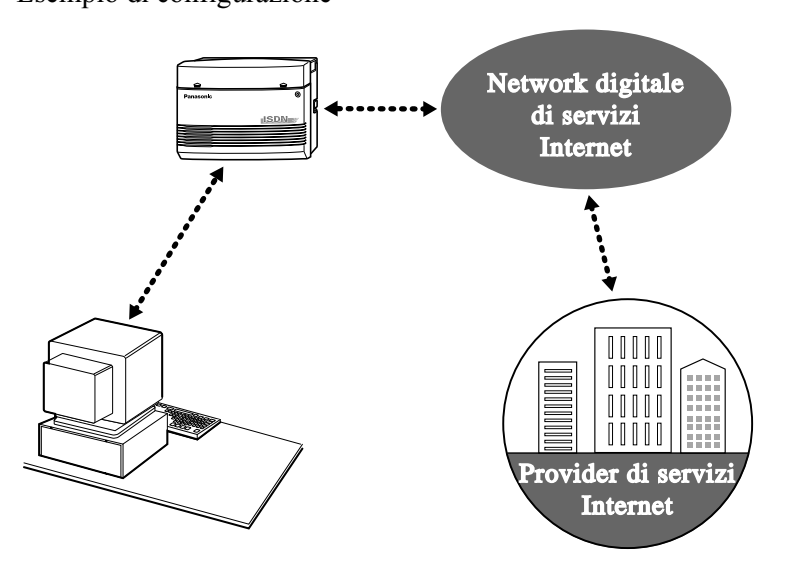

## **Condizioni**

- È necessario abbonarsi a un ISP (Internet Service Provider).
- L'unico protocollo supportato è PPP (Point-to-Point Protocol). Non sono supportati altri protocolli.
- La velocità di comunicazione ISDN (ISDN 64kbps) non è assicurata. In particolare, la velocità di comunicazione potrebbe essere inferiore quando il KX-TD612 esegue il controllo chiamate.
- La velocità del KX-TD612 potrebbe essere ridotta quando è connesso a Internet.
- Il personal computer e il KX-TD612 devono essere collegati mediante un cavo incrociato RS-232C (null modem). Fare riferimento alla sezione "2.4.9 Connessione stampante e PC" nel Manuale di Installazione.
- Per informazioni dettagliate, fare riferimento al manuale di installazione del driver Internet.

#### **Riferimenti del Manuale di Installazione**

• 2.4.9 Connessione stampante e PC

## **Riferimenti della Guida di Programmazione**

Non è necessaria alcuna programmazione.

### **Riferimenti della Guida delle Funzioni**

Nessuno

#### **Riferimenti del Manuale d'uso**

• 2.11.1 Come accedere a Internet (Accesso a Internet)

# <span id="page-11-0"></span>**Accesso ai servizi della rete ISDN (Integrated Services Digital Network)**

#### **Descrizione**

Consente di accedere ad un servizio fornito tramite ISDN.

#### **Condizioni**

- Per utilizzare il pulsante del servizio ISDN su un telefono digitale proprietario, è necessario prima assegnare un pulsante flessibile quale pulsante di servizio ISDN.
- Accertarsi di premere il pulsante del servizio ISDN dopo aver ottenuto la linea urbana. In caso contrario si sentirà un tono di linea bloccata.

#### **Riferimenti della Guida di Programmazione**

Non è necessaria alcuna programmazione.

#### **Riferimenti della Guida delle Funzioni**

Nessuno

#### **Riferimenti del Manuale d'uso**

• 2.2.7 Accesso ai servizi della rete ISDN (Integrated Services Digital Network)

# <span id="page-12-0"></span>**Accesso al sistema con selezione passante (DISA)**

#### **Descrizione**

Consente ad un chiamante esterno di accedere a funzioni di sistema specifiche come se questi fosse un interno nel sistema. Il chiamante può avere accesso diretto a funzione quali:

— Assegnazione di un chiamata in entrata a interni quali (1) Interno (2) Interno ISDN (3) Gruppo di ricerca automatica della linea (4) Interno Phantom (5) Cercapersone esterno (per TAFAS [Risposta a linea esterna da qualsiasi derivato]) (6) Interno messaggistica vocale. È disponibile un instradamento di selezione mediante un numero a una cifra (numero operatore digitale automatico (AA) DISA) se disponibile.

— Chiamare un utente esterno.

— Impostazione o annullamento della funzione "[Trasferimento di chiamata — alla linea](#page-52-0)  [urbana, Tutte le chiamate"](#page-52-0).

— Trasferimento della chiamata alla linea esterna ("[Trasferimento di chiamata — alla linea](#page-52-0)  [urbana, Tutte le chiamate"](#page-52-0) e ["Trasferimento di chiamata — alla linea urbana, Nessuna](#page-53-0)  [risposta"](#page-53-0)) in base ai numeri CLIP e DDI/MSN preselezionati.

È necessario selezionare una delle seguenti modalità di protezione per evitare che il chiamante effettui telefonate non autorizzate. <[809] Tipo di protezione DISA>

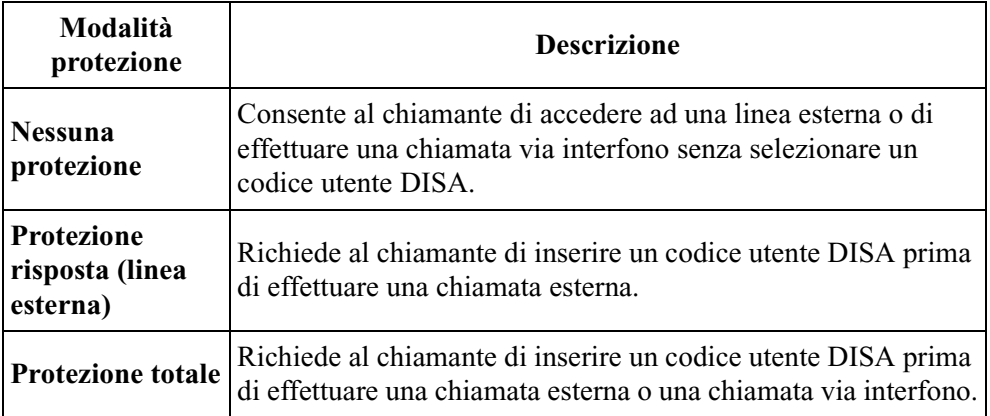

Quando si effettua una chiamata esterna mediante la funzione Trasferimento di chiamata alla linea esterna, la chiamata viene autorizzata in via eccezionale.

È possibile programmare un messaggio in uscita per la funzione DISA. Quando un chiamate raggiunge la linea DISA viene accolto da un messaggio preregistrato. L'operatore può registrare un massimo di 9 messaggi DISA. Possono essere utilizzati per le tabelle di Gestione chiamate intelligente.

La funzione di trasferimento urbana/urbana è disponibile solo quando una chiamata entrante attraverso la DISA viene ricevuta da una linea ISDN. Tuttavia, quando si effettua una deviazione della chiamata verso un utente esterno è possibile, eccezionalmente, trasferirla anche se la chiamata entrante DISA proviene dalla linea analogica.

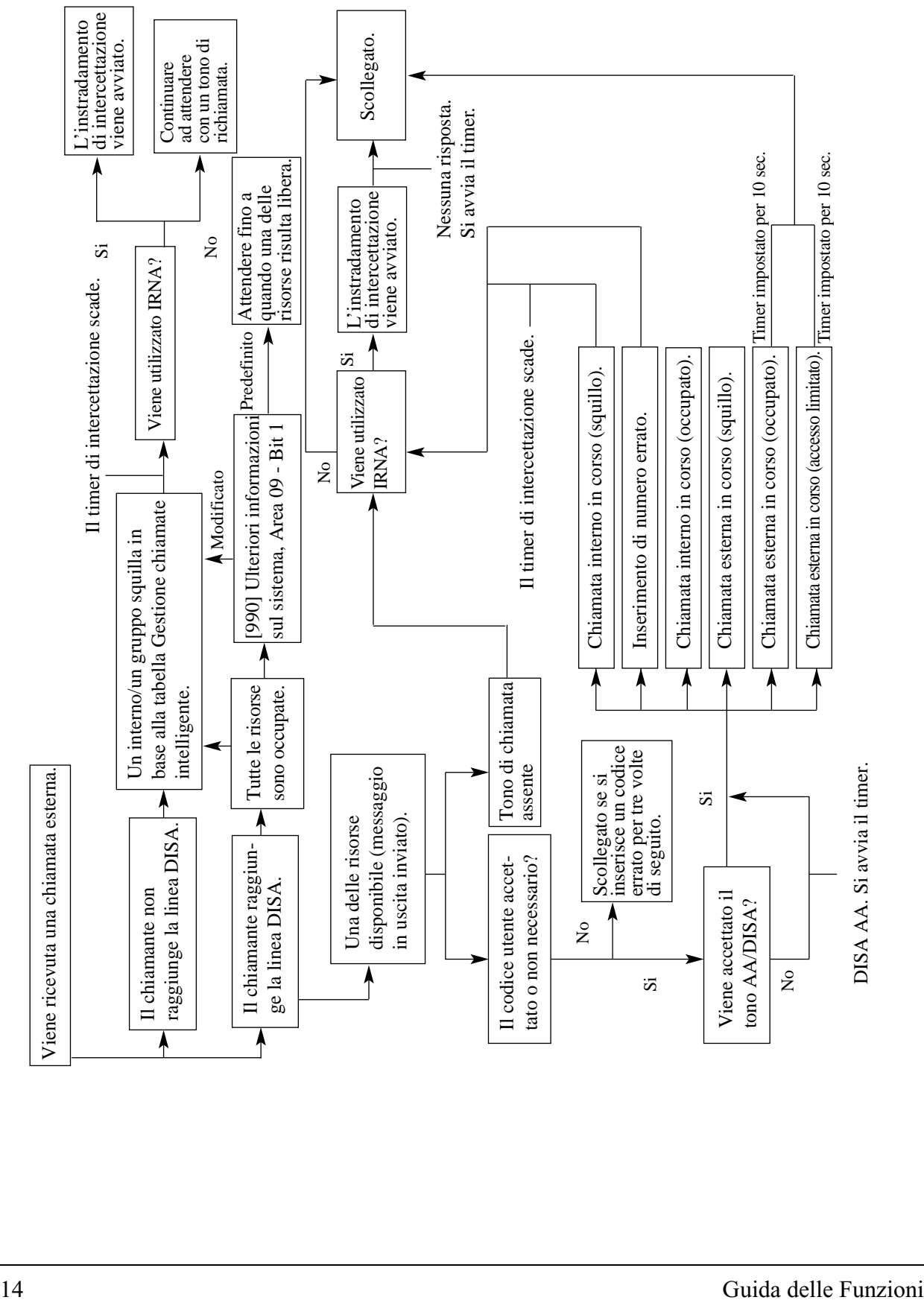

**Grafico di flusso di casi e risultati possibili per le chiamate DISA.**

#### **Condizioni**

#### **AVVERTENZA**

**Quando si attiva l'opzione Esterno – Chiamata linea esterna della funzione DISA, se una terza parte scopre la password (il codice utente DISA del sistema), si corre il rischio che tale persona effettui chiamate non autorizzate mediante la propria linea telefonica e il relativo costo potrebbe venire addebitato sul proprio conto.**

**Per evitare questo problema, si consiglia di adottare le precauzioni di seguito elencate: 1: Mantenere segreta la password.**

- **2: Specificare una password complicata composta da varie cifre.**
- **3: Cambiare spesso la password (almeno una volta al mese).**
- Per la funzione DISA sono necessari i seguenti elementi:
	- **a)** La direzione del messaggio DISA deve essere assegnata quale destinazione Gestione chiamate intelligente 1:1. <[452] Assegnazione suoneria interni, [453] Altra Assegnazione suoneria interni, [454] Assegnazione suoneria interni ISDN, [455] Messaggio vocale incorporato per Gestione chiamate > Questo assegna la linea DISA e il messaggio riprodotto per i chiamanti esterni.

**b)** Il messaggio o i messaggi DISA devono essere registrati dall'operatore.

- La direzione del messaggio DISA può essere selezionata quale destinazione dell'Instradamento di intercettazione. <[457] Interno di intercettazione> Nel caso in cui non sia assegnata una destinazione di instradamento di intercettazione, la chiamata effettuata mediante la funzione DISA verrà chiusa automaticamente una volta trascorso il periodo di tempo programmato.
- Questo sistema può memorizzare un massimo di dieci numeri programmabili AA DISA. <[815] Operatore digitale automatico (AA) DISA> Dopo avere ascoltato il messaggio DISA il chiamante può comporre il numero a una sola cifra. Il numero può essere la stessa prima cifra degli altri numeri (numero interno, numero virtuale, ecc.). Per evitare confusione, il sistema attende la seconda cifra per un intervallo di tempo preprogrammato (impostazione predefinita: 1 secondo). Se il timer scade, il sistema presume che la prima cifra sia un numero Operatore digitale automatico DISA (Direct Inward System Access). <[221] Tempo di attesa Operatore digitale automatico (AA) DISA>
- La linea DISA può essere utilizzata per avviare chiamate esterne quando viene composto un codice di sicurezza (se richiesto).
- Questo sistema può memorizzare un massimo di 32 codici utente programmabili. Ogni codice deve essere diverso. È possibile assegnare un numero di Classe di servizio ad ogni codice. La Classe di servizio del codice definisce il livello di blocco interurbane. <[811] Codici utenti DISA>
- Mediante la programmazione del sistema è possibile stabilire di trasferire una chiamata alla destinazione IRNA preprogrammata oppure di scollegare la chiamata senza tener conto della destinazione IRNA preprogrammata (valore predefinito: trasferimento della chiamata alla destinazione IRNA preprogrammata) quando il chiamante non compone alcun numero entro il limite di tempo stabilito (valore predefinito: 5 s dopo), dopo la ricezione dell'MSG DISA.
- Se tutte le risorse DISA sono occupate, è possibile scegliere se consentire al chiamante di raggiungere un interno di backup assegnato nel programma <[452] Assegnazione suoneria interni> e <[454] Assegnazione suoneria interni ISDN> oppure di fare in modo che il

chiamante resti in attesa fino a quando si libera una delle risorse. Fare riferimento a <[990] Ulteriori informazioni sul sistema, Area 09 — Bit 1>.

• È possibile impostare la risorsa DISA in modo che venga liberata quando la destinazione viene determinata (prima che il destinatario risponda). Fare riferimento a <[990] Ulteriori informazioni sul sistema, Area 09 — Bit 2>. Se si effettua questa impostazione, il chiamante non potrà effettuare la richiamata premendo  $\star$ .

#### **Riferimenti del Manuale di Installazione**

• 2.5.1 Posizione delle schede opzionali

#### **Riferimenti della Guida di Programmazione**

- [100] Numerazione flessibile
- [203] Intervallo di intercettazione
- [206] Durata della chiamata da linea esterna a linea esterna
- [220] Tempo conversazione DISA
- [221] Tempo di attesa Operatore digitale automatico (AA) DISA
- [222] Tempo di registrazione MSG
- [223] Tempo di registrazione messaggio vocale incorporato
- [455] Messaggio vocale incorporato per Gestione chiamate
- [457] Interno di intercettazione
- [628] Codice di accesso messaggio vocale incorporato tramite linea Urbana
- [809] Tipo di protezione DISA
- [810] Rilevamento tono DISA
- [811] Codici utenti DISA
- [813] Assegnazione numero virtuale
- [815] Operatore digitale automatico (AA) DISA

#### **Riferimenti della Guida delle Funzioni**

- • [Trasferimento di chiamata alla linea urbana, Tutte le chiamate](#page-52-0)
- • [Gruppo di ricerca automatica della linea](#page-126-0)
- • [Interni ISDN \(Integrated Services Digital Network\)](#page-156-0)
- • [Gestione chiamate intelligente Distribuzione delle chiamate esterne in entrata](#page-109-0)
- • [Instradamento di intercettazione](#page-144-0)
- • [Messaggio in uscita \(MSG\)](#page-169-0)
- • [Cercapersone Esterna](#page-102-0)
- • [Interno Phantom](#page-161-0)
- • [Risposta \(Linea Urbana\) a linea esterna da qualsiasi derivato \(TAFAS\)](#page-250-0)
- • [Integrazione messaggistica vocale](#page-148-0)
- • [Integrazione messaggistica vocale per i telefoni digitali proprietari](#page-154-0)

#### **Riferimenti del Manuale d'uso**

• 2.2.8 Per accedere ad un altro utente direttamente dall'esterno (Accesso al sistema con selezione passante [DISA, Direct Inward System Access])

# <span id="page-16-0"></span>**Accesso alla linea, automatico**

#### **Descrizione**

Consente all'utente dell'interno di selezionare un numero di accesso automatico alla linea e di ottenere una linea libera dai gruppi linea urbana assegnati all'interno. Gli utenti dei telefoni digitali proprietari possono utilizzare il pulsante Loop-Urbane invece del numero di accesso.

### **Condizioni**

- Ogni interno dipende dalle voci della programmazione di sistema per le linee urbane accessibili.
- Viene selezionata una linea urbana libera dai gruppi linea urbana assegnati al derivato. Se è disponibile un gruppo linea urbana, la linea libera viene selezionata da tale gruppo. Se sono disponibili gruppi di linea urbana multipli, la sequenza di ricerca del gruppo linea urbana viene determinata dalla programmazione di sistema.
- Questa funzione richiede l'assegnazione di un pulsante LU (Loop-Urbane o Urbana Singola) su un Telefono digitale proprietario (DPT). Componendo il codice di accesso alla linea si seleziona un pulsante LU sul DPT in base alla seguente priorità: Urbana Singola > Loop-Urbane su un gruppo linea urbana ricercato
- Se sul telefono è impostata la funzione Preferenza linea libera In uscita, l'utente può accedere ad una linea libera solo passando in modalità ricevitore sganciato.
- Dopo aver ottenuto una linea urbana il sistema attende in base all'intervallo programmato prima di comporre il numero.

## **Riferimenti della Guida di Programmazione**

- [100] Numerazione flessibile
- [103] Assegnazione accesso automatico alla porta Urbana
- [400] Assegnazione connessione porta Urbana
- [605-606] Assegnazione linea Urbana in uscita autorizzata—Diurno/Notturno

#### **Riferimenti della Guida delle Funzioni**

• [Assegnazione connessione linea urbana — In uscita](#page-27-0)

#### **Riferimenti del Manuale d'uso**

• 2.2.1 Funzione chiamata di base

# <span id="page-17-0"></span>**Accesso alla linea, diretto**

#### **Descrizione**

Consente all'utente del telefono digitale proprietario di selezionare una linea urbana premendo un pulsante libero LU, che attiva automaticamente la modalità viva voce e che permette all'utente di chiamare con il ricevitore agganciato. Non è necessario che l'utente prema il pulsante Viva voce o sollevi il microtelefono.

### **Condizioni**

- Sono disponibili due tipi di pulsanti LU che possono essere programmati su un interno: Pulsante Urbana Singola e Loop-Urbane.
- Ogni interno dipende dalle voci della programmazione di sistema per le linee urbane accessibili.

#### **Riferimenti della Guida di Programmazione**

- [005] Assegnazione pulsante LU flessibile/tasto Funzione programmabile
- [400] Assegnazione connessione porta Urbana
- [605-606] Assegnazione linea Urbana in uscita autorizzata—Diurno/Notturno

#### **Riferimenti della Guida delle Funzioni**

- • [Pulsante, Loop-Urbane](#page-216-0)
- • [Pulsante, Urbana Singola](#page-218-0)
- • [Assegnazione connessione linea urbana In uscita](#page-27-0)

- 2.2.1 Funzione chiamata di base
- 4.1.3 Personalizzazione dei pulsanti

# <span id="page-18-0"></span>**Accesso alla linea, gruppo linea urbana**

#### **Descrizione**

Consente all'utente dell'interno di selezionare un codice di accesso al gruppo linea urbana. Viene selezionata una linea libera dal gruppo linea urbana. Per specificare un gruppo linea urbana, comporre il numero funzione (l'impostazione predefinita è "8") e il numero del porta urbana desiderato (da 1 a 4).

#### **Condizioni**

- Ogni interno dipende dalle voci della programmazione di sistema per le linee urbane accessibili.
- La linea libera viene selezionata in sequenza da quelle nel gruppo linea urbana specificato.
- Se sul telefono è impostata la funzione Preferenza linea libera In uscita, l'utente può accedere ad una linea libera solo passando in modalità ricevitore sganciato.

### **Riferimenti della Guida di Programmazione**

- [005] Assegnazione pulsante LU flessibile/tasto Funzione programmabile
- [100] Numerazione flessibile
- [400] Assegnazione connessione porta Urbana
- [605-606] Assegnazione linea Urbana in uscita autorizzata—Diurno/Notturno

#### **Riferimenti della Guida delle Funzioni**

• [Assegnazione connessione linea urbana — In uscita](#page-27-0)

- 2.2.1 Funzione chiamata di base
- 4.1.3 Personalizzazione dei pulsanti

# <span id="page-19-0"></span>**Accesso alla linea, individuale**

#### **Descrizione**

Consente all'utente del telefono digitale proprietario di accedere alla linea urbana mediante la selezione rapida senza dover comporre un codice di accesso alla linea.

### **Condizioni**

- Ogni interno dipende dalle voci della programmazione di sistema per le linee urbane accessibili.
- Questa funzione richiede l'assegnazione di un pulsante Urbana Singola sul telefono digitale proprietario.
- Dopo aver ottenuto una linea urbane il sistema attende in base all'intervallo programmato prima di comporre il numero.

### **Riferimenti della Guida di Programmazione**

- [005] Assegnazione pulsante LU flessibile/tasto Funzione programmabile
- [400] Assegnazione connessione porta Urbana
- [605-606] Assegnazione linea Urbana in uscita autorizzata—Diurno/Notturno

#### **Riferimenti della Guida delle Funzioni**

- • [Pulsante, Urbana Singola](#page-218-0)
- • [Assegnazione connessione linea urbana In uscita](#page-27-0)

- 2.2.1 Funzione chiamata di base
- 4.1.3 Personalizzazione dei pulsanti

# <span id="page-20-0"></span>**Accesso PBX host**

#### **Descrizione**

È possibile installare il centralino come derivato da PBX Host. Questa installazione viene eseguita collegando una linea interna del PBX host alla linea urbana del centralino Panasonic.

## **Condizioni**

- Per abilitare la funzione di accesso al PBX host, inserire la linea PBX host in un gruppo di linee urbana. L'utente potrà accedere al PBX host selezionando il codice relativo al gruppo di linee.
- Per accedere alle linee urbane del PBX host, è necessario disporre di un codice di accesso alle urbane.
- È possibile inserire una pausa, tra il codice di accesso al PBX e le cifre selezionate dall'utente (Inserimento automatico pausa). Programmare il tempo di pausa secondo le caratteristiche richieste dal PBX host.
- È anche possibile accedere al PBX host durante una conversazione (Accesso Servizi Esterni).

## **Riferimenti della Guida di Programmazione**

- [411] Codici di accesso PBX host
- [412] Intervallo di pausa

#### **Riferimenti della Guida delle Funzioni**

- • [Inserimento pausa, Automatico](#page-143-0)
- • [Accesso Servizi Esterni](#page-21-0)

#### **Riferimenti del Manuale d'uso**

• 2.9.2 Se è collegato un PBX host

# <span id="page-21-0"></span>**Accesso Servizi Esterni**

#### **Descrizione**

Consente all'utente dell'interno di ottenere accesso alle funzioni di un PBX host o della Centrale Pubblica, ad esempio alla funzione di avviso di chiamata. Questa operazione viene eseguita mettendo in attesa l'utente in conversazione e inviando un segnale flash. Questa funzione è disponibile solo per la linea urbana analogica.

### **Condizioni**

- Questa funzione è operativa solo durante una chiamata esterna con una linea urbana analogica. Tuttavia, se la funzione di termine della comunicazione (segnale di disconnessione) è abilitata mediante Programmazione del sistema, questa funzione non sarà operativa.
- Il tempo di flash da assegnare secondo le caratteristiche del PBX host o della linea urbana analogica.
- Con un telefono digitale, viene utilizzato il pulsante R o il codice di funzione. Con un telefono analogico BCA il codice di funzione non può essere utilizzato quando un utente ha già una chiamata in attesa.

#### **Riferimenti della Guida di Programmazione**

- [100] Numerazione flessibile
- [413] Tempo Flash
- [990] Ulteriori informazioni sul sistema

#### **Riferimenti della Guida delle Funzioni**

• [Accesso PBX host](#page-20-0)

#### **Riferimenti del Manuale d'uso**

• 2.9.2 Se è collegato un PBX host

# <span id="page-22-0"></span>**Accesso/Uscita**

### **Descrizione**

Assegna un interno che può collegarsi (accesso) o scollegarsi (uscita) da un gruppo di ricerca automatica della linea. Gli interni in stato di uscita non ricevono alcuna chiamata tramite la funzione Ricerca automatica della linea derivato ma ne ricevono di altre, contrariamente a quanto succede quando si imposta la funzione ND.

## **Condizioni**

- È necessario che almeno un interno si trovi in stato di accesso.
- I tipi di lampeggio del pulsante Accesso/Uscita sono indicati di seguito.

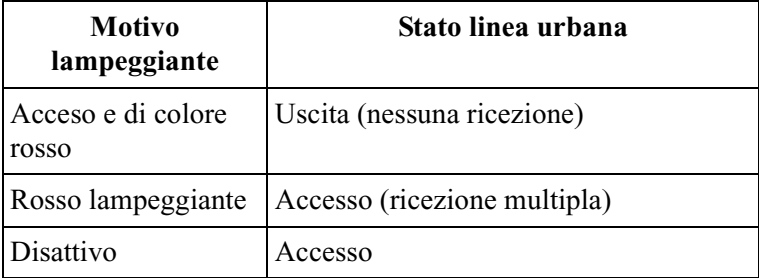

#### **Riferimenti della Guida di Programmazione**

- [005] Assegnazione pulsante LU flessibile/tasto Funzione programmabile
- [100] Numerazione flessibile

#### **Riferimenti della Guida delle Funzioni**

- • [Ricerca automatica della linea derivato](#page-235-0)
- • [Distribuzione uniforme delle chiamate \(UCD\)](#page-86-0)

- 2.6.6 Uscita da un Gruppo di ricerca automatica della linea (Accesso/Uscita)
- 4.1.3 Personalizzazione dei pulsanti

# <span id="page-23-0"></span>**Annuncio di chiamata su sganciato (OHCA)**

#### **Descrizione**

La funzione OHCA consente di informare un interno occupato di un'altra chiamata in attesa tramite l'annuncio dall'altoparlante incorporato del telefono digitale proprietario della parte chiamata. Se la chiamata in corso è effettuata tramite il microtelefono, la seconda conversazione ha luogo con il viva voce affinché la parte chiamata passo parlare in modo indipendente con i due interlocutori. La funzione OHCA viene eseguita come quella di Segnalazione su occupato (SSO) o di Whisper OHCA. Dipende dal tipo di telefono utilizzato dalla parte chiamata quando con la procedura viene attivata la funzione Avviso di chiamata, OHCA o Whisper OHCA. La funzione OHCA si attiva se il telefono chiamato è il seguente modello: KX-T7536 e KX-T7235.

#### **Condizioni**

- La programmazione della Classe di servizio determina gli interni che possono eseguire questa funzione.
- Se presso l'utente chiamato non è stata attivata nessuna delle tre funzioni, Avviso di chiamata, OHCA o Whisper OHCA, il chiamante riceve un tono di linea bloccata.

#### **Riferimenti della Guida di Programmazione**

- [100] Numerazione flessibile
- [519] Annuncio di chiamata su sganciato (OHCA)

#### **Riferimenti della Guida delle Funzioni**

- • [Segnalazione su occupato \(SSO\)](#page-263-0)
- • [Avviso di chiamata](#page-28-0)
- • [Whisper OHCA](#page-305-0)

- 2.8.3 Ricezione di un avviso di chiamata (Avviso di chiamata/Annuncio di chiamata su sganciato [OHCA]/Whisper OHCA)
- 2.4.7 Risposta all'avviso di chiamata

# <span id="page-24-0"></span>**Apriporta**

## **Descrizione**

Consente agli utenti degli interni di aprire la porta ad un visitatore dal proprio telefono. La porta può essere aperta dagli utenti degli interni su una Classe di servizio preassegnata. Tuttavia, se già impegnato in una chiamata citofono, l'utente di qualsiasi interno può aprire la porta dal telefono e lasciar entrare il visitatore.

# **Condizioni**

- Per aprire le porte è necessario installare su ognuna di esse un apriporta fornito dall'utente. È possibile collegare al sistema un massimo di 3 apriporta.
- Quando un visitatore preme il pulsante Call sul citofono, il sistema può automaticamente aprire la porta se il citofono dispone di un apriporta incorporato. È necessario effettuare l'impostazione mediante la programmazione del sistema e annullare il trasferimento di chiamate citofono alle parti esterne (vedere il riferimento del Manuale d'uso sotto riportato).
- La durata di apertura porta può essere determinata mediante la programmazione del sistema. Rivolgersi al proprio rivenditore.

## **Riferimenti del Manuale di Installazione**

• 2.4.5 Collegamento del citofono/apriporta

## **Riferimenti della Guida di Programmazione**

- [100] Numerazione flessibile
- [122] Assegnazione apriporta automatica
- [990] Ulteriori informazioni sul sistema

## **Riferimenti della Guida delle Funzioni**

• [Chiamata citofono](#page-55-0)

## **Riferimenti del Manuale d'uso**

• 2.9.1 Se è collegato un citofono/apriporta

# <span id="page-25-0"></span>**Assegnazione connessione interno**

#### **Descrizione**

Determinare se l'utente dell'interno può accedere a tutte le funzioni o meno. Se l'interno è specificato come "No Connect (Non collegato)" nella programmazione [611] Assegnazione connessione interno, non può effettuare o ricevere chiamate.

#### **Condizioni**

- L'interno della presa numero 1 deve essere impostato su "Connect (Collegato)".
- Se la destinazione di Gestione chiamate intelligente 1:1 è impostata su "No Connect (Non collegato)", la chiamata viene trasferita all'operatore.

### **Riferimenti della Guida di Programmazione**

• [611] Assegnazione connessione interno

#### **Riferimenti della Guida delle Funzioni**

Nessuno

#### **Riferimenti del Manuale d'uso**

# <span id="page-26-0"></span>**Assegnazione connessione linea urbana**

#### **Descrizione**

Questo consente di specificare le linee urbane collegate al proprio sistema per evitare che l'utente di un interno avvii una chiamata esterna selezionando una linea non collegata. Quando un utente di un interno accede ad una linea automatica, viene selezionata una linea libera tra quelle collegate.

#### **Condizioni**

- Se l'utente prova ad effettuare una chiamata con una linea scollegata, l'apparecchio emette un tono di linea bloccata per indicare che la linea non è utilizzabile.
- Questo è valido per tutte le chiamate in uscita.

#### **Riferimenti della Guida di Programmazione**

• [400] Assegnazione connessione porta Urbana

#### **Riferimenti della Guida delle Funzioni**

Nessuno

#### **Riferimenti del Manuale d'uso**

# <span id="page-27-0"></span>**Assegnazione connessione linea urbana — In uscita**

#### **Descrizione**

Consente di assegnare una linea urbana utilizzabile dall'utente di un interno per effettuare chiamate in uscita. Questa funzione è utile per evitare chiamate interurbane non autorizzate.

### **Condizioni**

- Quando l'utente di un interno cerca di effettuare una chiamata esterna su una linea urbana non autorizzata, l'apparecchio emette un tono di linea bloccata per indicare che l'utente non può utilizzare la linea urbana.
- I servizi Diurno e Notturno vengono programmati singolarmente. (Servizio Notturno)

### **Riferimenti della Guida di Programmazione**

- [605-606] Assegnazione linea Urbana in uscita autorizzata—Diurno/Notturno
- [615-616] Assegnazione linea Urbana in uscita autorizzata—Diurno/Notturno per interni ISDN

#### **Riferimenti della Guida delle Funzioni**

Nessuno

#### **Riferimenti del Manuale d'uso**

# <span id="page-28-0"></span>**Avviso di chiamata**

#### **Descrizione**

Durante una conversazione, il segnale di avviso di chiamata informa l'utente che è in attesa un'altra chiamata in entrata. L'utente può rispondere alla seconda chiamata scollegando o mettendo in attesa quella corrente. Il segnale di avviso di chiamata può essere attivato o disattivato componendo il numero funzione appropriato o premendo il pulsante di avviso di chiamata (vedere [Pulsante, flessibile](#page-213-0)). In ogni caso è possibile selezionare Tono, Annuncio di chiamata su sganciato (OHCA) o nessun tono.

#### **Condizioni**

- Il segnale di avviso di chiamata viene generato quando arriva una chiamata esterna o quando l'utente di un interno attiva la funzione Segnalazione su occupato.
- L'impostazione di Protezione linea dati annulla l'attivazione di Avviso di chiamata.
- Gli utenti dei telefoni digitali proprietari dispongono di due tipi di segnali di avviso di chiamata per evitare la perdita del tono come di seguito illustrato: Gli utenti dei telefoni digitali proprietari possono selezionare il tipo desiderato di Programmazione derivato. **Tono 1**

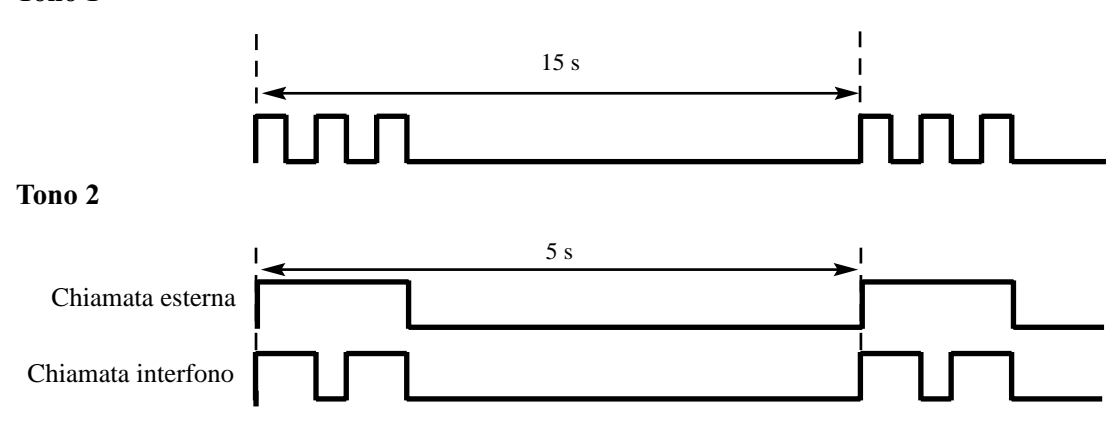

#### **Riferimenti della Guida di Programmazione**

- [005] Assegnazione pulsante LU flessibile/tasto Funzione programmabile
- [100] Numerazione flessibile

#### **Riferimenti della Guida delle Funzioni**

• [Segnalazione su occupato \(SSO\)](#page-263-0)

- 2.8.3 Ricezione di un avviso di chiamata (Avviso di chiamata/Annuncio di chiamata su sganciato [OHCA]/Whisper OHCA)
- 2.4.7 Risposta all'avviso di chiamata
- 4.1.2 Impostazioni iniziali
- 4.1.3 Personalizzazione dei pulsanti

# <span id="page-30-0"></span>**Azzeramento programma derivato**

#### **Descrizione**

Consente all'utente dell'interno di annullare le funzioni impostate sul proprio telefono. Le seguenti funzioni possono essere annullate tramite questa opzione:

- Funzione Messaggio per assente Il messaggio impostato sul telefono
- Richiamata automatica se occupato (Camp-On)
- Musica di sottofondo che è stata attivata
- Trasferimento di chiamata
- Registro chiamate, in entrata Modalità superamento memorizzazione
- Divieto risposta per assente
- Avviso di chiamata attivato
- Restrizione alla presentazione dell'identificativo linea chiamante (CLIR, Calling Line Identification Restriction)
- Restrizione dell'identificativo della linea connessa (COLR)
- Non disturbare (ND)
- Ignora inclusione vietata
- Seconda suoneria
- Stato di uscita
- Messaggio in attesa Tutti i messaggi che sono stati lasciati dagli utenti di altri interni
- Vieta cercapersone
- Telefono in parallelo attivato
- Chiamata in ricezione
- Sveglia

#### **Condizioni**

Nessuno

#### **Riferimenti della Guida di Programmazione**

• [100] Numerazione flessibile

#### **Riferimenti della Guida delle Funzioni**

Nessuno

#### **Riferimenti del Manuale d'uso**

• 2.8.14 Annullamento delle impostazioni delle funzioni presso il proprio interno (Azzeramento programma derivato)

# <span id="page-31-0"></span>**Blocco**

#### **Descrizione**

Se uno degli interlocutori aggancia il ricevitore durante la conversazione, vengono entrambi automaticamente scollegati dal percorso vocale. Questa funzione si attiva per le chiamate tra interni e quelle esterne. Dopo lo scollegamento, l'utente con il ricevitore sganciato riceve un tono di linea bloccata.

### **Condizioni**

Nessuno

### **Riferimenti della Guida di Programmazione**

Non è necessaria alcuna programmazione.

#### **Riferimenti della Guida delle Funzioni**

Nessuno

#### **Riferimenti del Manuale d'uso**

# <span id="page-32-0"></span>**Blocco derivato elettronico**

### **Descrizione**

Consente agli utenti dell'interno di bloccare i propri derivati affinché altri utenti non possano effettuare telefonate esterne in uscita. Per bloccare il derivato è possibile utilizzare qualsiasi codice numerico a 3 cifre. Per sbloccarlo viene utilizzato lo stesso codice.

### **Condizioni**

- I numeri registrati nella programmazione [311] Impostazione selezione numeri di emergenza possono sovrascrivere questa funzione.
- Sul derivato bloccato è possibile effettuare e ricevere chiamate interfono o esterne.
- La nuova impostazione si impone su quella vecchia. Se l'operatore imposta Blocco derivato remoto su un derivato già bloccato dal proprio utente, questi non può sbloccarlo.
- È programmabile per consentire la pressione del pulsante Termina durante una chiamata esterna sul derivato bloccato.

## **Riferimenti della Guida di Programmazione**

- [100] Numerazione flessibile
- [311] Impostazione selezione numeri di emergenza

#### **Riferimenti della Guida delle Funzioni**

• [Controllo blocco derivato remoto](#page-78-0)

#### **Riferimenti del Manuale d'uso**

• 2.6.5 Evitare che altre persone utilizzino il proprio telefono (Blocco derivato elettronico)

# <span id="page-33-0"></span>**Blocco interurbane**

#### **Descrizione**

La funzione Blocco interurbane utilizzata con la Classe di servizio assegnata, consente di vietare a determinati utenti di interni di effettuare chiamate interurbane non autorizzate.

Ogni interno viene programmato in modo tale che appartenga ad una delle otto Classi di servizio. Ogni Classe di servizio viene programmata in modo tale da disporre di un livello di blocco interurbane per la modalità Diurno e per quella Notturno.

Sono disponibili otto livelli di blocco interurbane. Il livello blocco interurbane 1 è quello massimo e i livello 8 è il più basso. Ovvero, il livello 1 consente tutte le chiamate interurbane, mentre i livelli 7 e 8 vietano tutte le chiamate interurbane. I livelli da 2 a 6 vengono utilizzati per limitare le chiamate mediante la combinazione delle tabelle preprogrammate di divieto e di codici di esclusione.

È possibile chiamare ai numeri di emergenza preassegnati a ciascun livello.

#### **Tabelle codici vietati**

La chiamata esterna in uscita effettuata da un interno con un livello di blocco interurbane tra 2 e 6 viene prima verificata nelle Tabelle codici vietati selezionate. La chiamata viene effettuata se le prime sette cifre del numero chiamato (escluso il codice di accesso alla linea) non vengono trovate nella tabella. Per le Tabelle codici vietati sono disponibili cinque programmi di sistema: [301-305] Inserimento codice vietato TRS per livelli da 2 a 6: ogni programma viene utilizzato per creare una Tabella codici vietati rispettivamente per i livelli da 2 a 6. Completare ogni tabella memorizzando in numeri vietati. Questi numeri sono definiti codici vietati. Ogni tabella può memorizzare un massimo di 20 codici vietati, ognuno dei quali è composto da sette cifre.

#### **Tabelle codici di esclusione**

Queste tabelle vengono utilizzate per ignorare un codice vietato programmato. La chiamata negata in base alle Tabelle codici vietati selezionati viene verificata nelle Tabelle codici di esclusione e la chiamata viene comunque effettuata se viene rilevato un codice corrispondente. Per le tabelle sono disponibili cinque programmi di sistema:

**[306]-[310] Inserimento codice di esclusione TRS per livelli da 2 a 6:** ogni programma viene utilizzato per creare una Tabella codici vietati rispettivamente per i livelli da 2 a 6. Completare ogni tabella memorizzando in numeri vietati. Questi numeri sono definiti codici di esclusione. Ogni tabella può memorizzare un massimo di 20 codici di esclusione, ognuno dei quali è composto da sette cifre.

Tabelle codici vietati e di esclusione applicabili dipendono dal livello di blocco interurbane assegnato per un interno in base allo schema seguente:

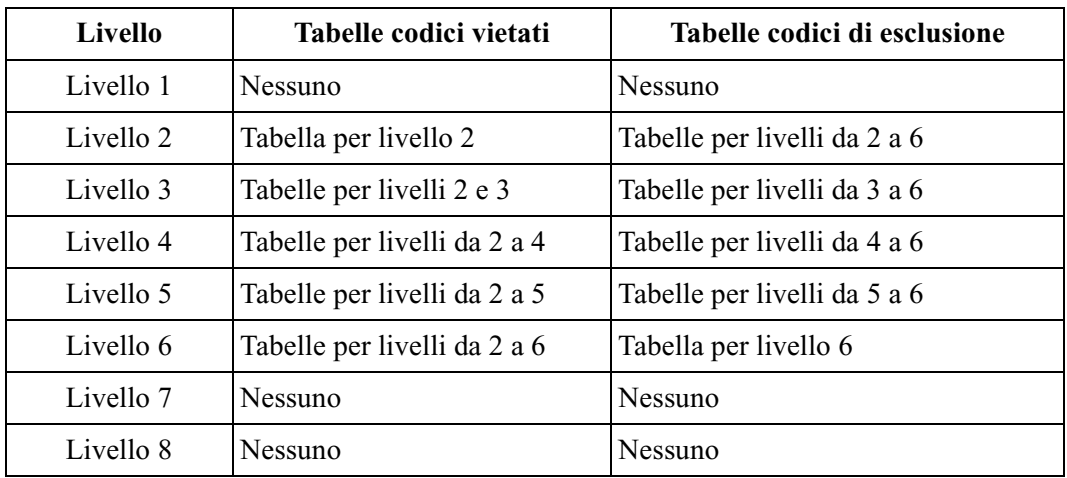

#### **[Spiegazione]**

- Livello 1: consente tutte le chiamate.
- Livello 2:

vieta i codici memorizzati nella Tabella codici vietati per il livello 2 ad eccezione dei codici memorizzati nelle Tabelle codici di esclusione per i livelli da 2 a 6.

- Livello 3: vieta i codici memorizzati nella Tabella codici vietati per i livelli da 2 a 3 ad eccezione dei codici memorizzati nelle Tabelle codici di esclusione per i livelli 3 e 6.
- Livello 4: vieta i codici memorizzati nella Tabella codici vietati per i livelli da 2 a 4 ad eccezione dei codici memorizzati nelle Tabelle codici di esclusione per i livelli 4 e 6.
- Livello 5:

vieta i codici memorizzati nella Tabella codici vietati per i livelli da 2 a 5 ad eccezione dei codici memorizzati nelle Tabelle codici di esclusione per i livelli 5 e 6.

- Livello 6:
	- vieta i codici memorizzati nella Tabella codici vietati per i livelli da 2 a 6 ad eccezione dei codici memorizzati nelle Tabelle codici di esclusione per il livello 6.
	- vieta le chiamate interfono ad eccezione di quelle operatore.
- Livello 7: Consente solo le chiamate interfono.
- Livello 8: Consente solo le chiamate operatore.

#### **Esempio di programmazione di blocco interurbane**

Di seguito viene riportato un esempio che spiega le procedure per la programmazione del blocco interurbane.

#### **1. Scelta dell'applicazione**

Scegliere i numeri di chiamata che devono essere negati per i livelli da 2 a 6. (I livelli 1, 7 e 8 sono fissi e non richiedono programmazione.)

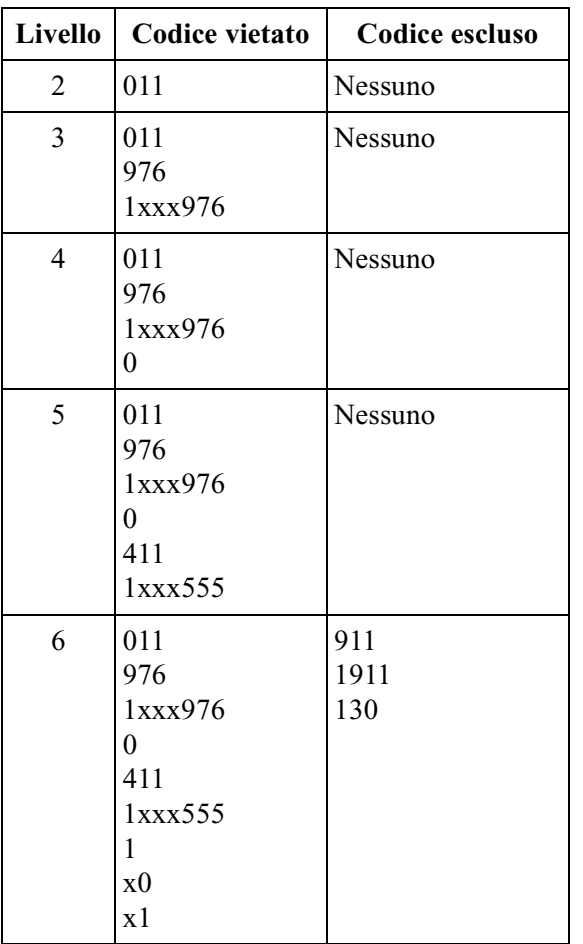

#### **[Esempio di inserimento]**

Nota: "x" sostituisce una cifra.
#### **2. Programmazione**

**a)** [500-501] Livello blocco interurbane—Diurno/Notturno Assegna un livello di blocco interurbane ad ogni Classe di servizio (COS).

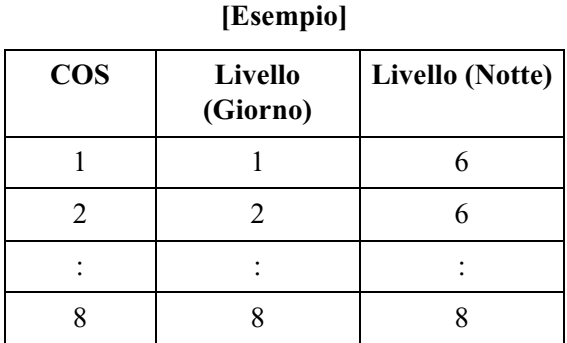

**b)** [301-305] Inserimento codice vietato TRS per livelli da 2 a 6 In base all'applicazione, inserire i codici vietati nelle tabelle associate. È possibile utilizzare i caratteri numerici o il carattere jolly " $\star$ ."

#### **Livello-2 Tabella codici vietati**

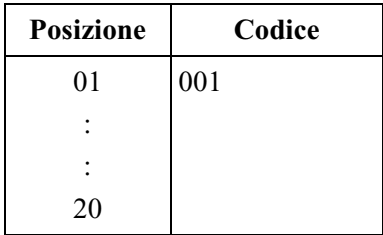

#### **Livello-3 Tabella codici vietati**

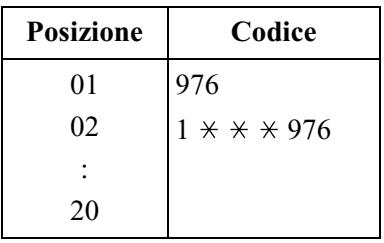

#### **Livello-4 Tabella codici vietati**

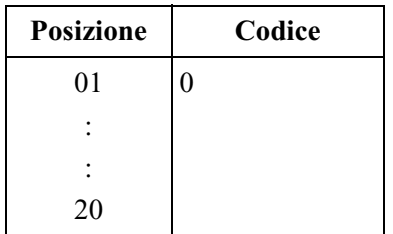

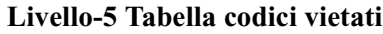

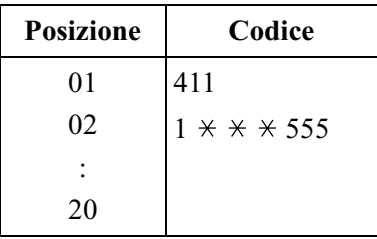

#### **Livello-6 Tabella codici vietati**

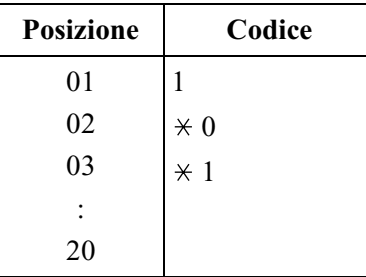

**c)** [306-310] Inserimento codice di esclusione TRS per livelli da 2 a 6 In base all'applicazione, inserire i codici di esclusione nelle tabelle associate. È possibile utilizzare i caratteri numerici o il carattere jolly " $\star$ ."

**Livello-6 Tabella codici esclusi**

| <b>Posizione</b> | Codice |
|------------------|--------|
|                  | 911    |
| 2                | 1911   |
| 3                | 130    |
|                  |        |
| 20               |        |

#### **[Spiegazione]**

Se il livello di blocco interurbane è 6;

- **a)** Non è possibile effettuare una chiamata il cui numero di interurbana sia "201" perché il numero che contiene "0" quale seconda cifra è uno dei codici vietati per il livello 6.
- **b)** È possibile effettuare una chiamata il cui numero di interurbana sia "130". Benché il numero che contiene "1" quale prima cifra sia uno dei codici vietati per il livello 6, il numero "130" è uno dei codici di esclusione per il livello 6. I codici di esclusione si impongono su quelli vietati.

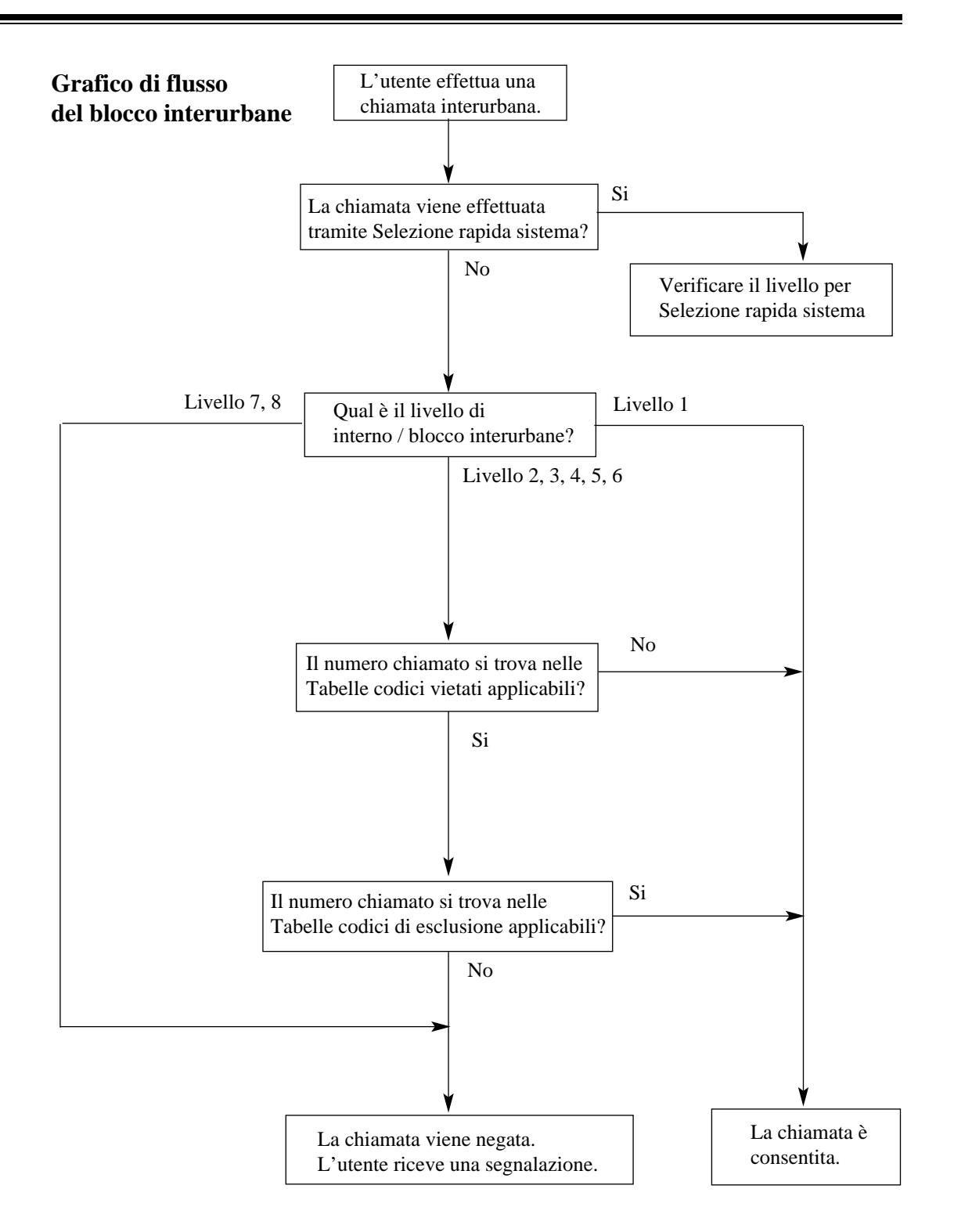

# **Condizioni**

#### **AVVERTENZA**

**Il software relativo a questa funzione che consente all'utente di accedere alla rete deve essere aggiornato in modo da riconoscere i codici di area di rete e i codici di centralino più recenti.**

**Se i sistemi e l'apparecchiatura periferica non vengono aggiornati per il riconoscimento dei nuovi codici, non sarà possibile accedere alla rete e ai nuovi codici. AGGIORNARE IL SOFTWARE CON I DATI PIU RECENTI.**

- I controlli del blocco interurbane vengono applicati alle seguenti funzioni:
	- **a)** Voce codice conto
	- **b)** Accesso selezione, automatico
	- **c)** Accesso linea, gruppo linea urbana
	- **d)** Accesso alla linea, Individuale
- Se nel numero selezionato viene individuato un codice di accesso memorizzato per il PBX host, il controllo del blocco interurbane inizia dal numero telefonico successivo.
- Il blocco interurbane per la Selezione rapida sistema può essere assegnato nell'impostazione Classe di servizio.
- È programmabile indipendentemente dal fatto che i simboli  $\star$  o # selezionati dall'utente debbano essere controllati o meno sul codice di blocco interurbane. Questo è utile per evitare le chiamate non autorizzate che potrebbero venire effettuate attraverso i centralini di determinati uffici centrali.
- È possibile programmare la funzione affinché sia accettata la pressione del R (FLASH) durante una chiamata esterna agli interni nei livelli 7 e 8.

### **Riferimenti della Guida di Programmazione**

- [301-305] Inserimento codice vietato TRS per livelli da 2 a 6
- [306-310] Inserimento codice di esclusione TRS per livelli da 2 a 6
- [311] Impostazione selezione numeri di emergenza
- [500-501] Livello blocco interurbane—Diurno/Notturno
- [509-510] Livello di blocco interurbane per Selezione rapida sistema—Diurno/Notturno
- [990] Ulteriori informazioni sul sistema

### **Riferimenti della Guida delle Funzioni**

- • [Eliminazione blocco interurbane tramite Inserimento codice conto](#page-93-0)
- • [Ignora blocco interurbane per selezione rapida sistema](#page-133-0)

### **Riferimenti del Manuale d'uso**

Non pertinente

# <span id="page-40-0"></span>**Call Park**

# **Descrizione**

Consente all'utente dell'uinterno di mettere in attesa una chiamata in un'area di parcheggio del sistema. Questo consente all'utente che attiva la funzione di eseguire altre operazioni. Gli utenti degli altri interni possono rispondere alla chiamata parcheggiata.

# **Condizioni**

- Il sistema contiene 10 aree di parcheggio, ognuna delle quali dispone del proprio numero di parcheggio chiamata. Nel sistema è possibile parcheggiare contemporaneamente un massimo di 10 chiamate. Il numero di slot di attesa resta su 10.
- Se la chiamata parcheggiata non viene ripresa entro l'Intervallo richiamata da trasferimento, la richiamata viene trasferita all'operatore o all'interno che ha parcheggiato la chiamata.
- Se non si risponde alla richiamata da parcheggio entro 15 minuti, questa viene automaticamente scollegata.
- Quando la chiamata parcheggiata viene ripresa, l'apparecchio invia all'utente un segnale di conferma. È possibile programmare l'eliminazione del segnale.

# **Riferimenti della Guida di Programmazione**

- [100] Numerazione flessibile
- [201] Intervallo richiamata da trasferimento
- [990] Ulteriori informazioni sul sistema

# **Riferimenti della Guida delle Funzioni**

Nessuno

# **Riferimenti del Manuale d'uso**

• 2.4.2 Mettere in attesa una chiamata

# **Campo spia occupato**

### **Descrizione**

Le spie LED (diodo elettoroluminescente) dei pulsanti SDD (Selezione diretta derivato), ognuna delle quali corrisponde ad un interno selezionato, segnalano se un interno sta ricevendo una chiamata, se è libero, se è occupato o se in modalità [Non disturbare \(ND\).](#page-185-0)

# **Condizioni**

- Questa funzione è disponibile per i pulsanti SDD sulle Consolle e per i pulsanti flessibili LU assegnati quali pulsanti SDD sui telefoni proprietari.
- La spia del pulsante SDD diventa rossa se l'interno corrispondente è occupato o si trova in modalità ND.
- La spia SDD sul telefono digitale proprietario segnala inoltre le chiamate in entrata ad eccezione di quelle Gestione chiamate intelligente 1:N e citofono ai relativi interni. È possibile rispondere alle chiamate premendo il pulsante flash SDD corrispondente.

# **Riferimenti della Guida di Programmazione**

• [005] Assegnazione pulsante LU flessibile/tasto Funzione programmabile

# **Riferimenti della Guida delle Funzioni**

- • [Pulsante, Selezione diretta derivato \(SDD\)](#page-217-0)
- • [Consolle](#page-75-0)

### **Riferimenti del Manuale d'uso**

• 4.1.3 Personalizzazione dei pulsanti

# **CARATTERISTICHE DEL TRASFERIMENTO DI CHIAMATA — RIEPILOGO**

#### **Descrizione**

La funzione Trasferimento di chiamata consente di inoltrare le proprie chiamate presso una destinazione specifica. È possibile specificare in quali circostanze vengono trasferite le chiamate. Sono disponibili le seguenti funzioni di Trasferimento di chiamata:

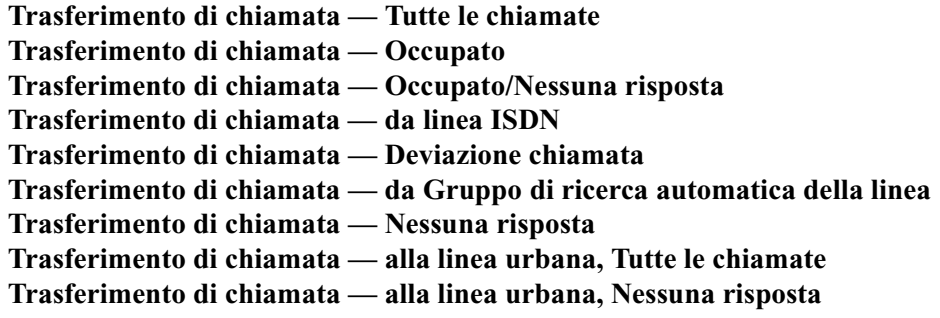

Le destinazioni di trasferimento assegnabili sono: (1) interno, (2) interni ISDN, (3) Gruppo di ricerca automatica della linea o (4) interno messaggistica vocale.

Sono possibili un massimo di quattro passaggi di Trasferimento di chiamata. Il quinto passaggio verrà ignorato. Se ignorata, la chiamata verrà trattata in base alla condizione della quarta destinazione. Dall'interno di destinazione o dal Gruppo di ricerca automatica della linea immediatamente precedente, è possibile chiamare unicamente l'interno o il gruppo di ricerca originali (funzione superiore-segretaria).

#### **<Esempio>**

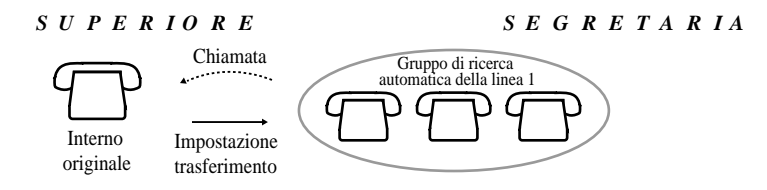

### **Condizioni**

- Benché vengano trasferite le chiamate, il Messaggio in attesa non viene inoltrato. La spia del pulsante MESSAGGIO si accende presso l'interno che ha attivato la chiamata.
- Se la destinazione del trasferimento è un interno ISDN, non è possibile utilizzare la funzione Messaggio in attesa.
- L'impostazione di questa funzione annulla tutte le altre di Trasferimento di chiamata.
- Gestione chiamate intelligente 1:N chiamate può essere inoltrata una sola volta.
- Se la destinazione finale del Trasferimento di chiamata è il Sistema di messaggistica vocale, viene inviato il numero di casella dell'interno che ha avviato la chiamata (ID di deviazione), anche se è trasferito più di una volta.

• La chiamata non riporta all'interno chiamante tramite la funzione di Trasferimento. <esempio>

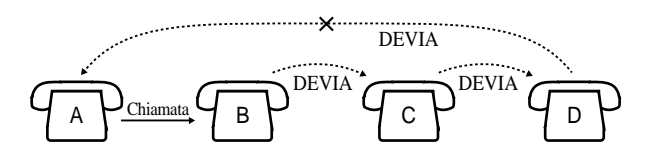

# <span id="page-44-0"></span>**Trasferimento di chiamata — Tutte le chiamate**

# **Descrizione**

Questa funzione viene utilizzata per trasferire automaticamente tutte le chiamate verso un altro interno.

# **Condizioni**

• I tipi di chiamate trasferite mediante questa funzione sono:

**Chiamate esterne** — Gestione chiamate intelligente 1:1; Gestione chiamate intelligente 1:N\*; Instradamento di intercettazione; Trasferimento ND; Trasferimento di chiamata; Ricerca automatica della linea derivato

**Chiamante interfono** — Interno; Trasferimento; Trasferimento di chiamata; Ricerca automatica della linea derivato

\*: Anche se l'interno di destinazione di Gestione chiamate intelligente 1:N è stato impostato per il trasferimento di chiamate all'interno ISDN, la chiamata non verrà trasferita all'interno ISDN.

# **Riferimenti della Guida di Programmazione**

- [005] Assegnazione pulsante LU flessibile/tasto Funzione programmabile
- [100] Numerazione flessibile

# **Riferimenti della Guida delle Funzioni**

Nessuno

- 2.6.2 Trasferimento delle chiamate (Call Forwarding)
- 4.1.3 Personalizzazione dei pulsanti

# <span id="page-45-0"></span>**Trasferimento di chiamata — Occupato**

## **Descrizione**

La chiamata diretta verso il proprio interno viene trasferita ad un altro interno quando il proprio telefono è occupato.

# **Condizioni**

• I tipi di chiamate trasferite mediante questa funzione sono:

**Chiamate esterne** — Gestione chiamate intelligente 1:1; Gestione chiamate intelligente 1:N\*; Instradamento di intercettazione; Trasferimento ND; Trasferimento di chiamata; Ricerca automatica della linea derivato

**Chiamante interfono** — Interno; Trasferimento; Trasferimento di chiamata; Ricerca automatica della linea derivato

\*: Anche se l'interno di destinazione di Gestione chiamate intelligente 1:N è stato impostato per il trasferimento di chiamate all'interno ISDN, la chiamata non verrà trasferita all'interno ISDN.

# **Riferimenti della Guida di Programmazione**

- [005] Assegnazione pulsante LU flessibile/tasto Funzione programmabile
- [100] Numerazione flessibile

# **Riferimenti della Guida delle Funzioni**

• [Trasferimento di chiamata — Occupato/Nessuna risposta](#page-46-0)

- 2.6.2 Trasferimento delle chiamate (Call Forwarding)
- 4.1.3 Personalizzazione dei pulsanti

# <span id="page-46-0"></span>**Trasferimento di chiamata — Occupato/Nessuna risposta**

# **Descrizione**

Le proprie chiamate vengono trasferite ad un'altra destinazione interna quando il proprio interno è occupato o non si risponde entro un intervallo di tempo predeterminato.

# **Condizioni**

• I tipi di chiamate trasferite mediante questa funzione sono:

**Chiamate esterne** — Gestione chiamate intelligente 1:1; Gestione chiamate intelligente 1:N\*; Instradamento di intercettazione; Trasferimento ND; Trasferimento di chiamata; Ricerca automatica della linea derivato

**Chiamante interfono** — Interno; Trasferimento; Trasferimento di chiamata; Ricerca automatica della linea derivato

\*: Anche se l'interno di destinazione di Gestione chiamate intelligente 1:N è stato impostato per il trasferimento di chiamate all'interno ISDN, la chiamata non verrà trasferita all'interno ISDN.

• Questa funzione opera come quella di Trasferimento di chiamata — Occupato e Trasferimento di chiamata — Nessuna risposta.

# **Riferimenti della Guida di Programmazione**

- [005] Assegnazione pulsante LU flessibile/tasto Funzione programmabile
- [100] Numerazione flessibile
- [202] Trasferimento di chiamata—Intervallo nessuna risposta

# **Riferimenti della Guida delle Funzioni**

- • [Trasferimento di chiamata Occupato](#page-45-0)
- • [Trasferimento di chiamata Nessuna risposta](#page-51-0)

- 2.6.2 Trasferimento delle chiamate (Call Forwarding)
- 4.1.3 Personalizzazione dei pulsanti

# <span id="page-47-0"></span>**Trasferimento di chiamata — da linea ISDN (CFU/ CFB/CFNR)**

# **Descrizione**

Il servizio di trasferimento di chiamata offerto dalla linea ISDN può essere assegnato ad un interno. Sono disponibili le seguenti funzioni.

#### **Trasferimento di chiamata — Incondizionato (CFU)**

Tutte le chiamate in entrata verso un interno vengono trasferite da una linea ISDN.

#### **Trasferimento di chiamata — Occupato (CFB)**

Una chiamata in entrata verso un interno viene trasferita da una linea ISDN quando l'interno è occupato.

#### **Trasferimento di chiamata — Non risposta (CFNR)**

Una chiamata in entrata verso un interno viene trasferita da una linea ISDN quando l'interno non risponde entro un intervallo di tempo predeterminato.

### **Condizioni**

• La programmazione della Classe di servizio determina gli interni che possono eseguire questa funzione.

### **Riferimenti della Guida di Programmazione**

- [005] Assegnazione pulsante LU flessibile/tasto Funzione programmabile
- [100] Numerazione flessibile
- [518] Assegnazione CFU/CFB/CFNR

# **Riferimenti della Guida delle Funzioni**

Nessuno

- 2.6.2 Trasferimento delle chiamate (Call Forwarding)
- 4.1.3 Personalizzazione dei pulsanti

# <span id="page-48-0"></span>**Trasferimento di chiamata — Deviazione chiamata**

# **Descrizione**

Se prima di lasciare la propria scrivania ci si dimentica di impostare Trasferimento di chiamata — Tutte le chiamate o se ci si sposta da un punto predefinito all'altro dell'ufficio, è possibile impostare la stessa funzione dall'interno di destinazione.

# **Condizioni**

- Stesse condizioni di Trasferimento di chiamata Tutte le chiamate.
- È programmabile per attivare o disattivare questa funzione sulla base della Classe di servizio.

# **Riferimenti della Guida di Programmazione**

- [005] Assegnazione pulsante LU flessibile/tasto Funzione programmabile
- [100] Numerazione flessibile
- [991] Ulteriori informazioni COS

# **Riferimenti della Guida delle Funzioni**

• [Trasferimento di chiamata — Tutte le chiamate](#page-44-0)

- 2.6.2 Trasferimento delle chiamate (Call Forwarding)
- 4.1.3 Personalizzazione dei pulsanti

# <span id="page-49-0"></span>**Trasferimento di chiamata — da Gruppo di ricerca automatica della linea**

### **Descrizione**

Gli utenti degli interni preassegnati possono trasferire le chiamate in arrivo presso qualsiasi gruppo di ricerca automatica della linea o quelle che arrivano unicamente al proprio gruppo di ricerca. La destinazione può essere un altro gruppo di ricerca automatica della linea o un interno specifico oppure un interno di casella vocale (Integrazione DPT).

### **Condizioni**

• I tipi di chiamate trasferite mediante questa funzione sono:

**Chiamate esterne** — Gestione chiamate intelligente 1:1; Gestione chiamate intelligente 1:N\*; Instradamento di intercettazione; Trasferimento ND; Trasferimento di chiamata; Ricerca automatica della linea derivato

**Chiamante interfono** — Interno; Trasferimento; Trasferimento di chiamata; Ricerca automatica della linea derivato

\*: Anche se l'interno di destinazione di Gestione chiamate intelligente 1:N è stato impostato per il trasferimento di chiamate all'interno ISDN, la chiamata non verrà trasferita all'interno ISDN.

- È possibile attivare e disattivare un telefono digitale proprietario: (Vedere il 4.1.3 Personalizzazione dei pulsanti Manuale d'uso.)
- La programmazione della Classe di servizio determina gli interni che possono eseguire questa funzione.
- Non dimenticare di impostare il tipo di gruppo di ricerca derivato per ciascun gruppo che si desidera utilizzare (impostazione predefinita: "Disable").
- Questa funzione non è disponibile se il tipo di ricerca automatica della linea derivato del Gruppo di ricerca automatica della linea di trasferimento è Messaggistica vocale (VM) o Operatore digitale automatico (AA).

### **Riferimenti della Guida di Programmazione**

- [005] Assegnazione pulsante LU flessibile/tasto Funzione programmabile
- [100] Numerazione flessibile
- [131] Assegnazione Gruppo di ricerca automatica della linea
- [520] Trasferimento di chiamata da Gruppo di ricerca automatica della linea
- [813] Assegnazione numero virtuale
- [990] Ulteriori informazioni sul sistema

### **Riferimenti della Guida delle Funzioni**

- • [Ricerca automatica della linea derivato](#page-235-0)
- • [Gruppo di ricerca automatica della linea](#page-126-0)
- • [Integrazione messaggistica vocale per i telefoni digitali proprietari](#page-154-0)

- 2.6.3 Trasferimento chiamate da Gruppo di ricerca automatica della linea
- 4.1.3 Personalizzazione dei pulsanti

# <span id="page-51-0"></span>**Trasferimento di chiamata — Nessuna risposta**

### **Descrizione**

Le chiamate verso il proprio interno vengono trasferite ad un altro interno quando non si risponde alla chiamata entro un intervallo di tempo predeterminato.

# **Condizioni**

• I tipi di chiamate trasferite mediante questa funzione sono:

**Chiamate esterne** — Gestione chiamate intelligente 1:1; Gestione chiamate intelligente 1:N\*; Instradamento di intercettazione; Trasferimento ND; Trasferimento di chiamata; Ricerca automatica della linea derivato

**Chiamante interfono** — Interno; Trasferimento; Trasferimento di chiamata; Ricerca automatica della linea derivato

\*: Anche se l'interno di destinazione di Gestione chiamate intelligente 1:N è stato impostato per il trasferimento di chiamate all'interno ISDN, la chiamata non verrà trasferita all'interno ISDN.

# **Riferimenti della Guida di Programmazione**

- [005] Assegnazione pulsante LU flessibile/tasto Funzione programmabile
- [100] Numerazione flessibile
- [202] Trasferimento di chiamata—Intervallo nessuna risposta

# **Riferimenti della Guida delle Funzioni**

• [Trasferimento di chiamata — Occupato/Nessuna risposta](#page-46-0)

- 2.6.2 Trasferimento delle chiamate (Call Forwarding)
- 4.1.3 Personalizzazione dei pulsanti

# **Trasferimento di chiamata — alla linea urbana, Tutte le chiamate**

#### **Descrizione**

Tutte le chiamate dirette verso il proprio interno saranno inviate ad una destinazione esterna. È necessario preprogrammare il numero telefonico esterno.

#### **Condizioni**

• I tipi di chiamate trasferite mediante questa funzione sono:

**Chiamate esterne** — Gestione chiamate intelligente 1:1; Instradamento di intercettazione; Trasferimento ND; Trasferimento di chiamata **Chiamate interono** — Interno; Trasferimento

- Restano validi i requisiti di Blocco interurbane e Inserimento codice conto dell'interno che avvia il trasferimento.
- La programmazione della Classe di servizio determina gli interni che possono eseguire questa funzione.
- Le chiamate da trasferire possono essere abilitata in base ai numeri CLIP o DDI/MSN (tranne quando si riceve una chiamata da una linea urbana analogica). È necessario memorizzare i numeri CLIP e DDI/MSN a cui è consentito il trasferimento e attivare tali numeri.
- L'impostazione o l'annullamento di questa funzione è disponibile dall'esterno mediante la funzione DISA (Accesso al sistema con selezione passante). Inoltre, la funzione DISA consente di memorizzare/cancellare i numeri CLIP e DDI/MSN a cui è consentito il trasferimento e attivare/annullare tali numeri.

### **Riferimenti della Guida di Programmazione**

- [005] Assegnazione pulsante LU flessibile/tasto Funzione programmabile
- [100] Numerazione flessibile
- [206] Durata della chiamata da linea esterna a linea esterna
- [504] Inoltro di chiamata alla linea Urbana

### **Riferimenti della Guida delle Funzioni**

Nessuno

- 2.2.8 Per accedere ad un altro utente direttamente dall'esterno (Accesso al sistema con selezione passante [DISA, Direct Inward System Access])
- 2.6.2 Trasferimento delle chiamate (Call Forwarding)
- 4.1.3 Personalizzazione dei pulsanti

# <span id="page-53-0"></span>**Trasferimento di chiamata — alla linea urbana, Nessuna risposta**

### **Descrizione**

Le chiamate effettuate al proprio interno saranno inoltrate a una destinazione esterna quando non si risponde alla chiamata entro un limite di tempo prestabilito.

### **Condizioni**

• I tipi di chiamata che vengono trasferiti mediante questa funzione sono:

**Chiamate esterna** — Gestione chiamate intelligente 1:1\*; IRNA; Gruppo di ricerca automatica della linea — Superamento

\*: La funzione ["Trasferimento di chiamata — alla linea urbana, Nessuna risposta](#page-53-0)" ha esito negativo quando si effettua una chiamata mediante la linea DISA. Tuttavia, esiste un'eccezione: "[Trasferimento di chiamata — alla linea urbana, Nessuna risposta"](#page-53-0) funzionerà per le chiamate interfono DISA 1:1.

- Restano validi i requisiti di Blocco interurbane e Inserimento codice conto dell'interno che avvia l'inoltro.
- La programmazione della Classe di servizio determina gli interni che possono eseguire questa funzione.
- Se gli operatori impostano queste funzioni, le chiamate in una coda operatore non possono essere inoltrate.
- Le chiamate da trasferire possono essere abilitata in base ai numeri CLIP o DDI/MSN (tranne quando si riceve una chiamata da una linea urbana analogica). È necessario memorizzare i numeri CLIP e DDI/MSN a cui è consentito il trasferimento e attivare tali numeri.

# **Riferimenti della Guida di Programmazione**

- [005] Assegnazione pulsante LU flessibile/tasto Funzione programmabile
- [100] Numerazione flessibile
- [202] Trasferimento di chiamata—Intervallo nessuna risposta
- [504] Inoltro di chiamata alla linea Urbana

### **Riferimenti della Guida delle Funzioni**

Nessuno

- 2.6.2 Trasferimento delle chiamate (Call Forwarding)
- 4.1.3 Personalizzazione dei pulsanti

# **Chiamata alternativa — Suoneria/Messaggio vocale**

## **Descrizione**

Questo sistema offre due metodi di [Chiamate interfono](#page-65-0): Suoneria-chiamata o Messaggi vocalichiamata. Suoneria-chiamata informa l'utente di una chiamata in entrata con un tono di suoneria, mentre il metodo Messaggi vocali-chiamata utilizza la voce dell'utente chiamante. L'utente dell'interno chiamato, se dispone di un telefono digitale proprietario, può selezionare il metodo di chiamata con suoneria o con messaggi vocali. Se l'utente seleziona Messaggi vocali-chiamata, l'utente chiamante può parlare immediatamente dopo il segnale di conferma. L'utente dell'interno chiamante può modificare un metodo di chiamata alla volta preselezionato dall'interno chiamato premendo ; Suoneria-chiamata può venire sostituito da Messaggi vocali-chiamata e viceversa. Questa procedura è disponibile durante le chiamate sia per gli utenti dei telefoni proprietari sia di quelli a linea singola.

### **Condizioni**

Gli utenti dei telefoni a linea singola possono solo ricevere con il metodo Suoneria-chiamata.

# **Riferimenti della Guida di Programmazione**

Non è necessaria alcuna programmazione.

# **Riferimenti della Guida delle Funzioni**

• [Risposta in modalità viva voce](#page-252-0)

- 2.2.6 Modifica della modalità di selezione
- 4.1.2 Impostazioni iniziali

# **Chiamata citofono**

## **Descrizione**

Il sistema supporta un citofono. Se un visitatore preme il pulsante del citofono, squillano gli interni preassegnati. L'interno che risponde alla chiamata può parlare con il visitatore. L'utente di qualunque interno può avviare una chiamata ad un citofono.

# **Condizioni**

- È necessario installare un citofono fornito dall'utente.
- È possibile collegare al sistema un massimo di tre citofoni.
- È necessario programmare gli interni che possono ricevere chiamate da ogni citofono in modalità Diurno e Notturno.
- Se nessun utente di interno risponde ad una chiamata citofono in entrata entro 30 secondi, l'apparecchio smette di squillare e la chiamata viene annullata.
- Tuttavia, se già impegnato in una chiamata citofono, l'utente di qualsiasi interno può aprire la porta dal telefono e lasciar entrare il visitatore (Apriporta). Per questa funzione è necessario installare un apriporta fornito dall'utente.

# **Riferimenti del Manuale di Installazione**

- 2.4.5 Collegamento del citofono/apriporta
- 2.5.5 Installazione della scheda citofono opzionale/apriporta e della scheda per l'invio ID chiamante con citofono I/F

# **Riferimenti della Guida di Programmazione**

- [100] Numerazione flessibile
- [145] Assegnazione seconda suoneria per citofono
- [607-608] Assegnazione suoneria citofono—Diurno/Notturno

# **Riferimenti della Guida delle Funzioni**

- • [Apriporta](#page-24-0)
- • [Seconda suoneria](#page-258-0)

### **Riferimenti del Manuale d'uso**

• 2.9.1 Se è collegato un citofono/apriporta

# **Chiamata in attesa — Interfono**

# **Descrizione**

Questa funzione viene utilizzata per mettere in attesa una chiamata interfono per l'utente del telefono digitale proprietario. La chiamata in attesa viene recuperata dall'utente che ha attivato la procedura o da qualsiasi altro interno.

# **Condizioni**

- È possibile mettere in attesa una sola chiamata interfono alla volta; tuttavia, è possibile mettere in attesa più chiamate utilizzando una funzione diversa. (vedere [Call Park](#page-40-0)).
- Se la chiamata in attesa non viene ripresa entro un intervallo di tempo specifico, si attiva la funzione di Richiamata da attesa.
- Il segnale di chiamata in attesa viene inviato alla parte in attesa. Se è attiva la funzione Musica in attesa, la parte in attesa ascolterà una musica.
- Se l'utente esterno viene messo in attesa e la chiamata non viene ripresa entro 15 minuti, viene automaticamente scollegata.

# **Riferimenti della Guida di Programmazione**

- [100] Numerazione flessibile
- [200] Intervallo richiamata da attesa

# **Riferimenti della Guida delle Funzioni**

- • [Call Park](#page-40-0)
- • [Richiamata da attesa](#page-239-0)
- • [Musica in attesa](#page-184-0)

# **Riferimenti del Manuale d'uso**

• 2.4.2 Mettere in attesa una chiamata

# **Chiamata in attesa — Linea Urbana**

### **Descrizione**

Consente all'utente del telefono digitale proprietario di mettere in attesa una chiamata esterna. La chiamata in attesa viene recuperata dall'utente che ha attivato la procedura o da qualsiasi altro interno.

# **Condizioni**

- Il segnale di chiamata in attesa viene inviato alla parte in attesa. Se è attiva la funzione Musica in attesa, la parte in attesa ascolterà una musica.
- Se la chiamata in attesa non viene ripresa entro un intervallo di tempo specifico, si attiva la funzione di Richiamata da attesa.
- Se l'utente esterno viene messo in attesa e la chiamata non viene ripresa entro 15 minuti, viene automaticamente scollegata.

# **Riferimenti della Guida di Programmazione**

- [100] Numerazione flessibile
- [200] Intervallo richiamata da attesa

# **Riferimenti della Guida delle Funzioni**

- • [Call Park](#page-40-0)
- • [Richiamata da attesa](#page-239-0)
- • [Musica in attesa](#page-184-0)

# **Riferimenti del Manuale d'uso**

• 2.4.2 Mettere in attesa una chiamata

# <span id="page-58-0"></span>**Chiamata in attesa ISDN**

### **Descrizione**

La prima fase della funzione di conferenza ISDN o della funzione di trasferimento chiamata ISDN prevede che l'ufficio centrale gestisca la chiamata proveniente da una linea ISDN. La funzione Chiamata in attesa ISDN consente di mettere in attesa una chiamata e di effettuare un'altra chiamata a utenti esterni utilizzando un unico canale di linea ISDN (BRI).

#### **Avviso:**

• Questa funzione è conforme alle seguenti specifiche ETS (European Telecommunication Standard): **ETS 300 141 Servizio supplementare di Comunicazione in attesa (HOLD)**

### **Condizioni**

- La disponibilità di questa funzione dipende dal tipo di contratto stipulato con la compagnia telefonica.
- Se questa funzione è disabilitata nel programma [460] Chiamata in attesa ISDN, non è possibile utilizzare le funzioni di conferenza ISDN e di trasferimento chiamata ISDN. (Impostazione predefinita: Disable [disabilitata])
- La funzione Blocco interurbane viene applicata quando si effettua una chiamata dopo aver attivato Chiamata in attesa ISDN.
- La funzione Selezione automatica dell'instradamento (ARS) non può essere applicata alla chiamata effettuata dopo aver attivato Chiamata in attesa ISDN.
- Non è possibile utilizzare un'altra linea urbana durante l'utilizzo della funzione Chiamata in attesa ISDN.
- Il numero chiamato dopo aver attivato la funzione Chiamata in attesa ISDN non verrà registrato nel Messaggio registrazione dettagli del derivato (SMDR). L'addebito verrà calcolato in base alla chiamata originaria effettuata o ricevuta.

# **Riferimenti della Guida di Programmazione**

• [460] Chiamata in attesa ISDN

### **Riferimenti della Guida delle Funzioni**

- • [Conferenza ISDN](#page-70-0)
- • [Trasferimento di chiamata ISDN](#page-298-0)

- 2.5.1 Trasferimento di una chiamata da una linea ISDN ad un'altra
- 2.5.2 Conversazione tra più abbonati mediante linea ISDN (Conferenza ISDN)

# **Chiamata in attesa, esclusiva — Interfono**

### **Descrizione**

Consente all'utente dell'interno di evitare che gli utenti degli altri interni rispondano ad una chiamata interfono in attesa. La chiamata può essere ripresa unicamente dall'utente che l'ha messa in attesa.

# **Condizioni**

- È possibile mettere in attesa o in attesa esclusiva una sola chiamata interfono alla volta.
- Se la chiamata in attesa non viene ripresa entro un intervallo di tempo specifico, si attiva la funzione di Richiamata da attesa. Dopo l'attivazione della funzione Richiamata da attesa, è possibile rispondere alla chiamata da qualsiasi altro interno.
- Il segnale di chiamata in attesa viene inviato alla parte in attesa. Se è attiva la funzione Musica in attesa, la parte in attesa ascolterà una musica.

# **Riferimenti della Guida di Programmazione**

• [200] Intervallo richiamata da attesa

# **Riferimenti della Guida delle Funzioni**

- • [Richiamata da attesa](#page-239-0)
- • [Musica in attesa](#page-184-0)

# **Riferimenti del Manuale d'uso**

• 2.4.2 Mettere in attesa una chiamata

# **Chiamata in attesa, esclusiva — Linea EST**

## **Descrizione**

Consente all'utente dell'interno di evitare che gli utenti degli altri interni rispondano ad una chiamata esterna in attesa. La chiamata può essere ripresa unicamente dall'utente che l'ha messa in attesa.

# **Condizioni**

- Se la chiamata in attesa non viene ripresa entro un intervallo di tempo specifico, si attiva la funzione di Richiamata da attesa. Dopo l'attivazione della funzione Richiamata da attesa, è possibile rispondere alla chiamata da qualsiasi altro interno.
- Se l'utente esterno viene messo in attesa e la chiamata non viene ripresa entro 15 minuti, viene automaticamente scollegata.
- Il segnale di chiamata in attesa viene inviato alla parte in attesa. Se è attiva la funzione Musica in attesa, la parte in attesa ascolterà una musica.
- Con un telefono a linea singola è possibile mettere in attesa una chiamata esterna o via interfono.

# **Riferimenti della Guida di Programmazione**

• [200] Intervallo richiamata da attesa

# **Riferimenti della Guida delle Funzioni**

- • [Richiamata da attesa](#page-239-0)
- • [Musica in attesa](#page-184-0)

# **Riferimenti del Manuale d'uso**

• 2.4.2 Mettere in attesa una chiamata

# **Chiamata in ricezione**

### **Descrizione**

Consente all'utente di un interno di effettuare una chiamata in uscita passando in modalità ricevitore sganciato, se questi ha precedentemente memorizzato il numero telefonico. Questa funzione è inoltre nota quale Linea di emergenza.

# **Condizioni**

- Un telefono con selezione a impulsi privo del tasto **#** non può programmare questa funzione. Per la programmazione del numero telefonico, sostituire provvisoriamente il telefono con selezione a impulsi con uno dotato del tasto **#**.
- L'utente ricorre al numero funzione per attivare o disattivare la funzione di Chiamata in ricezione.
- Se la funzione è attivata e l'utente passa in modalità ricevitore sganciato, l'apparecchio emette un segnale di chiamata durante l'intervallo di attesa e quindi avvia la composizione del numero. Durante il tempo di attesa l'utente può chiamare un'altra parte, annullando la funzione di Chiamata in ricezione.
- Se l'utente risponde ad una chiamata in entrata o riprende una chiamata in attesa, la funzione di Chiamata in ricezione non ha effetto.
- Se un nuovo messaggio non è stato ancora riascoltato, la funzione di risposta per assente (Chiamata in recezione) non sarà attiva.
- La funzione Chiamata in ricezione non è disponibile quando il tempo di registrazione rimanente per la risorsa Messaggio vocale incorporato è inferiore a 5 minuti e viene visualizzato Cas.Voc.piena.

# **Riferimenti della Guida di Programmazione**

- [005] Assegnazione pulsante LU flessibile/tasto Funzione programmabile
- [100] Numerazione flessibile
- [204] Tempo di attesa per chiamata in ricezione

# **Riferimenti della Guida delle Funzioni**

Nessuno

- 2.2.2 Funzione chiamata agevolata
- 4.1.3 Personalizzazione dei pulsanti

# **Chiamata operatore**

# **Descrizione**

Consente all'utente dell'interno di chiamare un interno operatore componendo il numero funzione se è assegnato almeno un operatore. È possibile avere uno o due interni assegnati quali operatore 1 e 2.

Quando viene effettuata una chiamata operatore (impostazione predefinita: 9), questa viene passata all'operatore 1. Se la linea dell'operatore 1 è occupata, la chiamata passa all'operatore 2.

# **Condizioni**

Nessuno

# **Riferimenti della Guida di Programmazione**

- [006] Assegnazione interno operatore/amministratore di sistema—Diurno/Notturno
- [100] Numerazione flessibile

# **Riferimenti della Guida delle Funzioni**

Nessuno

# **Riferimenti del Manuale d'uso**

• 2.2.1 Funzione chiamata di base

# **Chiamata privata**

## **Descrizione**

Consente all'utente di escludere le chiamate private dallo stampato SMDR. Quando si effettua una chiamata privata, se l'utente inserisce il codice conto preimpostato, il numero chiamato non viene incluso nello stampato SMDR.

# **Condizioni**

- Il codice conto per le chiamate private deve essere programmato in "[105] Codici conto." La posizione 01 delle voci viene utilizzata quale codice conto per questa funzione.
- Per evitare chiamate private, azzerare la voce sopra citata.

# **Riferimenti della Guida di Programmazione**

• [105] Codici conto

### **Riferimenti della Guida delle Funzioni**

- • [Inserimento codice conto](#page-141-0)
- • [Messaggio registrazione dettagli del derivato \(SMDR\)](#page-172-0)

- 2.2.5 Chiamare senza restrizioni
- 4.1.4 Gestione costo di addebito [Solo per gli interni preassegnati]

# **Chiamata urgente**

# **Descrizione**

Consente all'utente dell'interno di chiamare un numero di emergenza preassegnato nella programmazione [311] Impostazione selezione numeri di emergenza.

# **Condizioni**

- Le chiamate ai numeri di emergenza sono autorizzate anche nei seguenti casi:
	- in modalità Codice conto Verificato
	- a tutti i livelli di blocco interurbane
	- dopo aver raggiunto il limite di addebiti preassegnato
	- in modalità Blocco derivato elettronico
- È possibile assegnare 10 numeri di emergenza (alcuni di questi dispongono di valori predefiniti). Un numero di emergenza deve essere costituito da un massimo di 16 cifre.
- È possibile memorizzare il codice di accesso alla linea urbana e il numero di emergenza nella Quick Dialling. In questo caso, non è necessario premere un pulsante LU o comporre un codice di accesso alla linea.

# **Riferimenti della Guida di Programmazione**

- [100] Numerazione flessibile
- [311] Impostazione selezione numeri di emergenza

# **Riferimenti della Guida delle Funzioni**

• [Quick Dialling](#page-221-0)

# **Riferimenti del Manuale d'uso**

• 2.2.1 Funzione chiamata di base

# <span id="page-65-0"></span>**Chiamate interfono**

### **Descrizione**

Consente all'utente di un interno di chiamare un altro utente nell'ambito dello stesso sistema.

## **Condizioni**

- Tutti i numeri degli interni sono assegnati tramite la programmazione di sistema. Un numero interno viene programmato in modo tale da avere due, tre o quattro cifre. Il numero interno ISDN viene programmato in modo tale da avere uno, due o tre cifre.
- La programmazione di sistema può assegnare i nomi ai numeri interno. Durante la chiamata interfono sul telefono proprietario con display vengono visualizzati il numero e il nome dell'interno, se così programmati.
- I pulsanti SDD consentono all'interno di accedere alla selezione rapida e offrono il Campo spia occupato.
- Gli utenti dei sistemi della serie KX-T7531, KX-T7533, KX-T7536 e KX-T7235 possono effettuare chiamate da un interno mediante l'elenco chiamate sul display.
- Dopo aver selezionato il numero interno, l'utente riceve uno dei seguenti segnali: Segnale di richiamata: indica che è in corso la chiamata verso l'altro interno. Segnale di conferma: indica che l'utente può effettuare chiamate vocali. Segnale di occupato: indica che l'altro interno è occupato. Segnale Non disturbare: indica che l'altro interno ha assegnato la funzione ND.

### **Riferimenti della Guida di Programmazione**

- [003] Impostazione numero interno
- [004] Impostazione nome interno
- [005] Assegnazione pulsante LU flessibile/tasto Funzione programmabile
- [012] Impostazione numero interno ISDN
- [013] Impostazione nome interno ISDN
- [100] Numerazione flessibile

# **Riferimenti della Guida delle Funzioni**

• [Pulsante, Selezione diretta derivato \(SDD\)](#page-217-0)

- 2.2.1 Funzione chiamata di base
- 4.1.3 Personalizzazione dei pulsanti

# **Classe di servizio (COS)**

#### **Descrizione**

La classe di servizio viene utilizzata per definire le funzioni consentite per un gruppo di interni. Ad ogni interno viene assegnato dall'operatore un numero COS primario e secondario. Sono disponibili otto classi di servizio.

#### **Condizioni**

- L'operatore può commutare il COS dell'interno da primario a secondario.
- Di seguito viene riportato un elenco delle voci programmabili:
	- **a)** La possibilità di inoltrare una chiamata ad un utente esterno
	- **b)** La possibilità di trasferire una chiamata ad un utente esterno
	- **c)** La possibilità di ignorare l'impostazione Non disturbare del derivato chiamato
	- **d)** Procedura Inserimento codice conto Verificato Tutte le chiamate/Verificato Eliminazione blocco interurbane/opzione
	- **e)** La possibilità di impostare Ignora inclusione
	- **f)** La possibilità di vietare Ignora inclusione
	- **g)** Livello di restrizione delle chiamate (modalità Diurno/modalità Notturno)
	- **h)** La possibilità di impostare [Trasferimento di chiamata Deviazione chiamata](#page-48-0)
	- **i)** Livello di restrizione delle chiamate Selezione rapida sistema (Modalità diurna/ Modalità notturna)
	- **j)** La possibilità di commutare il servizio Diurno/Notturno
	- **k)** La possibilità di sbloccare l'apriporta
	- **l)** La possibilità di attivare il relè esterno
	- **m)**La possibilità di impostare [Non disturbare \(ND\) per chiamata Gestione chiamate](#page-186-0)  [intelligente 1:1](#page-186-0)
	- **n)** La possibilità di impostare [Restrizione alla presentazione dell'identificativo linea](#page-233-0)  [chiamante/linea connessa \(CLIR/COLR\)](#page-233-0)
	- **o)** La possibilità di impostare [Trasferimento di chiamata da linea ISDN \(CFU/CFB/](#page-47-0) [CFNR\)](#page-47-0)
	- **p)** La possibilità di eseguire [Annuncio di chiamata su sganciato \(OHCA\)](#page-23-0)
	- **q)** La possibilità di impostare [Trasferimento di chiamata da Gruppo di ricerca](#page-49-0)  [automatica della linea](#page-49-0)
	- **r)** La possibilità di impostare [Trasferimento di chiamata citofono alla linea urbana](#page-296-0)

#### **Riferimenti della Guida di Programmazione**

- [100] Numerazione flessibile
- [500-501] Livello blocco interurbane—Diurno/Notturno
- [503] Trasferimento di chiamata alla linea Urbana
- [504] Inoltro di chiamata alla linea Urbana
- [505] Ignora inclusione
- [506] Ignora Inclusione vietata
- [507] Ignora Non disturbare
- [508] Modalità Inserimento codice conto
- [509-510] Livello di blocco interurbane per Selezione rapida sistema—Diurno/Notturno
- [512] Accesso relè esterno
- [513] Accesso Servizio Notturno
- [514] Non disturbare (ND) per chiamata Gestione chiamate intelligente 1:1
- [516] Restrizione alla presentazione dell'identificativo linea chiamante (CLIR, Calling Line Identification Restriction)
- [517] Restrizione dell'identificativo della linea connessa (COLR)
- [518] Assegnazione CFU/CFB/CFNR
- [519] Annuncio di chiamata su sganciato (OHCA)
- [520] Trasferimento di chiamata da Gruppo di ricerca automatica della linea
- [521] Trasferimento di chiamata citofono alla linea Urbana
- [601] Classi di servizio
- [613] Classi di servizio ISDN
- [991] Ulteriori informazioni COS

### **Riferimenti della Guida delle Funzioni**

Nessuno

### **Riferimenti del Manuale d'uso**

• 3.1.1 Commutazione del livello di servizio

# **Codici dei dipartimenti**

# **Descrizione**

Il codice del dipartimento viene utilizzato per identificare le chiamate esterne in uscita in base agli interni ai fini della contabilità e della fatturazione. Il codice del dipartimento viene automaticamente inserito nella registrazione delle chiamate del Messaggio registrazione dettagli del derivato (SMDR) senza necessità di un inserimento manuale.

# **Condizioni**

• Il codice del dipartimento è composto da un massimo di 5 cifre e viene assegnato sulla base degli interni.

# **Riferimenti della Guida di Programmazione**

- [610] Codici dei dipartimenti
- [614] Codici dipartimento della porta ISDN

# **Riferimenti della Guida delle Funzioni**

• [Messaggio registrazione dettagli del derivato \(SMDR\)](#page-172-0)

# **Riferimenti del Manuale d'uso**

• 4.1.4 Gestione costo di addebito [Solo per gli interni preassegnati]

# **Conferenza**

### **Descrizione**

Il sistema supporta chiamate con l'aggiunta di un terzo abbonato in conferenza, compresi utenti interni o esterni. Durante una conversazione a due, l'utente dell'interno può aggiungere un terzo utente alla conversazione, stabilendo in questo modo la conferenza.

# **Condizioni**

- Le combinazioni di conferenza possibili sono: 1 all'interno e 2 all'esterno; 2 all'interno e 1 all'esterno; e 3 all'interno.
- È consentito un massimo di sei chiamate in conferenza contemporaneamente.
- Una chiamata a tre viene inoltre stabilita mediante Ignora inclusione.
- Quando una chiamata a due diventa una chiamata a tre e viceversa, l'apparecchio emette un segnale di conferma per le tre parti. È possibile programmare l'eliminazione del segnale.

# **Riferimenti della Guida di Programmazione**

- [206] Durata della chiamata da linea esterna a linea esterna
- [990] Ulteriori informazioni sul sistema

# **Riferimenti della Guida delle Funzioni**

- • [Ignora inclusione linea urbana](#page-135-0)
- • [Ignora inclusione interno](#page-134-0)

- 2.4.8 Aggiunta di un terzo abbonato in conferenza (conversazione a tre)
- 4.1.3 Personalizzazione dei pulsanti

# <span id="page-70-0"></span>**Conferenza ISDN**

### **Descrizione**

È possibile aggiungere uno o più utenti alla conversazione utilizzando un solo canale di linea ISDN (BRI).

Sono disponibili due tipi di servizi di conferenza ISDN.

**Il primo è chiamato CONF (conferenza)** e consente all'utente di aggiungere più di tre utenti alla conversazione.

**L'altro è chiamato 3PTY (three-party)** e consente all'utente di effettuare una conferenza a tre.

È possibile scegliere uno dei due servizi per ciascuna porta ISDN a seconda del contratto stipulato con la compagnia telefonica.

#### **Avviso:**

• Questa funzione è conforme alle seguenti specifiche ETS (European Telecommunication Standard): **ETS 300 188 Servizio supplementare di aggiunta di un terzo abbonato alla conferenza (3PTY)** e **ETS 300 185 Servizio supplementare di aggiunta a una conferenza (CONF)**

### **Condizioni**

- La disponibilità di questa funzione dipende dal tipo di contratto stipulato con la compagnia telefonica.
- Accertarsi di abilitare la funzione Chiamata in attesa ISDN nel programma [460] Chiamata in attesa ISDN.
- È possibile scegliere CONF o 3PTY, a seconda del tipo di contratto stipulato con la compagnia telefonica, nel programma [462] Conferenza ISDN.
- Se si seleziona **CONF** nel programma [462] Conferenza ISDN, è possibile aggiungere più di tre utenti alla conversazione. Il numero massimo di utenti dipende dalla compagnia telefonica.

Le altre funzioni CONF, ad esempio l'abbandono/isolamento di un utente, non sono supportate.

• Quando si passa in modalità ricevitore agganciato durante la conversazione, la linea verrà scollegata.

### **Riferimenti della Guida di Programmazione**

- [460] Chiamata in attesa ISDN
- [462] Conferenza ISDN

# **Riferimenti della Guida delle Funzioni**

• [Chiamata in attesa ISDN](#page-58-0)

# **Riferimenti del Manuale d'uso**

• 2.5.2 Conversazione tra più abbonati mediante linea ISDN (Conferenza ISDN)
# **Conferenza, non seguita**

# **Descrizione**

Se l'utente del telefono digitale proprietario è in conferenza con 2 utenti esterni, potrà interrompere la conferenza e consentire ai 2 utenti di continuare la conversazione. L'utente può ritornare alla conferenza se lo desidera.

# **Condizioni**

La Conferenza non seguita può essere stabilita quando all'interno viene consentito di trasferire una chiamata ad una linea esterna.

# **Riferimenti della Guida di Programmazione**

• [503] Trasferimento di chiamata alla linea Urbana

# **Riferimenti della Guida delle Funzioni**

• [Conferenza](#page-69-0)

# **Riferimenti del Manuale d'uso**

• 2.4.8 Aggiunta di un terzo abbonato in conferenza (conversazione a tre)

# **Configurazione automatica\*1**

### **Descrizione**

Il sistema invia i dati VPS che contengono le informazioni di configurazione relative al numero di interno e il VPS crea automaticamente delle caselle vocali con questi dati (Impostazione rapida). Al Sistema di messaggistica vocale (VPS) vengono inoltre inviate le informazioni relative all'ora e alla data, affinché il VPS e il PBX presentino la stessa ora e data.

# **Condizioni**

- Eseguire la configurazione automatica nei seguenti casi: 1) dopo aver impostato i numeri di interno ([003] Impostazione numero interno) 2) dopo aver impostat[oIntegrazione messaggistica vocale per i telefoni digitali proprietari](#page-154-0)  ([126] Assegnazione numero messaggistica vocale) 3) dopo aver impostato l'ora ([000] Impostazione data e ora) Non è necessario eseguire in ordine le operazioni 1) 2) 3).
- La configurazione automatica può essere eseguita dal VPS mediante l'inizializzazione dell'interruttore DIP oppure Personal Computer (PC) con software di emulazione VT100. (Quando si esegue la configurazione automatica utilizzando un PC con software di emulazione VT100 e si sceglie il tipo di PBX, selezionare "KX-TD612", se presente nell'elenco. Se questo modello non è presente nell'elenco, selezionare "KX-TD816/KX-TD1232".)
- I dati VPS vengono trasmessi al VPS sulla porta della presa più bassa.
- Se al VPS sono collegate due o più linee, è necessario collegare la porta o le porte con i numeri più bassi sul sistema a quelle con i numeri più bassi sul VPS. <Esempio>

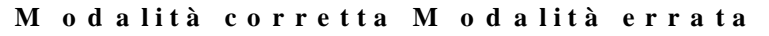

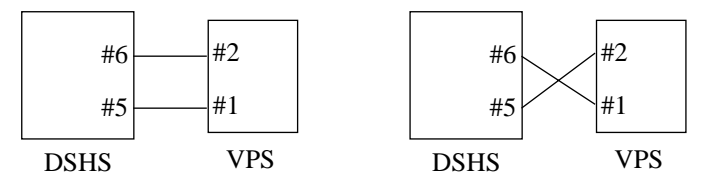

# **Riferimenti della Guida di Programmazione**

Non è necessaria alcuna programmazione.

# **Riferimenti della Guida delle Funzioni**

• [Integrazione messaggistica vocale per i telefoni digitali proprietari](#page-154-0)

<sup>\*1</sup> Disponibile quando il Sistema Digitale Super Ibrido è collegato ad un telefono digitale proprietario abilitato con il Sistema di messaggistica vocale Panasonic (modello in grado di supportare l'integrazione del telefono digitale proprietario).

# **Riferimenti del Manuale d'uso**

# **Consolle**

### **Descrizione**

La Consolle Selezione diretta derivato (DSS) per i modelli KX-T7240/KX-T7540 o la Consolle operatore per il modello KX-T7541 consente l'accesso diretto agli interni, alle funzioni e alla spia di occupato del display.

È necessario programmare la Consolle affinché funzioni con un telefono digitale proprietario (DPT). La programmazione di sistema assegna i numeri di presa della Consolle e del DPT associato.

È possibile installare un massimo di quattro consolle. L'utente del telefono abbinato può eseguire le seguenti operazioni tramite la Consolle:

- Accesso diretto ad un interno (Selezione diretta derivato)
- Accesso rapido ad un utente esterno (Selezione rapida)
- Trasferimento semplificato di una chiamata esterna ad un interno (La funzione programmabile Trasferimento con selezione rapida offre una procedura semplificata.)
- Accesso rapido ad una funzione di sistema

Le funzioni sopra elencate vengono attivate mediante la semplice pressione dei pulsanti sulla consolle pre-programmati quali pulsanti funzione.

Le consolle sono fornite con i pulsanti di seguito elencati:

| Pulsanti               | 7240              | 7540              | 7541 |
|------------------------|-------------------|-------------------|------|
| <b>SDD</b>             | $\checkmark$ (32) | $\mathcal{V}(66)$ | (48) |
| Funzione programmabile | $\checkmark$ (16) |                   |      |
| <b>RISPOSTA</b>        |                   |                   |      |
| <b>SBLOCCO</b>         |                   |                   |      |

**Consolle KX-T:**

 $\checkmark$ : Il pulsante viene fornito su determinati telefoni.

(x) : Mostra il numero di pulsanti solo se ne sono disponibili di diversi.

Le funzioni dei pulsanti elencati sono descritte di seguito:

• **Pulsanti SDD (Selezione diretta derivato):**

Utilizzati per accedere agli interni. Ogni pulsante viene programmato in modo tale che corrisponda ad un interno. Premendo un pulsante l'utente può chiamare l'interno corrispondente. Ogni pulsante viene fornito con una spia (Campo spia occupato), che mostra lo stato corrente dell'interno corrispondente come illustrato nella tabella della pagina seguente:

#### **Tabella Campo spia occupato**

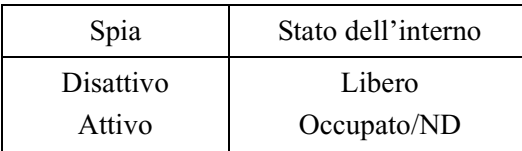

I pulsanti SDD possono essere modificati negli altri pulsanti funzione in base alle varie esigenze degli utenti.

- **Pulsanti Funzione programmabile stampati nel formato da F1 a F16:** Questi pulsanti sono forniti senza impostazioni predefinite. L'utente del telefono abbinato può programmare i pulsanti per gli altri pulsanti funzione.
- **Pulsante RISPOSTA:**
	- Utilizzato per rispondere ad una chiamata in entrata presso il telefono abbinato.
- **Pulsante SBLOCCO:** Utilizzato per scollegare la linea durante o dopo una conversazione o per completare un Trasferimento di chiamata.

### **Condizioni**

- La programmazione dei pulsanti SDD e Funzione programmabile può essere effettuata unicamente dal telefono abbinato mediante la [Programmazione del derivato](#page-206-0) o [Programmazione e diagnostica del sistema con il Personal Computer](#page-209-0). Non è disponibile la Programmazione di sistema con un telefono digitale proprietario.
- Se il numero interno assegnato al pulsante SDD cambia in un altro numero, il pulsante SDD segue automaticamente il nuovo numero. (La riprogrammazione non è necessaria.)
- Se una porta collegata alla Consolle viene programmata per la presa XDP, è possibile collegare in parallelo alla porta un telefono a linea singola.

# **Riferimenti del Manuale di Installazione**

• 2.4.3 Collegamento dell'interno

# **Riferimenti della Guida di Programmazione**

- [007] Assegnazione della porta della Consolle e del telefono in parallelo
- [600] EXtra Device Port

# **Riferimenti della Guida delle Funzioni**

- • [Pulsante, flessibile](#page-213-0)
- • [EXtra Device Port \(XDP\)](#page-95-0)
- • [Trasferimento con selezione rapida mediante pulsante SDD](#page-295-0)

- 2.2.1 Funzione chiamata di base
- 2.4.6 Trasferimento di chiamata
- 3.2.4 Utilizzo del pulsante RISPOSTA/SBLOCCO [solo KX-T7541]
- 4.1.3 Personalizzazione dei pulsanti

# **Controllo blocco derivato remoto**

# **Descrizione**

L'operatore ha la possibilità di controllare il Blocco derivato elettronico su qualsiasi derivato.

## **Condizioni**

La nuova impostazione si impone su quella vecchia. Se il Blocco derivato è già stato impostato dall'utente dell'interno e l'operatore imposta il Blocco derivato remoto, l'annullamento del blocco può essere effettuato solo dall'operatore.

# **Riferimenti della Guida di Programmazione**

Non è necessaria alcuna programmazione.

# **Riferimenti della Guida delle Funzioni**

• [Blocco derivato elettronico](#page-32-0)

### **Riferimenti del Manuale d'uso**

• 3.1.2 Modifica delle impostazioni

# **Deviazione di una chiamata**

### **Descrizione**

È disponibile solo per il DPT con display con più di due righe. Se, ad esempio, non è possibile rispondere alla chiamata, è possibile trasferire la chiamata che si sta ricevendo alla casella vocale personale (messaggio vocale incorporato) o al Sistema di messaggistica vocale.

# **Condizioni**

- Accertarsi di assegnare [106] Tipo di Ricerca automatica della linea derivato o [126] Assegnazione numero messaggistica vocale per trasferire la chiamata alla propria casella vocale o al Sistema di messaggistica vocale.
- Se si assegna [106] Tipo di Ricerca automatica della linea derivato o [126] Assegnazione numero messaggistica vocale, non è possibile trasferire la chiamata alla casella vocale personale di Messaggio vocale incorporato.
- Questa funzione non è disponibile per Gestione chiamate intelligente 1:N.
- Se è stata impostata la funzione [Trasferimento di chiamata Nessuna risposta,](#page-51-0) è possibile trasferire la chiamata all'interno di destinazione.
- Se è stata impostata la funzione [Trasferimento di chiamata alla linea urbana, Nessuna](#page-53-0)  [risposta,](#page-53-0) è possibile trasferire la chiamata alla destinazione. La disponibilità di questa funzione dipende dal servizio ISDN offerto dalla propria società telefonica.

# **Riferimenti della Guida di Programmazione**

- [106] Tipo di Ricerca automatica della linea derivato
- [126] Assegnazione numero messaggistica vocale
- [464] Deviazione chiamata ISDN

# **Riferimenti della Guida delle Funzioni**

- • [Messaggio vocale incorporato](#page-175-0)
- • [Integrazione messaggistica vocale per i telefoni digitali proprietari](#page-154-0)

- 2.3.5 Deviazione di una chiamata
- 2.6.1 Messaggio vocale incorporato
- 2.9.3 Se è collegato un sistema di messaggistica vocale

# **Display informazioni sulla chiamata in entrata urbana**

#### **Descrizione**

Fornisce informazioni preassegnate all'utente del telefono proprietario digitale se si riceve una chiamata esterna in entrata.

È possibile selezionare una delle opzioni seguenti tramite la programmazione di sistema.

- Il numero telefonico e il nominativo del chiamante disponibile per una linea ISDN fornita della funzione CLIP (Presentazione identificativo linea chiamante).
- Il numero e il nome della linea urbana queste informazioni sono utili nel caso seguente: Quando varie divisioni o società sono collegate ad un sistema e dispongono delle proprie linee urbane, un utente può controllare l'utente chiamato sul display a cristalli liquidi prima di rispondere alla chiamata se ogni nome di divisione o di società è assegnato ad una linea urbana.
- Il nome e il numero della parte chiamata disponiblile per ISDN. Il display iniziale sullo schermo a cristalli liquidi dell'interno chiamato è il seguente:

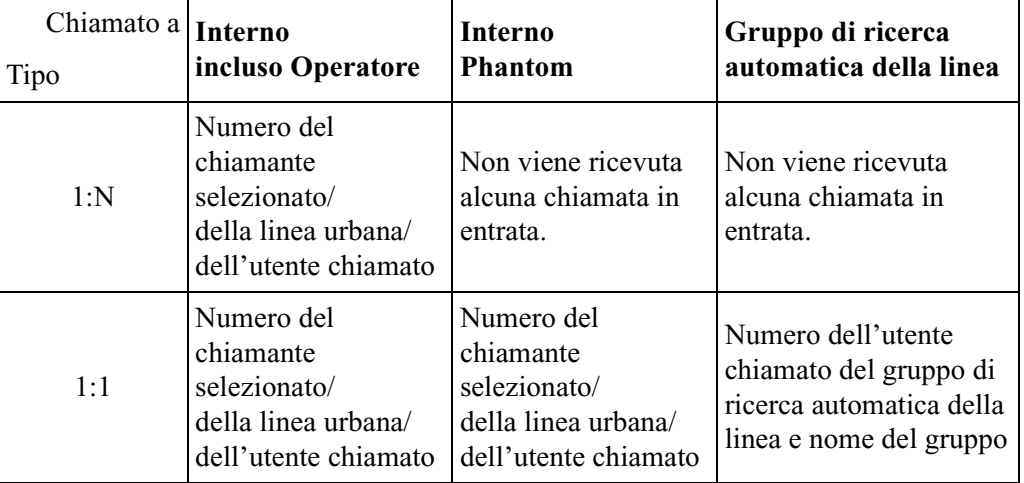

# **Condizioni**

- È necessario assegnare un nome alle linee urbane ed agli interni tramite la programmazione di sistema.
- Con la funzione CLIP, la linea ISDN informa il sistema del numero telefonico del chiamante. Per visualizzare il nome, il sistema confronta il numero fornito con i numeri di Selezione rapida sistema memorizzati nel programma "[001] Impostazione numero selezione rapida sistema e gestione chiamate intelligente" e se trova il corrispondente determina il nome del chiamante tramite i nominativi di Selezione rapida sistema memorizzati nel programma "[002] Impostazione nome selezione rapida sistema e gestione chiamate intelligente."
- L'utente che dispone del telefono digitale proprietario con display (KX-T7533, KX-T7536, KX-T7230 o KX-T7235) può registrare le informazioni sulla chiamata ricevute mediante la funzione CLIP (funzione Registro chiamate, in entrata).

• Se le informazioni assegnate non possono essere visualizzate, verranno mostrate in base alla seguente priorità:

Chiamante  $\rightarrow$  Linea Urbana  $\rightarrow$  Numero della parte chiamata

#### **Riferimenti del Manuale di Installazione**

• 2.5.4 Espansione del collegamento della linea ISDN (BRI)

#### **Riferimenti della Guida di Programmazione**

- [001] Impostazione numero selezione rapida sistema e gestione chiamate intelligente
- [002] Impostazione nome selezione rapida sistema e gestione chiamate intelligente
- [003] Impostazione numero interno
- [004] Impostazione nome interno
- [012] Impostazione numero interno ISDN
- [013] Impostazione nome interno ISDN
- [622] Display chiamata in entrata

#### **Riferimenti della Guida delle Funzioni**

• [Registro chiamate, in entrata](#page-226-0)

#### **Riferimenti del Manuale d'uso**

# **Display, informazioni sulla chiamata**

#### **Descrizione**

Il telefono digitale proprietario con display mostra all'utente le seguenti informazioni sulla chiamata:

#### **Numero interno e nominativo**

Questi vengono visualizzati quando si effettua una telefonata o quando si viene chiamati dall'utente di un interno durante una chiamata interfono attivata. Esempio di display: **123: Smith**

#### **Numero telefonico chiamato**

Viene visualizzato quando si compone il numero telefonico. Esempio di display: **91234567890**

#### **Numero linea urbana**

Viene visualizzato quando si riceve una chiamata esterna. Esempio di display: **LU 03**

#### **Numero o nominativo del chiamante**

Questi vengono visualizzati prima di rispondere se è disponibile la funzione CLIP. Esempio di display

- **: 1234567890**
- **: Panasonic**

#### **Nome linea urbana**

Viene visualizzato quando la linea urbana riceve una chiamata. Esempio di display: **LU 03: Società AZ**

#### **Nome relativo al numero DDI/MSN**

Viene visualizzato quando le chiamata viene gestita dal numero DDI/MSN e il nome relativo al numero è stato preprogrammato.

Esempio di display: **LU 01: Panasonic 1**

#### **Contatore addebiti**

Viene visualizzato durante una chiamata esterna attiva. Esempio di display: **LU 02: 00005**

#### **Costo di addebito**

Viene visualizzato durante una chiamata esterna attiva. Esempio di display: **LU 01: 00001.15EUR**

#### **Durata**

Viene visualizzato durante una chiamata esterna in entrata. Esempio di display: **LU 01 0: 02' 05**

### **Condizioni**

• I numeri interno e i nominativi sono programmabili. Se non è memorizzato alcun nome di interno viene visualizzato solo il relativo numero.

- È possibile programmare la selezione del primo display, Contatore addebiti o Costo di addebito, mediante la programmazione di sistema. Per passare ad un altro display, premere il pulsante LU.
- La valuta visualizzata può essere programmata da [125] Assegnazione valuta.
- Quando nel sistema sono memorizzati sia il nome della linea urbana che il nome relativo al numero DDI/MSN, sarà visualizzato il nome relativo al numero DDI/MSN.
- Quando si effettua una chiamata esterna e la parte chiamata risponde, le informazioni COLP della parte chiamata verranno inviate alla parte chiamante. È possibile programmare mediante la programmazione del sistema di visualizzare o meno le informazioni COLP.

#### **Riferimenti della Guida di Programmazione**

- [002] Impostazione nome selezione rapida sistema e gestione chiamate intelligente
- [003] Impostazione numero interno
- [004] Impostazione nome interno
- [117] Opzione Selezione display di addebito
- [125] Assegnazione valuta
- [421] Nome porta Urbana
- [990] Ulteriori informazioni sul sistema

#### **Riferimenti della Guida delle Funzioni**

• [Riferimento costo di addebito](#page-242-0)

#### **Riferimenti del Manuale d'uso**

# **Display, numero del proprio interno**

## **Descrizione**

Consente all'utente del telefono proprietario con display di visualizzare il proprio numero di presa e di interno in modalità di programmazione del derivato.

# **Condizioni**

Esempio di display Se il numero della presa è 02 e il numero interno è 202:

```
Presa02<=>INT202
```
# **Riferimenti della Guida di Programmazione**

Non è necessaria alcuna programmazione.

### **Riferimenti della Guida delle Funzioni**

Nessuno

### **Riferimenti del Manuale d'uso**

• 4.2.1 Personalizzazione del sistema

# **Display, ora e data**

## **Descrizione**

Offre all'utente del telefono proprietario con display la visualizzazione della data e dell'ora o della data e del giorno della settimana correnti. Questi dati vengono visualizzati mentre il telefono è in modalità agganciato.

# **Condizioni**

• Esistono due tipi di display (Premendo  $\ast$  è possibile commutare i tipi di display.): Esempio di display 1: Giorno, mese, ora

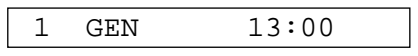

Esempio di display 2: Giorno, mese, anno, giorno della settimana

1 GEN,2002 MAR

• La data e l'ora correnti sono impostate dalla programmazione di sistema e dal servizio ISDN.

### **Riferimenti della Guida di Programmazione**

• [000] Impostazione data e ora

#### **Riferimenti della Guida delle Funzioni**

- • [Regolazione automatica dell'orario](#page-229-0)
- • [Numerazione flessibile](#page-188-0)

# **Riferimenti del Manuale d'uso**

# **Distribuzione uniforme delle chiamate (UCD)**

#### **Descrizione**

Consente alle chiamate in entrata di essere distribuite in maniera uniforme ad un gruppo specifico di interni denominato gruppo UCD. Le chiamate verso un gruppo UCD vengono trasferite alla ricerca di un derivato libero in modo circolare. La funzione UCD è particolarmente utile quando determinati interni ricevono un volume elevato di chiamate rispetto agli altri.

Se tutti gli interni in un gruppo UCD, in un gruppo Suoneria o in un gruppo Non risposta sono occupati o non disponibili, la chiamata esterna in entrata viene gestita dalla Tabella di fascia oraria UCD.

Di seguito viene riportato uno schema di un gruppo UCD.

**1.** Quando presso il gruppo UCD arrivano un certo numero di chiamata, la prima viene inviata inizialmente all'interno A.

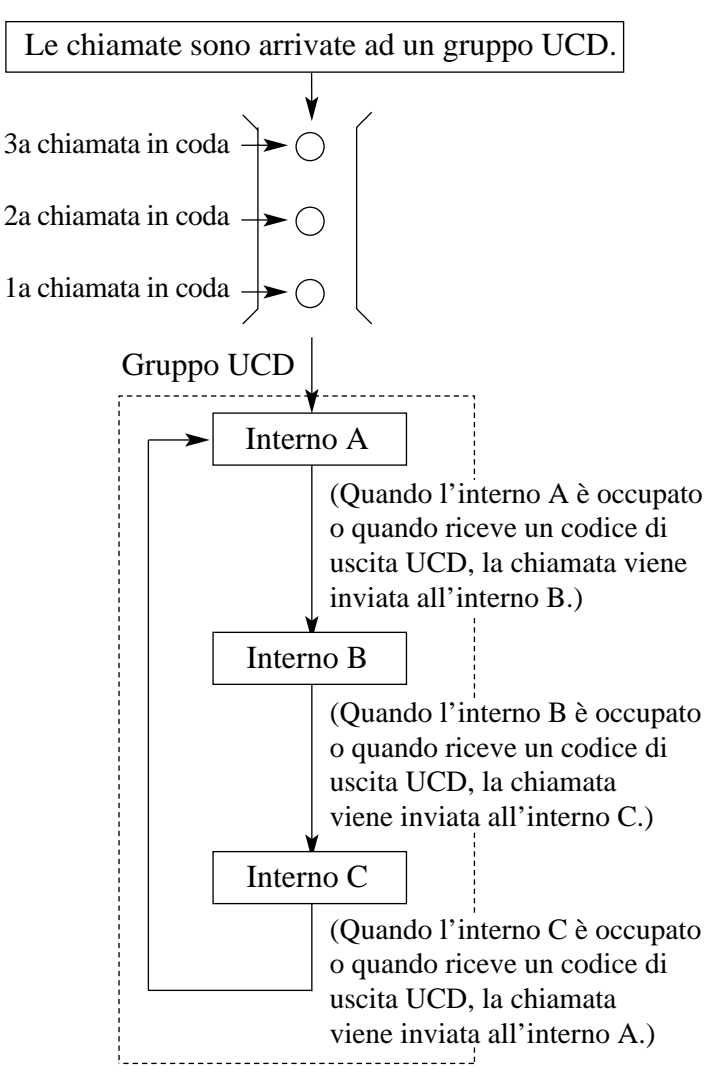

**2.** Quando la prima chiamata arriva all'interno A, la seconda viene inviata all'interno B.

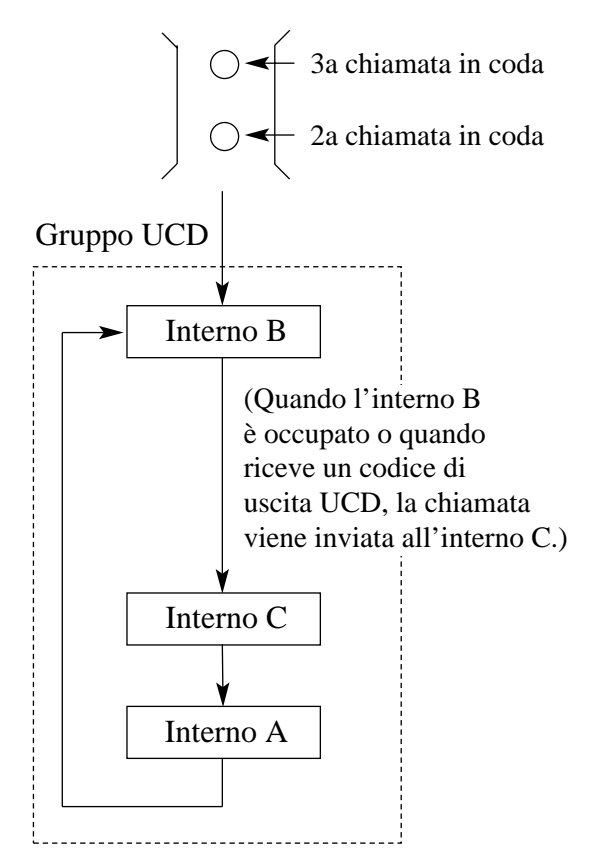

- **3.** Quando la seconda chiamata arriva all'interno C, la terza viene inviata all'interno A.
- **4.** Quando tutti gli interni di un gruppo UCD sono occupati o non sono disponibili, la chiamata esterna in entrata viene gestita dalla Tabella di fascia oraria UCD. Di seguito viene riportato un esempio.

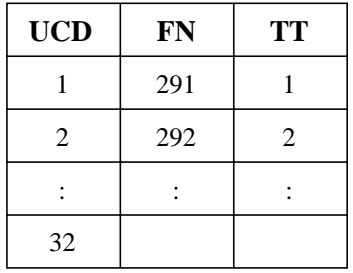

UCD: Numero gruppo UCD (1-32) FN: Numero virtuale del gruppo UCD TT: Numero Tabella di fascia oraria (1-4)

**Assegnazione della sequenza** 

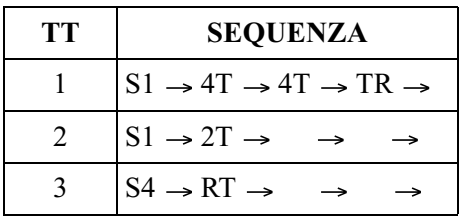

**Assegnazione della sequenza** 

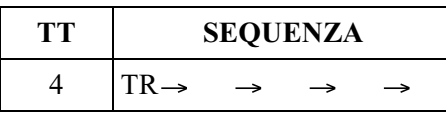

- **S1** : Invia il messaggio in uscita Messaggio vocale incorporato (BV) 1.
- **S2** : Invia il messaggio in uscita BV2.
- **S3** : Invia il messaggio in uscita BV3.
- **S4** : Invia il messaggio in uscita BV4.
- **S5** : Invia il messaggio in uscita BV5.
- **S6** : Invia il messaggio in uscita BV6.
- **S7** : Invia il messaggio in uscita BV7.
- **S8** : Invia il messaggio in uscita BV8.
- **S9** : Invia il messaggio in uscita BV9.
- **TR** : Trasferisce all'interno di superamento.
- **RT** : Ritorna all'inizio della sequenza.\*
- **1T** : Timer 16 secondi
- 2T : Timer 32 secondi
- 3T : Timer 48 secondi
- **4T** : Timer 64 secondi

**Vuoto** : Scollega.

\*: È possibile spostare il punto di ritorno dall'inizio alla seconda posizione nel programma "[990] Ulteriori informazioni sul sistema, Area 09 — da bit 3 a 6".

Esempi di attivazione sequenza

 $\Box$  S4  $\rightarrow$   $\rightarrow$   $\rightarrow$   $\rightarrow$  : Invia MSG 4 e quindi scollega la linea.  $\Box$  S4  $\rightarrow$  TR  $\rightarrow$  N/A  $\rightarrow$  N/A  $\rightarrow$  N/A : Invia MSG 4 e quindi trasferisce ad un interno di superamento.  $\Box$  S4  $\rightarrow$  1T  $\rightarrow$   $\rightarrow$   $\rightarrow$  : Invia MSG 4, Musica in attesa per 16 secondi e quindi scollega la linea.  $\Box$  S1  $\rightarrow$  S2  $\rightarrow$  S3  $\rightarrow$ Invia MSG 1, MSG 2, MSG 3 e quindi scollega la linea.  $\Box$  S4  $\rightarrow$  1T  $\rightarrow$  S1  $\rightarrow$  : Invia MSG 4, Musica in attesa per 16 secondi, MSG 1 e quindi scollega la linea.  $\Box$  S4  $\rightarrow$  1T  $\rightarrow$  4T  $\rightarrow$  RT  $\rightarrow$  N/A : Invia MSG 4, Musica in attesa per 16 + 64 secondi e quindi di nuovo MSG 4.

 $\Box$  S4  $\rightarrow$  RT  $\rightarrow$  N/A  $\rightarrow$  N/A  $\rightarrow$  N/A : Invia MSG 4 ripetutamente.  $\Box$  TR  $\rightarrow$  N/A  $\rightarrow$  N/A  $\rightarrow$  N/A  $\rightarrow$  N/A : Trasferisce direttamente ad un interno di superamento.  $\Box$ RT  $\rightarrow$  N/A  $\rightarrow$  N/A  $\rightarrow$  N/A  $\rightarrow$  N/A : Attende un interno libero. Il chiamante riceve un segnale di richiamata. (Si attiva Instradamento di intercettazione — Nessuna risposta (IRNA).)  $\Box \longrightarrow N/A \rightarrow N/A \rightarrow N/A \rightarrow N/A$ : Attende un interno libero. Il chiamante riceve un segnale di richiamata. (Si attiva IRNA.)  $\Pi$   $\Box$   $\rightarrow$   $\rightarrow$   $\rightarrow$   $\rightarrow$   $\rightarrow$   $\Box$ Attende un interno libero. Il chiamante riceve un segnale di richiamata. (IRNA non si attiva.)  $\Box$  1T  $\rightarrow$  RT  $\rightarrow$  N/A  $\rightarrow$  N/A  $\rightarrow$  N/A : Attende un interno libero. Il chiamante riceve un segnale di richiamata. (IRNA non si attiva.)  $\Box$  IT  $\rightarrow$  TR  $\rightarrow$  N/A  $\rightarrow$  N/A  $\rightarrow$  N/A : Attende un interno libero per 16 secondi e quindi trasferisce ad un interno di superamento.

#### **Nota**

N/A: non disponibile per assegnazione.

#### **Nota**

- La Tabella di fascia oraria UCD non è disponibile per le chiamate in entrata o trasferite agli interni.
- L'interno di superamento è la destinazione IRNA del Gruppo di ricerca automatica della linea o il gruppo linea urbana tramite il programma "[134-135] Ricerca automatica intercettazione—Diurno/Notturno" o "[457] Interno di intercettazione ". Se vengono assegnati entrambi, diventerà effettiva la destinazione IRNA del Gruppo di ricerca automatica della linea.
- Se non viene assegnato l'interno di superamento, il sistema non risponde alla chiamata e attende un interno libero.
- Se non viene assegnato un numero di Tabella di fascia oraria, il sistema non risponde alla chiamata. In questo caso viene utilizzata la funzione IRNA.
- Nell'assegnazione della sequenza, "Sx" può essere assegnato ad uno spazio diverso dal primo solo quando un altro "Sx" è assegnato al primo spazio.
- Nell'assegnazione della sequenza, dopo "TR", "RT" o "Vuoto" l'assegnazione non è disponibile.
- Se il timer è il primo elemento in una sequenza di una Tabella di fascia oraria, ritarderà la risposta in base alle proprie impostazioni. Il chiamante riceve un segnale di richiamata.
- La Musica in attesa dopo un MSG può venire modificata in un segnale di richiamata dal programma "[990] Ulteriori informazioni sul sistema, Area 01 — Bit 1."
- È possibile inviare un MSG a un chiamante in base alla tabella di fascia oraria UCD quando la chiamata arriva direttamente a un interno libero mediante un gruppo di ricerca senza rimanere in coda. Fare riferimento a "[990] Ulteriori informazioni sul sistema, Area 09 — Bit 7-9".
- È possibile inviare un MSG a un chiamante in base alla tabella di fascia oraria UCD anche dopo che la chiamata è arrivata a un interno libero dopo essere stata in coda. Fare riferimento a "[990] Ulteriori informazioni sul sistema, Area 09 — Bit 11".
- Quando una chiamata viene ricevuta mediante la linea urbana analogica e viene gestita dalla Tabella di fascia oraria UCD, anche se la parte chiamante riaggancia la chiamata non verrà scollegata ma continuerà a squillare. Per evitare che si verifichi ciò, accertarsi di assegnare "Vuoto" (o "Non utilizzato" quando si esegue la programmazione mediante il software di programmazione PC) alla sequenza corrispondente della Tabella di fascia oraria.

# **Condizioni**

- La funzione UCD può essere utilizzata nei seguenti casi:
	- **a)** Il numero virtuale della funzione UCD viene assegnato quale destinazione di Gestione chiamate intelligente.
	- **b)** Il numero virtuale della funzione UCD viene assegnato quale destinazione Instradamento di intercettazione.
	- **c)** Il numero virtuale della funzione UCD viene selezionato da un interno.
	- **d)** Il numero virtuale della funzione UCD viene assegnato quale destinazione Superamento UCD.
- La tabella di fascia oraria UCD è disponibile solo quando viene assegnata una destinazione di intercettazione di ricerca automatica della linea ed è installata una scheda opzionale KX-TD61291.
- Questa funzione richiede l'assegnazione di un gruppo UCD nella programmazione di sistema. Un interno può appartenere a due o più gruppi UCD.
- Il numero virtuale può essere assegnato sulla base di un Gruppo di ricerca automatica della linea. Il gruppo UCD è basato sul Gruppo di ricerca automatica della linea.
- È possibile impostare lo stato di accesso o di uscita sulla base di un interno. La chiamata UCD può essere inviata ad un interno in stato di accesso nell'ambito del gruppo UCD, ma non può essere inviato agli interni in stato di uscita. Se l'interno desidera uscire provvisoriamente dal gruppo imposta lo stato di uscita mediante il numero funzione per evitare che le chiamate UCD vengano inviate al proprio interno. Quando l'intero ritorna al gruppo imposta lo stato di accesso.
- Se tutti gli interni sono in instato di uscita, squilleranno gli interni assegnati nella tabella di gestione chiamate 61 (modalità diurna) e 62 (modalità notturna).
- Se non si risponde a una chiamata UCD nella durata del tempo di intercettazione ([203] Intervallo di intercettazione), la chiamata verrà passata all'interno di intercettazione ([457] Interno di intercettazione).
- Per un corretto funzionamento della tabella, è necessario impostare la lunghezza della coda su 1 o su un valore superiore nel programma [131] Assegnazione Gruppo di ricerca automatica della linea.

#### **Riferimenti della Guida di Programmazione**

- [106] Tipo di Ricerca automatica della linea derivato
- [131] Assegnazione Gruppo di ricerca automatica della linea
- [133] Superamento ricerca
- [134-135] Ricerca automatica intercettazione—Diurno/Notturno
- [137-138] Assegnazione della tabella di fascia oraria—Diurno/Notturno
- [139] Tabella di fascia oraria
- [453] Altra Assegnazione suoneria interni
- [456] Gestione chiamate quando tutte le linee sono occupate
- [457] Interno di intercettazione
- [813] Assegnazione numero virtuale

### **Riferimenti della Guida delle Funzioni**

- • [Gestione chiamate intelligente Distribuzione delle chiamate esterne in entrata](#page-109-0)
- • [Accesso/Uscita](#page-22-0)
- • [Ricerca automatica della linea derivato](#page-235-0)

# **Riferimenti del Manuale d'uso**

# **Divieto risposta per assente**

# **Descrizione**

Consente all'utente di vietare ad altri interni di rispondere al proprio interno usando le funzioni di risposta per assente.

# **Condizioni**

Quando l'utente dell'interno con tale funzione passa in modalità ricevitore sganciato, gli viene inviato il caratteristico segnale di chiamata.

# **Riferimenti della Guida di Programmazione**

- [005] Assegnazione pulsante LU flessibile/tasto Funzione programmabile
- [100] Numerazione flessibile

# **Riferimenti della Guida delle Funzioni**

- • [Risposta per assente, linea urbana](#page-255-0)
- • [Risposta per assente, diretta](#page-253-0)
- • [Risposta per assente, gruppo](#page-254-0)
- • [Segnale di chiamata, caratteristico](#page-264-0)

- 2.8.8 Negare ad altre persone la possibilità di ricevere le proprie chiamate (Divieto risposta per assente)
- 4.1.3 Personalizzazione dei pulsanti

# **Eliminazione blocco interurbane tramite Inserimento codice conto**

# **Descrizione**

Consente all'utente dell'interno di eliminare provvisoriamente il blocco interurbane (TRS) per effettuare una chiamata interurbana da un telefono bloccato. L'utente può eseguire questa funzione inserendo il codice conto corretto prima di comporre il numero telefonico.

# **Condizioni**

- Il livello di blocco interurbane dell'utente passa al livello 2 tramite questa funzione. Pertanto, tale funzione può essere utilizzata dagli utenti degli interni che hanno assegnato un livello di blocco da 3 a 8. I livelli 1 e 2 non vengono modificati.
- Nel caso di una Classe di servizio alla quale viene assegnata la funzione Inserimento codice conto — Eliminazione blocco interurbane verificata, coloro che appartengono a tale classe possono eliminare i propri blocchi interurbane.
- Per la procedura di Codice conto Verificato è possibile assegnare un massimo di 40 codici conto. Questi vengono utilizzati per l'Eliminazione blocco interurbane.
- Se l'utente non inserisce alcun codice conto o ne inserisce uno non valido, viene effettuato un controllo di blocco interurbane normale.

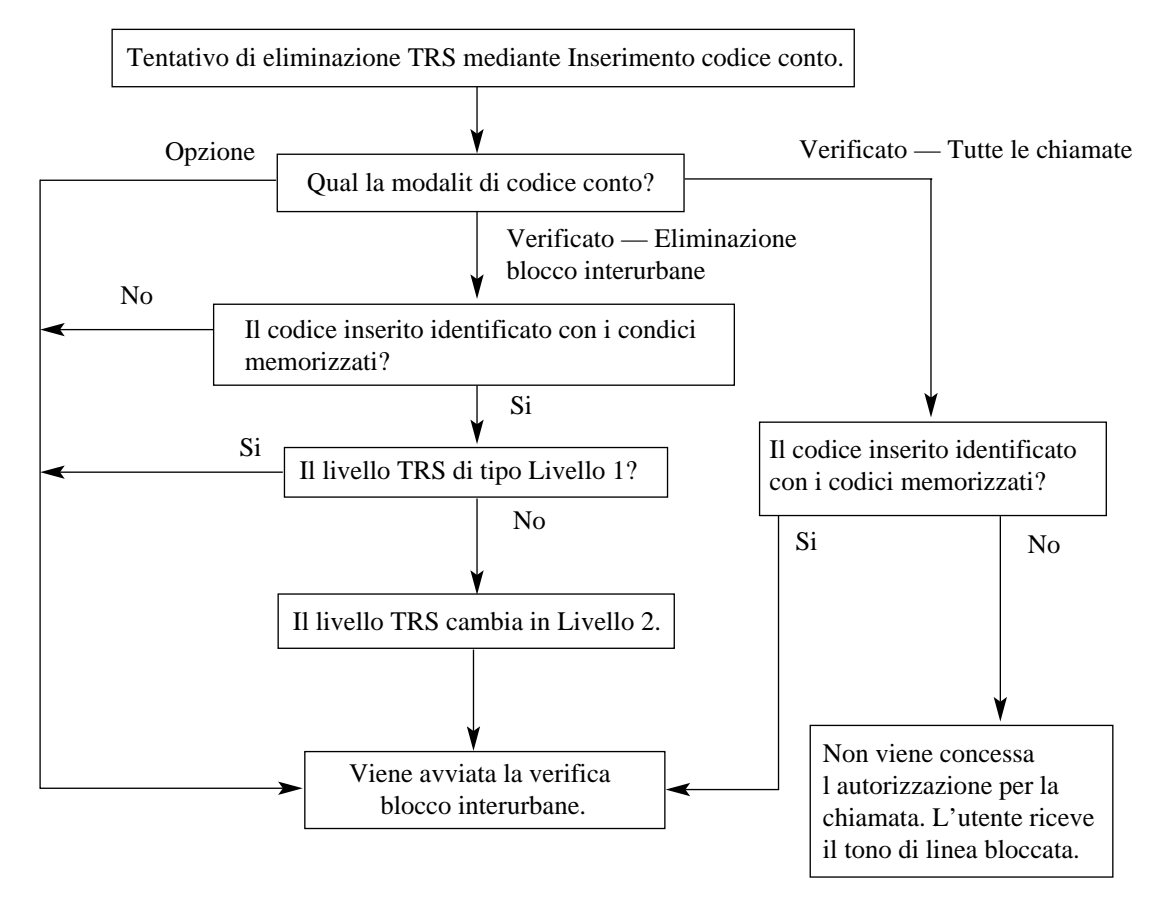

#### **Grafico di flusso dell'eliminazione TRS mediante Inserimento codice conto**

#### **Riferimenti della Guida di Programmazione**

- [100] Numerazione flessibile
- [508] Modalità Inserimento codice conto

#### **Riferimenti della Guida delle Funzioni**

- Inserimento codice conto
- • [Blocco interurbane](#page-33-0)

#### **Riferimenti del Manuale d'uso**

# <span id="page-95-0"></span>**EXtra Device Port (XDP)**

## **Descrizione**

EXtra Device Port (XDP) amplia il numero di telefoni disponibili nel sistema consentendo alla presa di un interno di ospitare due apparecchi telefonici. È possibile collegare alla stessa presa un telefono digitale proprietario e un telefono a linea singola (SLT) oppure una consolle e un SLT che mantengono numeri di interno diversi in modo tale da agire quali interni separati.

# **Condizioni**

• XDP richiede la pre-programmazione della presa individuale. Attivare la modalità XDP per la presa desiderata tramite la programmazione di sistema.

### **Riferimenti del Manuale di Installazione**

• 2.4.4 EXtra Device Port (XDP)/Connessione telefonica in parallelo

#### **Riferimenti della Guida di Programmazione**

• [600] EXtra Device Port

### **Riferimenti della Guida delle Funzioni**

• [Telefono in parallelo](#page-293-0)

#### **Riferimenti del Manuale d'uso**

# **Flash**

# **Descrizione**

Consente all'utente del telefono digitale di inviare un segnale flash per mettere in attesa la linea sul PBX host.

# **Condizioni**

Nessuno

# **Riferimenti della Guida di Programmazione**

Non è necessaria alcuna programmazione.

# **Riferimenti della Guida delle Funzioni**

• [Accesso Servizi Esterni](#page-21-0)

# **Riferimenti del Manuale d'uso**

• 2.9.2 Se è collegato un PBX host

# **Funzione Messaggio per assente**

## **Descrizione**

Una volta impostata, questa opzione genera un messaggio sul display dell'interno chiamante con il quale si indica il motivo dell'assenza presso l'interno chiamato. È possibile programmare nove messaggi in base alle proprie esigenze e disponibili per ogni utente degli interni. Il sistema offre sei messaggi predefiniti preprogrammati. Gli utenti di un singolo interno possono impostare o annullare il messaggio che può essere ricevuto unicamente dai chiamanti che dispongono di un telefono con display.

# **Condizioni**

- Di seguito vengono riportati sei messaggi predefiniti e modificabili. Il simbolo "%" indica un parametro da inserire quando si assegna un messaggio ad un singolo interno.
	- **a)** Will Return Soon
	- **b)** Gone Home
	- **c**) At Ext %%% (n. interno)
	- **d**) Back at  $\frac{6}{9}$  :  $\frac{6}{9}$  (ora : minuto)
	- **e)** Out until %%/%% (Data)
	- **f)** In a Meeting
- L'utente dell'interno può selezionare solo un messaggio per volta. Il messaggio selezionato viene visualizzato ogni volta che l'utente passa in modalità ricevitore sganciato.
- Se viene visualizzato [Cas.Voc.piena] in quanto il tempo di registrazione rimanente della risorsa Messaggio vocale incorporato è inferiore a 5 minuti, nessuno dei messaggi per assente verrà visualizzato sull'interno chiamante quando si passa in modalità ricevitore sganciato, anche se è stato impostato un messaggio per assente.

# **Riferimenti della Guida di Programmazione**

- [008] Messaggi per assente
- [100] Numerazione flessibile

# **Riferimenti della Guida delle Funzioni**

Nessuno

#### **Riferimenti del Manuale d'uso**

• 2.6.4 Visualizzazione di un Messaggio per assente sul display del telefono chiamante (Funzione Messaggio per assente)

# **Funzione notebook**

# **Descrizione**

Consente all'utente del telefono digitale proprietario di memorizzare il numero telefonico durante una conversazione al telefono o in modalità ricevitore agganciato. Il numero memorizzato viene automaticamente composto con una semplice operazione.

# **Condizioni**

• La linea esterna, che era collegata quando l'utente ha memorizzato il numero viene selezionata nel momento in cui lo si ricompone. Se la linea è occupata, l'apparecchio emette un segnale di occupato.

# **Riferimenti della Guida di Programmazione**

Non è necessaria alcuna programmazione.

### **Riferimenti della Guida delle Funzioni**

Nessuno

# **Riferimenti del Manuale d'uso**

• 2.4.9 Salvataggio di un numero (Funzione Notebook)

# **Funzioni derivato di vario tipo**

## **Descrizione**

Il sistema supporta un'ampia gamma di tipi di telefoni, non solo i telefoni digitali proprietari (DPT) per il Sistema Digitale Super Ibrido, ma anche i telefoni a linea singola senza tastiera (che utilizzano la selezione ad impulsi) e i telefoni a linea singola con tastiera (a multifrequenza). Il metodo super ibrido utilizzato in questo sistema consente a qualsiasi telefono di essere collegato alla presa modulare di un interno senza necessità di un adattatore.

# **Condizioni**

- Le prese di interno 5 e 8 possono ospitare solo i DPT.
- Se il telefono viene sostituito con un altro, i dati memorizzati (come la memorizzazione dei pulsanti funzione) vengono preservati per il nuovo apparecchio.
- La selezione ad impulsi può essere ignorata tramite la programmazione di sistema. In questo caso il telefono a linea singola senza tastiera non funziona.

### **Riferimenti del Manuale di Installazione**

• 2.4.3 Collegamento dell'interno

### **Riferimenti della Guida di Programmazione**

• [121] Assegnazione ricezione selezione a impulsi

#### **Riferimenti della Guida delle Funzioni**

Nessuno

#### **Riferimenti del Manuale d'uso**

# **FUNZIONI DI CERCAPERSONE — RIEPILOGO**

#### **Descrizione**

La funzione di ricerca consente di effettuare un annuncio vocale per la ricerca simultanea di varie persone. Il messaggio viene trasmesso attraverso gli altoparlanti incorporati dei telefoni digitali proprietari e/o gli altoparlanti esterni (cercapersone esterni). La persona cercata può rispondere all'annuncio da qualsiasi telefono. È possibile effettuare una ricerca e rispondere alla stessa da un telefono proprietario o a linea singola. È possibile effettuare una ricerca con una chiamata in attesa in modo tale da poterla trasferire (Cercapersone e Trasferimento). È inoltre possibile vietare la ricerca.

Le funzioni di Cercapersone sono classificate nel modo seguente:

**Cercapersone — Tutto Cercapersone — Esterna Cercapersone — Gruppo**

# **Condizioni**

Nessuno

# **Cercapersone — Tutto**

#### **Descrizione**

Consente di effettuare un annuncio vocale attraverso gli altoparlanti dei telefoni digitali proprietari e dai dispositivi di ricerca esterni (cercapersone esterni). Se una delle persone cercate risponde all'annuncio, è possibile parlarvi attraverso la linea collegata.

# **Condizioni**

- La conferma viene inviata agli interni quando viene effettuata la ricerca o quando si risponde alla stessa. È possibile programmare l'eliminazione del segnale.
- Il segnale di conferma viene inviato dai cercapersone esterni prima dell'annuncio vocale. È possibile programmare l'eliminazione del segnale.
- Gli interni che squillano o che sono occupati non possono ricevere un annuncio di ricerca.

# **Riferimenti del Manuale di Installazione**

• 2.4.7 Connessione cercapersone esterno (Apparecchiatura per cercapersone)

### **Riferimenti della Guida di Programmazione**

- [005] Assegnazione pulsante LU flessibile/tasto Funzione programmabile
- [100] Numerazione flessibile
- [805] Tono di conferma del cercapersone esterno
- [990] Ulteriori informazioni sul sistema

# **Riferimenti della Guida delle Funzioni**

Nessuno

- 2.7.1 Cercapersone
- 2.8.4 Rifiutare l'annuncio messaggio cercarpersone (Cercapersone Divieto)
- 4.1.3 Personalizzazione dei pulsanti

# **Cercapersone — Esterna**

### **Descrizione**

Consente di effettuare un annuncio vocale mediante i dispositivi di ricerca esterni (cercapersone esterni). Il sistema può contenere un massimo di un dispositivo di ricerca. Qualsiasi utente può rispondere al proprio annuncio di ricerca — Esterna.

# **Condizioni**

- È necessario collegare prima un dispositivo di ricerca esterno.
- I cercapersone esterni possono essere utilizzati per le funzioni 1. TAFAS
	- 2. Cercapersone Esterna
	- 3. Musica di sottofondo (BGM)

**in questo ordine**. Ad esempio, se TAFAS si impone su Cercapersone — esterna, l'utente che avvia Cercapersone — esterna riceve un tono di linea bloccata. Se la funzione BGM viene annullata da una di priorità superiore, la musica viene interrotta e riavviata al termine della funzione prioritaria.

- La conferma viene inviata agli interni quando si effettua la ricerca o quando si risponde alla stessa. È possibile programmare l'eliminazione del segnale.
- Il segnale di conferma viene inviato dai cercapersone esterni prima dell'annuncio vocale. È possibile programmare l'eliminazione del segnale.

# **Riferimenti del Manuale di Installazione**

• 2.4.7 Connessione cercapersone esterno (Apparecchiatura per cercapersone)

#### **Riferimenti della Guida di Programmazione**

- [005] Assegnazione pulsante LU flessibile/tasto Funzione programmabile
- [100] Numerazione flessibile
- [805] Tono di conferma del cercapersone esterno
- [990] Ulteriori informazioni sul sistema

#### **Riferimenti della Guida delle Funzioni**

Nessuno

- 2.7.1 Cercapersone
- 2.8.4 Rifiutare l'annuncio messaggio cercarpersone (Cercapersone Divieto)
- 4.1.3 Personalizzazione dei pulsanti

# **Cercapersone — Gruppo**

#### **Descrizione**

Consente di selezionare un gruppo di interni e di effettuare un annuncio vocale. Tutti i telefoni digitali proprietari del gruppo ricevono l'annuncio. Se una delle persone all'interno del gruppo cercato risponde all'annuncio, è possibile parlarvi attraverso la linea collegata.

# **Condizioni**

• Il segnale di conferma viene inviato quando si effettua l'annuncio o si risponde allo stesso. È possibile programmare l'eliminazione del segnale.

### **Riferimenti della Guida di Programmazione**

- [005] Assegnazione pulsante LU flessibile/tasto Funzione programmabile
- [100] Numerazione flessibile
- [602] Assegnazione Gruppo interno
- [990] Ulteriori informazioni sul sistema

# **Riferimenti della Guida delle Funzioni**

• [Gruppo interno](#page-128-0)

- 2.7.1 Cercapersone
- 2.8.4 Rifiutare l'annuncio messaggio cercarpersone (Cercapersone Divieto)
- 4.1.3 Personalizzazione dei pulsanti

# **Funzioni speciali da display (Chiamate interno)**

## **Descrizione**

Offre la visualizzazione dei nomi e dei numeri degli interni. L'utente può chiamare un interno premendo il pulsante funzione associato.

# **Condizioni**

È necessaria la programmazione di sistema dei numeri e dei nomi degli interni.

# **Riferimenti della Guida di Programmazione**

- [003] Impostazione numero interno
- [004] Impostazione nome interno
- [012] Impostazione numero interno ISDN
- [013] Impostazione nome interno ISDN
- [100] Numerazione flessibile

# **Riferimenti della Guida delle Funzioni**

Nessuno

### **Riferimenti del Manuale d'uso**

# **Funzioni speciali da display (Menu Accesso funzione sistema)**

# **Descrizione**

Questa funzione fornisce una visualizzazione delle funzioni del sistema disponibili in qualsiasi momento e consente all'utente di avere accesso alle funzioni desiderate.

### **Condizioni**

• Le funzioni accessibili sono:

Funzione Messaggio per assente Call Park (Parcheggio chiamate) Risposta per assente, gruppo Trasferimento di chiamata (impostare/annullare) Non disturbare (impostare/annullare) Messaggio in attesa Cercapersone (accedere/rispondere) Telefono in parallelo MSG personale (registrazione/cancellazione/riproduzione) • Oltre alle funzioni sopra citate, l'operatore può visualizzare le seguenti funzioni: Musica di sottofondo (BGM) — Esterna

- -
	- Classe di servizio (primaria/secondaria)
	- MSG aziendale (registrazione/cancellazione/riproduzione) Solo l'operatore o l'amministratore di sistema possono registrare/riascoltare/ cancellare i messaggi MSG per la casella vocale aziendale. (Operatore 1 > Operatore 2 > Amministratore/Se non assegnati, un interno collegato alla presa 1-1)

Servizio Diurno/Notturno (anche interno preassegnato)

# **Riferimenti della Guida di Programmazione**

Non è necessaria alcuna programmazione.

# **Riferimenti della Guida delle Funzioni**

Nessuno

# **Riferimenti del Manuale d'uso**

# **Funzioni speciali da display (Registro chiamate, in uscita)**

# **Descrizione**

Sui modelli KX-T7536 e KX-T7235 fornisce una visualizzazione degli ultimi numeri telefonici selezionati e consente all'utente di eseguire la ricomposizione del numero premendo il pulsante associato.

# **Condizioni**

Il numero più vecchio viene eliminato successivamente al superamento del limite dei numeri.

# **Riferimenti della Guida di Programmazione**

Non è necessaria alcuna programmazione.

# **Riferimenti della Guida delle Funzioni**

• [Ripetizione numero, automatica](#page-243-0)

# **Riferimenti del Manuale d'uso**

# **Funzioni speciali da display (Selezione rapida derivato)**

### **Descrizione**

Viene visualizzato un elenco dei nomi e dei numeri telefonici memorizzati per la Selezione rapida in modo tale da consentire all'utente di effettuare una chiamata in selezione rapida senza dover conoscere il numero.

# **Condizioni**

- È necessario programmare i numeri e i nomi per la Selezione rapida nei 10 pulsanti funzione da F1 a F10.
- È possibile programmare e selezionare il primo display, numero o nome.

# **Riferimenti della Guida di Programmazione**

• [990] Ulteriori informazioni sul sistema

### **Riferimenti della Guida delle Funzioni**

• [Selezione rapida](#page-279-0)

#### **Riferimenti del Manuale d'uso**
# <span id="page-108-0"></span>**Funzioni speciali da display (Selezione rapida sistema)**

## **Descrizione**

Viene visualizzato un elenco dei nomi memorizzati per la Selezione rapida sistema. Questo consente all'utente di selezionare il nome senza dover conoscere il numero telefonico. È sufficiente che l'utente prema il pulsante associato al nome desiderato.

## **Condizioni**

- È necessario programmare i numeri e i nomi per la Selezione rapida sistema.
- Se per il numero non viene memorizzato il nome, questo non viene visualizzato e non può essere chiamato tramite questa funzione.

## **Riferimenti della Guida di Programmazione**

- [001] Impostazione numero selezione rapida sistema e gestione chiamate intelligente
- [002] Impostazione nome selezione rapida sistema e gestione chiamate intelligente

## **Riferimenti della Guida delle Funzioni**

• [Funzioni speciali da display \(Selezione rapida sistema\)](#page-108-0)

## **Riferimenti del Manuale d'uso**

• 2.10.3 Utilizzo dei modelli KX-T7531, KX-T7533, KX-T7536 o KX-T7235

# <span id="page-109-0"></span>**Gestione chiamate intelligente — Distribuzione delle chiamate esterne in entrata**

## **Descrizione**

Dirige una chiamata esterna in entrata verso un interno/gruppo specifico in base ai numeri DDI/MSN forniti dal servizio ISDN (Integrated Services Digital Network) o dal numero identificativo del chiamante (CLIP). Nel programma possono essere memorizzati fino a 500 numeri CLIP e 200 numeri DDI/MSN [001] Impostazione numero selezione rapida sistema e gestione chiamate intelligente (massimo 32 cifre).

La tabella ICH (Gestione chiamate intelligente) da 1 a 62 determina in che modo verrà distribuita una chiamata esterna in entrata.

#### **CLIP sta per "Presentazione identificativo linea chiamante";**

si tratta della versione ISDN dell'identificativo di chiamata. Il numero CLIP assegnato nel programma [001] Impostazione numero selezione rapida sistema e gestione chiamate intelligente è il numero di telefono di altre parti e non il proprio.

**DDI/MSN sta per "Chiamata da rete pubblica diretta"/"Numeri abbonato multipli";** I numeri DDI/MSN corrispondono ai propri numeri di telefono. Con una linea ISDN è possibile avere più numeri. A ciascun numero DDI/MSN è possibile assegnare destinazioni specifiche.

Per assegnare una tabella di Gestione chiamate entranti per la gestione di una linea urbana analogica in entrambe le modalità Giorno e Notte, vedere la programmazione [458] Tabella di gestione chiamate entranti per Urbana analogica.

#### **IMPORTANTE**

Prima di eseguire qualsiasi operazione, abilitare questa funzione. Soprattutto, accertarsi di assegnare numeri DDI/MSN a posizioni 500-699 SSD e ICH (Selezione rapida sistema e Gestione chiamate intelligente).

#### **Nota**

Il software di programmazione del PC supporta l'installazione rapida di ICH mediante procedura guidata.

### **Strutture di ricezione**

Per ogni tabella di gestione chiamate è possibile assegnare una delle seguenti strutture di ricezione.

### **a) Distribuzione 1:1 o 1:N (Suoneria immediata, Suoneria ritardata o Suoneria disattivata)**

Per i telefoni a linea singola (SLT) e i telefoni proprietari digitali (DPT) è possibile selezionare tra Disattiva (Ricezione disattivata)/Suoneria disattivata (il pulsante LU o CLIP/DDI lampeggia)/Immediato/Ritardo su 2 squilli, 4 squilli, 6 squilli, 8 squilli. ([452] Assegnazione suoneria interni) Inoltre, è possibile assegnare un numero interno ISDN affinché squilli immediatamente.

La distribuzione 1:1 viene ottenuta impostando solo un interno con suoneria mentre l'altro viene "Disable (Disattivato)".

La distribuzione 1:N viene ottenuta impostando due o più interni con suoneria attivata.

### **Trasferimento alla casella vocale incorporata – Casella vocale personale**

Questo è possibile se è installata una scheda opzionale KX-TD61291 ed è impostata la funzione Messaggio vocale incorporato. Se l'utente di un telefono a linea singola o di un telefono digitale proprietario imposta il trasferimento di chiamata verso la casella vocale incorporata e solo un interno è impostato affinché squilli mentre gli altri sono "Disable (Disattivati)" (distribuzione 1:1), è possibile utilizzare una casella vocale personale della funzione Messaggio vocale incorporato.

#### **Programmazione necessaria**

[001] Impostazione numero selezione rapida sistema e gestione chiamate intelligente [024] Tabella di Gestione chiamate intelligente

[452] Assegnazione suoneria interni

[454] Assegnazione suoneria interni ISDN

#### **b) Interno virtuale, Interno Phantom o Interno messaggistica vocale**

È possibile assegnare un numero interno virtuale, Phantom o di messaggistica vocale. In questo caso i telefoni a linea singola, i telefoni proprietari e gli interni ISDN non possono ricevere chiamate.

#### **Programmazione necessaria**

[001] Impostazione numero selezione rapida sistema e gestione chiamate intelligente [024] Tabella di Gestione chiamate intelligente

[126] Assegnazione numero messaggistica vocale (Per interno messaggistica vocale)

[127] Assegnazione numero interno messaggistica vocale (Per interno messaggistica vocale)

[128] Assegnazione gruppo interni messaggistica vocale (Per interno messaggistica vocale)

[130] Assegnazione numero interno Phantom (Per interno Phantom)

[131] Assegnazione Gruppo di ricerca automatica della linea (Per gruppi di ricerca automatica della linea)

[132] Assegnazione nome del gruppo di ricerca automatica della linea (Per gruppi di ricerca automatica della linea)

[133] Superamento ricerca (Per gruppi di ricerca automatica della linea)

[453] Altra Assegnazione suoneria interni

#### **c) Trasferimento alla casella vocale incorporata – Casella vocale aziendale**

Questo è possibile se è installata una scheda opzionale KX-TD61291 ed è impostata la funzione Messaggio vocale incorporato.

#### **Programmazione necessaria**

[001] Impostazione numero selezione rapida sistema e gestione chiamate intelligente [024] Tabella di Gestione chiamate intelligente

[452] Assegnazione suoneria interni

[454] Assegnazione suoneria interni ISDN

[455] Messaggio vocale incorporato per Gestione chiamate (Selezione: **BV**)

### **d) Operatore digitale automatico (AA) con messaggio**

Questo è possibile unicamente se nell'inità centrale è installata una scheda opzionale KX-TD61291. L'utente può chiamare un interno mediante la selezione a una cifra (0-9). È possibile impostare come destinazione un interno SLT, DPT, ISDN, un interno virtuale, un interno Phantom o un interno di messaggistica vocale.

#### **Programmazione necessaria**

[001] Impostazione numero selezione rapida sistema e gestione chiamate intelligente

[024] Tabella di Gestione chiamate intelligente

[452] Assegnazione suoneria interni [454] Assegnazione suoneria interni ISDN

[455] Messaggio vocale incorporato per Gestione chiamate (Selezione: **DISA**)

[815] Operatore digitale automatico (AA) DISA

#### **e) Accesso al sistema con selezione passante (DISA) con messaggio**

Questo è possibile unicamente se nell'inità centrale è installata una scheda opzionale KX-TD61291. L'utente può chiamare un interno o effettuare una chiamata esterna tramite la linea urbana in risposta ai messaggi in uscita (MSG).

#### **Programmazione necessaria**

[001] Impostazione numero selezione rapida sistema e gestione chiamate intelligente

[024] Tabella di Gestione chiamate intelligente

[452] Assegnazione suoneria interni

[454] Assegnazione suoneria interni ISDN

[455] Messaggio vocale incorporato per Gestione chiamate (Selezione: **DISA**)

#### **Struttura di ricezione quando tutte le linee sono occupate**

#### **a) Ripristino**

Se l'interno chiamato è occupato, l'apparecchio inizia a squillare quando l'interno si libera. Fino al momento della risposta dell'interno, il chiamante sentirà un segnale di richiamata. Se una chiamata viene diretta a un interno diverso da quello dell'operatore o da quello della presa 1-1 mediante la distribuzione Gestione chiamate intelligente 1:1, il Recupero non funzionerà a meno che Avviso di chiamata sia impostato sull'interno ricevente.

#### **Programmazione necessaria**

[001] Impostazione numero selezione rapida sistema e gestione chiamate intelligente

[024] Tabella di Gestione chiamate intelligente

[452] Assegnazione suoneria interni

[454] Assegnazione suoneria interni ISDN

[456] Gestione chiamate quando tutte le linee sono occupate (Selezione: **Ripristino**)

#### **b) Occupato**

Non è possibile ricevere una chiamata esterna in entrata. Il chiamante riceve il segnale di occupato.

#### **Programmazione necessaria**

[001] Impostazione numero selezione rapida sistema e gestione chiamate intelligente

[024] Tabella di Gestione chiamate intelligente

[452] Assegnazione suoneria interni

[454] Assegnazione suoneria interni ISDN

[456] Gestione chiamate quando tutte le linee sono occupate (Selezione: **Occupato**)

#### **c) Trasferimento alla casella vocale incorporata — Casella vocale aziendale**

#### **Programmazione necessaria**

[001] Impostazione numero selezione rapida sistema e gestione chiamate intelligente

- [024] Tabella di Gestione chiamate intelligente
- [452] Assegnazione suoneria interni
- [454] Assegnazione suoneria interni ISDN
- [456] Gestione chiamate quando tutte le linee sono occupate (Selezione: **Occupato BV**)

### **d) UCD/Gruppo suoneria/Non risposta con messaggio (In coda)**

Se la struttura di ricezione è "**Interno virtuale, Interno Phantom o Interno messaggistica vocale**" e la destinazione è gruppo UCD, gruppo Non risposta o Gruppo suoneria, l'inserimento in una coda della chiamata ricevuta sarà possibile conformemente alla tabella della fascia UCD quando tutti gli interni del gruppo chiamante sono occupati. Quando almeno un interno del gruppo si libera, l'MSG si blocca e l'interno squilla.

### **Programmazione necessaria**

[001] Impostazione numero selezione rapida sistema e gestione chiamate intelligente [024] Tabella di Gestione chiamate intelligente

- [131] Assegnazione Gruppo di ricerca automatica della linea
- [132] Assegnazione nome del gruppo di ricerca automatica della linea
- [133] Superamento ricerca (Se richiesta.)
- [134-135] Ricerca automatica intercettazione—Diurno/Notturno (Se richiesta.)
- [137-138] Assegnazione della tabella di fascia oraria—Diurno/Notturno
- [139] Tabella di fascia oraria
- [453] Altra Assegnazione suoneria interni
- [456] Gestione chiamate quando tutte le linee sono occupate (Selezione: **In coda**)

Sono possibili le seguenti combinazioni di "strutture di ricezione" e di "strutture di ricezione quando tutte le linee sono occupate".

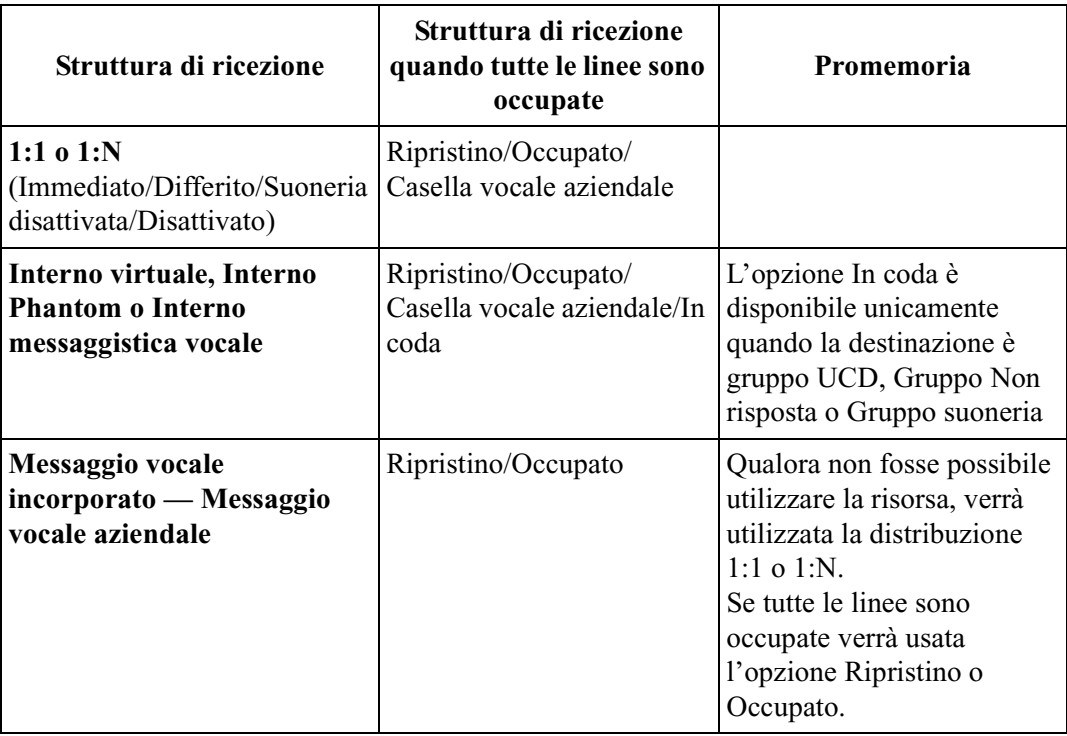

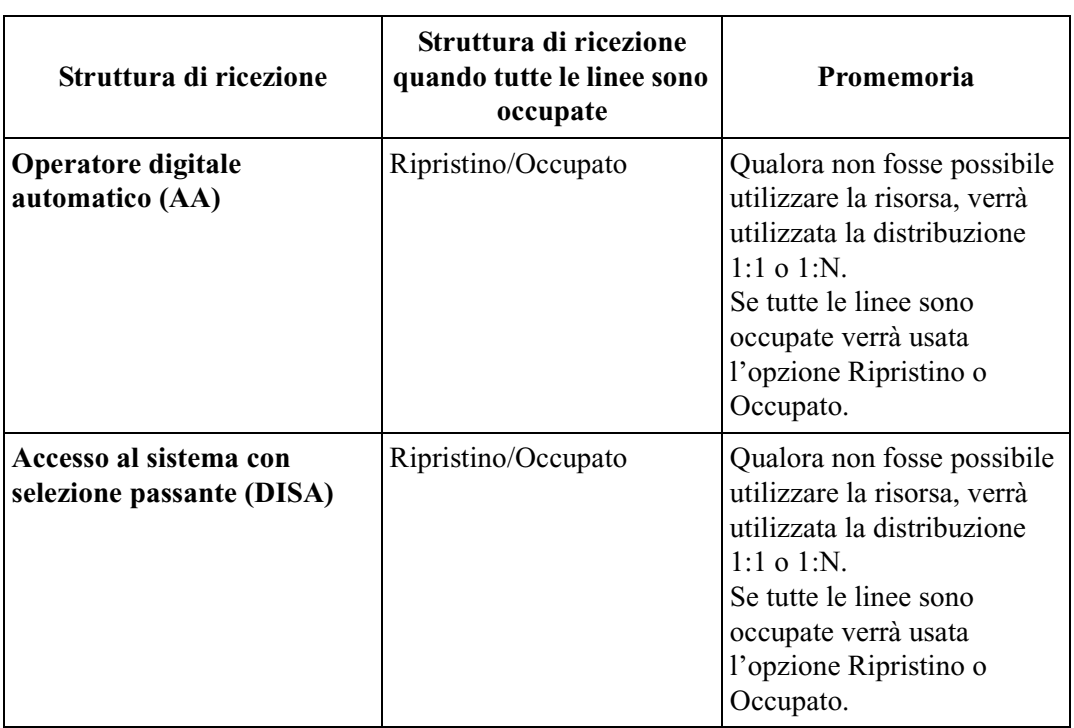

### **Nota**

Se si imposta la funzione di messaggistica vocale, le funzioni di messaggio vocale incorporato (BV) verranno disabilitate, a eccezione dei casi seguenti.

**(1) MSG aziendale per la funzione DISA e la funzione Tabella di fascia oraria UCD**

**(2) Registrazione, riproduzione o cancellazione dell'MSG aziendale**

## **Diagramma di flusso dei possibili casi e risultati della Gestione chiamate intelligente**

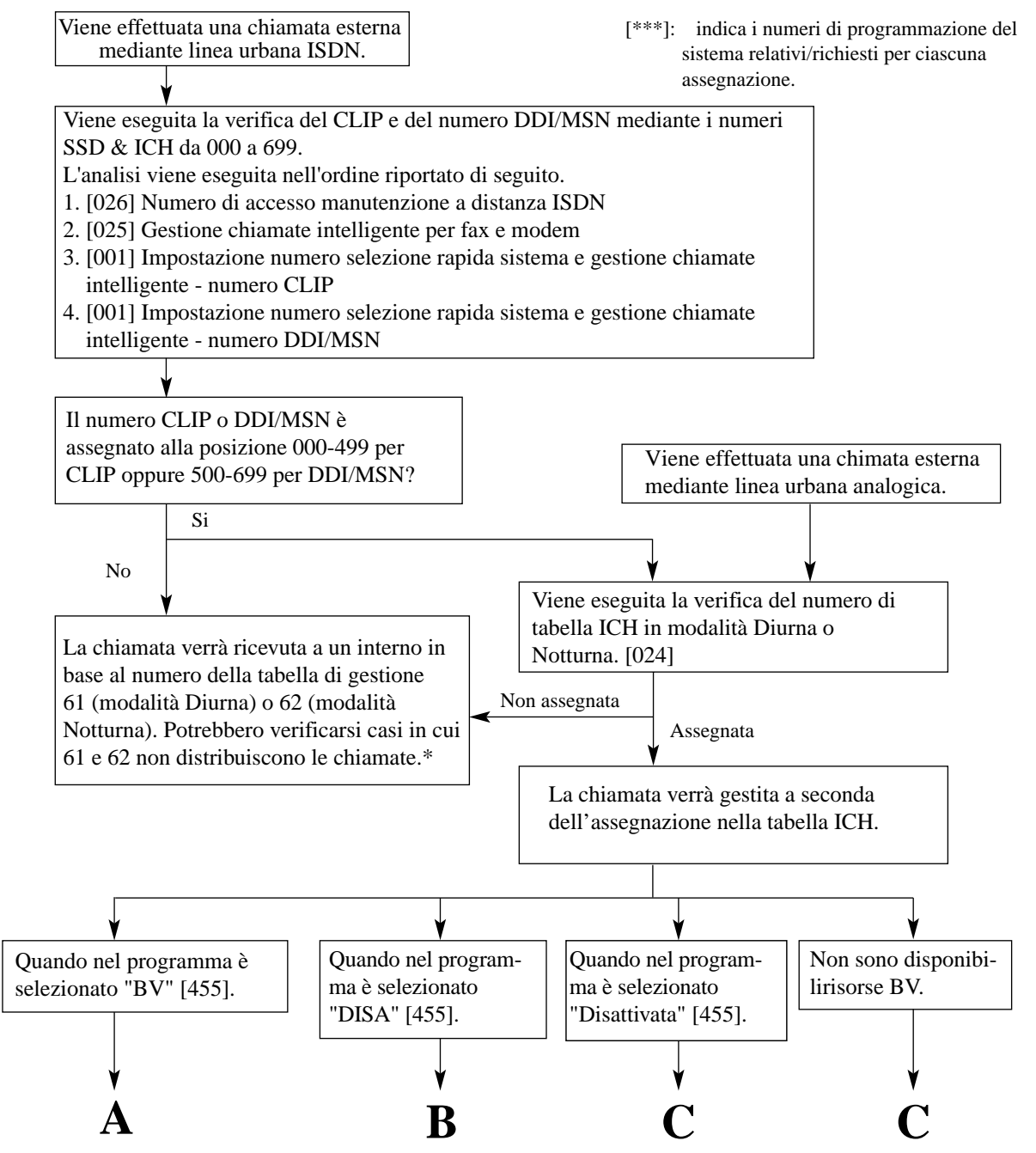

\* Quando il contratto è di tipo Punto-multipunto, nel caso non siano stati assegnati numeri MSN a posizioni 500-699 SSD e ICH, il sistema non riceverà chiamate con quel MSN.

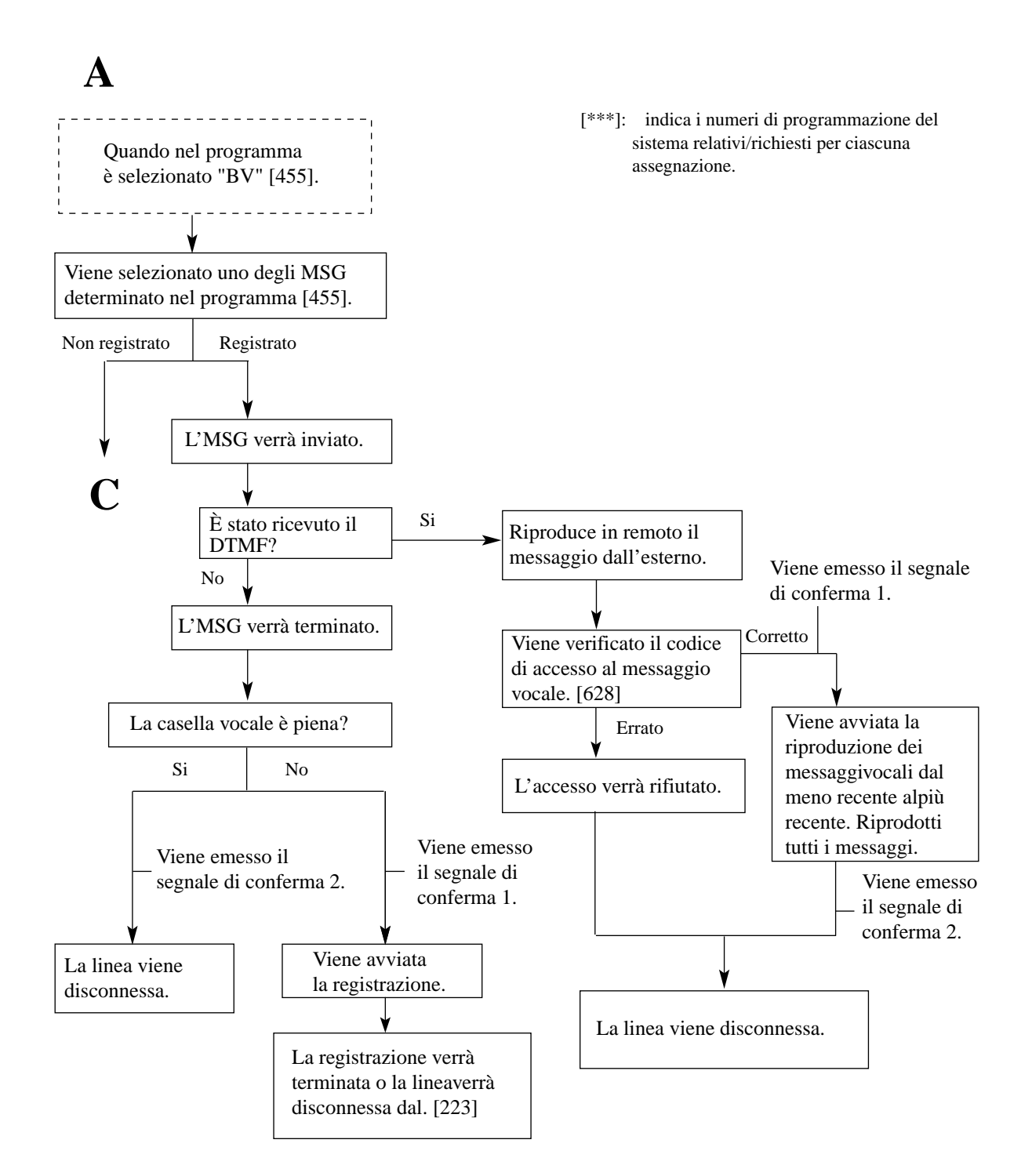

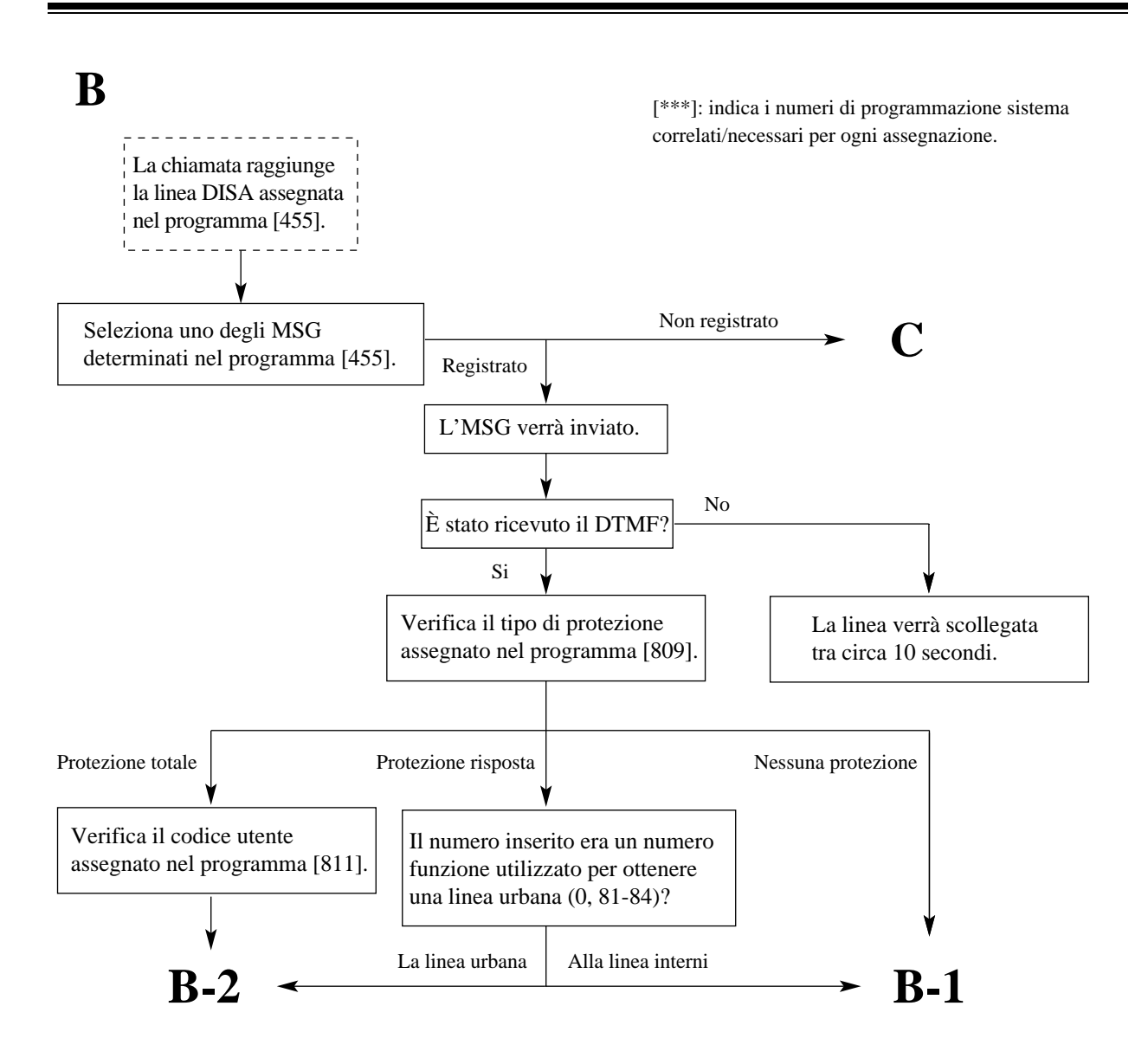

# **B-1**

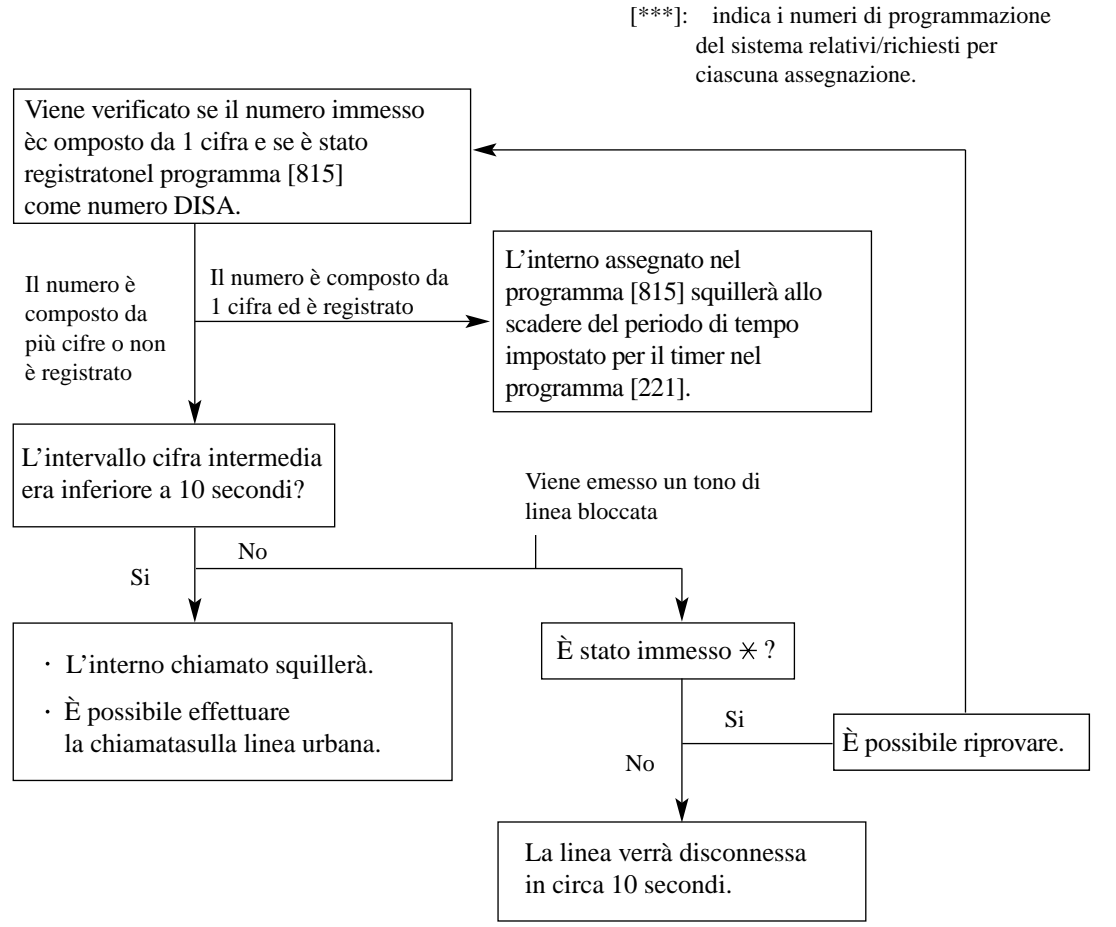

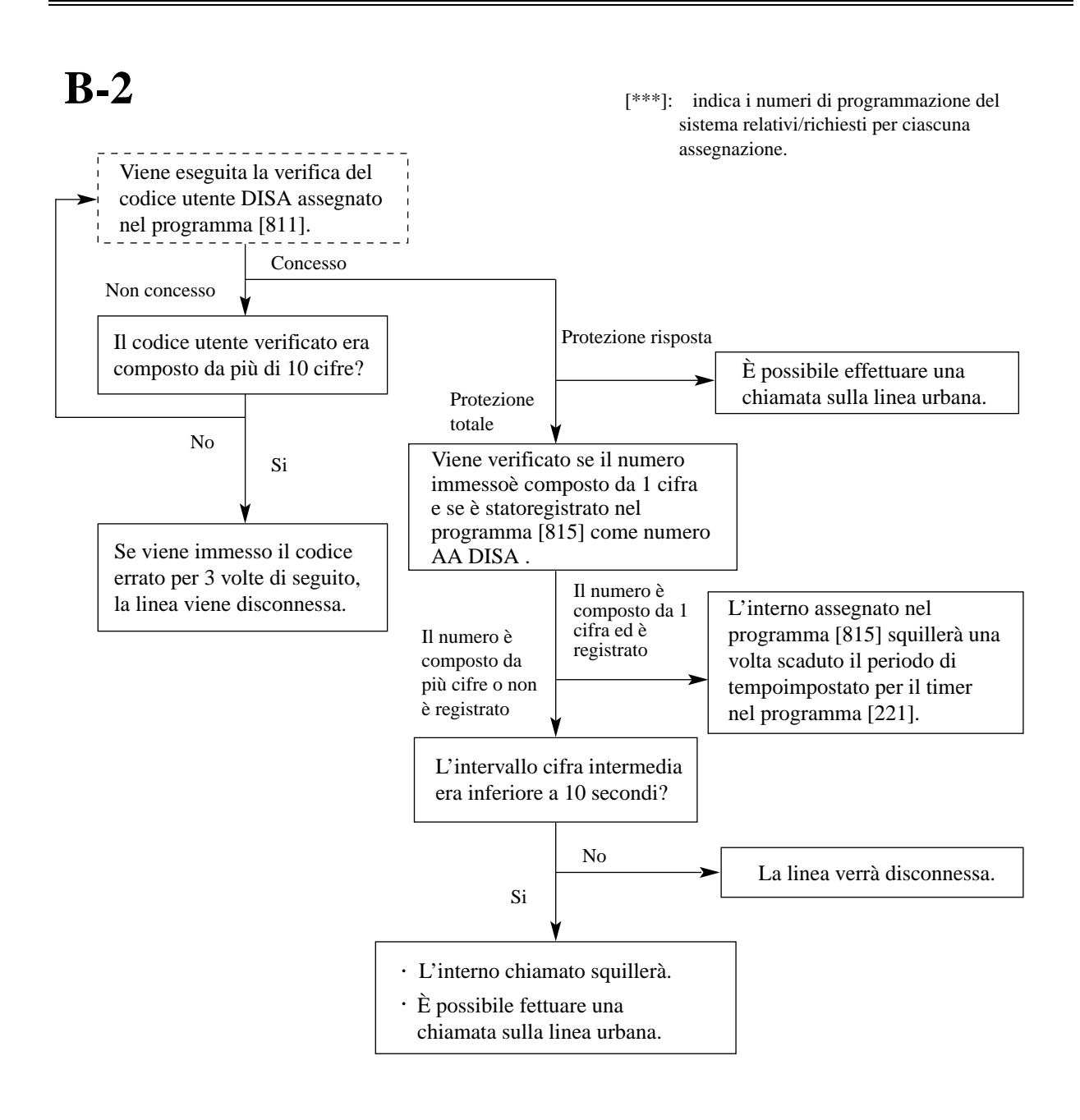

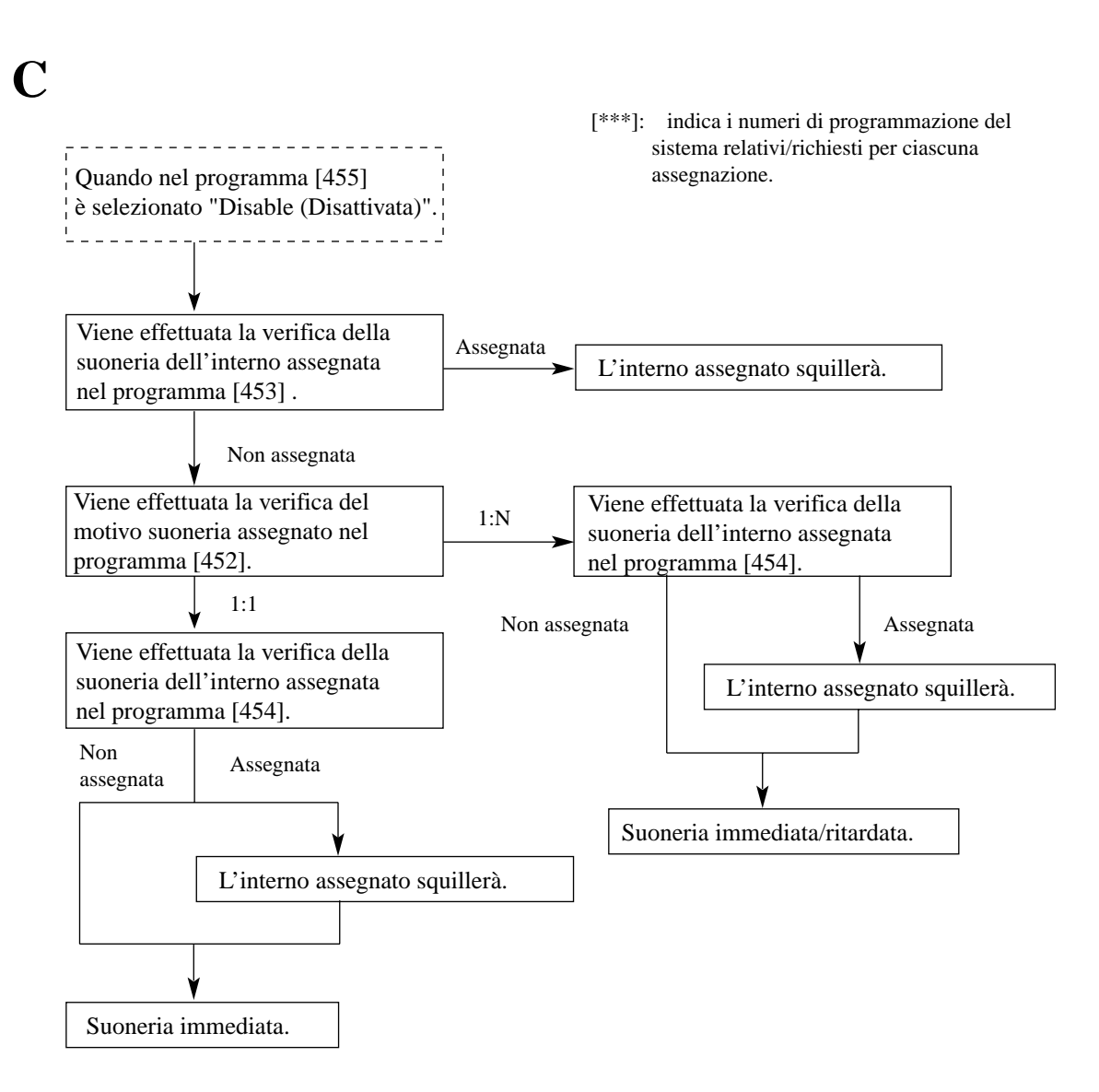

### **Nota**

• Potrebbe presentarsi la necessità di utilizzare il numero CLIP del Signor A come numero di selezione rapida sistema ma si desidera che le sue chiamate agli interni con DDI/MSN corrispondano.

In tal caso, **accertarsi di non assegnare il numero della Tabella di gestione per il suo CLIP** nel programma [024] Tabella di Gestione chiamate intelligente. Il suo numero verrà analizzato due volte: una volta per il suo CLIP (la tabella di gestione non instraderà la chiamata) e poi nuovamente per il numero DDI/MSN che il Signor A ha composto (la tabella di gestione instraderà la chiamata).

## **Assegnazione della tabella di Gestione chiamate intelligente consigliata**

Di seguito sono riportate varie opzioni consigliate per l'assegnazione della tabella di Gestione chiamate intelligente relativamente ad alcuni casi. Dopo aver esaminato i seguenti casi,

indicare il caso più adatto alle proprie esigenze. (Vedere assegnazione della tabella Gestione chiamate intelligente alla seguito).

### **Casistica**

Caso 1—Quando si analizza il CLIP dell'utente chiamante Caso 2—Quando si analizza il numero DDI/MSN

### **Caso 1: Quando si analizza il CLIP dell'utente chiamante**

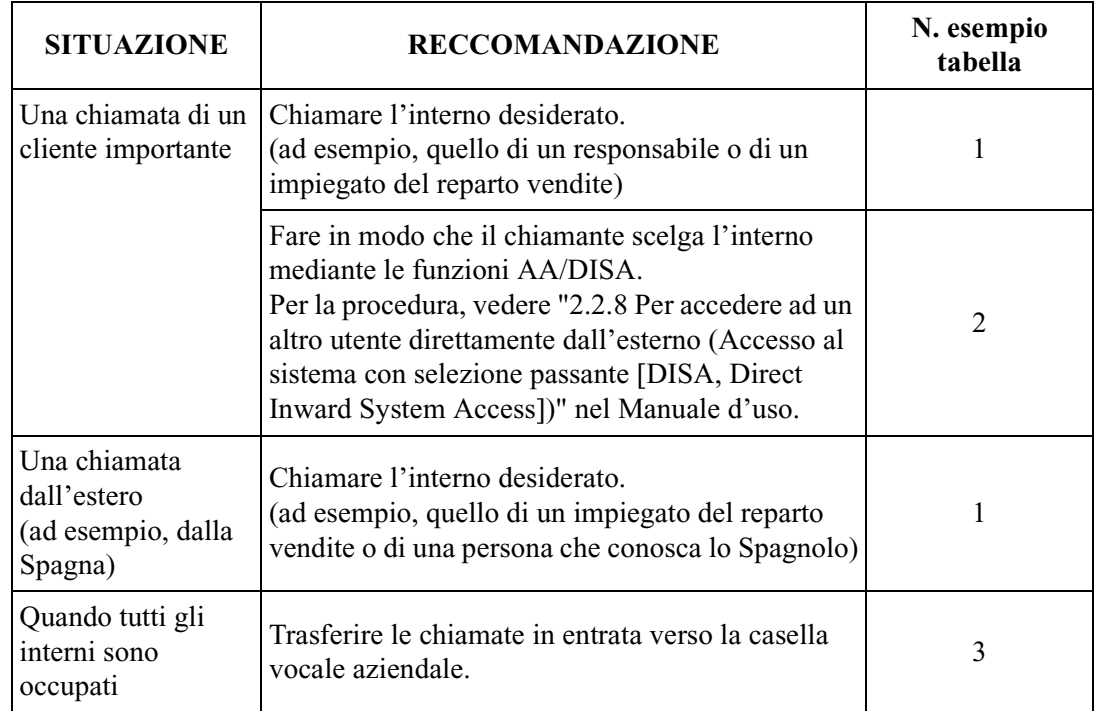

## **Caso 2: Quando si analizza un numero DDI/MSN**

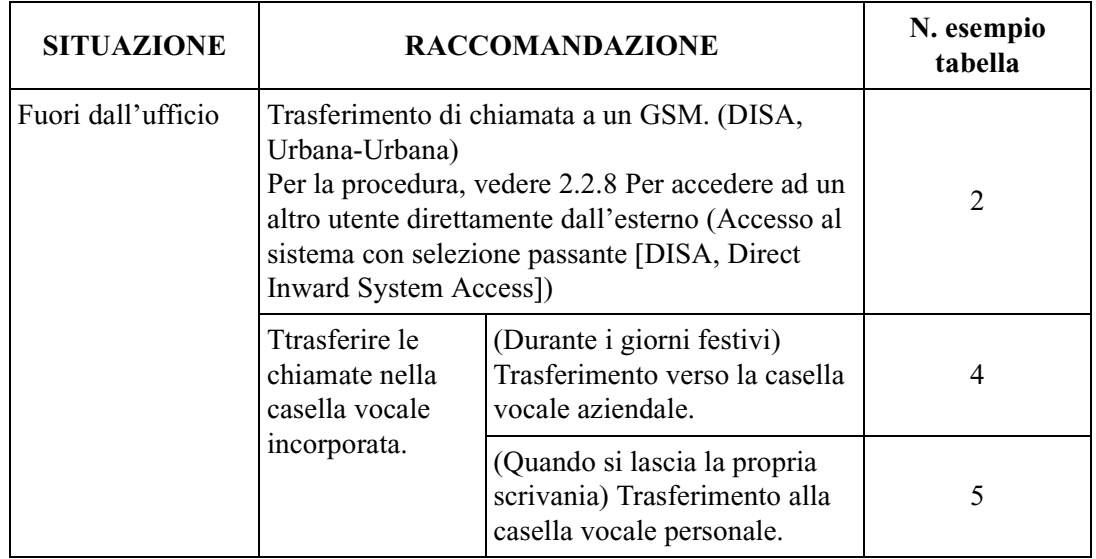

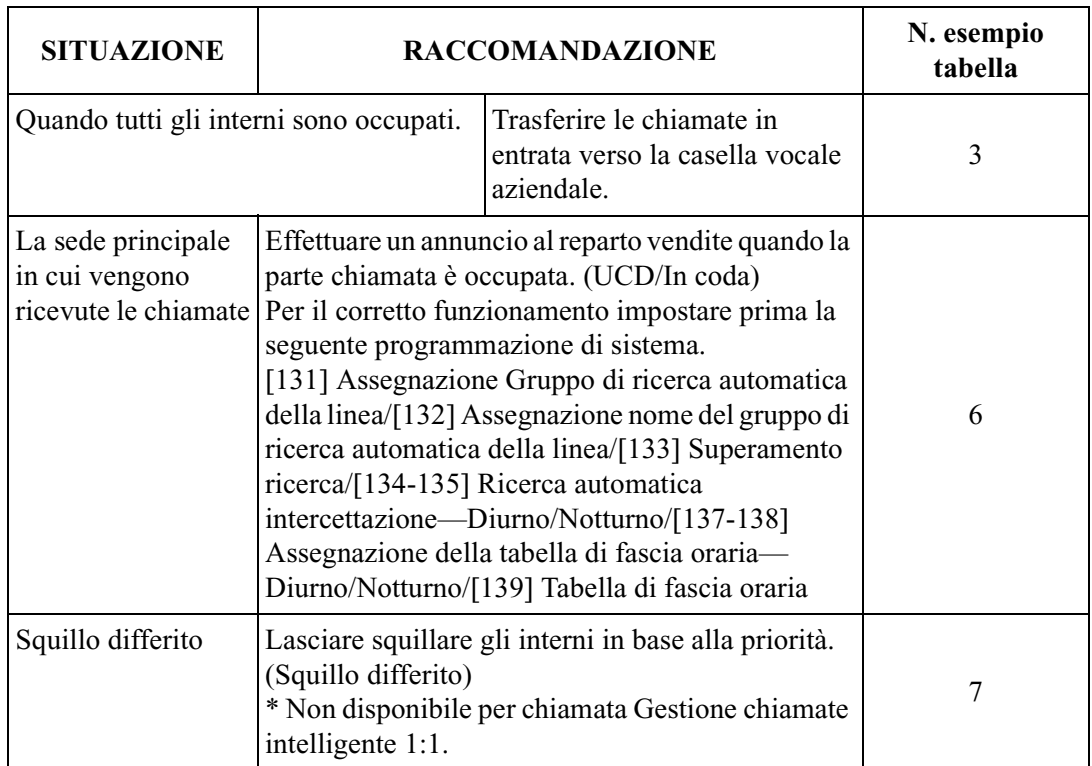

# **Assegnazione tabella Gestione chiamate intelligente**

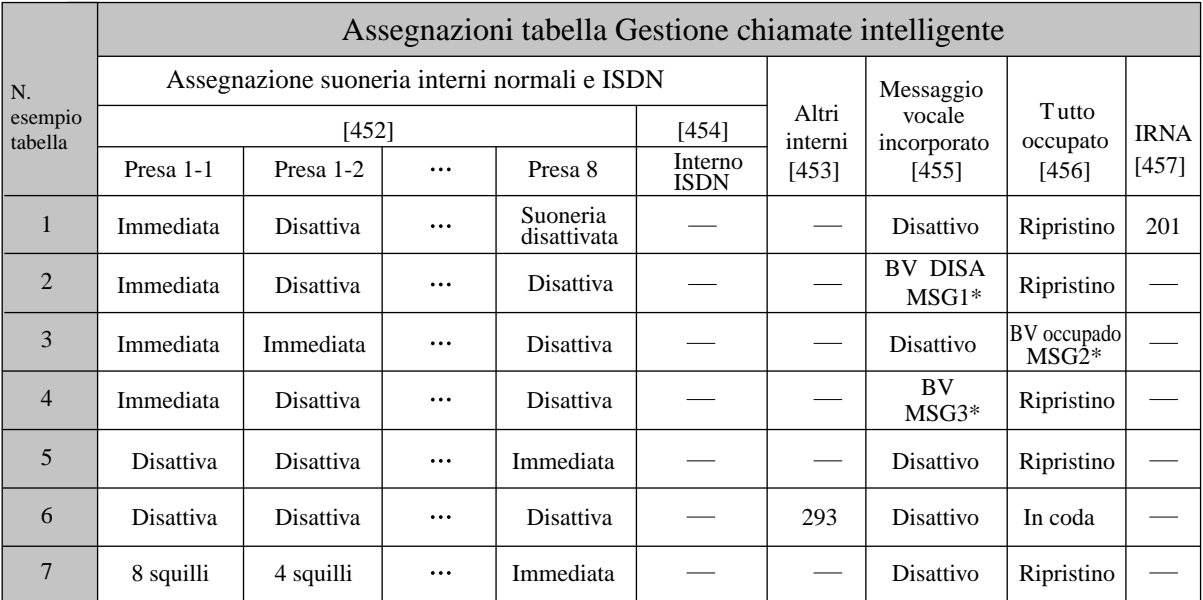

[\*\*\*]: Numeri di programmazione richiesti per l'assegnazione suoneria.

BV: messaggio vocale incorporato

Altri interni: interno virtuale, interno Phantom e interno casella vocale

### **Nota**

- \*: Di seguito vengono riportati degli esempi di MSG.
- Quando tutti gli interni in [452] Assegnazione suoneria interni vengono disattivati, non è possibile effettuare assegnazioni [455] Messaggio vocale incorporato per Gestione chiamate. Accertarsi di assegnare almeno un interno (come riserva quando tutte le risorse BV sono occupate).
- Se si assegna un interno ISDN come destinazione delle chiamate 1:1, accertarsi di selezionare **Busy (occupato)** nel programma [456] Gestione chiamate quando tutte le linee sono occupate. Le altre opzioni non sono applicabili.
- Se si assegna un interno ISDN come una delle destinazioni per le chiamate 1:N, accertarsi di selezionare **Recovery (Ripristino)** nel programma [456] Gestione chiamate quando tutte le linee sono occupate. Le altre opzioni non sono applicabili.
- È possibile assegnare un massimo di 60 tabelle di gestione (1-60).
- I numeri della tabella Gestione chiamate intelligente 61 e 62 sono riservati per la gestione delle chiamate che il sistema non può analizzare. Accertarsi che il numero 61 (per la modalità diurna) e il numero 62 (per la modalità notturna) siano assegnati almeno a un interno. Le destinazioni relative ai numeri 61 e 62 non possono essere un interno virtuale, un interno Phantom o un interno di casella vocale.
- Se per ricevere una chiamata viene assegnato un interno virtuale/un interno Phantom/un interno messaggistica vocale, gli interni normali e quelli ISDN non possono ricevere la chiamata.

### **Esempi di MSG**

### **MSG 1**

"Risponde la società ABC. Per il reparto vendite premere 1. Per il reparto assistenza premere 2. Per parlare con un operatore premere 0."

"Risponde la società ABC. Per parlare con il Sig. D, premere 101. Per parlare con la Sig.ra E, premere 102."

### **MSG 2**

"Spiacenti. La linea è attualmente occupata."

### **MSG 3**

"Risponde la società ABC. Si prega di lasciare un messaggio dopo il segnale acustico."

### **Per la modalità Notturno**

"Risponde la società ABC. Spiacenti, i nostri uffici sono chiusi."

### **Tipo spie LED del pulsante LU e del pulsante DDI/CLIP**

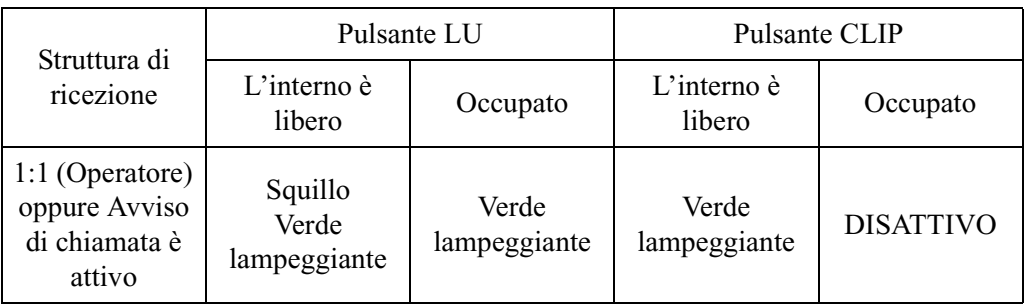

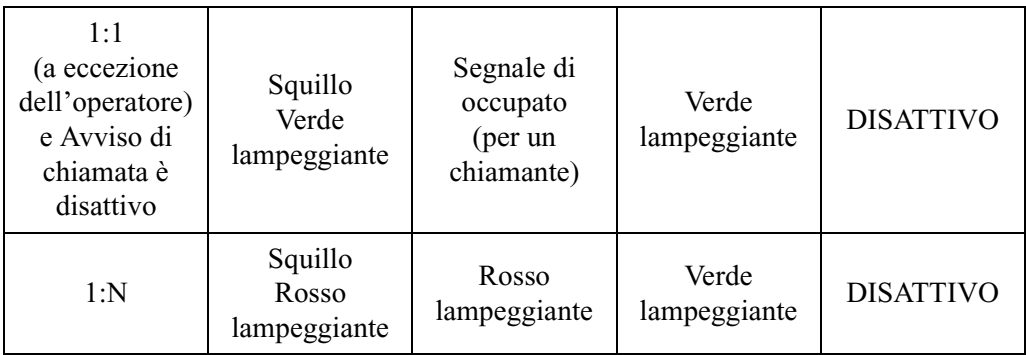

## **Condizioni**

- È possibile assegnare numeri CLIP alle posizioni di selezione rapida sistema 000-499. I numeri DDI/MSN possono essere assegnati alle posizioni 500-699. Si consiglia di memorizzare i numeri carattere jolly per CLIP a partire dalla posizione 499, proseguendo con 498, 497 e così via. Vale a dire, andare all'indietro partendo da 499. Si consiglia di seguire questio tipo di assegnazione in quanto, se si assegna il numero carattere jolly "0-012  $\star \star \star \star \star \star \star \star$ " alla posizione 000, tutte le chiamate che iniziano con "012" verranno elaborate in base a questo instradamento — anche se si assegna "0- 0123456789" a un'altra posizione. Ciò avviene in quanto il numero CLIP o il numero della parte chiamata viene analizzato in maniera sequenziale da 000 a 699.
- Quando si assegna un carattere jolly, accertarsi di inserire tutte le cifre. Ad esempio, quando il numero telefonico ha 10 cifre e si desidera assegnare un prefisso teleselettivo quale carattere jolly, utilizzare "0-012  $\star \star \star \star \star \star \star \star$ ". ("012" è un esempio per un prefisso teleselettivo.)
- Se si assegna un numero di carattere jolly alle posizioni 000-499, il nome assegnato nel programma [002] Impostazione nome selezione rapida sistema e gestione chiamate intelligente non verrà visualizzato quando si riceve la chiamata.
- Su un telefono digitale proprietario possono essere disposti un massimo di 24 pulsanti CLIP/DDI presso un pulsante LU. La risposta e l'esecuzione di una chiamata sono operazioni possibili mediante I tasti DDI/CLIP; un tasto DDI/CLIP non sarà disponibile per effettuare una chiamata quando riceve una chiamata in entrata. L'indicatore LED del pulsante DDI/CLIP lampeggia e assume il colore verde quando si riceve una chiamata dal numero CLIP o DDI/MSN assegnato nella tabella SSD e ICH. Gli interni assegnati nel programma [452] Assegnazione suoneria interni possono rispondere alla chiamata premendo il tasto DDI/CLIP lampeggiante. È possibile effettuare facilmente la chiamata al numero assegnato nella tabella SSD premendo il tasto DDI/CLIP corrispondente.
- È possibile distinguere i toni di suoneria per ciascun tasto DDI/CLIP. Ciò consente all'utente di un DPT senza display di distinguere il chiamante della chiamata in entrata.
- Quando tutti gli interni che appartengono a un gruppo di ricerca automatica della linea risultano disconnessi o si trovano in modalità Trasferimento di chiamata (o in combinazioni di modalità simili), le chiamate in entrata provenienti dall'esterno saranno deviate in base alla tabella ICH 61 (per la modalità Diurna) o in base alla tabella ICH 62 (per la modalità Notturna).
- Sono disponibili le funzioni Trasferimento/Non disturbare ad eccezione del trasferimento delle chiamate ICH 1:N verso la casella vocale personale.

## **Riferimenti della Guida di Programmazione**

- [001] Impostazione numero selezione rapida sistema e gestione chiamate intelligente
- [002] Impostazione nome selezione rapida sistema e gestione chiamate intelligente
- [024] Tabella di Gestione chiamate intelligente
- [025] Gestione chiamate intelligente per fax e modem
- [026] Numero di accesso manutenzione a distanza ISDN
- [027] Nome di accesso manutenzione a distanza ISDN
- [131] Assegnazione Gruppo di ricerca automatica della linea
- [132] Assegnazione nome del gruppo di ricerca automatica della linea
- [137-138] Assegnazione della tabella di fascia oraria—Diurno/Notturno
- [139] Tabella di fascia oraria
- [452] Assegnazione suoneria interni
- [453] Altra Assegnazione suoneria interni
- [454] Assegnazione suoneria interni ISDN
- [455] Messaggio vocale incorporato per Gestione chiamate
- [456] Gestione chiamate quando tutte le linee sono occupate
- [458] Tabella di gestione chiamate entranti per Urbana analogica
- [623] Assegnazione numero CLIP/COLP per interno
- [624] Assegnazione numero CLIP/COLP interni ISDN
- [813] Assegnazione numero virtuale
- [990] Ulteriori informazioni sul sistema

## **Riferimenti della Guida delle Funzioni**

- [Impostazione dei dati mediante procedura guidata](#page-137-0)
- [Accesso al sistema con selezione passante \(DISA\)](#page-12-0)
- [Messaggio vocale incorporato](#page-175-0)
- [Tasto DDI/CLIP](#page-292-0)

## **Riferimenti del Manuale d'uso**

- 2.2.8 Per accedere ad un altro utente direttamente dall'esterno (Accesso al sistema con selezione passante [DISA, Direct Inward System Access])
- 2.6.1 Messaggio vocale incorporato
- 2.6.2 Trasferimento delle chiamate (Call Forwarding)
- 4.1.3 Personalizzazione dei pulsanti
- 4.2.3 Impostazione numero selezione rapida sistema e gestione chiamate intelligente (001)
- 4.2.4 Impostazione nome selezione rapida sistema e gestione chiamate intelligente (002)

# **Gestione del bilancio**

## **Descrizione**

Limita l'uso del telefono ad un importo preassegnato. Ad esempio, il limite può essere costituito dall'importo depositato durante la registrazione presso un albergo. Nel momento in cui viene superato tale limite, l'utente dell'interno non può effettuare altre chiamate fino a quando non riceve l'autorizzazione dall'operatore.

## **Condizioni**

Nessuno

## **Riferimenti della Guida di Programmazione**

- [010] Gestione del bilancio
- [014] Gestione del saldo su porta ISDN
- [990] Ulteriori informazioni sul sistema

## **Riferimenti della Guida delle Funzioni**

Nessuno

## **Riferimenti del Manuale d'uso**

# **Gruppo di ricerca automatica della linea**

## **Descrizione**

Un gruppo di ricerca automatica della linea è un gruppo di interni organizzati in modo tale che se la prima destinazione è occupata, viene ricercata quella successiva fino a quando non se ne trova una libera. L'ordine (il tipo di ricerca) viene assegnato dalla programmazione di sistema [106] Tipo di Ricerca automatica della linea derivato. Il sistema supporta 32 gruppi di interni. La funzione Ricerca automatica della linea derivato viene assegnata sulla base del gruppo di ricerca.

La funzione di ricerca si attiva quando arriva una chiamata in entrata presso un numero virtuale di un gruppo di ricerca automatica della linea. Tuttavia, per la ricerca Messaggistica vocale/ Operatore digitale automatico, la viene attivata inoltre per la chiamata in entrata di qualsiasi numero di interno appartenente ad un gruppo di ricerca automatica della linea.

Per il gruppo di ricerca vengono determinate le seguenti assegnazioni.

- Numero interno virtuale di transferimento di un gruppo di ricerca automatica della linea (FENOH)
- Nome del gruppo di ricerca automatica della linea
- Numeri delle code di attesa
- Stato di superamento
- La destinazione di Instradamento di intercettazione Diurno/Notturno
- Tipo di ricerca

## **Occupato su Occupato**

Se il numero dell'interno occupato in un gruppo di ricerca è uguale o maggiore del numero assegnato, è possibile inviare il segnale di occupato a un nuovo chiamante. Ciò impedisce al chiamante di pensare che non vi sia personale in ufficio o che l'ufficio si chiuso. <Esempio>

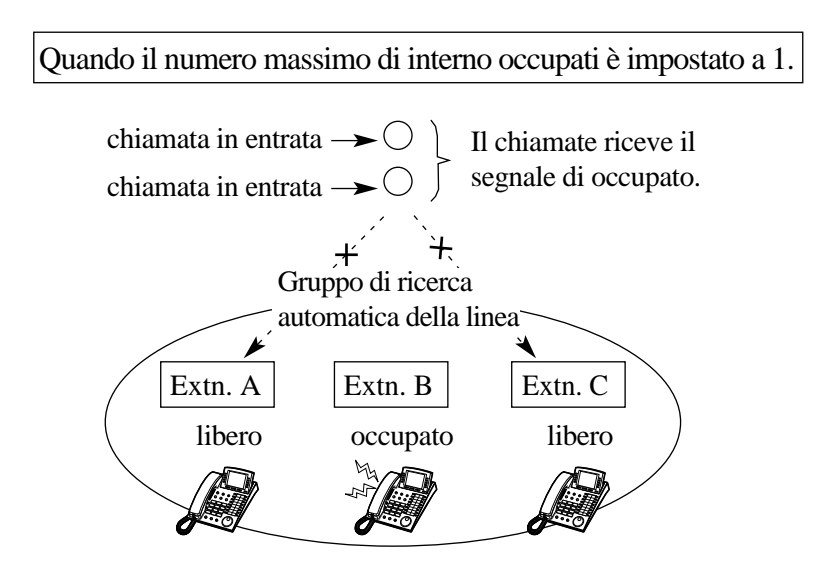

#### **Nota**

- Assegnare il numero massimo di interni occupati nel programma [144] Gruppo di ricerca automatica della linea Occupato su Occupato. Il numero può essere modificato dall'utente facendo riferimento a 2.8.16 Impostazione del numero massimo di interni occupati per un gruppo di ricerca automatica della linea (Occupato su Occupato) nel Manuale d'uso.
- Se si imposta **0** come numero massimo di interni occupati, questa funzione verrà disabilitata. Le chiamate raggiungeranno l'interno libero nel gruppo di ricerca automatica della linea.
- Questa funzione non è disponibile se il tipo di ricerca è Non Risposta.
- Se la lunghezza della coda è impostata su un valore maggiore di 0, la chiamata verrà inserita in coda di attesa a meno che il numero di chiamate in una coda superi il limite assegnato e il tipo di ricerca automatica della linea sia Non risposta. Se le chiamate superano la lunghezza della coda e il tipo di ricerca automatica della linea è Non risposta, la chiamata verrà gestita in base al programma [133] Superamento ricerca.

## **Condizioni**

• Ogni interno può appartenere contemporaneamente a più di un gruppo.

## **Riferimenti della Guida di Programmazione**

- [106] Tipo di Ricerca automatica della linea derivato
- [131] Assegnazione Gruppo di ricerca automatica della linea
- [132] Assegnazione nome del gruppo di ricerca automatica della linea
- [133] Superamento ricerca
- [134-135] Ricerca automatica intercettazione—Diurno/Notturno
- [144] Gruppo di ricerca automatica della linea Occupato su Occupato
- [813] Assegnazione numero virtuale

## **Riferimenti della Guida delle Funzioni**

- [Gruppo non risposta](#page-129-0)
- [Gruppo suoneria](#page-130-0)
- [Ricerca automatica della linea derivato](#page-235-0)
- [Distribuzione uniforme delle chiamate \(UCD\)](#page-86-0)

## **Riferimenti del Manuale d'uso**

• 2.8.16 Impostazione del numero massimo di interni occupati per un gruppo di ricerca automatica della linea (Occupato su Occupato)

# **Gruppo interno**

## **Descrizione**

Il gruppo interno viene utilizzato per le funzioni di gruppo risposta per assente e di ricerca di gruppo.

Il sistema supporta otto gruppi di interni. Qualsiasi membro del gruppo di interni può rispondere ad una chiamata diretta ad un altro membro dello stesso gruppo (Gruppo risposta per assente). Inoltre, è disponibile la funzione [Cercapersone — Gruppo.](#page-103-0)

# **Condizioni**

• Ogni interno può appartenere contemporaneamente a più di un gruppo.

## **Riferimenti della Guida di Programmazione**

• [602] Assegnazione Gruppo interno

# **Riferimenti della Guida delle Funzioni**

- [Risposta per assente, gruppo](#page-254-0)
- [Cercapersone Gruppo](#page-103-0)

## **Riferimenti del Manuale d'uso**

# <span id="page-129-0"></span>**Gruppo non risposta**

## **Descrizione**

Se viene chiamato il numero virtuale di questo gruppo, la chiamata viene ricercata all'interno del gruppo nell'ordine di registrazione. Se l'interno non risponde entro un intervallo di tempo predeterminato ([202] Trasferimento di chiamata—Intervallo nessuna risposta), l'interno viene ignorato. Inoltre, l'interno viene ignorato anche quando è occupato. Un gruppo di Non risposta è un tipo di gruppo di ricerca automatica derivato.

## **Condizioni**

• I tipi di chiamate la cui destinazione può essere un gruppo di non risposta sono:

**Chiamate esterne** — Gestione chiamate intelligente 1:1; IRNA; Gruppo di ricerca automatica della linea — Superamento **Chiamate interfono** — Interno; Trasferimento

- Altri tipi di gruppi di ricerca automatica della linea sono Circolare, Messaggistica vocale (VM), Operatore digitale automatico (AA), Distribuzione uniforme chiamate (UCD) e Suoneria.
- Quando la chiamata arriva all'ultimo membro del gruppo, la chiamata rimane presso quel membro. La chiamata non ritorna al primo membro.

## **Riferimenti della Guida di Programmazione**

- [106] Tipo di Ricerca automatica della linea derivato
- [131] Assegnazione Gruppo di ricerca automatica della linea
- [202] Trasferimento di chiamata—Intervallo nessuna risposta
- [813] Assegnazione numero virtuale

## **Riferimenti della Guida delle Funzioni**

- [Trasferimento di chiamata Nessuna risposta](#page-51-0)
- [Numero virtuale](#page-193-0)
- [Ricerca automatica della linea derivato](#page-235-0)

## **Riferimenti del Manuale d'uso**

# <span id="page-130-0"></span>**Gruppo suoneria**

## **Descrizione**

Se si seleziona il numero virtuale di un gruppo di ricerca automatica della linea, squillano contemporaneamente tutti gli interni nello stesso gruppo suoneria. Un gruppo suoneria può essere un Tipo di ricerca derivato.

## **Condizioni**

• I tipi di chiamate la cui destinazione può essere un gruppo suoneria sono:

**Chiamate esterne** — Gestione chiamate intelligente 1:1; IRNA, DISA; Gruppo di ricerca automatica della linea — Superamento **Chiamate interfono** — Interno; Trasferimento

• Altri tipi di gruppi di ricerca rapida della linea sono Circolare, Messaggistica vocale (VM), Operatore digitale automatico (AA), UCD (Distribuzione uniforme delle chiamate) e Non risposta.

# **Riferimenti della Guida di Programmazione**

- [106] Tipo di Ricerca automatica della linea derivato
- [131] Assegnazione Gruppo di ricerca automatica della linea
- [813] Assegnazione numero virtuale

## **Riferimenti della Guida delle Funzioni**

- [Numero virtuale](#page-193-0)
- [Ricerca automatica della linea derivato](#page-235-0)

## **Riferimenti del Manuale d'uso**

# **ID chiamante**

## **Descrizione**

Fornisce all'utente del telefono a linea singola (SLT) le informazioni sul chiamante, ad esempio il nome e il numero di telefono del chiamante. Per abilitare questa funzione, è necessaria una scheda di invio ID chiamante opzionale con citofono I/F, KX-TD61263.

### **Avviso:**

- Questa funzione è conforme alle seguenti specifiche ETS (European Telecommunication Standard): **Protocollo linea abbonato ETS 300 659 sul loop locale per servizi di visualizzazione (e correlati); Parte 1: Trasmissione dei dati in modalità ricevitore agganciato**
- Questa funzione è conforme alle clausole 6.1.1 (trasmissione segnali FSK durante lo squillo) e 6.1.2 b. (trasmissione segnali FSK dopo segnale RP-AS) in ETS 300 659. Gli interni SLT conformi a uno dei metodi possono utilizzare la funzione ID chiamante. Non esiste conformità con il metodo di trasmissione segnali DT-AS/segnali Line Reversal/ segnali DTMF né con tutti i metodi descritti nello standard Bellcore.

### **Nota:**

L'ID chiamante potrebbe non essere visualizzato a seconda del tipo di telefono di ID chiamante.

## **Condizioni**

- La funzione ID chiamante è in grado di supportare un numero di telefono del chiamante costituito da massimo 20 cifre. Se un numero di telefono è costituito da più di 20 cifre, saranno inviate ai telefono SLT solo le prime 20 cifre (incluso il numero di accesso alla linea se è stato selezionato "Enable" nel programma [633] Numero di accesso alla linea ID chiamante).
- Quando si riceve una chiamata di interfono, vengono visualizzati il nome e il numero di telefono dell'interno chiamante.
- Quando si riceve una chiamata esterna da una linea ISDN, vengono visualizzate le informazioni CLIP ricevute. Se è stato preassegnato un nome per il numero di selezione rapida sistema che corrisponde al numero CLIP, viene visualizzato anche il nome.
- Quando si riceve una chiamata di interfono o una chiamata esterna dall'interno virtuale, saranno visualizzate le informazioni sull'ID chiamante della parte che effettua la chiamata ma non sarà visualizzato il numero dell'interno virtuale.
- Se la chiamata in arrivo è del tipo Gestione chiamate intelligente 1:N oppure si trova in un gruppo, l'ID chiamante verrà inviato contemporaneamente a tutti gli interni SLT di destinazione.
- Le informazioni dell'ID chiamante possono essere ricevute anche da un SLT collegato con un telefono digitale proprietario mediante collegamento in parallelo.
- Anche se si ricevono più chiamate contemporaneamente, l'ID chiamante verrà inviato a ciascun SLT, tuttavia lo squillo risulterà ritardato per alcuni interni SLT.
- Se una chiamata viene trasferita, le informazioni iniziali presentate alla destinazione saranno relative al numero dell'interno che effettua il trasferimento. Quando una chiamata viene trasferita mediante la funzione [Trasferimento di chiamata, verificato — all'interno,](#page-302-0) le informazioni sulla chiamata dell'utente chiamante originario non saranno inviate. Quando una chiamata viene trasferita mediante la funzione [Trasferimento di chiamata, non](#page-299-0)  [verificato — all'interno](#page-299-0), le informazioni sulla chiamata dell'utente chiamante originario saranno visualizzate una volta che viene riagganciato l'interno che effettua il trasferimento.
- Le informazioni sulla chiamata dell'utente chiamante originario saranno inviate quando la chiamata viene trasferita mediante la funzione Trasferimento di chiamata o IRNA (Intercept Routing No Answer, Instradamento di intercettazione).
- Quando si riceve una chiamata esterna mediante una linea urbana analogica, non sarà possibile ricevere le informazioni relative all'ID chiamante (CLIP).

## **Riferimenti della Guida di Programmazione**

- [632] ID chiamante
- [633] Numero di accesso alla linea ID chiamante
- [634] Tipo ID chiamante
- [635] Parametro ID chiamante
- [636] Cadenza squillo telefono a linea singola
- [637] Cadenza di squillo telefono analogico BCA

## **Riferimenti della Guida delle Funzioni**

Nessuno

## **Riferimenti del Manuale d'uso**

# **Ignora blocco interurbane per selezione rapida sistema**

## **Descrizione**

Le chiamate generate tramite Selezione rapida sistema sono limitate in base al livello di blocco interurbane dell'interno impostato per tale funzione.

## **Condizioni**

Stesse condizioni della funzione di Blocco interurbane ad eccezione del fatto che i dati per la Selezione rapida sistema vengono utilizzati quali livelli di blocco interurbane.

## **Riferimenti della Guida di Programmazione**

- [001] Impostazione numero selezione rapida sistema e gestione chiamate intelligente
- [100] Numerazione flessibile
- [509-510] Livello di blocco interurbane per Selezione rapida sistema—Diurno/Notturno

## **Riferimenti della Guida delle Funzioni**

- [Selezione rapida derivato](#page-281-0)
- [Blocco interurbane](#page-33-0)

## **Riferimenti del Manuale d'uso**

# **Ignora inclusione — interno**

## **Descrizione**

Consente all'utente dell'interno preassegnato di intervenire in una chiamata tra interni esistente, sia tra due utenti interni o tra un utente esterno e uno interno, al fine di avviare una conversazione a tre. Gli utenti degli interni possono evitare che questa funzione sia attivata dall'utente di un altro interno (Ignora inclusione vietata).

# **Condizioni**

- La programmazione della Classe di servizio specifica gli utenti degli interni che possono eseguire la funzione Ignora inclusione e Ignora inclusione vietata.
- Questa funzione non è disponibile se l'interno ha impostato la funzione Ignora inclusione vietata o Protezione linea dati.
- Quando una chiamata a due diventa una chiamata a tre e viceversa, l'apparecchio emette un segnale di conferma per le tre parti. Questo tono può essere eliminato tramite la programmazione di sistema.
- Questa funzione non è disponibile se l'interno è ISDN.

## **Riferimenti della Guida di Programmazione**

- [005] Assegnazione pulsante LU flessibile/tasto Funzione programmabile
- [100] Numerazione flessibile
- [505] Ignora inclusione
- [506] Ignora Inclusione vietata
- [612] Protezione linea dati
- [990] Ulteriori informazioni sul sistema

## **Riferimenti della Guida delle Funzioni**

• [Conferenza](#page-69-0)

## **Riferimenti del Manuale d'uso**

- 2.2.4 Quando la linea chiamata è occupata o non vi è alcuna risposta
- 2.8.9 Negare ad altre persone la possibilità di unirsi alla propria conversazione (Ignora Inclusione vietata)
- 4.1.3 Personalizzazione dei pulsanti

# **Ignora inclusione — linea urbana**

## **Descrizione**

Consente all'utente del telefono digitale di includersi in una chiamata urbana tra due utenti esterni attraverso il centralino oppure tra un utente interno e due utenti esterni, in modo da stabilire una conferenza a tre. Gli utenti degli interni possono evitare che questa funzione sia attivata dall'utente di un altro interno (Ignora inclusione vietata).

## **Condizioni**

- La programmazione della Classe di servizio specifica gli utenti degli interni che possono eseguire la funzione Ignora inclusione.
- Gli utenti degli interni preassegnati possono intervenire in qualsiasi linea urbana anche se la programmazione di sistema non consente l'accesso alla linea.
- Questa funzione non è disponibile se l'interno ha impostato la funzione Ignora inclusione vietata o Protezione linea dati.
- Quando una chiamata a due diventa una chiamata a tre e viceversa, l'apparecchio emette un segnale di conferma per le tre parti. Questo tono può essere eliminato tramite la programmazione di sistema.
- Questa funzione non è disponibile se l'interno è ISDN.

## **Riferimenti della Guida di Programmazione**

- [005] Assegnazione pulsante LU flessibile/tasto Funzione programmabile
- [100] Numerazione flessibile
- [505] Ignora inclusione
- [506] Ignora Inclusione vietata
- [612] Protezione linea dati
- [990] Ulteriori informazioni sul sistema

## **Riferimenti della Guida delle Funzioni**

- [Conferenza](#page-69-0)
- [Conferenza, non seguita](#page-72-0)

## **Riferimenti del Manuale d'uso**

- 2.2.4 Quando la linea chiamata è occupata o non vi è alcuna risposta
- 2.8.9 Negare ad altre persone la possibilità di unirsi alla propria conversazione (Ignora Inclusione vietata)
- 4.1.3 Personalizzazione dei pulsanti

# **Ignora Non disturbare (ND)**

## **Descrizione**

Consente all'utente dell'interno preassegnato di chiamare un altro utente che imposta la funzione Non disturbare. In questo caso il chiamante può ignorare la funzione ND programmata sul telefono dell'interno chiamato e farlo squillare.

# **Condizioni**

La programmazione della Classe di servizio (COS) specifica gli utenti degli interni che possono eseguire la funzione Ignora ND.

# **Riferimenti della Guida di Programmazione**

• [507] Ignora Non disturbare

# **Riferimenti della Guida delle Funzioni**

• [Non disturbare \(ND\)](#page-185-0)

# **Riferimenti del Manuale d'uso**

• 2.2.5 Chiamare senza restrizioni

# <span id="page-137-0"></span>**Impostazione dei dati mediante procedura guidata**

## **Descrizione**

Consente all'utente del software di programmazione del PC di impostare facilmente le seguenti funzioni facendo clic sull'icona corrispondente sulla barra degli strumento e quindi seguendo le istruzioni riportate nella procedura guidata.

- [Selezione automatica dell'instradamento \(ARS\)](#page-269-0)
- [Gestione chiamate intelligente Distribuzione delle chiamate esterne in entrata](#page-109-0)

## **Condizioni**

Nessuno

## **Riferimenti della Guida di Programmazione**

Non è necessaria alcuna programmazione.

## **Riferimenti della Guida delle Funzioni**

- [Selezione automatica dell'instradamento \(ARS\)](#page-269-0)
- [Gestione chiamate intelligente Distribuzione delle chiamate esterne in entrata](#page-109-0)

## **Riferimenti del Manuale d'uso**

# **Impostazione predefinita dati programmazione del derivato**

## **Descrizione**

Consente all'utente del telefono digitale proprietario di ripristinare le impostazioni iniziali di tutte le seguenti opzioni programmate sul telefono.

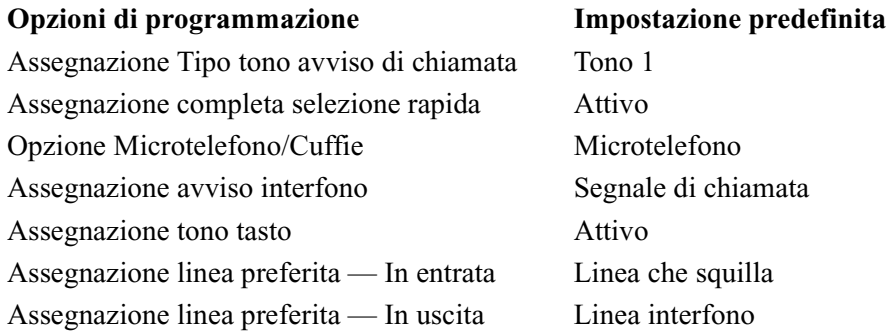

La programmazione del derivato viene utilizzata per impostare o annullare queste opzioni presso i singoli telefoni.

## **Condizioni**

Nessuno

## **Riferimenti della Guida di Programmazione**

Non è necessaria alcuna programmazione.

## **Riferimenti della Guida delle Funzioni**

• [Programmazione del derivato](#page-206-0)

## **Riferimenti del Manuale d'uso**

• 4.1.2 Impostazioni iniziali

# **Impostazione predefinita dati sistema**

## **Descrizione**

Questo sistema consente la reinizializzazione dei dati programmati del sistema. Se vengono azzerati tutti i dati, al riavvio il sistema avrà le impostazioni predefinite.

## **Condizioni**

Le impostazioni predefinite per ogni opzione di programmazione sono elencate nella Sezione 11, Valori predefiniti della Guida di programmazione.

## **Riferimenti del Manuale di Installazione**

• 2.12.1 Impostazione predefinita dati sistema

## **Riferimenti della Guida di Programmazione**

Non è necessaria alcuna programmazione.

## **Riferimenti della Guida delle Funzioni**

Nessuno

## **Riferimenti del Manuale d'uso**

# **Inoltro di chiamata ISDN**

## **Descrizione**

È possibile inoltrare le chiamate a un utente esterno senza occupare le linee urbane del sistema. Questa funzione è disponibile solo per chiamate di Gestione chiamate intelligente 1:1.

## **Avviso:**

• Questa funzione è conforme alle seguenti specifiche ETS (European Telecommunication Standard): **ETS 300 207 Servizio supplementare Deviazione**

# **Condizioni**

- La disponibilità di questa funzione dipende dal tipo di contratto stipulato con la compagnia telefonica.
- Quando si effettua l'inoltro delle chiamate in entrata mediante la porta urbana abilitata nel programma [463] Inoltro di chiamata ISDN , la funzione Inoltro di chiamata ISDN viene eseguita in maniera prioritaria rispetto alla funzione Inoltro di chiamata alla linea esterna.
- Se la rete non accetta l'attivazione del trasferimento chiamata ISDN, la chiamata in entrata verrà disconnessa.

# **Riferimenti della Guida di Programmazione**

• [463] Inoltro di chiamata ISDN

# **Riferimenti della Guida delle Funzioni**

- [Trasferimento di chiamata alla linea urbana, Tutte le chiamate](#page-52-0)
- [Trasferimento di chiamata alla linea urbana, Nessuna risposta](#page-53-0)

## **Riferimenti del Manuale d'uso**

- 2.6.2 Trasferimento delle chiamate (Call Forwarding)
- 2.5.3 Inoltro delle chiamate senza occupare la linea Urbana (Inoltro di chiamata ISDN)

# **Inserimento codice conto**

## **Descrizione**

Il codice conto viene utilizzato per identificare le chiamate in entrata e in uscita ai fini della contabilità e della fatturazione. Il codice conto viene aggiunto alla registrazione delle chiamate [Messaggio registrazione dettagli del derivato \(SMDR\)](#page-172-0). I codici conto sono opzionali per le chiamate esterne in entrata. Per le chiamate esterne in uscita sono disponibili tre modalità per l'inserimento del codice conto: modalità Verificato — Tutte le chiamate, modalità Verificato — Eliminazione blocco interurbane, modalità Opzione. Per ogni interno viene selezionata una modalità su una base Classe di servizio.

Nella modalità Verificato — Tutte le chiamate, l'utente deve sempre inserire un codice conto preassegnato quando effettua una delle seguenti chiamate tranne quando il codice è stato precedentemente memorizzato:

- [Trasferimento di chiamata alla linea urbana, Tutte le chiamate](#page-52-0)
- [Accesso alla linea, automatico](#page-16-0)
- [Accesso alla linea, gruppo linea urbana](#page-18-0)
- [Accesso alla linea, diretto](#page-17-0)
- [Accesso alla linea, individuale](#page-19-0)
- [Funzione notebook](#page-98-0)
- [Selezione rapida](#page-279-0)
- [Chiamata in ricezione](#page-61-0)
- [Ripetizione, numero salvato](#page-244-0)
- [Selezione rapida derivato](#page-281-0)
- [Selezione rapida sistema](#page-282-0)

Nella modalità Verificato — Eliminazione blocco interurbane, l'utente può inserire un codice conto preassegnato solo quando deve annullare il blocco interurbane.

Nella modalità Opzione, l'utente può inserire il codice conto quando necessario.

## **Condizioni**

- Il codice conto può venire memorizzato nella Memoria di selezione (Selezione rapida sistema/derivato; [Funzione notebook;](#page-98-0) [Selezione rapida;](#page-279-0) [Chiamata in ricezione;](#page-61-0) [Trasferimento di chiamata — alla linea urbana, Tutte le chiamate](#page-52-0)).
- Invece del numero funzione è possibile utilizzare il pulsante Conto. È possibile programmare uno dei pulsanti flessibili sul telefono digitale proprietario affinché agisca da pulsante Conto.
- Se viene utilizzato il codice conto memorizzato in posizione 01 della tabella di programmazione, il numero chiamato non viene stampato sull'SMDR ([Chiamata privata](#page-63-0)).
- È possibile selezionare se il codice conto viene stampato o meno dall'SMDR. Quando non viene stampato, viene visualizzato sotto forma di punti.

## **Riferimenti della Guida di Programmazione**

- [005] Assegnazione pulsante LU flessibile/tasto Funzione programmabile
- [100] Numerazione flessibile
- [105] Codici conto
- [508] Modalità Inserimento codice conto
- [990] Ulteriori informazioni sul sistema

## **Riferimenti della Guida delle Funzioni**

• [Eliminazione blocco interurbane tramite Inserimento codice conto](#page-93-0)

## **Riferimenti del Manuale d'uso**

- 2.2.5 Chiamare senza restrizioni
- 4.1.3 Personalizzazione dei pulsanti
- 4.1.4 Gestione costo di addebito [Solo per gli interni preassegnati]

# **Inserimento pausa, Automatico**

## **Descrizione**

Questa funzione viene utilizzata per consentire a una linea urbana analogica di inserire una pausa tra il numero di accesso alla linea esterna o verso il PBX host e le cifre digitate.

## **Condizioni**

- Questa funzione richiede una obbligatoriamente la programmazione di un numero di accesso alla linea esterna al PBX host e l'assegnazione del tempo pausa. Consultare [411] Codici di accesso PBX host e [412] Intervallo di pausa.
- Questa funzione è disponibile per Selezione rapida, Ripetizione ultimo numero selezionato, Ripetizione numero salvato, Selezione diretta, deviazione di chiamata verso linea esterna nonché per le normali chiamate.
- Se si preme il tasto PAUSA durante la selezione del numero, viene inserita una pausa.

## **Riferimenti della Guida di Programmazione**

- [100] Numerazione flessibile
- [411] Codici di accesso PBX host
- [412] Intervallo di pausa

## **Riferimenti della Guida delle Funzioni**

- [Accesso PBX host](#page-20-0)
- [Blocco interurbane](#page-33-0)

## **Riferimenti del Manuale d'uso**
# <span id="page-144-0"></span>**Instradamento di intercettazione**

# **Descrizione**

Offre la deviazione automatica delle chiamate esterne in entrata. Sono disponibili due tipi di Instradamento di intercettazione. Nel primo caso, non è possibile effettuare la telefonata all'utente chiamato. Questo viene denominato "Rerouting", reindirizzamento. Nel secondo caso non si risponde alla chiamata entro l'intervallo programmato. Questo viene chiamato Instradamento di intercettazione — Nessuna risposta (IRNA).

Le voci che possono disporre della destinazione Instradamento di intercettazione sono:

- **1.** Gestione chiamate intelligente
- **2.** Gruppo di ricerca automatica della linea

# **Condizioni**

- Le chiamate che arrivano mediante la tabella Gestione chiamate intelligente numero 61 (per la modalità diurna) e 62 (per la modalità notturna) non possono essere intercettate.
- L'Instradamento di intercettazione si applica a Gestione chiamate intelligente 1:1, Gestione chiamate intelligente 1:N, TAFAS, Trasferimento di chiamata e Ricerca automatica della linea derivato.
- La destinazione finale può essere impostata per il numero di tabella di Gestione chiamate intelligente (modalità diurna o notturna) oppure per i gruppi di ricerca automatica della linea (modalità diurna o notturna). Sono possibili sei destinazioni:
	- **a)** un interno telefono digitale proprietario (DPT)/telefono a linea singola (SLT)/interno ISDN (punto a punto/punto a muitipunto)
	- **b)** un cercapersone esterno
	- **c)** FENOH (Numero interno virtuale di trasferimento di un gruppo di ricerca automatica della linea)
	- **d)** una seconda suoneria
	- **e)** un interno Phantom
	- **f)** un interno di casella vocale
- L'Instradamento di intercettazione viene attivato come di seguito illustrato, in base alla combinazione del tipo di chiamata in entrata e della destinazione chiamata.

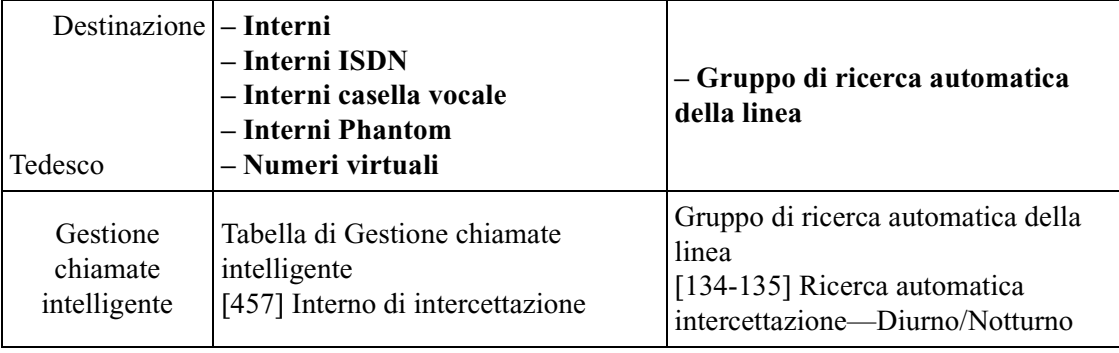

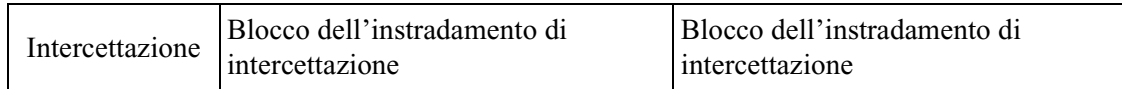

#### **<Esempio>**

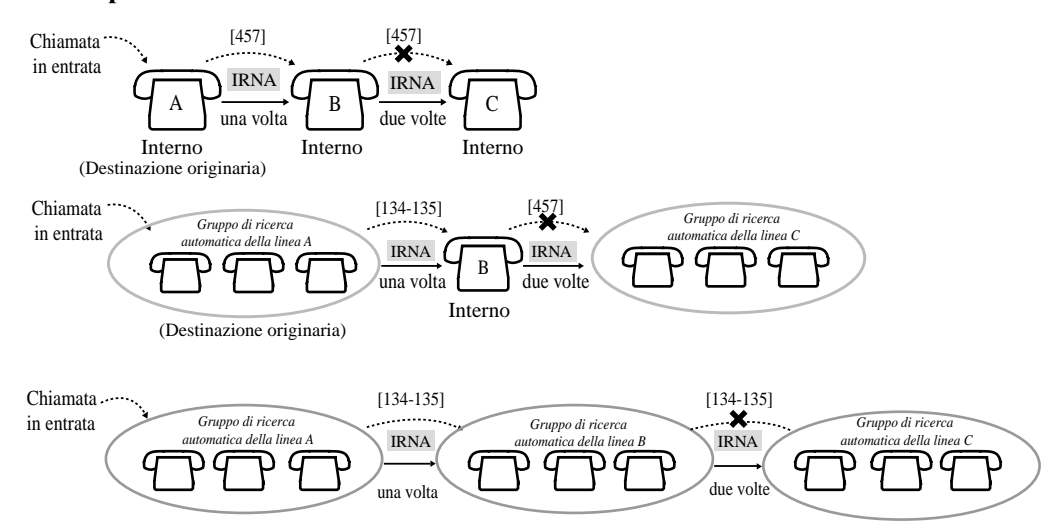

 $[\times \times \times]$ : Numero di programmazione del sistema

Non è possibile ritrasferire la chiamata al gruppo di ricerca automatica della linea da cui sono state trasferite le chiamate.

• Se la funzione Trasferimento di chiamata alla linea urbana è impostata per la destinazione IRNA, la chiamata verrà trasferita alla parte esterna specifica.

### **Riferimenti della Guida di Programmazione**

- [134-135] Ricerca automatica intercettazione—Diurno/Notturno
- [203] Intervallo di intercettazione
- [457] Interno di intercettazione

### **Riferimenti della Guida delle Funzioni**

• [Gestione chiamate intelligente — Distribuzione delle chiamate esterne in entrata](#page-109-0)

### **Riferimenti del Manuale d'uso**

Non pertinente

# **Integrated Services Digital Network (ISDN)**

# **Descrizione**

Il sistema è in grado di gestire una chiamata ricevuta da una linea ISDN tramite una configurazione punto-punto o punto-multipunto.

#### **Punto-punto**

Una chiamata ricevuta tramite una porta ISDN viene inviata direttamente ad un interno specifico mediante il servizio Chiamata da rete pubblica diretta (DDI).

#### **Punto-multipunto**

Una porta ISDN può supportare un massimo di dieci Numeri abbonato multipli (MSN). Una chiamata ricevuta attraverso una porta ISDN viene inviata direttamente all'interno preassegnato se il numero chiamato corrisponde all'MSN memorizzato.

• Le combinazioni di parametro consigliate sono elencate di seguito. Si consigliano le opzioni sottolineate di seguito riportate.

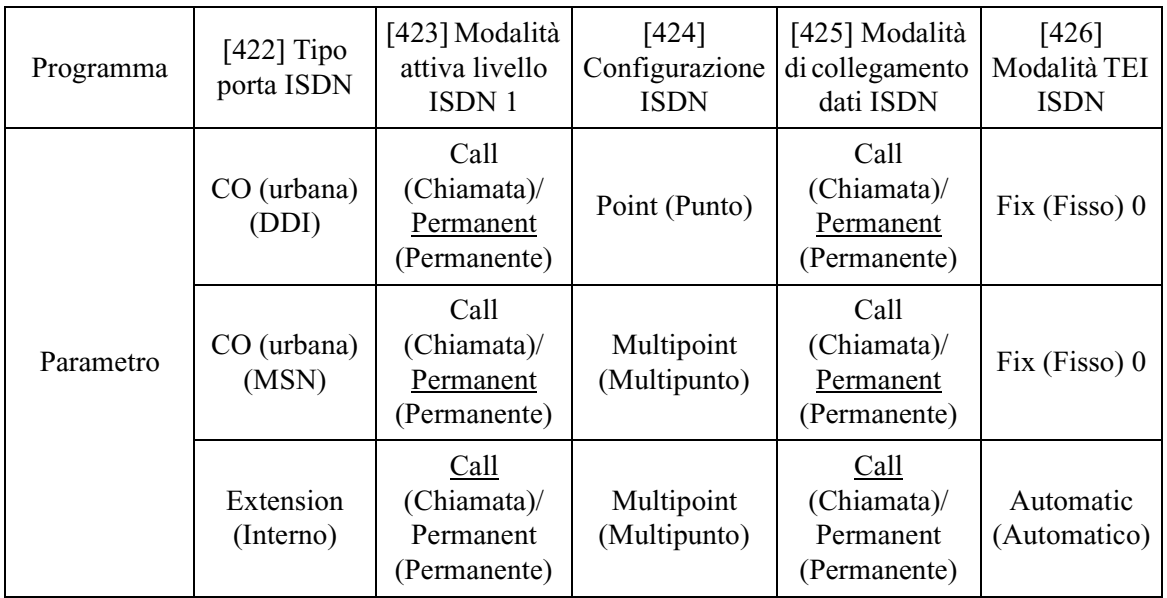

# **Condizioni**

• **Dopo le assegnazioni ISDN, è necessario reimpostare il sistema affinché queste diventino effettive.** (Acceso e spento.)

# **Riferimenti del Manuale di Installazione**

- 2.2.5 Struttura di collegamento della linea Urbana ISDN (BRI)
- 2.4.1 Collegamento della linea Urbana ISDN
- 2.11.1 Riavvio del sistema

# **Riferimenti della Guida di Programmazione**

- [024] Tabella di Gestione chiamate intelligente
- [422] Tipo porta ISDN
- [423] Modalità attiva livello ISDN 1
- [424] Configurazione ISDN
- [425] Modalità di collegamento dati ISDN
- [426] Modalità TEI ISDN
- [452] Assegnazione suoneria interni

# **Riferimenti della Guida delle Funzioni**

• [Gestione chiamate intelligente — Distribuzione delle chiamate esterne in entrata](#page-109-0)

# **Riferimenti del Manuale d'uso**

Non pertinente

# <span id="page-148-0"></span>**Integrazione messaggistica vocale**

# **Descrizione**

Questo sistema è in grado di utilizzare gli apparecchi del Sistema di messaggistica vocale (VPS) che offrono all'utente i servizi di messaggistica vocale e di operatore digitale automatico (AA). Se l'utente di un interno ha impostato la destinazione Trasferimento di chiamata al sistema VPS, la chiamata viene trasferita al VPS e l'utente può lasciare un messaggio vocale nella casella dell'interno. Quando una chiamata viene trasferita al sistema VPS tramite le funzioni Trasferimento di chiamata o Instradamento di — Nessuna risposta, il numero della casella vocale viene inviato automaticamente con l'integrazione DPT. È possibile collegare al VPS un massimo di due prese quali interni del sistema.

#### **Nota**

Se si imposta la funzione di messaggistica vocale, le funzioni di messaggio vocale incorporato (BV) verranno disabilitate, a eccezione dei casi seguenti.

- **(1) MSG aziendale per la funzione DISA e la funzione Tabella di fascia oraria UCD**
- **(2) Registrazione, riproduzione o cancellazione dell'MSG aziendale**

#### **Spiegazione del sistema**

#### **1. Servizio di messaggistica vocale**

**1.1 Trasferimento di chiamata a VM**

Se l'utente di un interno imposta Trasferimento di chiamata (DEVIA) con destinazione VPS, la chiamata in entrata viene trasferita al VPS se conforme alle condizioni adeguate. Il sistema invia al VPS il numero di casella vocale dell'interno corrispondente in quel momento. Pertanto, il chiamante può lasciare un messaggio nella casella vocale dell'interno desiderato senza conoscerne il numero.

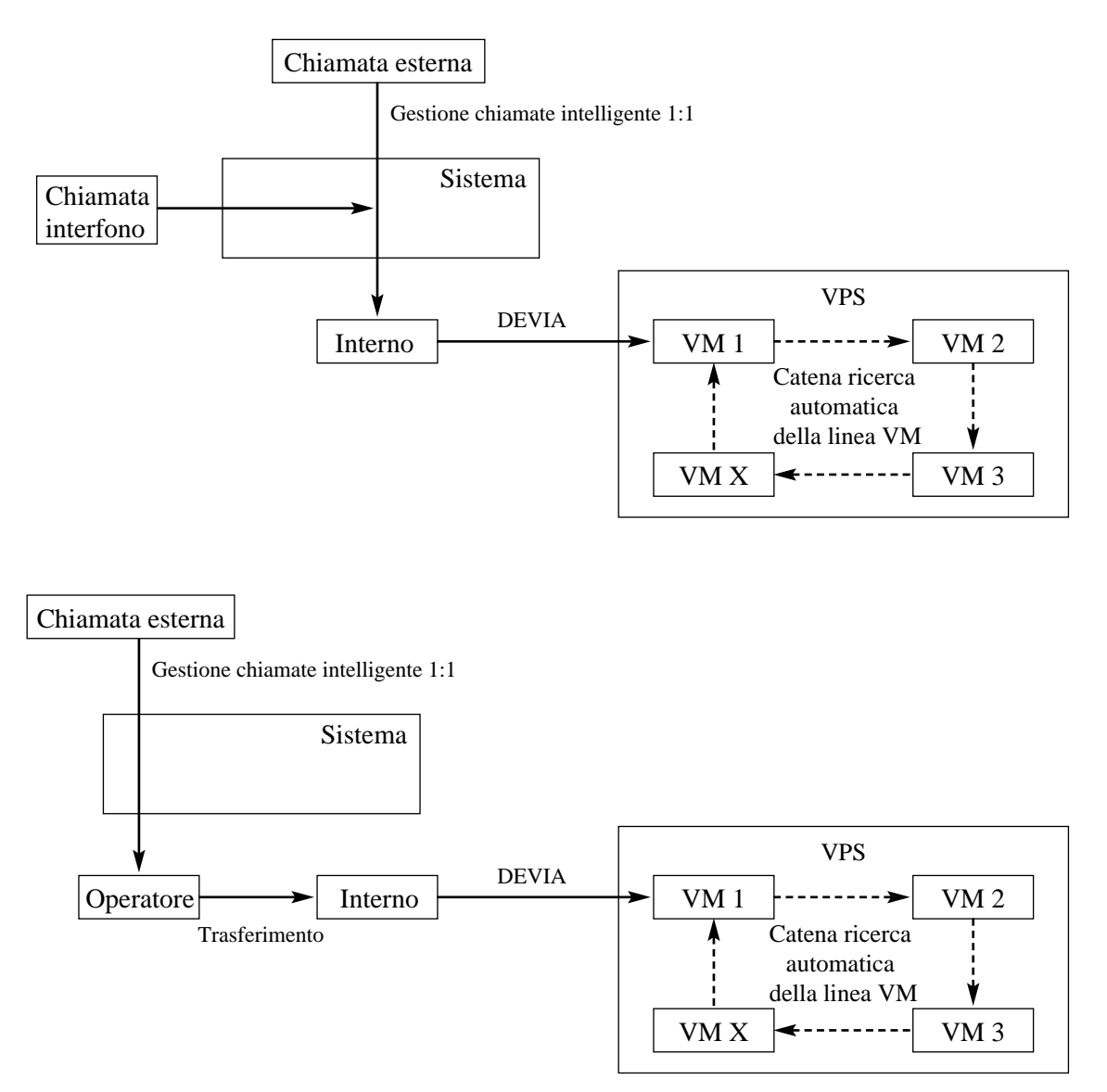

#### **1.2 Instradamento di intercettazione al VM**

Se una linea urbana viene impostata quale Instradamento di intercettazione — Nessuna risposta (IRNA) la cui destinazione è il VPS, la chiamata esterna viene trasferita al VPS se conforme alle condizioni adeguate. Il sistema invia al VPS il numero di casella vocale dell'interno corrispondente in quel momento. Pertanto, il chiamante può lasciare un messaggio nella casella vocale dell'interno desiderato senza conoscerne il numero.

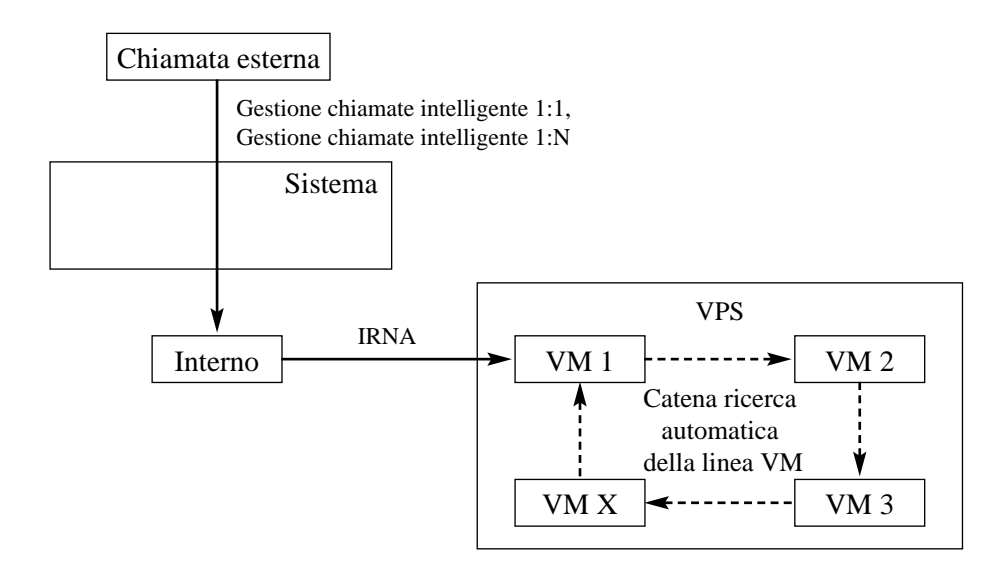

#### **1.3 Trasferimento al VM**

L'utente dell'interno può trasferire una chiamata esterna al VPS affinché il chiamante possa lasciare un messaggio nella casella vocale dell'interno desiderato. L'utente dell'interno deve utilizzare il pulsante Trasferimento messaggio vocale (VM) durante il trasferimento della chiamata al VPS. Premendo questo pulsante ed inserendo il numero di interno, l'utente può trasferire la chiamata alla casella vocale dell'interno corrispondente.

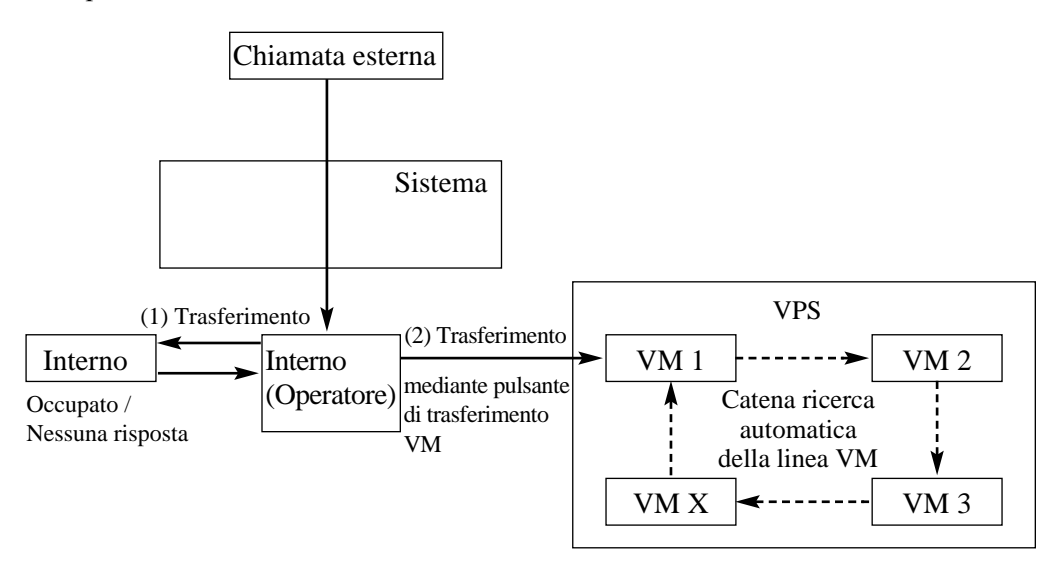

#### **1.4 Commutazione da VM a Operatore digitale automatico (AA)**

Il servizio Operatore digitale automatico (AA) viene attivato automaticamente nei seguenti casi:

1) Non vi è risposta alla chiamata in entrata da parte dell'operatore e viene attivata la funzione IRNA.

2) L'operatore è assegnato quale destinazione della Gestione chiamate intelligente 1:1 e imposta Trasferimento di chiamata a VPS.

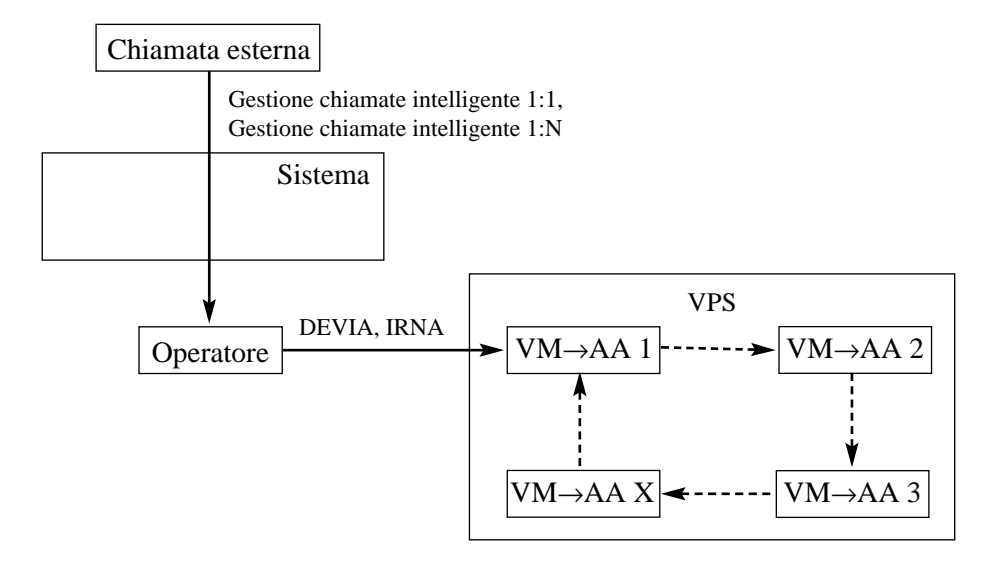

#### **1.5 Ascolto di un messaggio registrato**

Se il VPS riceve un messaggio può attivare la spia del pulsante MESSAGGIO del telefono corrispondente per comunicarlo all'utente. (I sistemi della serie Panasonic KX-TVP sono in grado di attivare questa funzione.) Il VPS notifica all'utente dell'interno che nella casella vocale è presente un messaggio in attesa. Quando si accende la spia del pulsante MESSAGGIO, premendo tale pulsante l'utente può ascoltare il messaggio memorizzato.

Tuttavia, la funzione del pulsante MESSAGGIO è condivisa con le funzioni Messaggio in attesa e Messaggio vocale incorporato. Per informazioni dettagliate, fare riferimento a [Messaggio in attesa.](#page-166-0)

#### **2. Servizio Operatore digitale automatico (AA)**

#### **2.1 AA ad interno**

L'operatore digitale automatico riceve una chiamata esterna e risponde offrendo servizi come il trasferimento ad un interno specificato o alla casella vocale corrispondente tramite la segnalazione DTMF inviata dal chiamante.

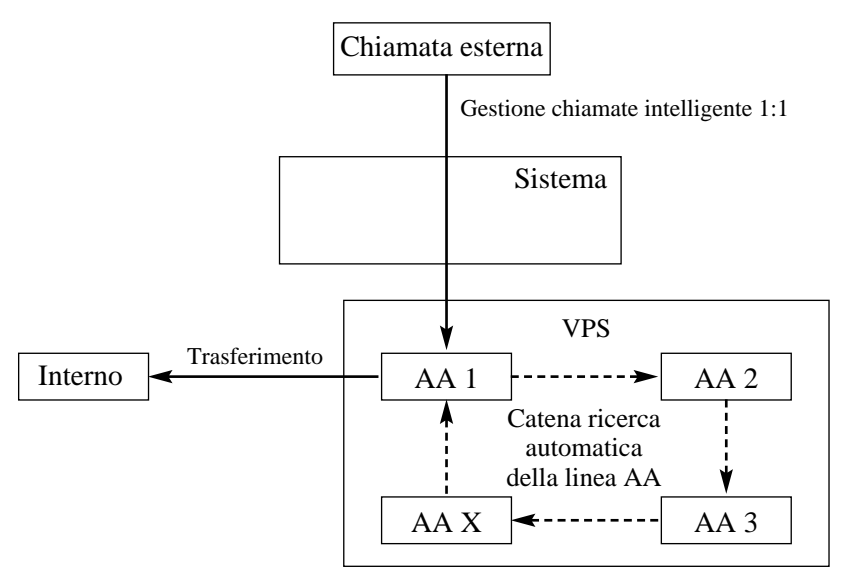

# **Condizioni**

- È possibile collegare al sistema al massimo 1 VPS.
- È possibile assegnare al massimo 2 prese. Accertarsi di collegare il VPS alle prese SLT (presa X-2). In caso contrario, il VPS non potrà ricevere il segnale DTMF. Vedere 2.4.3 Collegamento dell'interno e 2.4.4 EXtra Device Port (XDP)/Connessione telefonica in parallelo nel Manuale di Installazione.
- Il VPS può essere assegnato quale destinazione delle seguenti funzioni: [Trasferimento di chiamata — Tutte le chiamate](#page-44-0) [Trasferimento di chiamata — Occupato](#page-45-0) [Trasferimento di chiamata — Occupato/Nessuna risposta](#page-46-0) [Trasferimento di chiamata — Nessuna risposta](#page-51-0) [Gestione chiamate intelligente — Distribuzione delle chiamate esterne in entrata](#page-109-0) [Instradamento di intercettazione](#page-144-0) (— Nessuna risposta)

In queste funzioni, per l'utente che chiama l'interno non è necessario conoscere il numero della casella vocale di tale interno poiché il codice viene automaticamente trasmesso al VPS (funzione ID di deviazione). Se tramite la funzione IRNA viene trasferita al VPS una chiamata Gestione chiamate intelligente 1:N, il sistema trasmette il numero della casella vocale del numero più basso della presa degli interni riceventi.

- In base alle impostazioni predefinite, il numero della casella vocale è quello del relativo interno. numero della casella vocale può essere modificato solo se il programma "[990] Ulteriori informazioni sul sistema, Area 02 — Bit 8" è impostato su "libero."
- Premendo il pulsante di Trasferimento messaggio vocale e selezionando il numero dell'interno l'utente può trasferire la chiamata alla casella vocale corrispondente. In questo caso è disponibile la funzione ID di deviazione.
- Per effettuare una registrazione corretta, l'interno di messaggistica vocale deve essere impostato su Protezione linea dati.
- Le funzioni Messaggio in attesa, Messaggio incorporato e Messaggio vocale condividono la funzione del pulsante MESSAGGIO. Per ulteriori dettagli vedere 2.9.3 Se è collegato un sistema di messaggistica vocale nel Manuale d'uso.

# **Riferimenti del Manuale di Installazione**

- 2.4.3 Collegamento dell'interno
- 2.4.4 EXtra Device Port (XDP)/Connessione telefonica in parallelo

# **Riferimenti della Guida di Programmazione**

- [005] Assegnazione pulsante LU flessibile/tasto Funzione programmabile
- [100] Numerazione flessibile
- [106] Tipo di Ricerca automatica della linea derivato
- [113] Impostazione DTMF dello stato di messaggistica vocale
- [114] Impostazione DTMF del comando di messaggistica vocale
- [131] Assegnazione Gruppo di ricerca automatica della linea
- [457] Interno di intercettazione
- [609] Codici di accesso di messaggistica vocale
- [990] Ulteriori informazioni sul sistema

# **Riferimenti della Guida delle Funzioni**

- [Trasferimento di chiamata Tutte le chiamate](#page-44-0)
- [Trasferimento di chiamata Occupato](#page-45-0)
- [Trasferimento di chiamata Occupato/Nessuna risposta](#page-46-0)
- [Trasferimento di chiamata Nessuna risposta](#page-51-0)
- [Gestione chiamate intelligente Distribuzione delle chiamate esterne in entrata](#page-109-0)
- [Instradamento di intercettazione](#page-144-0)
- [Ricerca automatica della linea derivato](#page-235-0)

# **Riferimenti del Manuale d'uso**

- 2.9.3 Se è collegato un sistema di messaggistica vocale
- 4.1.3 Personalizzazione dei pulsanti

# **Integrazione messaggistica vocale per i telefoni digitali proprietari\*1**

# **Descrizione**

Il telefono digitale proprietario abilitato per il Sistema di messaggistica vocale (VPS) Panasonic può essere collegato al Sistema Digitale Super Ibrido (DSHS) in una configurazione di integrazione.

Il sistema invia i dati VPS che contengono le informazioni di configurazione relative al numero di interno e il VPS crea automaticamente delle caselle vocali con questi dati (Configurazione automatica — Impostazione rapida).

#### **Nota**

Prima di eseguire la Configurazione automatica del VPS, è necessario completare l'impostazione del numero interno del PBX con [003] Impostazione numero interno. Pertanto, accertarsi di assegnare un numero interno di messaggistica vocale nel programma [126] Assegnazione numero messaggistica vocale e [127] Assegnazione numero interno messaggistica vocale, e di indicare un interno di messaggistica vocale quale destinazione per le chiamate esterne in entrata, vedere [Gestione chiamate intelligente — Distribuzione delle](#page-109-0)  [chiamate esterne in entrata.](#page-109-0) In caso contrario, i chiamanti esterni non possono accedere al sistema VPS.

### **Condizioni**

- È possibile collegare al sistema al massimo 1 VPS.
- È possibile assegnare al massimo 2 prese al telefono digitale proprietario (DPT) abilitato per il VPS. Dato che una connessione DPT supporta al massimo 2 chiamate vocali simultanee, deve essere collegata solo una presa di interno per ogni due porte VPS.
- In una connessione DPT, il VPS può essere collegato ai piedini H-L (prese da 2 a 4). Se si connette il VPS, la connessione XDP non sarà più disponibile. Vedere 2.4.3 Collegamento dell'interno nel Manuale di installazione.
- Collegare le prese e le porte in ordine crescente. In altre parole il numero di presa DSHS più basso utilizzato per la connessione VPS deve essere collegato al numero di porta VPS più basso.
- I dati VPS vengono trasmessi al VPS sulla porta della presa più bassa.
- Solo gli interni assegnati a "Collega" nel programma "[611] Assegnazione connessione interno" possono avere caselle vocali.
- I codici e i nomi del servizio di messaggistica vocale possono essere memorizzati nella Selezione rapida derivato.

<sup>\*1</sup> Disponibile quando il Sistema Digitale Super Ibrido è collegato ad un telefono digitale proprietario abilitato con il Sistema di messaggistica vocale Panasonic (modello in grado di supportare l'integrazione del telefono digitale proprietario).

# **Riferimenti del Manuale di Installazione**

• 2.4.3 Collegamento dell'interno

# **Riferimenti della Guida di Programmazione**

- [003] Impostazione numero interno
- [126] Assegnazione numero messaggistica vocale
- [127] Assegnazione numero interno messaggistica vocale
- [128] Assegnazione gruppo interni messaggistica vocale
- [611] Assegnazione connessione interno
- [617] Assegnazione modalità di registrazione di verifica chiamate

# **Riferimenti della Guida delle Funzioni**

• [Configurazione automatica](#page-73-0)

# **Riferimenti del Manuale d'uso**

Non pertinente

# **Interni ISDN (Integrated Services Digital Network)**

# **Descrizione**

Gli interni ISDN includono gli apparecchi terminali ISDN quali i telefoni, gli apparecchi fax o i personal computer collegati a ciascuna porta ISDN (BRI). Ad ogni porta ISDN (BRI) è possibile collegare un massimo di 8 interni ISDN con una configurazione punto-multipunto. Tuttavia, è possibile utilizzare contemporaneamente solo due unità. Per utilizzare le linee interni ISDN è necessario un alimentatore esterno o interno. Gli apparecchi terminali possono essere gestiti individualmente con i numeri abbonato multipli (MSN, Multiple Subscriber Number). I numeri MSN sono costituiti dal numero di interno ISDN e da una cifra aggiuntiva, da 0 a 99. Se non viene assegnato alcun numero MSN, vengono contemporaneamente chiamati tutti gli apparecchi sulla stessa porta ISDN (BRI).

Possono essere supportati i seguenti parametri di connessione:

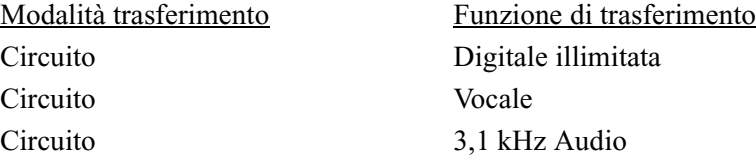

Le funzioni degli apparecchi terminali sono simili a quelle dei telefoni a linea singola, come mostrato di seguito:

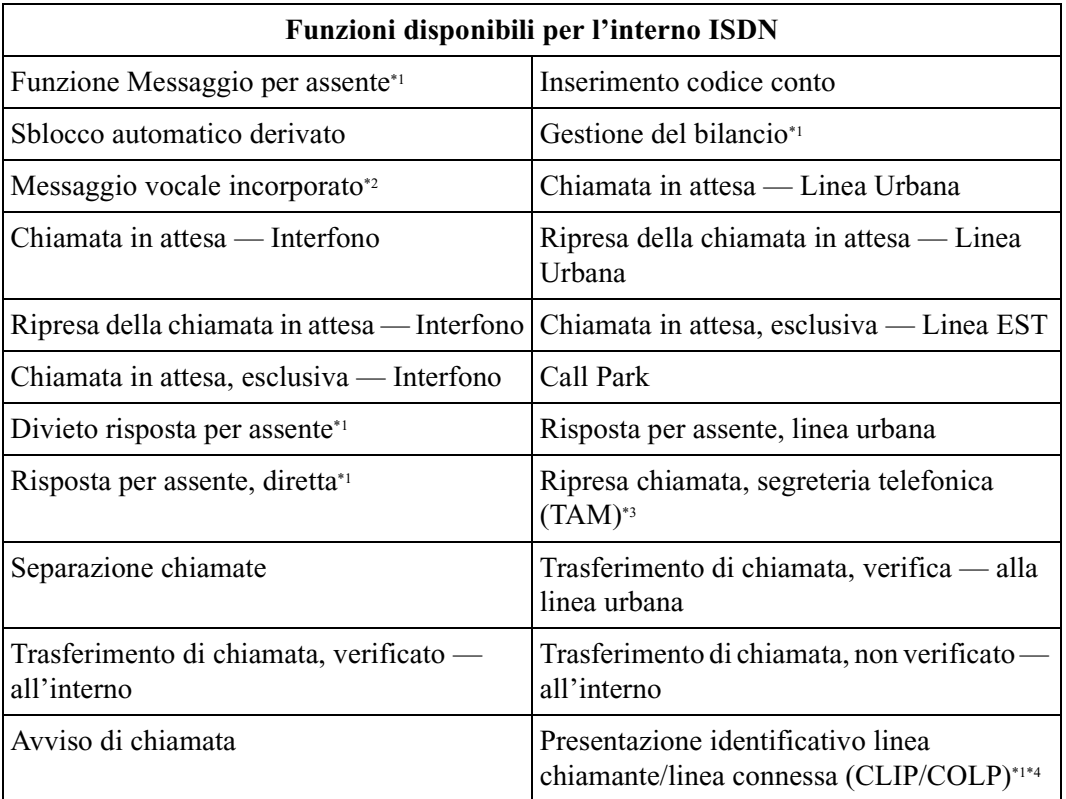

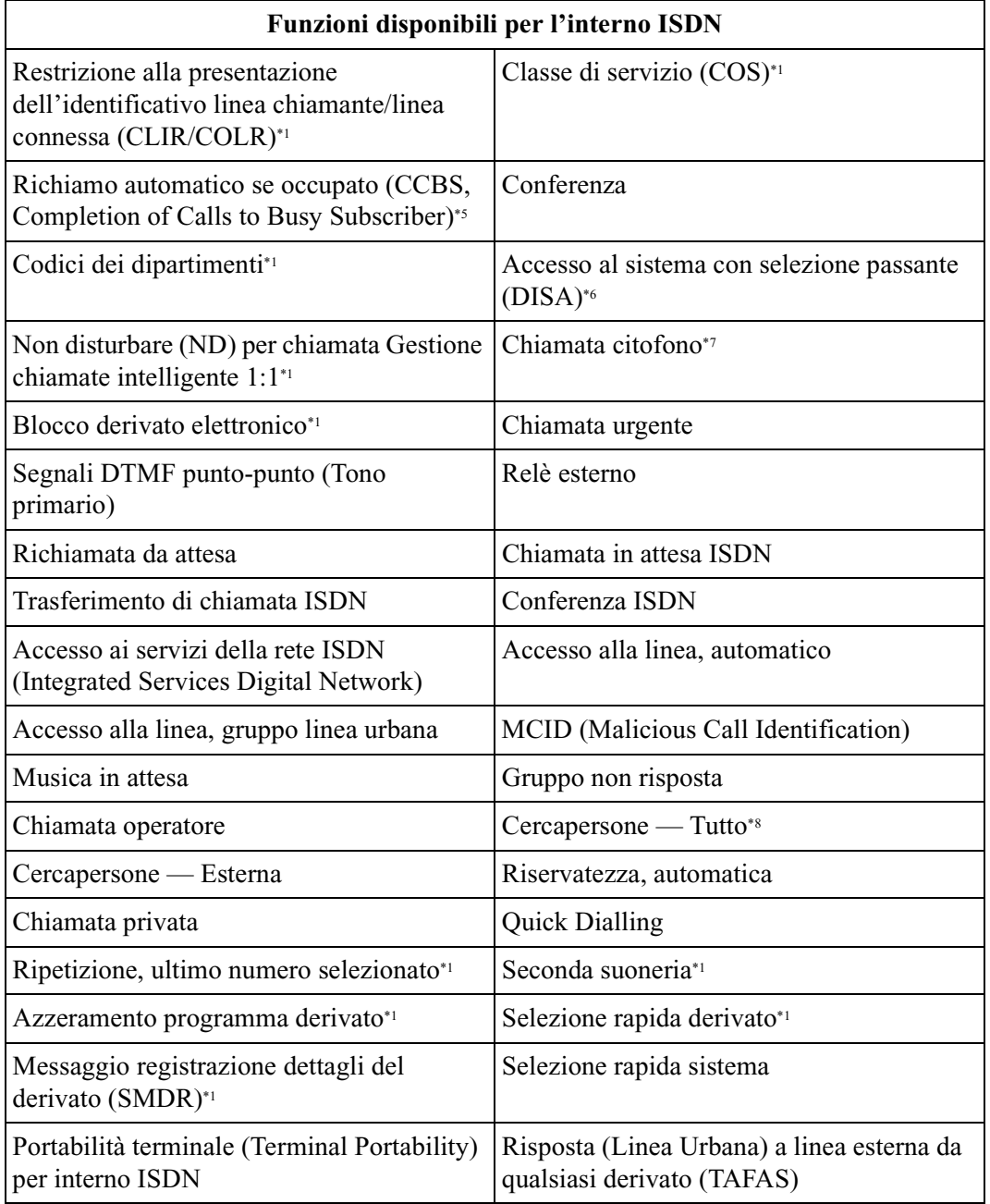

#### \*1: Tali funzioni si applicano a tutte le unità terminali sulla stessa linea di interno ISDN (BRI).

- \*2: È possibile assegnare questa funzione agli interni ISDN. Tuttavia, gli utenti dell'interno ISDN possono lasciare un messaggio vocale nella casella vocale personale dell'interno impostato per il trasferimento delle chiamate in entrata oppure possono utilizzare la funzione di messaggio diretto.
- \*3: Se è collegata una segreteria telefonica alla linea di interno ISDN (BRI), le chiamate sulla segreteria telefonica non possono essere riprese.
- \*4: Il CLIP non verrà visualizzato quando una chiamata viene trasferita a un interno ISDN mediante la linea DISA.
- \*5: Per abilitare questa funzione, è necessario impostare sia l'interno ISDN che la porta ISDN su "Multipunto" nel programma [424] Configurazione ISDN.
- \*6: Non è possibile assegnare a un numero di interno ISDN con MSN un numero DISA AA.
- \*7: È possibile effettuare una chiamata al citofono me non è possibile ricevere chiamate effettuate dal citofono stesso.
- \*8: Un annuncio di ricerca non può essere riprodotto dagli altoparlanti di interni ISDN.
- Le combinazioni di parametro consigliate sono elencate di seguito. Si consigliano le opzioni sottolineate di seguito riportate.

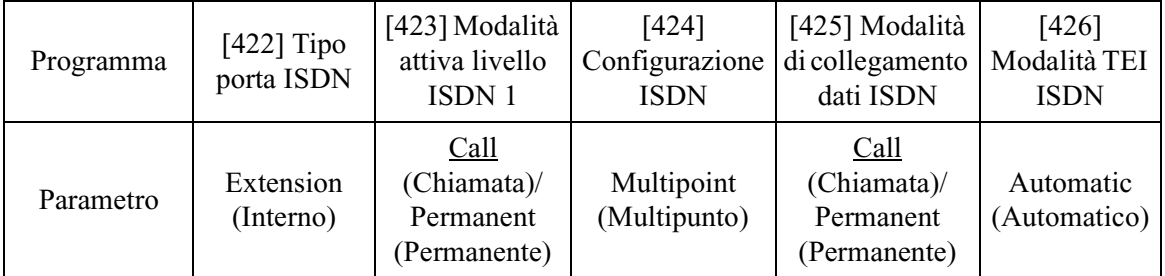

### **Condizioni**

- **Dopo le assegnazioni ISDN, è necessario reimpostare il sistema affinché queste diventino effettive.** (Acceso e spento.)
- Se è stato sottoscritto un contratto Punto-multipunto, è possibile collegare massimo 8 unità terminali.
- Se un interno ISDN appartiene a un gruppo di ricerca automatica della linea, il tipo di gruppo dovrà essere Non risposta.
- Ogni porta può essere assegnata nel modo seguente:

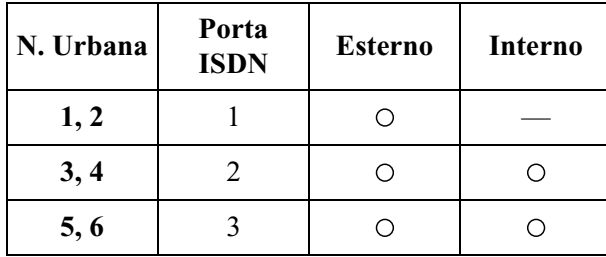

# **Riferimenti del Manuale di Installazione**

- 2.4.1 Collegamento della linea Urbana ISDN
- 2.2.5 Struttura di collegamento della linea Urbana ISDN (BRI)
- 2.2.6 Struttura di collegamento della linea interni ISDN
- 2.11.1 Riavvio del sistema

# **Riferimenti della Guida di Programmazione**

- [012] Impostazione numero interno ISDN
- [013] Impostazione nome interno ISDN
- [014] Gestione del saldo su porta ISDN
- [422] Tipo porta ISDN
- [423] Modalità attiva livello ISDN 1
- [424] Configurazione ISDN
- [425] Modalità di collegamento dati ISDN
- [426] Modalità TEI ISDN
- [427] Numeri abbonato multipli interni ISDN
- [428] Segnale di avanzamento interni ISDN
- [613] Classi di servizio ISDN
- [614] Codici dipartimento della porta ISDN
- [615-616] Assegnazione linea Urbana in uscita autorizzata—Diurno/Notturno per interni ISDN

# **Riferimenti della Guida delle Funzioni**

- [Gruppo di ricerca automatica della linea](#page-126-0)
- [Ricerca automatica della linea derivato](#page-235-0)

# **Riferimenti del Manuale d'uso**

• 2.1.3 Per gli utenti degli interni ISDN

# **Interno amministratore di sistema**

# **Descrizione**

È possibile assegnare un interno del sistema quale amministratore di sistema. Questo interno può eseguire la programmazione di sistema.

# **Condizioni**

- A parte l'interno amministratore di sistema, anche l'interno collegato alla presa 1 è in grado di eseguire la programmazione di sistema.
- Se presso l'interno amministratore di sistema viene attivata la modalità eXtra Device Port, l'utente del telefono digitale proprietario viene considerato quale l'amministratore.
- L'interno amministratore di sistema può stampare ed azzerare il rapporto operativo del sistema.

# **Riferimenti della Guida di Programmazione**

- [006] Assegnazione interno operatore/amministratore di sistema—Diurno/Notturno
- [100] Numerazione flessibile

# **Riferimenti della Guida delle Funzioni**

Nessuno

# **Riferimenti del Manuale d'uso**

Non pertinente

# **Interno Phantom**

# **Descrizione**

Consente al sistema di deviare le chiamate su un interno Phantom. La chiamata verso questo interno viene inviata da un altro interno che dispone del relativo pulsante Phantom. Il pulsante Phantom può essere assegnato tramite la programmazione del derivato.

# **Condizioni**

• I tipi di chiamate la cui destinazione può essere un interno Phantom sono:

**Chiamate esterne** — Gestione chiamate intelligente 1:1; IRNA; Accesso al sistema con selezione passante **Chiamate interfono** — Interno; Trasferimento

- È possibile chiamare l'interno Phantom premendo il relativo pulsante o componendone il numero. Se vari interni dispongono dello stesso pulsante Phantom, squilleranno contemporaneamente.
- Il numero Phantom deve essere assegnato dalla programmazione di sistema prima dell'assegnazione del pulsante Phantom tramite la programmazione del derivato.
- Sono disponibili un massimo di 16 numeri Phantom. Ciascun numero dispone da 2 a 4 cifre costituite da numeri **da 0 a 9**.
- Il numero Phantom non può essere utilizzato per le impostazioni di funzioni quali Trasferimento di chiamata.

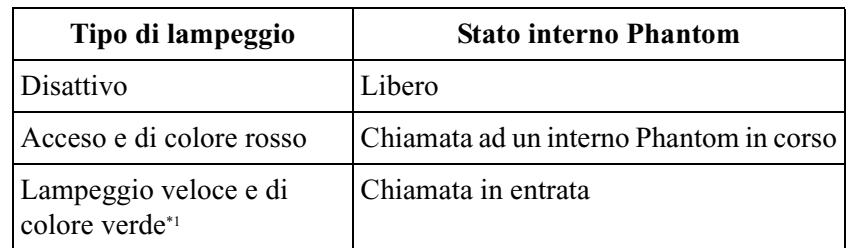

• La tabella seguente riporta i tipi di lampeggi ed ogni stato del pulsante Phantom.

\*1 Questo tipo di lampeggio è disponibile unicamente se il pulsante Phantom viene assegnato a quello LU.

- Quando il pulsante Phantom è assegnato a un pulsante SDD su una console SDD, è possibile effettuare una chiamata (ma non riceverla) utilizzando il pulsante.
- È possibile assegnare un pulsante SDD quale pulsante Phantom affinché l'operatore possa utilizzarlo per trasferire una chiamata.

# **Riferimenti della Guida di Programmazione**

- [005] Assegnazione pulsante LU flessibile/tasto Funzione programmabile
- [130] Assegnazione numero interno Phantom
- [140] Nome interno Phantom
- [815] Operatore digitale automatico (AA) DISA

# **Riferimenti della Guida delle Funzioni**

- [Accesso al sistema con selezione passante \(DISA\)](#page-12-0)
- [Gestione chiamate intelligente Distribuzione delle chiamate esterne in entrata](#page-109-0)

# **Riferimenti del Manuale d'uso**

- 2.2.2 Funzione chiamata agevolata
- 2.2.8 Per accedere ad un altro utente direttamente dall'esterno (Accesso al sistema con selezione passante [DISA, Direct Inward System Access])
- 4.1.3 Personalizzazione dei pulsanti

# **Intervallo, variabile**

# **Descrizione**

Fornisce dei timer per il controllo di varie opzioni o funzioni. È possibile programmare i seguenti timer:

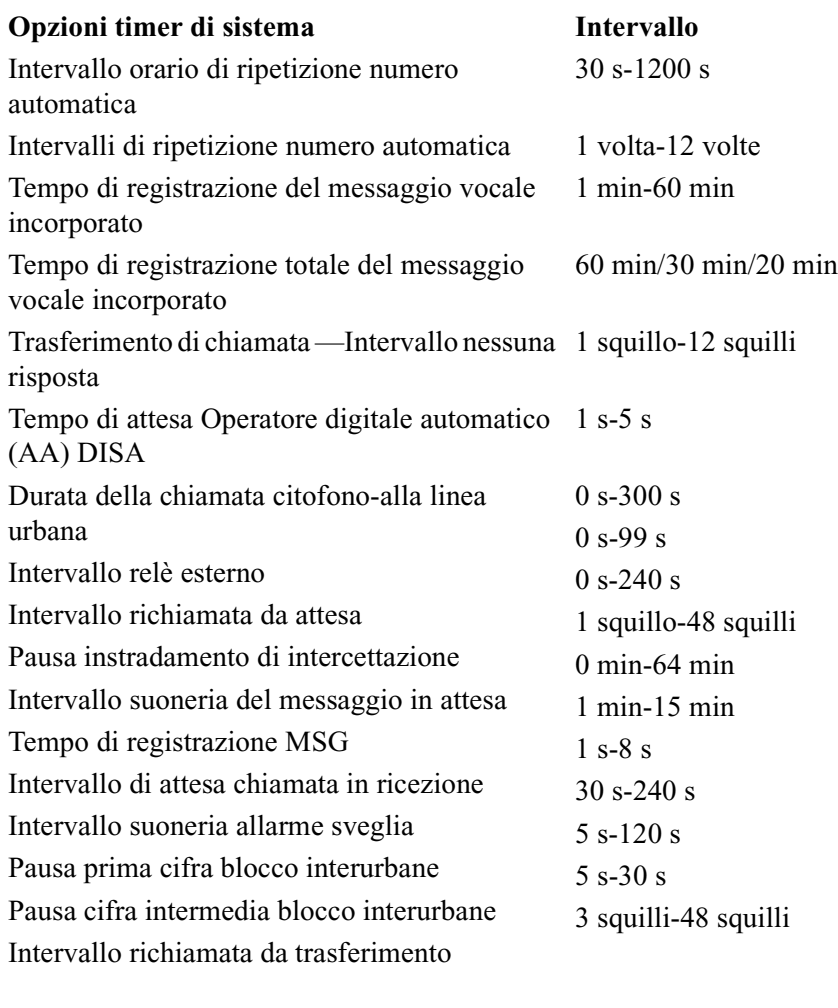

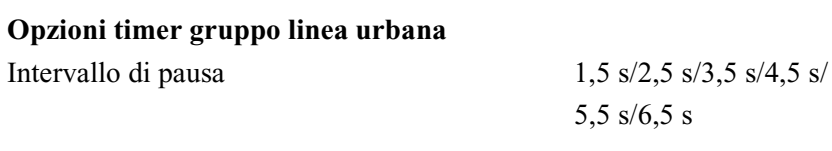

#### **Opzioni timer interno**

Conteggio suoneria ritardata Disattivo/Immediato/

2 squilli/4 squilli/6 squilli/8 squilli/ Nessuno squillo

#### **Opzioni timer integrazione messaggistica vocale**

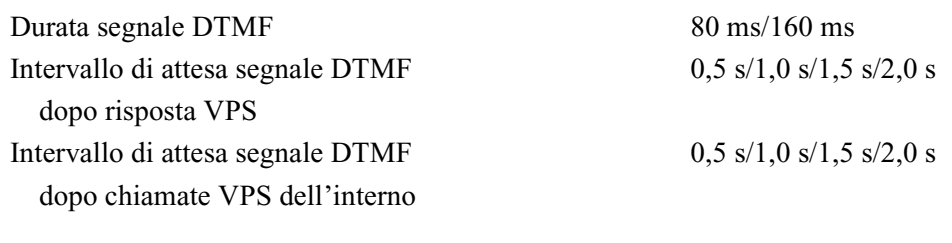

#### **Opzioni timer SLT**

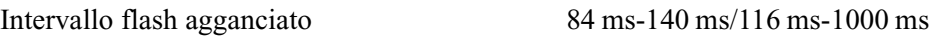

### **Condizioni**

Nessuno

# **Riferimenti della Guida di Programmazione**

- [200] Intervallo richiamata da attesa
- [201] Intervallo richiamata da trasferimento
- [202] Trasferimento di chiamata—Intervallo nessuna risposta
- [203] Intervallo di intercettazione
- [204] Tempo di attesa per chiamata in ricezione
- [207] Intervallo prima cifra
- [208] Intervallo cifra intermedia
- [209] Intervalli di ripetizione numero automatica
- [210] Intervallo orario di ripetizione numero automatica
- [213] Tempo di connessione del relè esterno
- [214] Intervallo suoneria del messaggio in attesa
- [217] Intervallo suoneria allarme sveglia
- [218] Durata della chiamata citofono-alla linea Urbana
- [221] Tempo di attesa Operatore digitale automatico (AA) DISA
- [222] Tempo di registrazione MSG
- [223] Tempo di registrazione messaggio vocale incorporato
- [412] Intervallo di pausa
- [822] Tempo di registrazione messaggio vocale incorporato
- [990] Ulteriori informazioni sul sistema

# **Riferimenti della Guida delle Funzioni**

Nessuno

# **Riferimenti del Manuale d'uso**

Non pertinente

# <span id="page-165-0"></span>**MCID (Malicious Call Identification)**

# **Descrizione**

Consente di richiedere alla compagnia telefonica di tenere traccia di chiamanti malintenzionati durante una chiamata oppure dopo aver terminato la conversazione con l'utente chiamato. Le informazioni relative ai chiamanti malintenzionati verranno fornite successivamente.

#### **Avviso:**

• Questa funzione è conforme alle seguenti specifiche ETS (European Telecommunication Standard): **ETS 300 130 Servizio supplementare di Identificazione chiamanti malintenzionati (MCID)**

# **Condizioni**

- Per utilizzare il servizio MCID, è necessario un accordo speciale con il fornitore ISDN. Per ulteriori informazioni, rivolgersi al proprio rivenditore.
- Il servizio MCID è disponibile solo per le chiamate in entrata che utilizzano la linea ISDN. Non è disponibile durante una conversazione a 3 utenti.

# **Riferimenti della Guida di Programmazione**

Non è necessaria alcuna programmazione.

# **Riferimenti della Guida delle Funzioni**

Nessuno

# **Riferimenti del Manuale d'uso**

• 2.8.15 Identificazione dei chiamanti malintenzionati (MCID [Malicious Call Identification])

# <span id="page-166-0"></span>**Messaggio in attesa**

# **Descrizione**

Il sistema supporta la notifica di messaggi da tre fonti:

- **a)** messaggio da un altro interno
- **b)** messaggio nella casella vocale incorporata
- **c)** messaggio ne sistema di elaborazione vocale Panasonic

Quando si accende il pulsante MESSAGGIO, significa che è stato lasciato un messaggio. Anche se il pulsante non disponibile, è possibile ricevere la notifica da un particolare segnale quando si passa in modalità ricevitore sganciato.

Per conoscere le differenze di notifica per ciascuna origine, vedere la tabella sotto riportata.

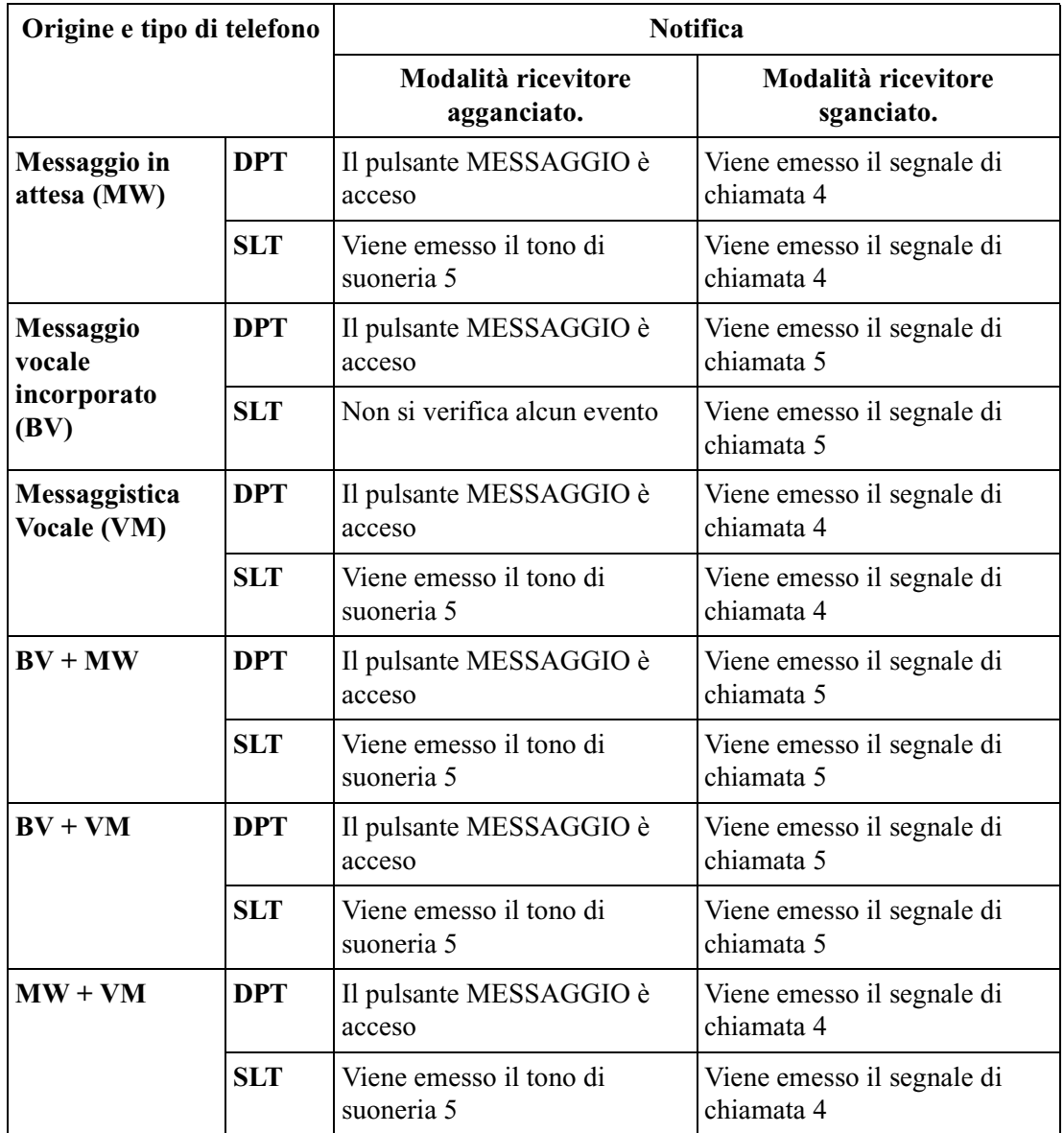

#### **Nota**

- Le funzioni Messaggio in attesa, Messaggio vocale incorporato e di messaggistica vocale condividono la funzione del pulsante MESSAGGIO. Per informazioni dettagliate sul funzionamento, fare riferimento a 2.2.4 Quando la linea chiamata è occupata o non vi è alcuna risposta — Lasciare una segnalazione di messaggio in attesa (Messaggio in attesa) nel Manuale d'uso.
- Tono di suoneria 5

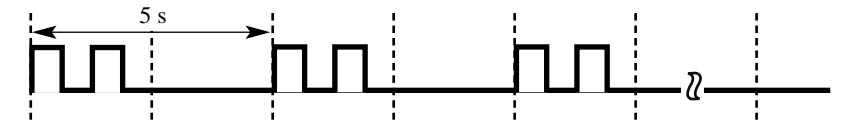

• Segnale di chiamata 4

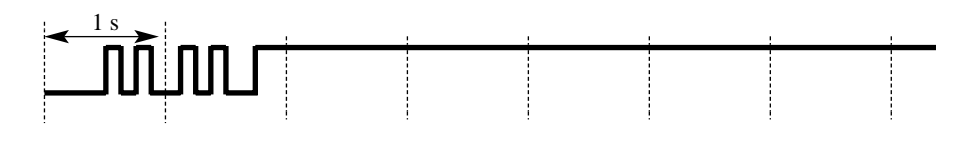

Segnale di chiamata 5

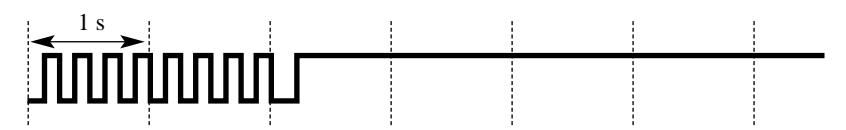

- È possibile impostare l'intervallo di un tono di suoneria per la notifica di MW mediante la programmazione del sistema.
- Se esistono numerose notifiche di MW e di VM, tali notifiche verranno memorizzate in base all'ordine di ricezione.

È possibile controllare e selezionare l'utente che ha lasciato la notifica di messaggio in attesa in modo da richiamarlo oppure per accedere alla propria casella postale. Per informazioni dettagliate sul funzionamento, fare riferimento a 2.2.4 Quando la linea chiamata è occupata o non vi è alcuna risposta — Lasciare una segnalazione di messaggio in attesa e a 2.9.3 Se è collegato un sistema di messaggistica vocale integrazione DPT nel Manuale d'uso

# **Condizioni**

- Per i telefoni digitali proprietari forniti senza il pulsante MESSAGGIO, è possibile assegnare un pulsante flessibile LU quale pulsante MESSAGGIO sia mediante la programmazione del derivato che quella di sistema.
- Gli utenti SLT possono modificare le modalità di funzionamento della richiamata (impostazione predefinita: ricevitore sganciato). Vedere [990] Ulteriori informazioni sul sistema — Area 05, bit 4.
- L'annullamento del messaggio può essere eseguito dall'interno che lo imposta o da quello che lo riceve.
- Il sistema supporta un massimo di 128 messaggi simultanei.

• I messaggi restano sempre sull'interno originale. Non vengono inviati alle destinazioni di Trasferimento di chiamata o di Ricerca automatica della linea derivato.

# **Riferimenti della Guida di Programmazione**

- [005] Assegnazione pulsante LU flessibile/tasto Funzione programmabile
- [100] Numerazione flessibile
- [214] Intervallo suoneria del messaggio in attesa
- [990] Ulteriori informazioni sul sistema

# **Riferimenti della Guida delle Funzioni**

- [Segnale di chiamata, caratteristico](#page-264-0)
- [Integrazione messaggistica vocale](#page-148-0)

### **Riferimenti del Manuale d'uso**

- 2.2.4 Quando la linea chiamata è occupata o non vi è alcuna risposta
- 2.6.1 Messaggio vocale incorporato
- 2.9.3 Se è collegato un sistema di messaggistica vocale
- 4.1.3 Personalizzazione dei pulsanti

# <span id="page-169-0"></span>**Messaggio in uscita (MSG)**

# **Descrizione**

Questa funzione è disponibile unicamente se nell'unità centrale KX-TD612 è installata una scheda opzionale KX-TD61291.

È possibile registrare 2 tipi di messaggi in uscita.

**MSG per messaggio vocale incorporato:** (Impostazione predefinita: Non memorizzato)

#### **MSG per casella vocale privata**

Questo messaggio viene riprodotto se l'utente dell'interno imposta la funzione Messaggio vocale incorporato affinché la chiamata interna/esterna sia trasferita alla casella vocale personale.

#### **MSG per casella vocale aziendale (massimo 9 MSG)**

Questo messaggio viene riprodotto se sul sistema è impostata la funzione di messaggio vocale incorporato che consente di guidare mediante un messaggio una chiamata esterna in entrata. Tale funzione è disponibile unicamente per l'operatore 1, l'operatore 2 o la presa 1-1. È possibile utilizzare questi MSG come messaggi di saluto aziendali di un messaggio DISA (Accesso al sistema con selezione passante), UCD (Distribuzione uniforme delle chiamante) e così via.

**Messaggio Sveglia:** (Impostazione predefinita: Non memorizzato)

Questo messaggio viene utilizzato con la funzione Sveglia. Quando risponde ad un avviso della Sveglia (spesso utilizzato per una chiamata di sveglia), l'utente riceve tale messaggio.

# **Condizioni**

- Per programmare l'MSG è necessaria una scheda messaggi vocali KX-TD61291.
- La scheda messaggi vocali dispone di 2 risorse. La casella vocale personale per ogni interno può essere assegnata ad uno delle due risorse. La risorsa 1 è relativa alla prese 1 e 2 (per la casella vocale aziendale) e la risorsa 2 è relativa agli altri interni (per ciascuna casella vocale privata) nello stato predefinito.
- È possibile registrare o cancellare un MSG solo se altre persone non stanno utilizzando la funzione di messaggio vocale incorporato, ad esempio riproduzione/registrazione/ cancellazione di un messaggio vocale o un MSG. Se si tenta di registrare un MSG contemporaneamente a un altro utente, si udirà un tono di linea bloccata e sul display verrà visualizzato OGM Occupato.
- Solo l'operatore o l'amministratore di sistema possono registrare/riascoltare/cancellare i messaggi MSG per la casella vocale aziendale. (Operatore 1 > Operatore 2 > Amministratore di sistema/se non assegnato, un interno collegato alla presa 1-1)
- L'MSG per la casella vocale aziendale deve essere memorizzato presso entrambe le risorse.
- È possibile registrare/riprodurre/cancellare un MSG per la casella vocale privata e un messaggio di sveglia per ciascun interno.
- È possibile registrare un massimo di 9 MSG per la casella vocale aziendale.
- Il tempo massimo per una registrazione MSG è programmabile da 1 a 15 minuti. (Impostazione predefinita: 3 minuti) Vedere [222] Tempo di registrazione MSG.
- È possibile scegliere una durata di registrazione totale per la funzione Messaggio vocale incorporato (compreso MSG) tra 60 minuti/30 minuti/20 minuti. (Impostazione predefinita: 30 minuti) Vedere [822] Tempo di registrazione messaggio vocale incorporato.
- È possibile registrare un MSG per una fonte musicale esterna. (Impostazione predefinita: Microtelefono, Viva voce)
- La registrazione di un messaggio sveglia MSG è possibile per qualsiasi tipo di telefono ad eccezione degli interni ISDN.
- Se non è stato memorizzato un MSG di sveglia, si udirà il segnale di chiamata 3 quando si passa in modalità ricevitore sganciato per rispondere allo squillo nel momento determinato.

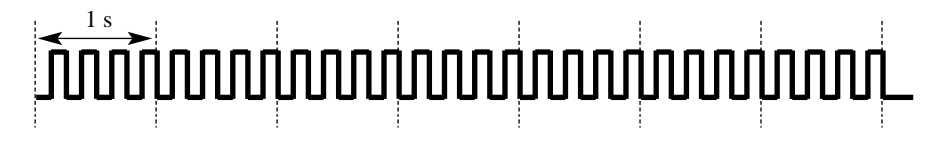

- Sebbene sia possibile eliminare tutti i dati del sistema, non è possibile eliminare un MSG. Per eliminare un MSG, seguire i passi descritti in 2.6.1 Messaggio vocale incorporato e 3.2.3 Registrazione dei messaggi in uscita nel Manuale d'uso. Per eliminare tutti i messaggi vocali e gli MSG in una sola volta, vedere il programma [895] Azzeramento MSG e Messaggio vocale.
- Quando viene visualizzato Cas.Voc.piena (le informazioni verranno visualizzate quando il tempo di registrazione rimanente risulta inferiore a 5 minuti) e non il tempo di registrazione a disposizione è terminato, è possibile effettuare solo la sovrascrittura dell'MSG già registrato e non sarà possibile effettuare altre registrazioni di MSG o di messaggi vocali.

# **Riferimenti del Manuale di Installazione**

• 2.5.3 Installazione della scheda di espansione BRI e della scheda messaggi vocali opzionali

# **Riferimenti della Guida di Programmazione**

- [222] Tempo di registrazione MSG
- [627] Assegnazione messaggistica vocale
- [820] Registrazione MSG
- [822] Tempo di registrazione messaggio vocale incorporato
- [895] Azzeramento MSG e Messaggio vocale

# **Riferimenti della Guida delle Funzioni**

- [Messaggio vocale incorporato](#page-175-0)
- [Accesso al sistema con selezione passante \(DISA\)](#page-12-0)
- [Sveglia](#page-291-0)
- [Distribuzione uniforme delle chiamate \(UCD\)](#page-86-0)

# **Riferimenti del Manuale d'uso**

- 2.6.1 Messaggio vocale incorporato
- 3.2.3 Registrazione dei messaggi in uscita

# <span id="page-172-0"></span>**Messaggio registrazione dettagli del derivato (SMDR)**

### **Descrizione**

La funzione Messaggio registrazione dettagli del derivato (SMDR) registra automaticamente informazioni dettagliate relative alle chiamate esterne. Per stampare le chiamate in entrata e in uscita, i costi di addebito e una copia della programmazione di sistema, è possibile utilizzare una stampante collegata alla porta dell'interfaccia seriale (RS-232C). Per stampare la registrazione delle voci della programmazione di sistema che sono state assegnate, utilizzare il programma [802] Stampato dati di sistema. Per stampare i costi di addebito, utilizzare la programmazione del derivato. Per stampare la registrazione delle chiamate, utilizzare il programma [800] Stampato registro chiamate SMDR in entrata/in uscita che consente di stampare le seguenti registrazioni:

- Registrazioni di tutte le chiamate esterne ed interurbane in uscita.
- Registrazione delle chiamate esterne in entrata.

#### **Un esempio dello stampato delle registrazioni delle chiamate**

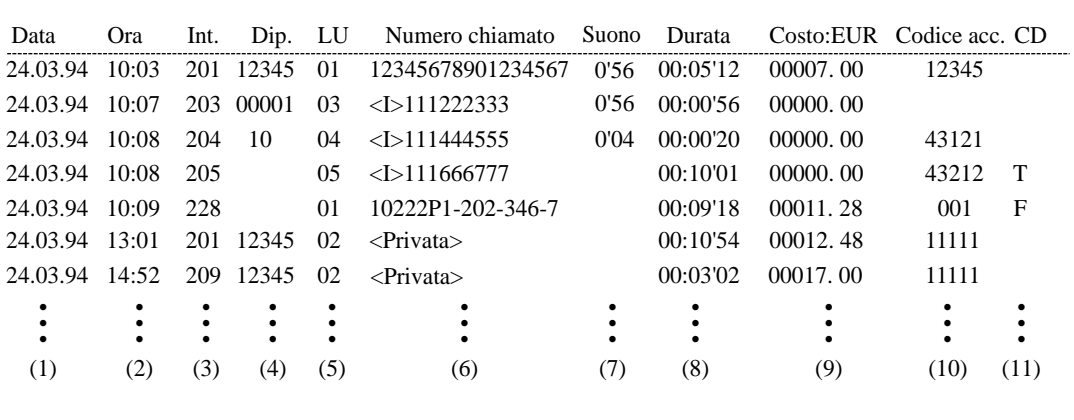

#### **Esempio del formato dello stampato SMDR:**

#### **Spiegazione**

- **1.** Data : visualizza la data della chiamata nel formato giorno/mese/anno.
- **2.** Ora : visualizza l'ora di conclusione di una chiamata nel formato ora:minuti.
- **3.** Int. : visualizza il numero dell'interno, il numero virtuale, ecc. che ha avviato la chiamata.
- **4.** Dip. : visualizza il codice del dipartimento collegato alla chiamata.
- **5.** LU : visualizza il numero della linea urbana utilizzata per la chiamata.
- **6.** Numero chiamato

**Chiamata in uscita:** visualizza il numero telefonico dell'altro utente (massimo 30 cifre). Le cifre valide sono **da 0 a 9**,  $\star$ ,  $\star$ ,  $P$  (se viene premuto il pulsante PAUSA), - (se viene inserito un trattino) o il simbolo "=" (se viene inserito un codice di accesso PBX host).

**Chiamata ricevuta:** viene visualizzato <I> che indica una chiamata 'in arrivo' (Incoming) e, se è disponibile il CLIP, viene visualizzato il numero dell'utente chiamante (massimo 14 cifre).

- **7.** Suono : visualizza la durata della chiamata nel formato minuti/secondi.
- **8.** Durata : visualizza la durata della chiamata nel formato ore/minuti/secondi.
- **9.** Costo : visualizza l'ammontare dell'addebito in unità valutarie (ad esempio EUR).

**10.**Codice acc : visualizza il codice di conto collegato alla chiamata.

**11.**CD : visualizza il codice di condizione.

- T : Trasferimento
- F : Trasferimento di chiamata alla linea urbana
- R : Riceve una chiamata in entrata
- A : Risponde ad una chiamata in entrata
- N : Non risponde ad una chiamata in entrata
- D : Trasferimento di chiamata citofono alla linea urbana

### **Condizioni**

- Quando programmato unicamente per le chiamate interurbane in uscita, vengono stampate solo le chiamate che iniziano con i numeri memorizzati nella Tabella codici vietati dai livelli 2 a 6.
- Questo sistema può memorizzare le informazioni per un massimo di 100 chiamate. Se vengono effettuate o ricevute più chiamate, le informazioni memorizzate vengono cancellate a partire dalla meno recente.
- È possibile selezionare le opzioni formato SMDR, lunghezza pagina, salta perforazione e larghezza pagina. Se si seleziona una larghezza pagina di 80 caratteri, le ultime cinque cifre dei codici di conto non verranno stampate.
- Questi dati non vengono eliminati quando si riavvia il sistema.
- "(9) Costo" viene stampato nel formato selezionato nel programma "[117] Opzione Selezione display di addebito."
- È possibile programmare l'attivazione o la disattivazione dello stampato dei numeri di selezione protetti.
- Se viene utilizzato il codice conto memorizzato in posizione 01 della tabella di programmazione, il numero chiamato non viene stampato sull'SMDR (Chiamata privata). Vedere le righe 7 e 8 nell'esempio delle registrazioni di chiamata stampate.
- Quando si esaurisce la carta della stampante o la stampante non funziona, sul telefono dell'operatore 1 viene visualizzata la segnalazione "Check Printer".
- È possibile selezionare se stampare o meno i dati quando il sistema riceve una chiamata alla quale viene data risposta.
- È possibile selezionare se il codice conto deve essere stampato o meno. Quando non viene stampato, viene visualizzato sotto forma di punti.
- È possibile selezionare l'eliminazione o meno del simbolo "-" (trattino) in una registrazione chiamate stampata.

# **Riferimenti del Manuale di Installazione**

• 2.4.9 Connessione stampante e PC

# **Riferimenti della Guida di Programmazione**

- [000] Impostazione data e ora
- [101] Assegnazione lingua SMDR
- [117] Opzione Selezione display di addebito
- [212] Ora di avvio conteggio durata
- [800] Stampato registro chiamate SMDR in entrata/in uscita
- [801] Formato SMDR
- [802] Stampato dati di sistema
- [806] Parametri RS-232C
- [990] Ulteriori informazioni sul sistema

# **Riferimenti della Guida delle Funzioni**

• [Riferimento costo di addebito](#page-242-0)

# **Riferimenti del Manuale d'uso**

• 4.1.4 Gestione costo di addebito [Solo per gli interni preassegnati]

# <span id="page-175-0"></span>**Messaggio vocale incorporato**

# **Descrizione**

Questa funzione è disponibile unicamente se nell'unità centrale KX-TD612 è installata una scheda opzionale KX-TD61291. L'installazione di tale scheda opzionale consente di utilizzare queste funzioni come di seguito illustrato:

- I chiamanti interni/esterni (Gestione chiamate intelligente 1:1) trasferiti alla casella vocale possono lasciare i messaggi nella casella.
- I chiamanti esterni, su indicazione dei messaggi in uscita dell'azienda, possono lasciare i propri messaggi nella casella vocale aziendale (operatore). (Vedere 3.2.3 Registrazione dei messaggi in uscita nel Manuale d'uso.)
- Riascoltare o cancellare i messaggi registrati dal proprio interno. Per il riascolto o la cancellazione in remoto attraverso le linee urbana è necessaria una password.
- **La funzione di messaggio diretto:**

Consente di lasciare un messaggio vocale nella casella vocale degli interni, anche se l'interno non è stato impostato per il trasferimento di una chiamata in entrata nella casella vocale oppure non ha registrato un MSG.

#### **Nota**

- Accertarsi di assegnare prima la tabella di Gestione chiamate intelligente. In caso contrario i chiamanti esterni non potranno accedere alla casella vocale aziendale. (Vedere [Gestione](#page-109-0)  [chiamate intelligente — Distribuzione delle chiamate esterne in entrata\)](#page-109-0)
- Quando vengono sovrascritte le informazioni relative alle chiamate effettuate mediante la funzione Messaggio vocale incorporato, viene contemporaneamente cancellato lo stesso messaggio.
- Se si imposta la funzione di messaggistica vocale, le funzioni di messaggio vocale incorporato (BV) verranno disabilitate, a eccezione dei casi seguenti.
	- **(1) MSG aziendale per la funzione DISA e la funzione Tabella di fascia oraria UCD**
	- **(2) Registrazione, riproduzione o cancellazione dell'MSG aziendale**

# **Condizioni**

#### **Messaggio vocale incorporato**

- La scheda messaggi vocali dispone di 2 risorse. Per impostazione predefinita, la risorsa 1 è predisposta per la presa 1-1 e 2-1. La risorsa 2 è predisposto per le altre prese. La casella vocale personale per ogni interno può essere assegnata ad uno delle due risorse. Ciascuna risorsa può disporre di un massimo di 128 messaggi vocali (inclusi gli MSG).
- È possibile registrare o cancellare un MSG solo quando nessun utente sta riascoltando/ registrando/cancellando un messaggio vocale o un MSG. Se si tenta di registrare un MSG contemporaneamente a un altro utente, si udirà un tono di linea bloccata e sul display verrà visualizzato OGM Occupato (solo per gli utenti dei telefoni digitali proprietari).

• Solo l'operatore o l'amministratore di sistema possono riascoltare/cancellare i messaggi per la casella vocale aziendale.

Operatore 1 > Operatore 2 > Amministratore di sistema/Se non assegnati, Presa 1-1

- È possibile scegliere una durata di registrazione totale per la funzione Messaggio vocale incorporato (compreso MSG) tra 60 minuti/30 minuti/20 minuti. (Impostazione predefinita: 30 minuti) Fare riferimento a [822] Tempo di registrazione messaggio vocale incorporato.
- Quando il tempo di registrazione restante è inferiore a 5 minuti, verrà visualizzato "Cas.Voc.piena" e si udirà il segnale di chiamata 6 quando si passa in modalità ricevitore sganciato.

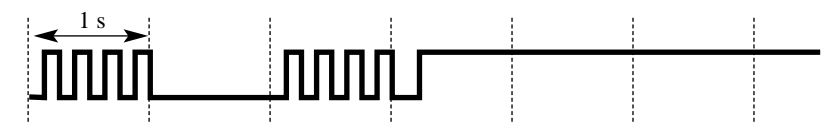

• Quando la parte rimanente del tempo di registrazione totale della risorsa BV diventa inferiore a 5 minuti, il display visualizzerà queste informazioni. (Vdere [627] Assegnazione messaggistica vocale.)

```
Esempio di display: Cas.Voc.piena
```
• Se la parte rimanente del tempo di registrazione della risorsa BV è pari a 0, dopo aver riascoltato l'MSG fino alla fine rriveranno all'interno le telefonate esterne nell'ordine di priorità descritto di seguito:

Operatore 1 > Operatore 2 > Amministratore di sistema > Presa 1-1

- Se la parte rimanente del tempo di registrazione diventa 0, non sarà possibile trasferire una chiamata in entrata alla casella vocale. In questo caso squillerà l'interno chiamato.
- L'indicatore LED del pulsante MESSAGGIO si accende ed è di colore rosso nel caso in cui vi siano messaggi vocali non ancora ascoltati. Tuttavia, la funzione del pulsante MESSAGGIO è condivisa con le funzioni di messaggio in attesa e di posta vocale. Per informazioni dettagliate, fare riferimento a [Messaggio in attesa.](#page-166-0)
- Se si passa in modalità ricevitore sganciato ed è stato registrato un nuovo messaggio nella casella vocale, si udirà il segnale di chiamata 5.

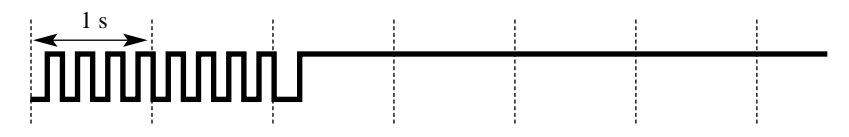

• Se è stato impostato Trasferimento chiamata a [Messaggio vocale incorporato,](#page-175-0) si udirà il segnale di chiamata 2 quando si passa in modalità ricevitore sganciato.

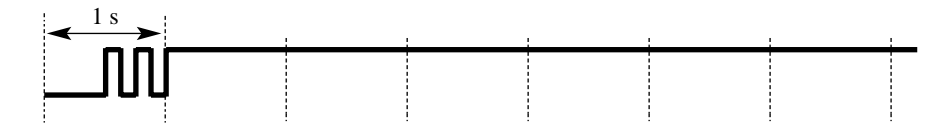

• Nella funzione di sveglia, se non è possibile accedere alla risorsa messaggio vocale oppure non è stata registrata la sveglia MSG, si udirà il segnale di chiamata 3.

# 1 s

- Se la chiamata non può essere trasferita alla casella vocale, l'interno chiamato squilla nel caso di una chiamata interna, mentre nel caso di una chiamata esterna squilla un telefono in base alla tabella Gestione chiamate intelligente.
- La richiamata di [Richiamata automatica se occupato \(Camp-On\)](#page-238-0) e Richiamata da attesa non possono essere trasferiti alla casella vocale anche se l'utente chiamato ha impostato tale funzione.
- Le funzioni di messaggio vocale incorporato (BV), di posta vocale (VM) e di messaggio in attesa condividono la funzione del pulsante MESSAGGIO. Per la procedura dettagliata, vedere 2.6.1 Messaggio vocale incorporato nel Manuale d'uso.
- Le chiamate sul telefono che ha impostato tale funzione possono essere risposte da un altro interno.
- Instradamento di intercettazione se nessuna risposta (IRNA) può offrire il trasferimento automatico di una chiamata esterna alla casella vocale della società (operatore).
- Sebbene sia possibile eliminare tutti i dati del sistema, non è possibile eliminare MSG e messaggio vocale. Per eliminare gli MSG o messaggi vocali, seguire i passi descritti in 2.6.1 Messaggio vocale incorporato o 3.2.3 Registrazione dei messaggi in uscita nel Manuale d'uso. Per eliminare tutti i messaggi vocali e gli MSG in una sola volta, vedere il programma [895] Azzeramento MSG e Messaggio vocale.
- Quando si assegna la casella vocale personale di un interno a una risorsa diversa, tenere presente che tutti i messaggi vocali registrati prima di questa assegnazione saranno eliminati.

#### **Registro chiamate messaggi vocali**

- La funzione registro chiamate è disponibile unicamente per i modelli KX-T7533, KX-T7536, KX-T7230 e KX-T7235.
- Le informazioni sui chiamanti possono essere registrate con 4 metodi diversi.
	- 1. Il registro chiamate automatico quando nessuno risponde alla chiamata.
	- 2. Il registro chiamate automatico quando si risponde a una chiamata in entrata. (È necessaria la programmazione del sistema).
	- 3. Il registro chiamate quando si preme il pulsante LOG durante una conversazione.
	- 4. Il registro chiamate automatico del messaggio vocale.
- È possibile registrare un massimo di 128 chiamate in entrata per interno. Tale registro viene gestito unitamente a quello delle chiamate in entrata. La 129a chiamata sovrascriverà la chiamata più vecchia del registro. Se viene sovrascritta la voce del registro chiamate relativa al messaggio vocale, viene contemporaneamente cancellato lo stesso messaggio.
- Le informazioni del registro chiamate che vengono visualizzate sono le seguenti:
	- **a)** Il numero della linea urbana ricevente e il nome dell'utente della linea urbana o il nome dell'utente del numero DDI/MSN (massimo 10 caratteri)
	- **b)** Il numero del chiamante (KX-T7536/KX-T7235: massimo 24 cifre) o il numero e il nome dell'interno (massimo 16 caratteri)

**c)** L'ordine del numero registrato

**d)** Il giorno e l'ora in cui è stata effettuata la chiamata

- **e)** Solo KX-T7536/KX-T7235: Il conteggio dei tentativi di chiamata della stessa persona.
- Quando si riceve un'altra chiamata dallo stesso chiamante e il chiamante lascia un messaggio, il tentativo di chiamata non verrà conteggiato e verrà registrato separatamente.
- Una voce di registro verrà eliminata automaticamente quando viene eliminato il rispettivo messaggio.
- Anche se si cancella un messaggio dall'esterno, la voce nel registro chiamate non verrà cancellata.
- I messaggi vocali registrati da una linea urbana analogica saranno memorizzati senza essere visualizzati nel registro chiamate. Pertanto, questi messaggi potranno essere eliminati solo quando vengono cancellati tutti i messaggi presenti nella casella vocale personale Codice di cancellazione — (valore predefinito [724]) oppure uno alla volta dall'esterno.
- Se la casella vocale della società (operatore) riceve un messaggio, verrà memorizzata una voce di registro in un interno in base alla seguente priorità. Operatore 1 > Operatore 2 > Amministratore di sistema > Presa 1-1
- Se non viene memorizzata alcuna informazione, ad esempio il nome del chiamante, questa parte rimarrà vuota.
- È possibile evitare che altri utenti consultino il registro chiamate sull'interno. L'operatore può inoltre annullare a distanza la funzione di divieto (Controllo blocco registro chiamate).
- Il display presenta le seguenti informazioni dopo la voce del registro chiamate. Esempio di display: OLD3 NEW1  $\rightarrow$  OLD4 NEW0 Questo non è pertinente quando si ascolta il messaggio mediante l'inserimento del numero funzione. In tal caso, la spia LED del pulsante MESSAGGIO si spegne.
- Se si modificano le informazioni del registro chiamate, la modifica non potrà essere annullata.
- Ruotare il selettore tondo verso destra o premere il pulsante VOLUME UP per visualizzare la voce del registro chiamate successiva. Ruotare il selettore tondo verso sinistra o premere il pulsante VOLUME — DOWN per visualizzare la voce del registro chiamate.

# **Riferimenti del Manuale di Installazione**

• 2.12.1 Impostazione predefinita dati sistema

## **Riferimenti della Guida di Programmazione**

- [222] Tempo di registrazione MSG
- [223] Tempo di registrazione messaggio vocale incorporato
- [455] Messaggio vocale incorporato per Gestione chiamate
- [456] Gestione chiamate quando tutte le linee sono occupate
- [457] Interno di intercettazione
- [625-626] Messaggio vocale integrato per interno—Diurno/Notturno
- [627] Assegnazione messaggistica vocale
- [628] Codice di accesso messaggio vocale incorporato tramite linea Urbana
- [820] Registrazione MSG
- [822] Tempo di registrazione messaggio vocale incorporato
- [895] Azzeramento MSG e Messaggio vocale
- [990] Ulteriori informazioni sul sistema

# **Riferimenti della Guida delle Funzioni**

- [Registro chiamate, in entrata](#page-226-0)
- [Gestione chiamate intelligente Distribuzione delle chiamate esterne in entrata](#page-109-0)
- [Messaggio in attesa](#page-166-0)
- [Messaggio in uscita \(MSG\)](#page-169-0)

# **Riferimenti del Manuale d'uso**

- 2.6.1 Messaggio vocale incorporato
- 2.10.1 Chiamare mediante il registro chiamate (Registro chiamate in entrata) [solo KX-T7533, KX-T7536, KX-T7230, KX-T7235]
- 2.10.2 Annotazione nel registro chiamate [solo KX-T7533, KX-T7536, KX-T7230, KX-T7235]
- 3.2.3 Registrazione dei messaggi in uscita
- 4.1.3 Personalizzazione dei pulsanti
# **Modalità viva voce**

### **Descrizione**

Consente agli utenti del telefono digitale proprietario di comporre il numero dell'interlocutore e di parlare senza sollevare il microtelefono. Premendo il pulsante pertinente si attiva la modalità viva voce.

## **Condizioni**

- Questa funzione può essere utilizzata premendo uno dei pulsanti elencati di seguito quando l'indicatore del pulsante Viva voce è disattivo: pulsante Viva voce; pulsante INTERFONO; pulsante LU
- Premendo una sola volta il pulsante di selezione rapida, SDD, RIPETIZIONE NUMERO (RIPET) o Salva si avvia inoltre la modalità viva voce se è attivata la funzione Selezione rapida completa.

# **Riferimenti della Guida di Programmazione**

Non è necessaria alcuna programmazione.

### **Riferimenti della Guida delle Funzioni**

• [Selezione rapida completa](#page-280-0)

### **Riferimenti del Manuale d'uso**

- 2.2.1 Funzione chiamata di base
- 2.3.1 Risposta alle chiamate

# **Monitor su sganciato**

#### **Descrizione**

Consente ad altre persone presenti nel locale di ascoltare la conversazione attraverso l'altoparlante mentre la si continua utilizzando il microtelefono.

### **Condizioni**

Nessuno

### **Riferimenti della Guida di Programmazione**

Non è necessaria alcuna programmazione.

#### **Riferimenti della Guida delle Funzioni**

Nessuno

#### **Riferimenti del Manuale d'uso**

• 2.4.11 Consentire ad altre persone di ascoltare la conversazione (Monitor su sganciato)

# <span id="page-182-0"></span>**Musica di sottofondo (BGM)**

### **Descrizione**

Consente all'utente del telefono digitale proprietario di ascoltare la musica di sottofondo dall'altoparlante del monitor sul telefono.

# **Condizioni**

- Il sistema dispone di una fonte musicale esterna. È essere necessario collegare una fonte musicale fornita dall'utente. È possibile collegare una fonte al sistema.
- È necessario selezionare una fonte utilizzata per la musica di sottofondo dalla Programmazione di sistema.
- La musica di sottofondo viene interrotta in modalità ricevitore sganciato.

## **Riferimenti del Manuale di Installazione**

• 2.4.8 Collegamento di una fonte musicale esterna

# **Riferimenti della Guida di Programmazione**

• [803] Utilizzo fonte musicale

### **Riferimenti della Guida delle Funzioni**

- [Musica di sottofondo \(BGM\) Esterna](#page-183-0)
- [Musica in attesa](#page-184-0)

# **Riferimenti del Manuale d'uso**

• 2.8.10 Attivare la musica di sottofondo

# <span id="page-183-0"></span>**Musica di sottofondo (BGM) — Esterna**

#### **Descrizione**

La musica di sottofondo (BGM) può essere trasmessa nell'ufficio attraverso i dispositivi di ricerca esterni. La musica di sottofondo può essere attivata e disattivata dall'operatore.

## **Condizioni**

- È necessario collegare un dispositivo di ricerca esterno e una fonte musicale esterna. Si tratta di elementi forniti dall'utente. È possibile installare sul sistema un dispositivo di ricerca e una fonte musicale esterna.
- Il dispositivo di ricerca può essere programmato affinché trasmetta o meno la musica di sottofondo.
- La priorità di accesso per il dispositivo di ricerca esterno è: (1) TAFAS; (2) Cercapersone; (3) BGM. Le priorità superiori annullano la funzione BGM.

### **Riferimenti del Manuale di Installazione**

• 2.4.8 Collegamento di una fonte musicale esterna

### **Riferimenti della Guida di Programmazione**

- [100] Numerazione flessibile
- [803] Utilizzo fonte musicale
- [804] Cercapersone esterno BGM

### **Riferimenti della Guida delle Funzioni**

• [Musica di sottofondo \(BGM\)](#page-182-0)

#### **Riferimenti del Manuale d'uso**

• 3.2.2 Attivare la musica di sottofondo

# <span id="page-184-0"></span>**Musica in attesa**

## **Descrizione**

Viene automaticamente attivata la musica di sottofondo per l'utente in attesa.

# **Condizioni**

- Per attivare la musica durante l'attesa, occorre assegnare [990] Ulteriori informazioni sul sistema, Area 07 — Bit 7 come Selezione 1: Musica, in caso contrario, l'utente riceve una segnalazione.
- Procedure quali Chiamata in attesa o Chiamata in attesa esclusiva attivano la Musica in attesa. Nel caso di Trasferimento di chiamata, è possibile assegnare l'attivazione della musica o del segnale di richiamata.
- La fonte musicale specificata viene utilizzata per la Musica in attesa e/o per BGM. Selezionare una fonte musicale per ciascuna opzione.
- Per BGM e Musica in attesa, è necessario connettere una fonte di musica esterna (ad esempiouna radio o un lettore CD). Questa fonte può essere disattiva tramite la programmazione di sistema.

# **Riferimenti del Manuale di Installazione**

• 2.4.8 Collegamento di una fonte musicale esterna

# **Riferimenti della Guida di Programmazione**

- [803] Utilizzo fonte musicale
- [990] Ulteriori informazioni sul sistema

# **Riferimenti della Guida delle Funzioni**

• [Musica di sottofondo \(BGM\)](#page-182-0)

### **Riferimenti del Manuale d'uso**

Non pertinente

# **Non disturbare (ND)**

#### **Descrizione**

Consente all'utente di un interno di apparire occupato nel caso di una chiamata da interno in entrata o di trasferire una chiamata esterna in entrata verso l'interno assegnato. Questo può essere impostato o annullato dall'utente dell'interno.

#### **Condizioni**

- Se il telefono digitale proprietario (DPT) non dispone del pulsane DEVIA/ND, può essere assegnato su un pulsante flessibile.
- ND non è disponibile per le seguenti chiamate: chiamate citofono; avviso richiamata su attesa/sveglia.
- Gli utenti di DPT in modalità ND possono rispondere ad una chiamata premendo il pulsante che ne indica l'arrivo.
- L'interno in modalità ND può essere chiamato da altri utenti che sono autorizzati a ignorare la funzione ND tramite la propria Classe di servizio (Ignora Non disturbare).
- Il seguente interno non può impostare la funzione ND: operatore, la destinazione di Trasferimento di chiamata (DEVIA) o la destinazione ND.
- Quando l'interno viene impostato su DEVIA, [Non disturbare \(ND\) per chiamata Gestione](#page-186-0)  [chiamate intelligente 1:1,](#page-186-0) non può essere una destinazione ND.
- Impostando questa funzione si annulla DEVIA o [Non disturbare \(ND\) per chiamata](#page-186-0)  [Gestione chiamate intelligente 1:1.](#page-186-0)
- Se l'interno di destinazione ha attivato la funzione ND, il pulsante SDD ad esso corrispondente si accende e assume il colore rosso. Questo indica all'utente del telefono digitale proprietario o della consolle che l'interno di destinazione non è disponibile.
- Se una chiamata in entrata mediante DISA (Direct Inward System Access) raggiunge un interno per il quale è impostata la funzione ND (le chiamate esterne vengono trasferite a un interno preassegnato), la chiamata verrà inviata all'operatore.

### **Riferimenti della Guida di Programmazione**

- [005] Assegnazione pulsante LU flessibile/tasto Funzione programmabile
- [100] Numerazione flessibile

#### **Riferimenti della Guida delle Funzioni**

- [Non disturbare \(ND\) per chiamata Gestione chiamate intelligente 1:1](#page-186-0)
- [Ignora Non disturbare \(ND\)](#page-136-0)

### **Riferimenti del Manuale d'uso**

- 2.8.2 Rifiutare le chiamate in entrata (Non Disturbare [ND])
- 4.1.3 Personalizzazione dei pulsanti

# <span id="page-186-0"></span>**Non disturbare (ND) per chiamata Gestione chiamate intelligente 1:1**

#### **Descrizione**

Consente all'utente di un interno preassegnato di non rispondere ad una chiamata Gestione chiamate intelligente 1:1 sulla base della Classe di servizio. Le chiamate di un utente chiamato specifico vengono trasferite ad un operatore. L'operatore non può rifiutare la chiamata ICH 1:1. Questa funzione è uno dei servizi ISDN.

#### **Condizioni**

- L'operatore non può impostare questa funzione.
- L'impostazione di questa funzione annulla Trasferimento di chiamata o ND.
- Non è possibile trasferire una chiamata interna e Gestione chiamate intelligente 1:N.
- Se l'interno di destinazione ha attivato la funzione ND, il pulsante SDD ad esso corrispondente si accende e assume il colore rosso. Questo indica all'utente del telefono digitale proprietario o della consolle SDD che l'interno di destinazione non è disponibile.
- Se l'operatore non è stato assegnato, le chiamate in entrata verranno trasferite all'interno assegnato tramite Instradamento di intercettazione se nessuna risposta (IRNA).
- Se una chiamata in entrata mediante DISA (Direct Inward System Access) raggiunge un interno per il quale è impostata la funzione ND (le chiamate esterne vengono trasferite a un interno preassegnato), la chiamata verrà inviata all'operatore.
- Se non è assegnata la funzione IRNA, le chiamate non ricevute vengono reinviate al servizio ISDN.
- Se questa funzione è assegnata, quando si passa in modalità ricevitore sganciato l'apparecchio emette un segnale di chiamata. Il motivo del tono viene illustrato di seguito.

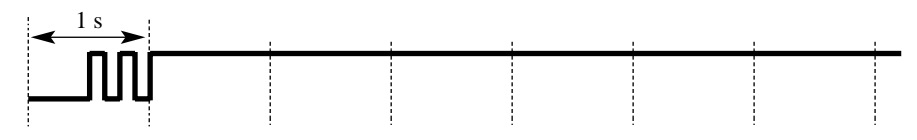

• Esistono 2 tipi di segnali di conferma. Tono 1: Quando la nuova impostazione è diversa da quella precedente.

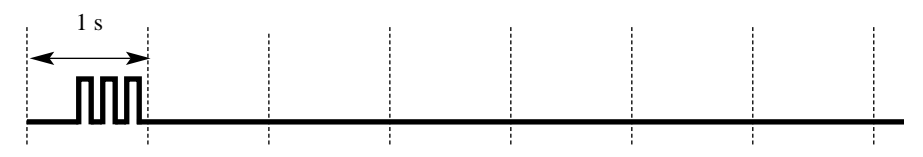

Tono 2: Quando l'impostazione è identica a quella precedente.

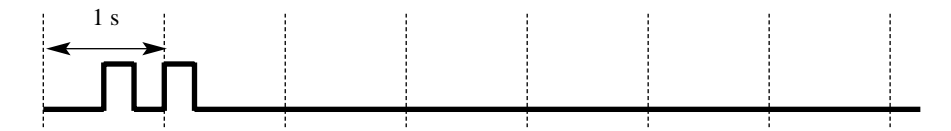

#### **Riferimenti della Guida di Programmazione**

- [005] Assegnazione pulsante LU flessibile/tasto Funzione programmabile
- [100] Numerazione flessibile
- [514] Non disturbare (ND) per chiamata Gestione chiamate intelligente 1:1

#### **Riferimenti della Guida delle Funzioni**

- [Gestione chiamate intelligente Distribuzione delle chiamate esterne in entrata](#page-109-0)
- [Presentazione identificativo linea chiamante/linea connessa \(CLIP/COLP\)](#page-204-0)

### **Riferimenti del Manuale d'uso**

- 2.8.2 Rifiutare le chiamate in entrata (Non Disturbare [ND])
- 4.1.3 Personalizzazione dei pulsanti

# **Numerazione flessibile**

### **Descrizione**

I numeri utilizzati per i codici di accesso delle funzioni di sistema e i quelli usati per i numeri di interno non sono fissi. Questi possono essere impostati in base alle esigenze a condizione che non vi siano conflitti. I numeri funzione possono essere composti da una a tre cifre utilizzando i numeri **da 0 a 9** oltre che i simboli  $\star$  e #. I numeri degli interni possono essere composti da due a quattro cifre. Qualsiasi numero può essere impostato quale prima o seconda cifra iniziale. Se una delle cifre è indicata quale cifra iniziale, alcuni interni avranno numeri a due cifre mentre gli altri saranno a tre cifre. Se una delle cifre è indicata quale cifra iniziale, alcuni interni avranno numeri a tre cifre mentre gli altri saranno a quattro cifre.

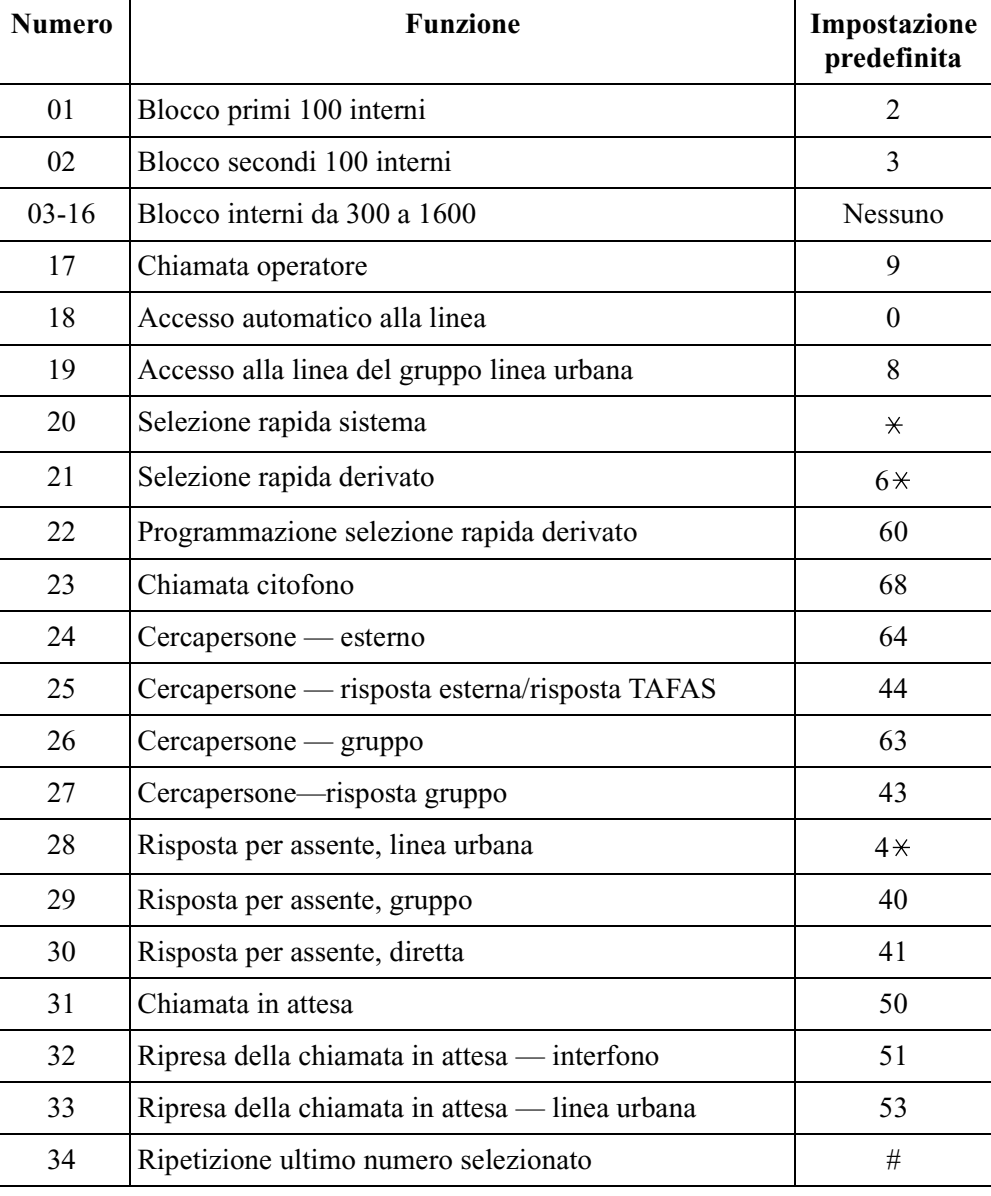

#### **Numeri funzione flessibili**

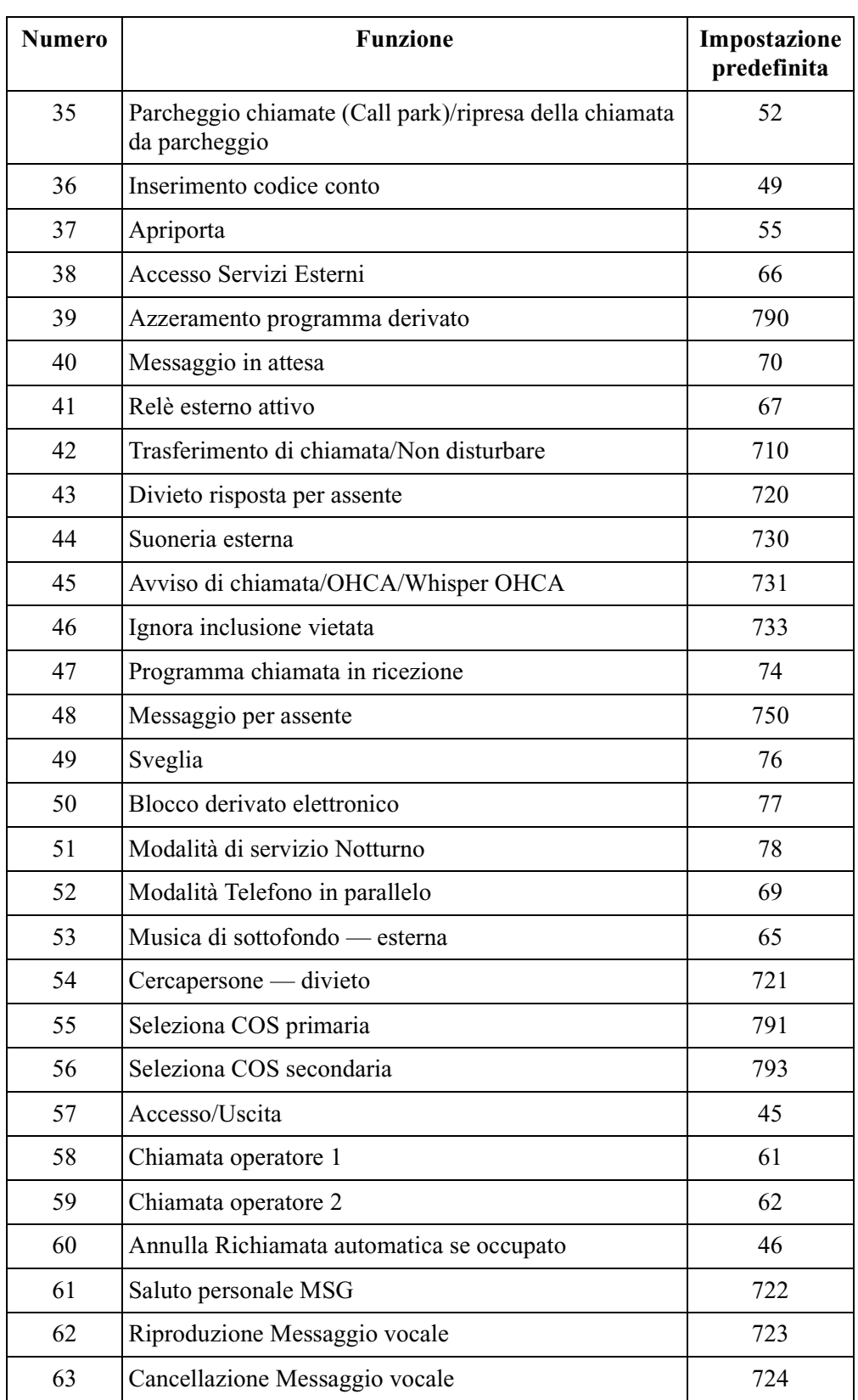

#### **Numeri funzione flessibili**

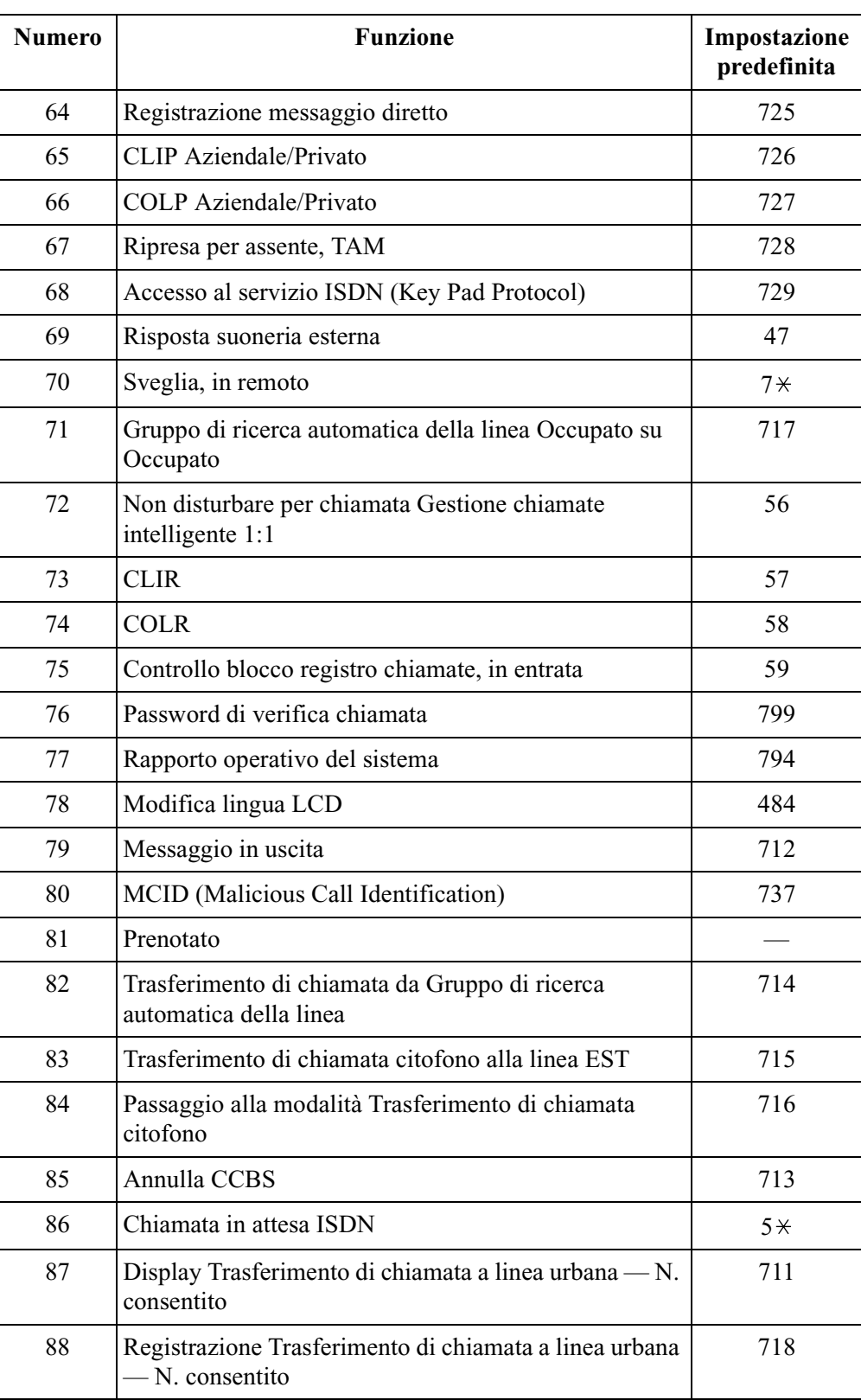

#### **Numeri funzione flessibili**

#### **Numeri funzione flessibili**

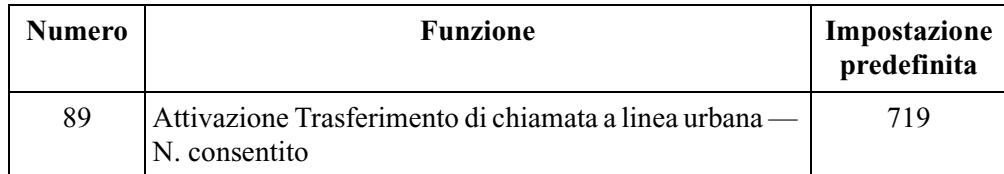

I numeri funzione predefiniti sono illustrati sopra.

Oltre ai numeri funzione flessibili sopra illustrati, vengono forniti i numeri fissi.

#### **Numeri funzione fissi**

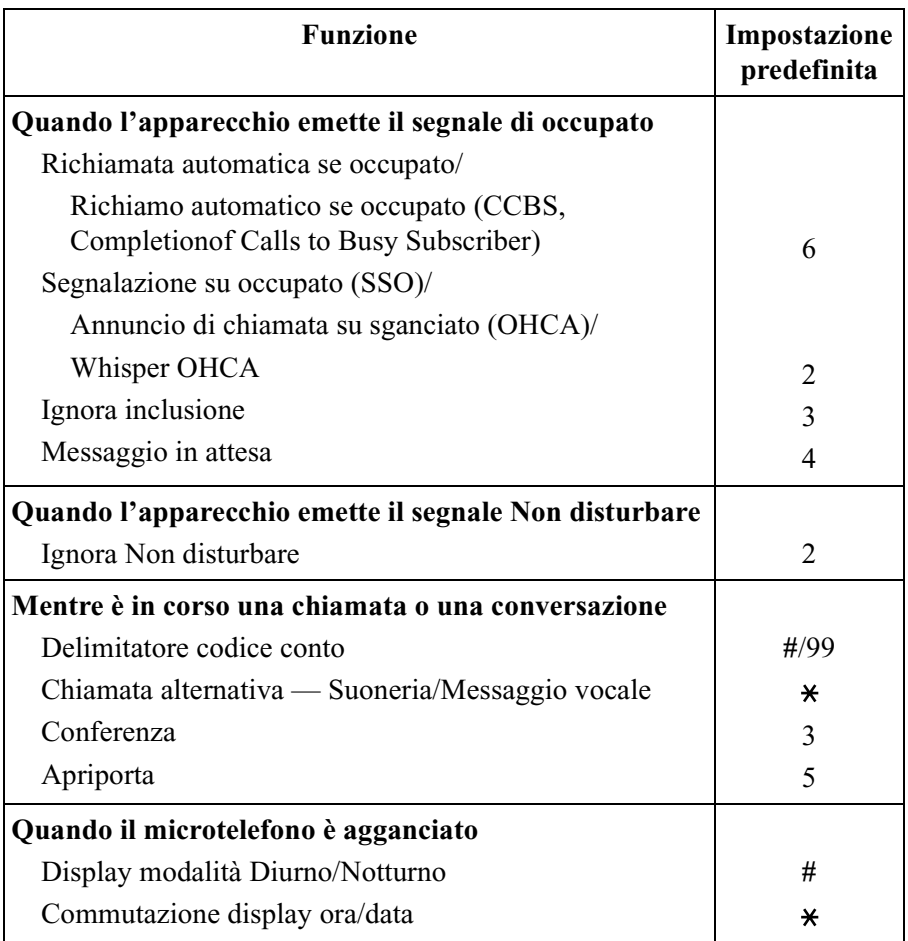

### **Condizioni**

- I numeri funzione flessibili possono essere composti unicamente durante il segnale di chiamata.
- Di seguito sono elencati alcuni esempi di conflitto dei numeri funzione: Esempi: 1 e 11, 0 e 00, 2 e 21, 10 e 101, 32 e 321, ecc.
- Alcuni numeri funzione flessibili richiedono cifre aggiuntive per attivare la funzione. Ad esempio, per impostare la funzione Avviso di chiamata, il numero funzione per "Avviso di chiamata" deve essere seguito da "1" e per annullarla lo stesso numero deve essere seguito da "0."

# **Riferimenti della Guida di Programmazione**

- [003] Impostazione numero interno
- [100] Numerazione flessibile
- [813] Assegnazione numero virtuale

## **Riferimenti della Guida delle Funzioni**

Nessuno

### **Riferimenti del Manuale d'uso**

Non pertinente

# **Numero virtuale**

#### **Descrizione**

È possibile assegnare numeri interno virtuali per alcune risorse in modo tale da farle apparire quali interni. Questi numeri sono definiti virtuali (FN); i numeri virtuali per i gruppi di ricerca automatica della linea vengono definiti come FENOH (Numero interno virtuale di trasferimento di un gruppo di ricerca automatica della linea). Le seguenti risorse possono disporre di numeri virtuali:

- **a)** Apparecchi cercapersone esterni: utilizzati per la funzione TAFAS. 1 FN è disponibile.
	- L'FN può essere assegnato come:
	- **1)** Destinazioni di Gestione chiamate intelligente 1:1
	- **2)** Destinazione Instradamento di intercettazione
- **b)** Seconda suoneria: usata per ricevere le chiamate.
	- 1 FN è disponibile.

L'FN può essere assegnato come:

- **1)** Destinazioni di Gestione chiamate intelligente 1:1
- **2)** Destinazione Instradamento di intercettazione
- **c)** Gruppo di ricerca automatica della linea usato per la funzione Ricerca automatica della linea derivato. Sono disponibili 32 FENOH. Questi numeri virtuali possono essere assegnati nel modo seguente:
	- **1)** Destinazioni di Gestione chiamate intelligente 1:1
	- **2)** Interno
	- **3)** Destinazione Instradamento di intercettazione
	- **4)** Destinazioni di Gestione chiamate intelligente 1:N
	- **5)** Gruppo Distribuzione uniforme delle chiamate (UCD)— superamento
- **d)** Accesso test digitale: usato per il test
	- È disponibile un DTA.
	- L'FN può essere utilizzato come un interno

#### **Condizioni**

I numeri virtuali non possono essere utilizzati per impostare una funzione quale Trasferimento di chiamata, ecc.

### **Riferimenti del Manuale di Installazione**

- 2.4.6 Collegamento del relè esterno e del relè seconda suoneria
- 2.4.7 Connessione cercapersone esterno (Apparecchiatura per cercapersone)

## **Riferimenti della Guida di Programmazione**

- [100] Numerazione flessibile
- [813] Assegnazione numero virtuale

## **Riferimenti della Guida delle Funzioni**

- [Gruppo di ricerca automatica della linea](#page-126-0)
- [Gestione chiamate intelligente Distribuzione delle chiamate esterne in entrata](#page-109-0)
- [Seconda suoneria](#page-258-0)
- [Risposta \(Linea Urbana\) a linea esterna da qualsiasi derivato \(TAFAS\)](#page-250-0)
- [Distribuzione uniforme delle chiamate \(UCD\)](#page-86-0)

### **Riferimenti del Manuale d'uso**

Non pertinente

# **Operatore**

#### **Descrizione**

Il sistema supporta un massimo di due operatori durante ogni modalità, separatamente per la modalità Diurno e Notturno. Qualsiasi interno può assumere il ruolo di operatore. L'interno assegnato quale operatore ha la capacità di effettuare le seguenti operazioni:

- Azzerare la password della funzione Verifica chiamata
- Stampare/azzerare il rapporto operativo del sistema
- Impostare/azzerare il Blocco derivato remoto
- Commutare la Classe di servizio primaria/secondaria
- Commutare manualmente la modalità Diurno/Notturno
- Attivare/disattivare la musica di sottofondo esterna
- Impostare/annullare il blocco registro chiamate in entrata
- Solo l'operatore 1 è autorizzato ad eseguire le seguenti operazioni:
	- Impostare il superamento automatico
	- Impostare il trasferimento rapido (Hurry-Up)
	- Registrare/riprodurre i messaggi in uscita\*
	- Riprodurre i messaggi vocali contenuti nella casella vocale aziendale\*
	- Ricevere una segnalazione di avviso (memoria, stampante)
	- Ricevere la chiamata trasferita dall'interno ND
		- \*: Il sistema determina quale interno può eseguire questa operazioni a seconda delle priorità, nel seguente modo:

Operatore 1 > Operatore 2 > Amministratore di sistema > Presa 1-1

#### **Condizioni**

- Se presso l'interno dell'operatore è attivata la modalità eXtra Device Port, l'utente del telefono digitale proprietario viene considerato quale l'operatore.
- L'operatore può essere assegnato quale destinazione della funzione Richiamata da trasferimento dalla programmazione di sistema.
- La chiamata relativa a Gestione chiamate intelligente 1:1 con un numero immesso non correttamente verrà gestita dalla tabella di gestione chiamate 61 (giorno) o 62 (notte).

#### **Riferimenti della Guida di Programmazione**

- [005] Assegnazione pulsante LU flessibile/tasto Funzione programmabile
- [006] Assegnazione interno operatore/amministratore di sistema—Diurno/Notturno
- [100] Numerazione flessibile
- [129] Coda operatore

#### **Riferimenti della Guida delle Funzioni**

Nessuno

# **Riferimenti del Manuale d'uso**

• 4.1.3 Personalizzazione dei pulsanti

# **Opzione Microtelefono/Cuffie**

#### **Descrizione**

Il sistema supporta l'utilizzo di cuffie fornite dall'utente per i telefoni digitali proprietari (DPT).

### **Condizioni**

Per impostare la modalità Cuffie sul DPT, utilizzare la programmazione del derivato.

## **Riferimenti della Guida di Programmazione**

Non è necessaria alcuna programmazione.

### **Riferimenti della Guida delle Funzioni**

Nessuno

### **Riferimenti del Manuale d'uso**

• 4.1.2 Impostazioni iniziali

# **Opzione multilingue**

### **Descrizione**

Assegna la lingua visualizzata sul telefono digitale proprietario (DPT) e stampata sul Messaggio registrazione dettagli del derivato (SMDR). **Display DPT:** Selezionare la lingua facendo riferimento a 2.1.2 Modifica lingua LCD. **SMDR:** Le opzioni possono variare a seconda del Paese in cui viene utilizzato il prodotto. Vedere [101] Assegnazione lingua SMDR.

# **Condizioni**

• Sono supportate fino a 10 lingue del display DPT in modalità Programmazione derivato e nell'utilizzo normale e fino a 3 lingue per SMDR.

# **Riferimenti della Guida di Programmazione**

• [101] Assegnazione lingua SMDR

## **Riferimenti della Guida delle Funzioni**

Nessuno

### **Riferimenti del Manuale d'uso**

• 2.1.2 Modifica lingua LCD

# **Portabilità terminale (Terminal Portability) per interno ISDN**

### **Descrizione**

Gli utenti degli interni ISDN possono spostarsi ovunque sulla stessa linea ISDN (BRI) senza mettere in attesa le chiamate. Se il proprio interno ISDN si trova sulla linea ISDN (BRI) collegata alla porta 2, non è possibile spostarsi sulla linea ISDN (BRI) collegata alla porta 3.

# **Condizioni**

La parte chiamante non sente alcun tono mentre l'utente si sposta.

## **Riferimenti del Manuale di Installazione**

• 2.2.6 Struttura di collegamento della linea interni ISDN

## **Riferimenti della Guida di Programmazione**

Non è necessaria alcuna programmazione.

### **Riferimenti della Guida delle Funzioni**

• [Interni ISDN \(Integrated Services Digital Network\)](#page-156-0)

# **Riferimenti del Manuale d'uso**

• 2.4.4 Portabilità terminale (Terminal Portability) per interno ISDN

# **Preferenza linea — in entrata (Nessuna linea/Linea primaria/Linea con suoneria)**

### **Descrizione**

Gli utenti dei telefoni proprietari possono selezionare il metodo utilizzato per rispondere alle chiamate in entrata in base alle tre seguenti preferenze di linea:

- **a)** Nessuna Preferenza linea Nessuna linea viene selezionata quando si passa in modalità ricevitore sganciato. Occorre selezionare una linea alla quale rispondere.
- **b)** Preferenza Linea primaria È possibile preassegnare una linea primaria e rispondere ad una chiamata su tale linea quando se ne ricevono contemporaneamente di diverse.
- **c)** Preferenza linea con suoneria Quando si passa alla modalità ricevitore sganciato si risponde alla chiamata che squilla presso il proprio telefono.

# **Condizioni**

- L'impostazione di una nuova funzione di preferenza della linea annulla quella precedente.
- Se si seleziona la Preferenza Linea principale ed arriva una chiamata in entrata su una linea diversa da quella primaria, non è possibile rispondere passando semplicemente in modalità ricevitore sganciato. La Linea primaria deve essere assegnata al pulsante Urbana Singola.
- Se si seleziona la Preferenza Linea con suoneria, passano in modalità ricevitore sganciato non si risponde alla linea programmata per "suoneria disattivata" anche se è presente una chiamata in entrata. Passando in modalità ricevitore sganciato durante l'intervallo di ritardo non si risponde ad una linea programmata per "suoneria ritardata".
- I telefoni a linea singola sono sempre impostati sulla Preferenza Linea con suoneria e non è possibile modificare tale impostazione.

### **Riferimenti della Guida di Programmazione**

• [400] Assegnazione connessione porta Urbana

### **Riferimenti della Guida delle Funzioni**

Nessuno

### **Riferimenti del Manuale d'uso**

- 2.3.1 Risposta alle chiamate
- 4.1.2 Impostazioni iniziali

# **Preferenza linea — in uscita (Linea libera/Nessuna linea/Linea primaria)**

#### **Descrizione**

Gli utenti dei telefoni digitali proprietari possono selezionare una preferenza di linea in uscita desiderata per avviare le chiamate in base alle tre seguenti preferenze di linea:

**a)** Preferenza linea libera

Quando si passa in modalità ricevitore sganciato, si è collegati ad una linea libera. La linea libera viene automaticamente selezionata dalle linee preassegnate.

- **b)** Nessuna Preferenza linea Nessuna linea viene selezionata quando si passa in modalità ricevitore sganciato. Occorre selezionare una linea per effettuare la chiamata.
- **c)** Preferenza Linea primaria: Quando si passa in modalità ricevitore sganciato, si è collegati alla linea preassegnata. Preassegnare una linea primaria.

#### **Condizioni**

- L'impostazione di una nuova funzione di preferenza della linea annulla quella precedente.
- Per impostare la Preferenza Linea primaria, tale linea viene selezionata da quelle interfono linne urbane.
- Le linee urbane utilizzate dagli utenti devono essere collegate mediante la programmazione.
- Per selezionare la Preferenza Linea libera, occorre programmare le linee urbane disponibili per l'utente. È inoltre necessario assegnare le linee urbane disponibili per l'Accesso automatico alla linea.
- L'utente può provvisoriamente ignorare la Preferenza Linea libera/primaria per selezionare una linea specifica. Per selezionarla, premere il pulsante di accesso alla linea desiderata (pulsante INTERFONO o LU) prima di passare in modalità ricevitore sganciato o premere il pulsante Viva voce; oppure se è attivata la funzione Selezione rapida completa, premere il pulsante Selezione rapida, SDD, RIPETIZIONE NUMERO (RIPET) o Salva.

### **Riferimenti della Guida di Programmazione**

- [005] Assegnazione pulsante LU flessibile/tasto Funzione programmabile
- [103] Assegnazione accesso automatico alla porta Urbana
- [400] Assegnazione connessione porta Urbana
- [605-606] Assegnazione linea Urbana in uscita autorizzata—Diurno/Notturno

#### **Riferimenti della Guida delle Funzioni**

• [Assegnazione connessione linea urbana — In uscita](#page-27-0)

# **Riferimenti del Manuale d'uso**

- 2.3.1 Risposta alle chiamate
- 4.1.2 Impostazioni iniziali
- 4.1.3 Personalizzazione dei pulsanti

# **Preselezione**

#### **Descrizione**

Consente all'utente del telefono digitale proprietario con display di verificare e di correggere il numero selezionato nello stato ricevitore agganciato prima di sollevarlo. La chiamata viene avviata quando si passa in modalità ricevitore sganciato.

### **Condizioni**

- Questa funzione è disponibile solo durante lo stato di attesa.
- Per effettuare una chiamata esterna in uscita è sempre necessario un numero di accesso alla linea.
- La chiamata viene effettuata quando si solleva il microtelefono o si preme il pulsante LU o Viva voce/MONITOR.

# **Riferimenti della Guida di Programmazione**

Non è necessaria alcuna programmazione.

### **Riferimenti della Guida delle Funzioni**

Nessuno

### **Riferimenti del Manuale d'uso**

• 2.2.1 Funzione chiamata di base

# <span id="page-204-0"></span>**Presentazione identificativo linea chiamante/linea connessa (CLIP/COLP)**

#### **Descrizione**

Presentazione identificativo linea chiamante (CLIP) consente la visualizzazione del numero telefonico e/o del nominativo dell'utente chiamante sul display del telefono dell'utente chiamato quando si effettua una chiamata.

Presentazione dell'identificativo della linea connessa (COLP) consente la visualizzazione del numero telefonico e/o del nominativo dell'utente chiamante sul display del telefono dell'utente chiamato che risponde alla chiamata.

Ciascuna di queste funzioni è uno dei servizi ISDN.

Per utilizzare il servizio CLIP o COLP, sono necessarie le seguenti assegnazioni dei numeri:

- Numero CLIP/COLP per ogni interno (Aziendale/Privato)
- Numero CLIP/COLP per ogni porta ISDN (Aziendale/Privato)

#### **Selezione automatica di CLIP/COLP**

Seleziona automaticamente il numero CLIP/COLP preassegnato sul display della parte chiamata. È possibile assegnare 2 numeri CLIP e 2 numeri COLP per gruppo di CLIP/COLP nella tabella di assegnazione o per porta ISDN. Un numero è quello aziendale e l'altro è quello privato. Per ulteriori informazioni, fare riferimento a 2.8.5 Selezione automatica della Presentazione identificativo linea chiamante/linea connessa (CLIP/COLP) nel Manuale d'uso.

#### **Condizioni**

- Il servizio CLIP per le chiamate in uscita può essere limitato dalla programmazione di sistema (CLIR: Restrizione alla presentazione dell'identificativo linea chiamante).
- Il servizio COLP per le chiamate esterne in entrata può essere limitato dalla programmazione di sistema (COLR: Restrizione dell'identificativo della linea connessa).
- Il numero effettivamente inviato all'utente chiamante o chiamato può essere diverso dal numero programmato di sistema. Dipende dal contratto stipulato con il proprio fornitore di servizi ISDN.

#### **Riferimenti della Guida di Programmazione**

- [100] Numerazione flessibile
- [623] Assegnazione numero CLIP/COLP per interno
- [624] Assegnazione numero CLIP/COLP interni ISDN
- [631] Assegnazione numero CLIP/COLP per porta ISDN

#### **Riferimenti della Guida delle Funzioni**

• [Restrizione alla presentazione dell'identificativo linea chiamante/linea connessa \(CLIR/](#page-233-0) [COLR\)](#page-233-0)

# **Riferimenti del Manuale d'uso**

• 2.8.5 Selezione automatica della Presentazione identificativo linea chiamante/linea connessa (CLIP/COLP)

# <span id="page-206-0"></span>**Programmazione del derivato**

#### **Descrizione**

Consente agli utenti del telefono digitale proprietario (DPT) di personalizzare l'interno in base alle proprie esigenze. Di seguito sono elencate le opzioni di programmazione disponibili: Per DPT

- Assegnazione Tipo tono avviso di chiamata
- Assegnazione pulsante flessibile
- Assegnazione completa selezione rapida
- Opzione Microtelefono/Cuffie
- Assegnazione avviso interfono
- Assegnazione attivazione/disattivazione tono tasto
- Assegnazione linea preferita In entrata/In uscita
- Selezione del tono di suoneria per i pulsanti LU
- Selezione del tono di suoneria per il pulsante INTERFONO
- Impostazione predefinita dati programmazione del derivato

Solo per gli utenti dei telefoni digitali proprietari con display,

- Riferimento costo di addebito
- Conferma numero del proprio interno

Per KX-T7531, KX-T7533, KX-T7536 e KX-T7235,

• Assegnazione nome/numero Selezione rapida derivato e Gestione chiamate intelligente Solo per operatori interno DPT,

- Controllo blocco derivato remoto
- Controllo blocco registro chiamate, in entrata
- Controllo password di Verifica chiamata

Le informazioni dettagliate e le istruzioni di programmazione sono descritte nel Manuale d'uso, Programmazione del derivato.

#### **Condizioni**

Durante la programmazione del derivato, il DPT viene considerato in stato di occupato.

#### **Riferimenti della Guida di Programmazione**

Non è necessaria alcuna programmazione.

#### **Riferimenti della Guida delle Funzioni**

Nessuno

# **Riferimenti del Manuale d'uso**

• 4.1.2 Impostazioni iniziali

# <span id="page-208-0"></span>**Programmazione di sistema con telefono digitale proprietario**

## **Descrizione**

Questo sistema può essere programmato da un personal computer o da un telefono digitale proprietario (DPT).

I DPT disponibili per la programmazione di sistema sono: KX-T7531; KX-T7533; KX-T7536; KX-T7230 e KX-T7235 (telefoni digitali proprietari con display).

La programmazione di sistema può essere effettuata da due interni. Gli interni disponibili sono:

- **a)** Un interno collegato alla presa 1.
- **b)** Un interno assegnato ad un amministratore di sistema.

Per ulteriori informazioni e istruzioni di programmazione, vedere la Guida programmazione Sezione 3 Programmazione di sistema.

# **Condizioni**

- Durante la programmazione il sistema funziona normalmente.
- Durante la programmazione di sistema l'interno viene considerato occupato.
- Il display sul DPT consente la programmazione interattiva.
- Per la programmazione di sistema viene autorizzato un solo accesso alla volta.
- Per accedere all'amministrazione del sistema, è necessario inserire una password valida. La password viene programmata dal produttore e può essere modificata.
- Per eseguire la programmazione di sistema è possibile utilizzare un personal computer.

### **Riferimenti della Guida di Programmazione**

- [006] Assegnazione interno operatore/amministratore di sistema—Diurno/Notturno
- [107] Password di sistema

### **Riferimenti della Guida delle Funzioni**

Nessuno

### **Riferimenti del Manuale d'uso**

Non pertinente

# **Programmazione e diagnostica del sistema con il Personal Computer**

#### **Descrizione**

Questo sistema può essere programmato e gestito da un personal computer (PC) collegato ad una porta di interfaccia seriale (RS-232C)/porta 2 o 3 dell'interno ISDN. Esistono due tipi di connessioni parallele.

- $\cdot$  PC KX-TD612
- PC Ufficio centrale KX-TD612
- $PC KX-TD612 Ufficio centrale KX-TD612$

Vedere 2.2.7 Programmazione e diagnostica del sistema con il Personal Computer nel Manuale di installazione. Sono disponibili le 5 funzioni di seguito elencate.

#### **Avviso:**

Durante l'esecuzione dell'installazione del software o del download dei dati del sistema mediante il software di programmazione PC, non utilizzare il sistema telefonico in quanto questa operazione causa la modifica del software o la riscrittura dei dati di sistema in KX-TD612.

#### **Amministrazione del sistema locale/in remoto mediante software di programmazione per PC**

Collegando un personal computer (PC) al sistema, è possibile effettuare la programmazione e la manutenzione del sistema. Sono disponibili 2 tipi di software di programmazione per PC. Una è la versione standard e l'altra è la versione con funzioni limitate. La password (4-7 cifre) determina quale software viene installato. La password per la sola installazione della versione standard è [TD612]. Quella per impostare la versione con funzioni limitate è programmabile (impostazione predefinita: nessuna password). La seguente programmazione è disponibile nella versione con funzioni limitate.

- 1. Programmazione di sistema da [000] a [024] e [811].
- 2. Programmazione del derivato

#### **Avvertenza**

Avviso al rivenditore per la password di sistema.

- **a)** Informare dell'importanza della password e dei pericoli per l'utente.
- **b)** Mantenere segreta la password. Coloro che conoscono la password possono facilmente prendere il controllo di un qualunque sistema PBX e commettere frodi.
- **c)** Cambiare la password periodicamente.
- **d)** Si raccomanda di impostare una password di sistema composta da 7 cifre in modo da ottenere la massima protezione contro i "pirati informatici".
- **e)** Se si dimentica la password, occorre effettuare le seguenti operazioni per trovare la password di sistema. Pertanto, non dimenticare mai la password. — Se si dispone del backup dei dati del sistema, caricare tali dati sul proprio PC e ricercare la password nelle schermate di programmazione.

— Se non si dispone del backup dei dati del sistema, è necessario eseguire nuovamente la programmazione.

#### **Download del software in locale/in remoto**

Il software del sistema KX-TD612 può essere scaricato mediante il PC collegato all'unità principale. Lo scaricamento del software in remoto è possibile tramite la linea ISDN (Integrated Services Digital Network).

#### **Modifica del sistema software in locale/in remoto**

Consente di modificare i sistemi lasciando acceso l'interruttore di alimentazione tramite un telefono digitale proprietario o un PC collegati alla porta di interfaccia seriale (RS-232C)/porta 2 o 3 dell'interno ISDN del sistema. È possibile reimpostare il sistema dopo averne aggiunto uno nuovo.

#### **Manutenzione in locale/in remoto**

È possibile effettuare la manutenzione e la programmazione a distanza nonché in loco utilizzando un personal computer attraverso la linea ISDN (Integrated Services Digital Network).

#### **Segnalazione in remoto**

Invia una segnalazione automaticamente alla destinazione preassegnata, KX-TD612 del rivenditore, quando si verifica un allarme importante. Per abilitare questa funzione, sono necessari il sistema KX-TD612 (software del sistema) versione 3 o versione successiva sulle parti di avvio e di ricezione e il software di programmazione del PC versione 3 o versione successiva sulla parte ricevente.

#### **Condizioni**

- Il telefono digitale proprietario può essere utilizzato per eseguire la programmazione di sistema.
- Per collegarsi in remoto con KX-TD612, è necessaria la password di KX-TD612.
- La funzione ARS non è disponibile quando si effettua una chiamata sulla connessione "PC  $-KX-TD612$  — Ufficio centrale —  $KX-TD612$ ".
- Viene impedita l'esecuzione di alcune procedure, tranne le caso in cui si effettua o si riceve una chiamata, si lascia un messaggio vocale e durante il download del software o durante il caricamento dei dati di programmazione del PC.
- Nel caso di problemi durante la manutenzione a distanza, la causa analizzata verrà visualizzata sul PC. Le cause del problema: 1. La linea telefonica è interrotta. 2. Una linea telefonica del sistema è occupata. 3. Una linea telefonica del sistema controllato a distanza è occupata. 4. Password errata.
- Il sistema deve essere in linea per effettuare la diagnosi a distanza.
- Per attivare la segnalazione in remoto, è necessario preprogrammare quanto segue:
	- [026] Numero di accesso manutenzione a distanza ISDN
	- [027] Nome di accesso manutenzione a distanza ISDN

— [028] Numero di notifica segnalazione a distanza ISDN

#### **Riferimenti del Manuale di Installazione**

• 2.2.7 Programmazione e diagnostica del sistema con il Personal Computer

### **Riferimenti della Guida di Programmazione**

- [026] Numero di accesso manutenzione a distanza ISDN
- [027] Nome di accesso manutenzione a distanza ISDN
- [028] Numero di notifica segnalazione a distanza ISDN
- [107] Password di sistema

#### **Riferimenti della Guida delle Funzioni**

Nessuno

### **Riferimenti del Manuale d'uso**

Non pertinente

# **Protezione linea dati**

### **Descrizione**

Protezione linea dati è una funzione che è possibile impostare mediante la programmazione del sistema. Una volta impostata, la comunicazione tra l'interno e l'altro utente viene protetta da qualsiasi segnale quale Avviso di chiamata, Richiamata da attesa e Ignora inclusione. È possibile collegare alla presa di un interno un apparecchio di trasmissione dati o fax affinché l'utente possa inviare e ricevere dati. Durante la comunicazione, la funzione Protezione linea dati protegge la trasmissione dei dati da eventuali segnali o interruzioni da altri interni.

## **Condizioni**

- L'assegnazione della Protezione linea dati offre sempre riservatezza nelle conversazioni.
- Se uno degli interni partecipanti alla conversazione ha impostato la funzione Protezione linea dati, questa si applica ad entrambi gli interni (ad eccezione del caso in cui uno degli interni sia un interno ISDN).

## **Riferimenti della Guida di Programmazione**

• [612] Protezione linea dati

### **Riferimenti della Guida delle Funzioni**

- [Avviso di chiamata](#page-28-0)
- [Richiamata da attesa](#page-239-0)
- [Ignora inclusione interno](#page-134-0)

### **Riferimenti del Manuale d'uso**

Non pertinente

# **Pulsante, flessibile**

#### **Descrizione**

L'uso dei pulsanti flessibili è determinato dalla [Programmazione di sistema con telefono](#page-208-0)  [digitale proprietario](#page-208-0) o dalla [Programmazione del derivato.](#page-206-0) Sui telefoni digitali proprietari (DPT) e sulle Consolle sono disponibili i tre tipi di pulsanti flessibili seguenti:

- Pulsanti LU flessibili (disponibili solo su DPT)
- Pulsanti SDD flessibili (disponibili solo su Consolle)
- Pulsanti Funzione programmabile

La tabella sotto riportata mostra tutte le funzioni assegnabili ai pulsanti flessibili. Nella tabella,

"  $\checkmark$ " indica che la funzione può essere assegnata al pulsante.

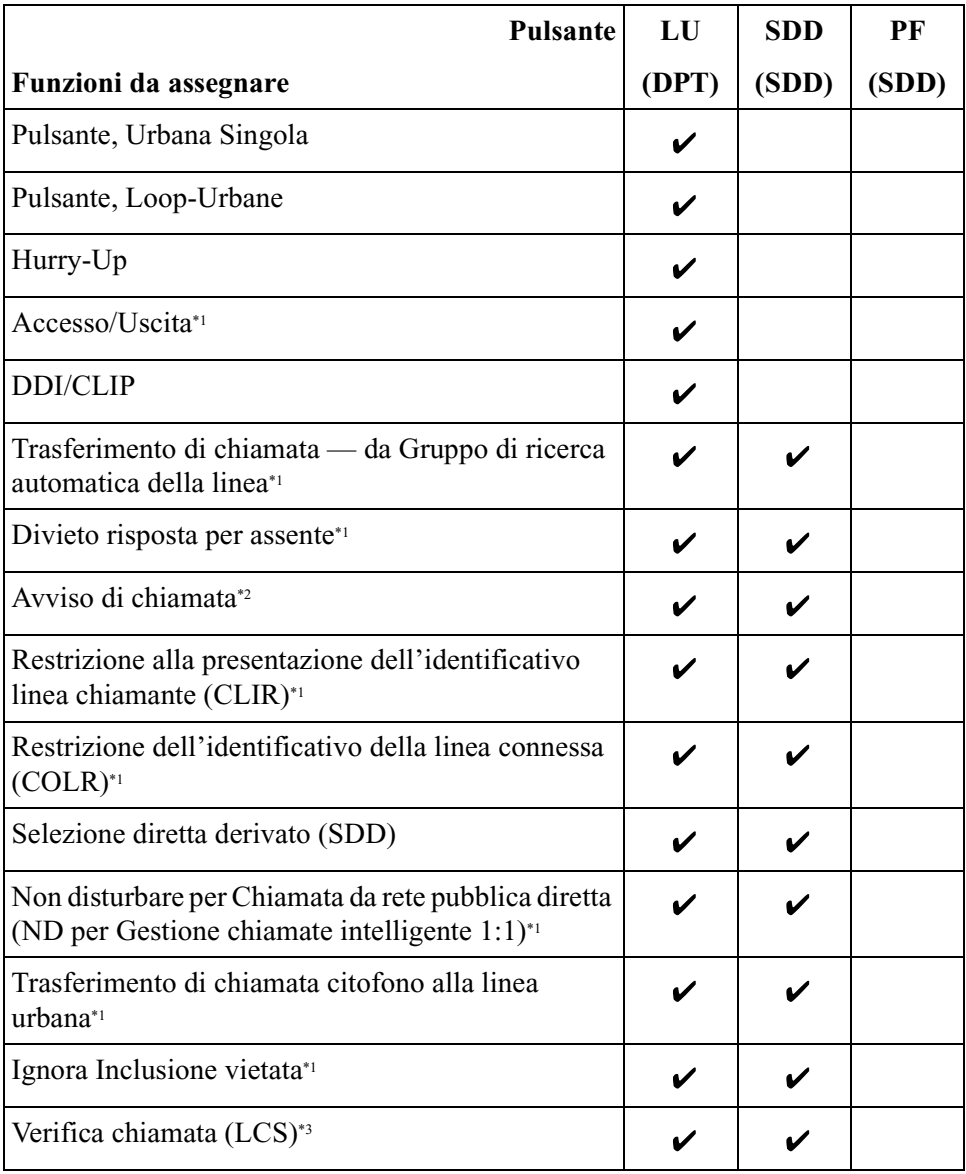

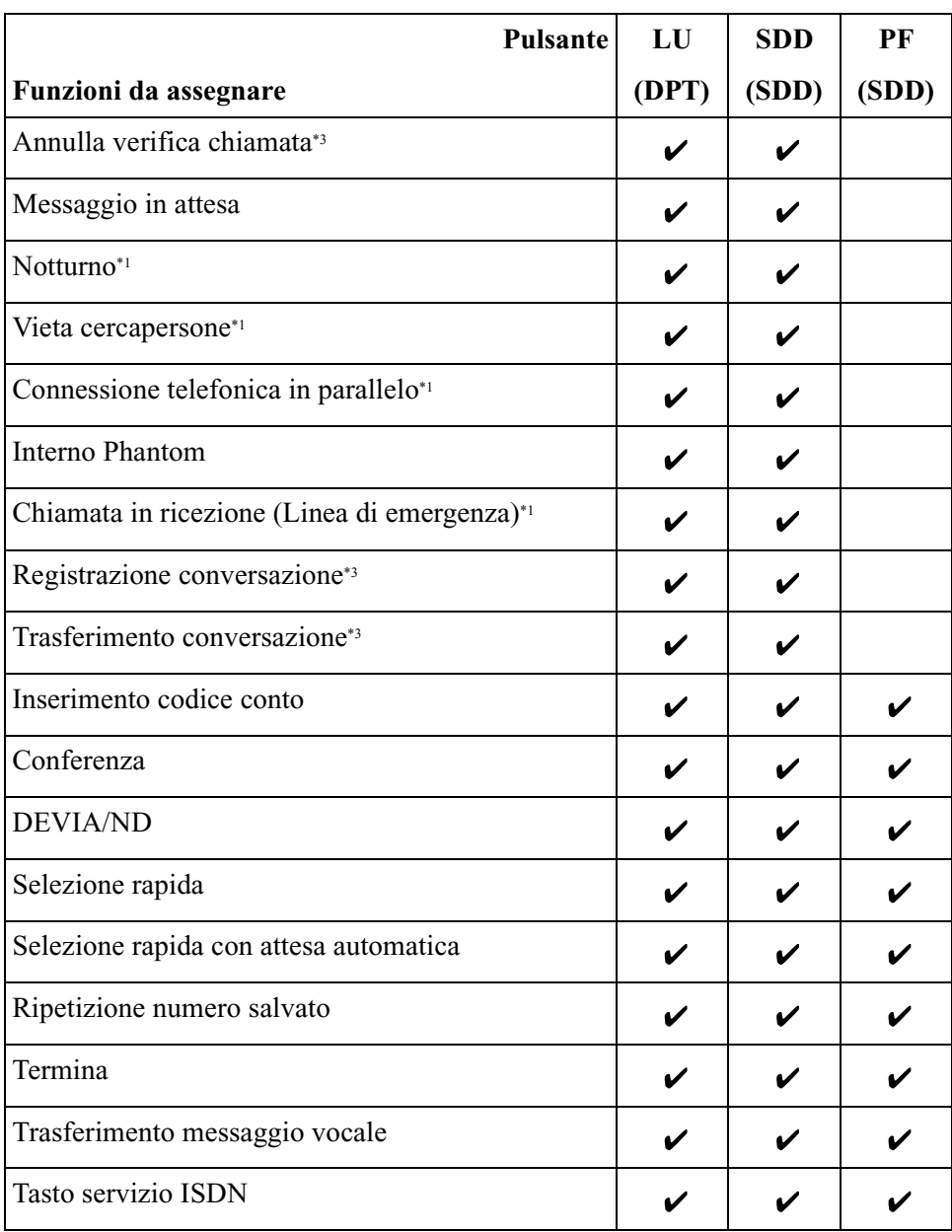

- \*1 I pulsanti che attivano/disattivano le impostazioni della relativa funzione.
- \*2 Premendo questo pulsante si modificano le impostazioni nel modo seguente: Ricezione segnale di avviso di chiamata  $\rightarrow$  OHCA  $\rightarrow$  Whisper OHCA  $\rightarrow$ nessuno di questi
- \*3 Disponibile quando il Sistema Digitale Super Ibrido è collegato ad un telefono digitale proprietario abilitato con il Sistema di messaggistica vocale Panasonic (modello in grado di supportare l'integrazione del telefono digitale proprietario).

### **Condizioni**

- Una linea urbana può essere presente unicamente su un pulsante Urbana Singola di qualsiasi telefono. Un derivato può essere presente unicamente su un pulsante SDD di qualsiasi telefono o Consolle.
- È possibile avere presenze multiple degli stessi pulsanti Loop-Urbane sullo stesso telefono. Le chiamate in entrata e in uscita sulla linea vengono visualizzate sul pulsante con la seguente priorità:

Urbana Singola > Loop-Urbane

#### **Riferimenti della Guida di Programmazione**

• [005] Assegnazione pulsante LU flessibile/tasto Funzione programmabile

#### **Riferimenti della Guida delle Funzioni**

- [Pulsanti sui telefoni digitali proprietari](#page-219-0)
- [Consolle](#page-75-0)

#### **Riferimenti del Manuale d'uso**

• 4.1.3 Personalizzazione dei pulsanti
# **Pulsante, Loop-Urbane**

### **Descrizione**

È possibile assegnare tutte le linee urbane ad un pulsante LU flessibile su un telefono digitale proprietario (DPT). Il pulsante assegnato ha la funzione di pulsante Loop-Urbane. Le chiamate in entrata o di linea urbana arrivano su Loop-Urbane, tranne nel caso in cui sia presente un pulsante Urbana Singola associato alla linea o nel caso in cui il pulsante sia già in uso. Per effettuare una chiamata esterna, l'utente del DPT può semplicemente premere il pulsante Loop-Urbane predefinito.

### **Condizioni**

- Sui telefoni digitali proprietari (DPT) non è originariamente disponibile alcun pulsante Loop-Urbane. È possibile assegnare un pulsante LU flessibile quale pulsante Loop-Urbane mediante la Programmazione di sistema o di derivato.
- Premendo il pulsante Loop-Urbane si attivano le stesse operazioni accessibili mediante l'insermimento del codice di accesso automatico alla linea.
- Presso un interno con linea urbana è possibile selezionare Immediato, Differito, Suoneria disattivata o Nessuna chiamata in entrata (disattivato).
- L'utente del DPT può selezionare la frequenza di suoneria desiderata per ogni pulsante Loop-Urbane mediante la Programmazione di sistema o di derivato.

### **Riferimenti della Guida di Programmazione**

- [005] Assegnazione pulsante LU flessibile/tasto Funzione programmabile
- [400] Assegnazione connessione porta Urbana
- [605-606] Assegnazione linea Urbana in uscita autorizzata—Diurno/Notturno

### **Riferimenti della Guida delle Funzioni**

- [Risposta, linea urbana diretta](#page-256-0)
- [Accesso alla linea, automatico](#page-16-0)
- [Accesso alla linea, diretto](#page-17-0)
- [Selezione del tono di suoneria per i pulsanti LU](#page-276-0)

- 2.2.1 Funzione chiamata di base
- 2.3.1 Risposta alle chiamate
- 4.1.3 Personalizzazione dei pulsanti

# **Pulsante, Selezione diretta derivato (SDD)**

### **Descrizione**

L'utente del telefono digitale proprietario può mettersi in contatto con gli utenti di altri interni premendo semplicemente questo pulsante.

### **Condizioni**

- È possibile assegnare un pulsante LU flessibile del telefono digitale proprietario quale pulsante SDD utilizzando [Programmazione di sistema con telefono digitale proprietario](#page-208-0) o [Programmazione del derivato](#page-206-0).
- I pulsanti SDD sono disponibili con le impostazioni predefinite sulle Consolle. Per modificare le impostazioni dai telefoni collegati in parallelo è possibile utilizzare [Programmazione del derivato](#page-206-0).
- Dopo avere assegnato un pulsante SDD, questo indica lo stato [Campo spia occupato](#page-41-0) (BLF).
- È possibile programmare la modalità di un pulsante SDD affinché scolleghi la linea urbana e chiami l'interno o metta in attesa la chiamata e la trasferisca all'interno [\(Trasferimento](#page-295-0)  [con selezione rapida mediante pulsante SDD](#page-295-0)).

### **Riferimenti della Guida di Programmazione**

- [005] Assegnazione pulsante LU flessibile/tasto Funzione programmabile
- [108] Trasferimento con selezione rapida mediante pulsante SDD

### **Riferimenti della Guida delle Funzioni**

- [Campo spia occupato](#page-41-0)
- [Consolle](#page-75-0)
- [Trasferimento con selezione rapida mediante pulsante SDD](#page-295-0)

- 2.2.1 Funzione chiamata di base
- 2.4.6 Trasferimento di chiamata
- 4.1.3 Personalizzazione dei pulsanti

# **Pulsante, Urbana Singola**

### **Descrizione**

Un pulsante Urbana Singola è un pulsante di accesso alla linea urbana. Questo consente agli utenti dei telefoni digitali proprietari di accedere ad una linea specifica mediante la pressione del pulsante Urbana Singola. Un'eventuale chiamata in entrata può essere diretta verso un pulsante Urbana Singola.

### **Condizioni**

- Un pulsante Urbana Singola indica lo stato della linea urbana.
- Le chiamate in entrata vengono visualizzate sul telefono digitale proprietario quando si assegna un interno quale destinatario delle stesse e quando si assegna un pulsante Urbana Singola e/o Loop-Urbane.
- Presso un interno con linea urbana è possibile selezionare Immediato, Differito, Suoneria disattivata o Nessuna chiamata in entrata (disattivato).
- L'utente del telefono digitale proprietario può selezionare la frequenza di suoneria desiderata per il pulsante Urbana Singola mediante la Programmazione di sistema o di derivato.

### **Riferimenti della Guida di Programmazione**

- [005] Assegnazione pulsante LU flessibile/tasto Funzione programmabile
- [400] Assegnazione connessione porta Urbana
- [605-606] Assegnazione linea Urbana in uscita autorizzata—Diurno/Notturno

### **Riferimenti della Guida delle Funzioni**

- [Risposta, linea urbana diretta](#page-256-0)
- [Accesso alla linea, diretto](#page-17-0)
- [Accesso alla linea, individuale](#page-19-0)
- [Selezione del tono di suoneria per i pulsanti LU](#page-276-0)

- 2.2.1 Funzione chiamata di base
- 2.3.1 Risposta alle chiamate
- 4.1.3 Personalizzazione dei pulsanti

# **Pulsanti sui telefoni digitali proprietari**

### **Descrizione**

I telefoni digitali proprietari sono dotati dei pulsanti funzione/accesso alla linea di seguito elencati:

**RISPOSTA AUTOMATICA/SILENZIATORE:** Questo pulsante a doppia funzione viene utilizzato per la risposta automatica presso l'interno e per disattivare il microfono durante una conversazione.

**CHIAMATA AUTOMATICA/MEMORIZZAZIONE:** Utilizzato per la Selezione rapida sistema e per memorizzare le modifiche di programmazione.

**LU (linea ufficio centrale):** Può effettuare o ricevere una chiamata in uscita o può essere riassegnato ad un LU diverso o a vari pulsanti funzione.

**CONFERENZA:** Utilizzato per attivare una conversazione a tre.

**R (FLASH):** Utilizzato per inviare un segnale flash verso l'ufficio centrale o ad un altro PBX collegato (Accesso funzione esterna). È possibile utilizzare questo pulsante quando al PBX sono collegate linee urbane e non solo linee ISDN.

**Funzione:** Utilizzato per eseguire la funzione/procedura visualizzata.

**DEVIA/ND (Trasferimento di chiamata/Non disturbare):** Utilizzato per programmare la funzione Trasferimento di chiamata e impostare la funzione Non disturbare.

**IN ATTESA:** Utilizzato per mettere in attesa una chiamata.

**INTERFONO:** Utilizzato per effettuare o ricevere chiamate via interfono.

**Selettore tondo:** Utilizzato per regolare il volume della suoneria, dell'altoparlante, del microtelefono e delle cuffie e per regolare il contrasto del display. Può inoltre essere utilizzato per selezionare sul display i dati della Memoria di selezione e del menu di accesso alle funzioni di sistema.

**MESSAGGIO:** Utilizzato per inviare un messaggio o per visualizzare quello corrente. **MODE (MODALITÀ):** Utilizzato per modificare il display al fine di accedere a varie funzioni.

**MONITOR:** Utilizzato per la modalità viva voce.

**PAUSA:** Inserisce una pausa nel numero di selezione rapida.

**PROGRAMMA:** Utilizzato per accedere e uscire dalla modalità di programmazione.

**RIPETIZIONE NUMERO (RIPET)** Utilizzato per la ripetizione dell'ultimo numero selezionato o per la ripetizione numero automatica.

**SELECT:** Utilizzato per selezionare la funzione visualizzata o per chiamare il numero telefonico visualizzato.

**SHIFT:** Utilizzato per accedere alle funzioni di secondo livello del pulsante Richiamo funzione.

**Richiamo funzione:** Premendo un pulsante Richiamo funzione si esegue la funzione/ procedura visualizzata nella riga inferiore del display.

**Viva voce:** Utilizzato per la modalità viva voce. Premendo questo pulsante il telefono è possibile passare dalla modalità microtelefono a quella viva voce e viceversa.

**TRASFERIMENTO (TRASF):** Trasferisce una chiamata ad un altro interno o ad una destinazione esterna.

**CHIAMATA A VOCE/MUTE:** Utilizzato per la risposta automatica interno; non può essere utilizzato per le conversazioni in modalità viva voce. Inoltre, disattiva il microfono durante una conversazione.

**VOLUME:** Utilizzato per regolare il volume della suoneria e dell'altoparlante e per regolare il contrasto del display.

### **Condizioni**

- Alcuni pulsanti sono dati di spie (LED) che indicano lo stato della linea o della funzione.
- I pulsanti LU possono essere suddivisi nei due tipi di seguito elencati: Pulsante Urbana Singola/pulsante Loop-Urbane.

### **Riferimenti della Guida di Programmazione**

• [005] Assegnazione pulsante LU flessibile/tasto Funzione programmabile

### **Riferimenti della Guida delle Funzioni**

Nessuno

### **Riferimenti del Manuale d'uso**

• 4.1.3 Personalizzazione dei pulsanti

# **Quick Dialling**

### **Descrizione**

La funzione di Quick Dialling consente all'utente di un interno di chiamare l'interlocutore desiderato tramite la semplice pressione di un pulsante. Questo è reso possibile dalla memorizzazione di un numero interno o di un numero telefonico composto da un massimo di 24 cifre quale numero di quick dialling.

### **Condizioni**

- È possibile memorizzare un massimo di 80 numeri .
- Ad esempio, la quick dialling risulta utile per quanto di seguito riportato.
	- Memorizzando il codice di accesso alla linea urbana e il numero di emergenza si esegue la chiamata di emergenza senza premere il pulsante LU o comporre il codice di accesso alla linea. In questo caso è possibile ignorare la restrizione di chiamata.
- È necessario assegnare un numero funzione prima nel programma "[104] Assegnazione Quick Dialling" e quindi un numero di quick dialling nel programma "[009] Impostazione numero di Quick Dialling" per attivare la Quick Dialling. Esempio: Se si desidera digitare "5" per chiamare l'interno 201:
	- **a)** Cambiare o azzerare i numeri funzione che hanno "5" nella prima cifra nel programma "[100] Numerazione flessibile."
	- **b)** Assegnare "5" al numero di posizione 03 nel programma "[104] Assegnazione Quick Dialling."
	- **c)** Assegnare "201" al numero di posizione di quick dialling 03 (stessa osizione del numero 03 nel programma "[104] Assegnazione Quick Dialling") nel programma "[009] Impostazione numero di Quick Dialling."
	- **d)** Riempire la tabella di Quick Dialling. (Manuale d'uso, Sezione 5.3.1 Elenco).

A questo punto è possible comporre il numero di quick dialling 5 per chiamare l'interno 201.

• La Quick Dialling è disponibile anche se il livello di blocco interurbane è 6, ovvero il livello che vieta le chiamate interfono.

### **Riferimenti della Guida di Programmazione**

- [009] Impostazione numero di Quick Dialling
- [104] Assegnazione Quick Dialling

### **Riferimenti della Guida delle Funzioni**

Nessuno

- 2.2.2 Funzione chiamata agevolata
- 5.3.1 Elenco

# **Rapporto operativo del sistema**

### **Descrizione**

Il Sistema Digitale Super Ibrido registra automaticamente il rapporto operativo del sistema. Per stampare i dati registrati è possibile utilizzare una stampante collegata alla porta dell' interfaccia seriale (RS-232C).

I dati registrati sono i seguenti:

- **a)** Data di registrazione
	- La data e l'ora di annullamento.
	- La data e l'ora di stampa.
- **b)** Chiamate in entrata
	- Il numero di chiamate in entrata
	- Il numero di chiamate in entrata a cui si è risposto
	- Il rapporto delle risposte alle chiamate in entrata

Numero di chiamate risposte<br>Numero di chiamate in entrata  $\times 100(\%)$ 

- L'intervallo medio dal ricevimento della chiamata alla risposta delle chiamate in entrata e risposte.
- La durata media del tempo di conversazione delle chiamate risposte.
- **c)** Chiamate in uscita:
	- Il numero di accessi richiesti
	- Il numero di accessi riusciti
	- Il rapporto di accessi riusciti

Numero di accessi con esito positivo  $\times$  100(%) Numero di accessi richiesti

• La durata media delle chiamate effettuate

Questi dati possono essere cancellati dall'amministratore di sistema e dall'operatore e in loro vece verranno registrati i nuovi dati.

### **Condizioni**

Collegare la stampante fornita al connettore di interfaccia seriale (RS-232C) situato sull'unità principale. Dopo aver collegato la stampante, non premere il tasto RETURN, se presente sulla stampante, e attendere 10 secondi.

### **Riferimenti del Manuale di Installazione**

• 2.4.9 Connessione stampante e PC

### **Riferimenti della Guida di Programmazione**

- [100] Numerazione flessibile
- [806] Parametri RS-232C

### **Riferimenti della Guida delle Funzioni**

• [Messaggio registrazione dettagli del derivato \(SMDR\)](#page-172-0)

### **Riferimenti del Manuale d'uso**

• 3.2.5 Stampa del rapporto operativo del sistema

## **Registrazione conversazione nella casella vocale\*1**

### **Descrizione**

Consente all'utente del telefono digitale proprietario di registrare la conversazione nella propria casella vocale o in un'altra casella mentre si parla al telefono. Registrazione conversazione (TWR) sta effettuando una registrazione nella casella vocale. Trasferimento conversazione (TWT) sta effettuando una registrazione nella casella vocale di terze parti.

#### **Nota:**

Quando si registrano le conversazioni se ne deve informare l'altro utente.

### **Condizioni**

- È possibile assegnare un pulsante LU flessibile e SDD quale pulsante Registrazione conversazione o Trasferimento conversazione.
- Quando tutte le porte di messaggistica vocale sono occupate, premendo il pulsante Registrazione conversazione si invia un segnale di avviso.
- Quando tutte le porte di messaggistica vocale sono occupate, premendo il pulsante Trasferimento conversazione e successivamente componendo il numero dell'interno, si invia un segnale di avviso.

### **Riferimenti della Guida di Programmazione**

• [005] Assegnazione pulsante LU flessibile/tasto Funzione programmabile

### **Riferimenti della Guida delle Funzioni**

Nessuno

- 2.9.3 Se è collegato un sistema di messaggistica vocale
- 4.1.3 Personalizzazione dei pulsanti

<sup>\*1</sup> Disponibile quando il Sistema Digitale Super Ibrido è collegato ad un telefono digitale proprietario abilitato con il Sistema di messaggistica vocale Panasonic (modello in grado di supportare l'integrazione del telefono digitale proprietario).

## **Registro chiamate, in entrata**

### **Descrizione**

Consente di ottenere informazioni sull'utente chiamante esterno e offre la Presentazione identificativo linea chiamante (CLIP) sul display di un telefono digitale proprietario. Il numero telefonico, il nominativo e l'ora della chiamata possono venire registrati automaticamente o manualmente. È possibile apportare modifiche e richiamare.

Le informazioni visualizzate sono le seguenti:

- **a)** Il numero della linea urbana ricevente e il nome dell'utente della linea EST o il nome dell'utente del numero DDI/MSN (massimo 10 caratteri)
- **b)** Il numero del chiamante (KX-T7536/KX-T7235: massimo 16 cifre) o il numero e il nome dell'interno (massimo 24 caratteri)
- **c)** L'ordine del numero registrato
- **d)** Il giorno e l'ora in cui è stata effettuata la chiamata
- **e)** Solo KX-T7536/KX-T7235: l'ora del tentativo di chiamata della stessa persona

Questa funzione viene gestita unitamente al registro chiamate dei messaggi vocali incorporati. (Vedere [Messaggio vocale incorporato.](#page-175-0))

#### **Nota**

Quando vengono sovrascritte le informazioni relative alle chiamate effettuate mediante la funzione Messaggio vocale incorporato, viene contemporaneamente cancellato lo stesso messaggio.

### **Condizioni**

- Questa funzione è disponibile unicamente per i modelli KX-T7533, KX-T7536, KX-T7230 e KX-T7235.
- Le informazioni relative ai chiamanti possono essere registrate utilizzando 4 metodi.
	- 1. La registrazione automatica della chiamata nel caso in cui nessuno possa rispondere alla chiamata.
	- 2. Il registro chiamate automatico quando si risponde a una chiamata in entrata. (È necessaria la programmazione del sistema).
	- 3. Il registro chiamate quando si preme il pulsante LOG durante una conversazione.
	- 4. Il registro chiamate automatico del messaggio vocale.
- È possibile registrare un massimo di 128 chiamate in entrata per interno. La 129a chiamata sovrascriverà la voce più vecchia del registro. Se viene sovrascritta la voce del registro chiamate relativa al messaggio vocale, viene contemporaneamente cancellato lo stesso messaggio.
- La voce del registro chiamate può essere confermata premendo il pulsante VOLUME oppure ruotando il selettore tondo.

**Il pulsante VOLUME (UP)/il selettore tondo (in senso orario):** dalla voce del registro chiamate più vecchia a quella più recente.

**Il pulsante VOLUME (DOWN)/il selettore tondo (in senso antiorario):** dalla voce del registro chiamate più recente a quella più vecchia.

• Se si riceve una chiamata quando le informazioni del chiamante sono già state memorizzate, cambiano il giorno/l'ora in cui è stata effettuata la chiamata e il conteggio chiamate.

```
Esempio di display
21 AGO 00 6:20 \rightarrow 22 AGO 00 8:322CHIAM \rightarrow 3CHIAM
```
- La chiamata in entrata verrà registrata se l'utente chiamato non risponde e il chiamante riaggancia.
- Se non vengono memorizzati tutti gli elementi, quali il nome del chiamante, tale parte resterà in bianco.
- Quando la chiamata esterna arriva a più interni (ricezione 1:N), le informazioni verranno registrate nel DPT con il numero di interno più basso.
- Se l'indicatore LED del pulsante SHIFT diventa rosso, significa che sono presenti delle chiamate alle quali non si è data risposta.
- Se si modificano le informazioni del registro chiamate, la modifica non potrà essere annullata.
- È possibile evitare che altri utenti consultino il registro chiamate sull'interno. L'operatore può inoltre annullare a distanza la funzione di divieto (Controllo blocco registro chiamate).
- Il display presenta le seguenti informazioni dopo la voce del registro chiamate. Esempio di display: OLD3 NEW1  $\rightarrow$  OLD4 NEW0
- Sebbene sia possibile eliminare tutti i dati del sistema, non è possibile eliminare MSG e messaggio vocale. Per eliminare gli MSG o messaggi vocali, seguire i passi descritti in 2.6.1 Messaggio vocale incorporato o 3.2.3 Registrazione dei messaggi in uscita nel Manuale d'uso. Per eliminare tutti i messaggi vocali e gli MSG in una sola volta, vedere il programma [895] Azzeramento MSG e Messaggio vocale.

### **Riferimenti del Manuale di Installazione**

• 2.12.1 Impostazione predefinita dati sistema

### **Riferimenti della Guida di Programmazione**

- [001] Impostazione numero selezione rapida sistema e gestione chiamate intelligente
- [002] Impostazione nome selezione rapida sistema e gestione chiamate intelligente
- [100] Numerazione flessibile
- [895] Azzeramento MSG e Messaggio vocale
- [990] Ulteriori informazioni sul sistema

### **Riferimenti della Guida delle Funzioni**

- [Messaggio vocale incorporato](#page-175-0)
- [Gestione chiamate intelligente Distribuzione delle chiamate esterne in entrata](#page-109-0)

- 2.6.1 Messaggio vocale incorporato
- 2.10.1 Chiamare mediante il registro chiamate (Registro chiamate in entrata) [solo KX-T7533, KX-T7536, KX-T7230, KX-T7235]
- 2.10.2 Annotazione nel registro chiamate [solo KX-T7533, KX-T7536, KX-T7230, KX-T7235]
- 3.1.2 Modifica delle impostazioni
- 3.2.3 Registrazione dei messaggi in uscita

# **Regolazione automatica dell'orario**

### **Descrizione**

Il sistema sincronizza l'orario con l'ora corrente quando viene effettuata la prima chiamata in uscita tramite la linea ISDN dopo le tre di ogni mattino.

### **Condizioni**

- Se l'impostazione della data e dell'ora sono programmate, dopo aver sincronizzato l'ora, quella programmata è valida fino alla prima chiamata in uscita effettuata dopo le tre del mattino successivo.
- La data completa (giorno/mese/anno) e l'ora locale (ora:minuti) vengono catturati dal sistema dalla rete.

### **Riferimenti della Guida di Programmazione**

Non è necessaria alcuna programmazione.

### **Riferimenti della Guida delle Funzioni**

Nessuno

### **Riferimenti del Manuale d'uso**

# **Regolazione del contrasto del display**

### **Descrizione**

Consente all'utente del telefono proprietario con display di regolarne il contrasto.

### **Condizioni**

Il metodo di regolazione dipende dal tipo di telefono digitale proprietario (DPT) di cui si dispone.

- Con un DPT della serie KX-T7500, i pulsanti MODE (MODALITÀ) o Richiamo funzione e il selettore tondo sono utilizzati per selezionare tre livelli disponibili.
- Con un DPT della serie KX-T7200, i pulsanti Richiamo funzione e Volume sono utilizzati per selezionare tre livelli disponibili.

### **Riferimenti della Guida di Programmazione**

Non è necessaria alcuna programmazione.

### **Riferimenti della Guida delle Funzioni**

Nessuno

### **Riferimenti del Manuale d'uso**

# **Regolazione volume — Altoparlante/Suoneria**

### **Descrizione**

Consente all'utente del telefono digitale proprietario di aumentare o ridurre i seguenti volumi in base alle proprie preferenze:

Regolazione suoneria Volume Altoparlante

### **Condizioni**

Il metodo di controllo dipende dal tipo di telefono:

• Con il telefono digitale proprietario della serie KX-T7500, ruotare il selettore tondo nella direzione desiderata per selezionare il livello di volume preferito. Con un telefono digitale proprietario della serie KX-T7200, premere il pulsante di regolazione volume (VOLUME  $\land$ /V UP/DOWN) per selezionare il livello di volume desiderato.

### **Riferimenti della Guida di Programmazione**

Non è necessaria alcuna programmazione.

### **Riferimenti della Guida delle Funzioni**

Nessuno

### **Riferimenti del Manuale d'uso**

# **Relè esterno**

### **Descrizione**

Gli interni possono chiudere il relè esterno del sistema. Questo relè dispone di contatti normalmente chiusi e normalmente aperti.

### **Condizioni**

- La programmazione della Classe di servizio specifica gli utenti degli interni che possono accedere al relè.
- È possibile collegare un relè esterno per sistema.
- Il tempo di chiusura può essere assegnato tramite la programmazione di sistema.
- Mediante la programmazione del sistema è possibile abilitare o disabilitare l'attivazione del relè esterno contemporaneamente all'attivazione del cercapersone esterno.

### **Riferimenti del Manuale di Installazione**

- 1.3.1 Specifiche
- 2.4.6 Collegamento del relè esterno e del relè seconda suoneria

### **Riferimenti della Guida di Programmazione**

- [100] Numerazione flessibile
- [213] Tempo di connessione del relè esterno
- [512] Accesso relè esterno
- [990] Ulteriori informazioni sul sistema

### **Riferimenti della Guida delle Funzioni**

Nessuno

### **Riferimenti del Manuale d'uso**

• 2.9.4 Se è collegato un relè esterno

# **Restrizione alla presentazione dell'identificativo linea chiamante/linea connessa (CLIR/COLR)**

### **Descrizione**

Restrizione alla presentazione dell'identificativo linea chiamante (CLIR) limita la visualizzazione del numero telefonico dell'utente chiamante sul display del telefono dell'utente chiamato quando si riceve chiamata.

Restrizione dell'identificativo della linea connessa (COLR) consente la visualizzazione del numero telefonico dell'utente chiamante sul display del telefono dell'utente chiamato che risponde alla chiamata.

Ciascuna di queste funzioni è uno dei servizi ISDN.

### **Condizioni**

- Se la visualizzazione è attivata, l'utente chiamato può controllare il numero dell'utente chiamante prima che l'utente chiamato risponda (CLIP: Presentazione identificativo linea chiamante, caso per caso).
- Se la visualizzazione è attivata, l'utente chiamato può controllare il numero dell'utente chiamante prima che l'utente chiamato risponda (COLP: Presentazione dell'identificativo della linea connessa).

### **Riferimenti della Guida di Programmazione**

- [005] Assegnazione pulsante LU flessibile/tasto Funzione programmabile
- [100] Numerazione flessibile
- [516] Restrizione alla presentazione dell'identificativo linea chiamante (CLIR, Calling Line Identification Restriction)
- [517] Restrizione dell'identificativo della linea connessa (COLR)
- [623] Assegnazione numero CLIP/COLP per interno
- [624] Assegnazione numero CLIP/COLP interni ISDN

### **Riferimenti della Guida delle Funzioni**

Nessuno

- 2.8.6 Evitare la visualizzazione del proprio numero sul telefono della parte chiamata (Restrizione alla presentazione dell'identificativo linea chiamante [CLIR])
- 2.8.7 Evitare la visualizzazione del proprio numero sul telefono della parte chiamante (Restrizione dell'identificativo della linea connessa [COLR])
- 4.1.3 Personalizzazione dei pulsanti

# **Riavvio su interruzione alimentazione elettrica**

### **Descrizione**

Con la riattivazione dell'alimentazione elettrica il sistema ripristina automaticamente i dati memorizzati. Prima del ripristino, se necessario, il sistema genera una registrazione degli errori.

### **Condizioni**

- Nel caso di un'interruzione dell'alimentazione elettrica, la memoria è protetta dalla batteria al litio fornita con il sistema. Non si verifica alcuna perdita dei dati in memoria ad eccezione di Richiamata automatica se occupato e Call Park (Parcheggio chiamate). Tuttavia, se il sistema rileva dati errati, sul telefono digitale proprietario con display dell'operatore 1 viene visualizzato il messaggio "Memory data loss" (Perdita dati in memoria).
- Se si verificano spesso interruzioni di alimentazione, si consiglia di utilizzare le batterie di backup. Vedere il Manuale di installazione, 2.6.1 Collegamento delle batterie di riserva.

### **Riferimenti della Guida di Programmazione**

Non è necessaria alcuna programmazione.

### **Riferimenti della Guida delle Funzioni**

Nessuno

### **Riferimenti del Manuale d'uso**

## **Ricerca automatica della linea derivato**

### **Descrizione**

Se una chiamata raggiunge un numero virtuale di un gruppo di ricerca automatica della linea, la Ricerca automatica della linea derivato devia la chiamata in entrata verso un interno libero del gruppo. Sono disponibili un massimo di 32 gruppi di ricerca. Gli interni liberi vengono automaticamente ricercati in base al tipo programmato. Sono disponibili sei tipi di ricerca — Circolare, UCD (Distribuzione uniforme delle chiamate), Messaggistica vocale (VM), Operatore digitale automatico (AA), Suoneria e Non risposta.

#### **Ricerca circolare:**

Gli interni vengono ricercati fino a quando non se ne trova uno libero, indipendentemente dal numero di presa.

#### **UCD:**

Vedere "Distribuzione uniforme delle chiamate (UCD)" in questa sezione.

#### **Ricerca AA:**

Vengono cercate tutte le porte AA fino a quando non se ne trova una libera che accetta il Servizio AA.

#### **Ricerca VM:**

Vengono cercate tutte le porte VM fino a quando non se ne trova una libera che accetta il Servizio VM.

#### **Suoneria:**

Tutti gli interni nel gruppo squillano contemporaneamente.

#### **Ricerca Non risposta:**

Gli interni vengono ricercati in ordine di registrazione. Se un interno chiamato è occupato oppure non risponde ("Trasferimento di chiamata — Nessuna risposta") l'interno viene ignorato.

Per ogni gruppo di ricerca viene selezionato un tipo di ricerca. L'ordine di ricerca corrisponde a quello di registrazione nel programma "[131] Assegnazione Gruppo di ricerca automatica della linea." Per la ricerca VM/AA, viene inoltre seguita una chiamata in entrata a qualsiasi numero interno che appartiene ad un gruppo di ricerca.

I tipi di ricerca automatica della linea disponibile variano a seconda della destinazione.

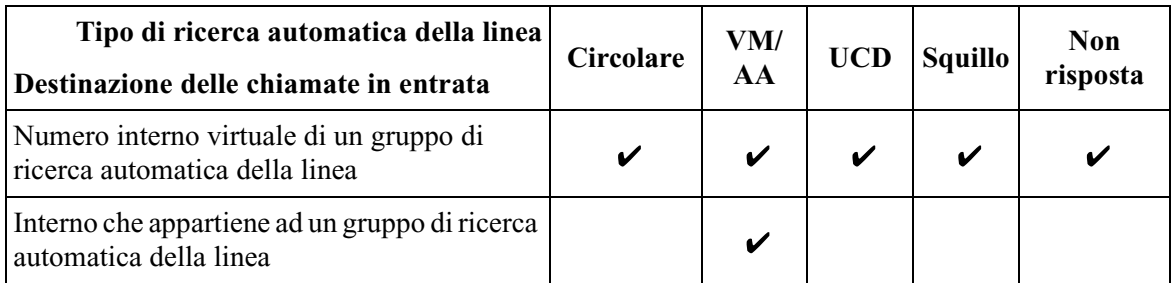

#### $\checkmark$ : Una chiamata viene ricercata.

Gli interni che squillano in un gruppo di ricerca automatica della linea dipendonodai tipi di gruppo di ricerca automatica della linea.

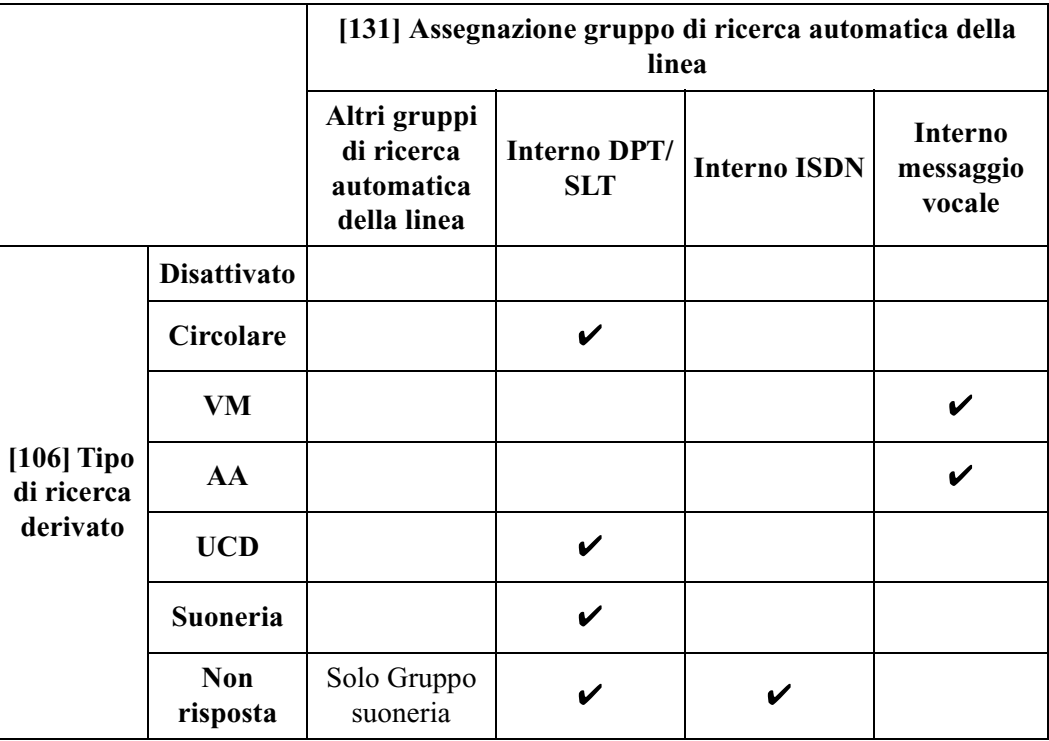

#### **Assegnazione gruppo di ricerca automatica della linea**

### **Condizioni**

- Se per l'interno chiamato è stato impostato Non disturbare, la chiamata non raggiunge l'interno. Tuttavia, ciò può essere modificato nel programma [990] Ulteriori informazioni sul sistema — Area 06, Bit 10.
- Se è stata impostata la funzione di trasferimento chiamata, la chiamata non raggiunge l'interno. Tuttavia, ciò può essere modificato nel programma [990] Ulteriori informazioni sul sistema — Area 06, Bit 11.

### **Riferimenti della Guida di Programmazione**

- [106] Tipo di Ricerca automatica della linea derivato
- [131] Assegnazione Gruppo di ricerca automatica della linea
- [132] Assegnazione nome del gruppo di ricerca automatica della linea
- [133] Superamento ricerca

### **Riferimenti della Guida delle Funzioni**

- [Gruppo di ricerca automatica della linea](#page-126-0)
- [Accesso/Uscita](#page-22-0)
- [Distribuzione uniforme delle chiamate \(UCD\)](#page-86-0)
- [Gruppo non risposta](#page-129-0)
- [Gruppo suoneria](#page-130-0)

### **Riferimenti del Manuale d'uso**

# **Richiamata automatica se occupato (Camp-On)**

### **Descrizione**

Se quando viene effettuata una chiamata la linea è occupata, il segnale acustico di richiamata indica al chiamante quando la linea diventa libera.

**Richiamata automatica — Interno**

Quando il chiamante risponde al segnale acustico di richiamata, viene automaticamente composto il numero dell'altro interno.

#### **Richiamata automatica — Linea urbana**

Quando il chiamante risponde al segnale acustico di richiamata, viene automaticamente selezionata una linea per consentire all'utente di effettuare una chiamata esterna.

### **Condizioni**

- Se non si risponde al segnale di richiamata entro quattro squilli (entro 10 secondi) la richiamata viene annullata.
- Questa funzione può essere impostata per lo stesso interno o la stessa linea urbana da più di un utente interno.

### **Riferimenti della Guida di Programmazione**

• [100] Numerazione flessibile

### **Riferimenti della Guida delle Funzioni**

Nessuno

### **Riferimenti del Manuale d'uso**

• 2.2.4 Quando la linea chiamata è occupata o non vi è alcuna risposta

## **Richiamata da attesa**

### **Descrizione**

Evita che una chiamata in attesa sia tenuta in tale stato per un periodo di tempo superiore all'intervallo predefinito. Se il timer scade, l'apparecchio emette uno squillo o un segnale di avviso quale promemoria per l'utente che ha messo in attesa la chiamata. Se il telefono dell'utente si trova in modalità agganciato e se la modalità viva voce è disattivata, l'apparecchio emette uno squillo. Se quando scade il timer il telefono dell'utente è in modalità sganciato o viva voce, viene inviato un segnale di avviso dall'altoparlante incorporato del telefono digitale proprietario (DPT) o dal ricevitore del telefono a linea singola ad intervalli di 15 secondi.

### **Condizioni**

- La funzione Richiamata da attesa può essere disattivata dalla programmazione di sistema.
- Il telefono digitale proprietario con display visualizza un avviso lampeggiante della parte in attesa per 5 secondi a intervalli di di 15 secondi sincronizzati con il segnale.
- Il segnale di avviso viene inviato nel modo seguente:

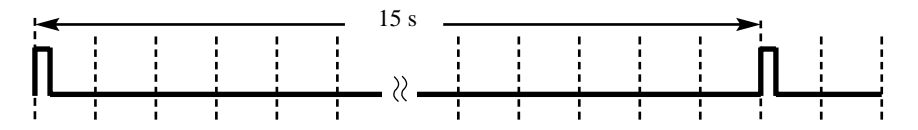

### **Riferimenti della Guida di Programmazione**

• [200] Intervallo richiamata da attesa

### **Riferimenti della Guida delle Funzioni**

- [Chiamata in attesa Linea Urbana](#page-57-0)
- [Chiamata in attesa Interfono](#page-56-0)
- [Chiamata in attesa, esclusiva Linea EST](#page-60-0)
- [Chiamata in attesa, esclusiva Interfono](#page-59-0)

### **Riferimenti del Manuale d'uso**

## **Richiamo automatico se occupato (CCBS, Completion of Calls to Busy Subscriber)**

### **Descrizione**

Consente agli utenti degli interni di impostare il telefono affinché riceva il segnale di richiamata se occupato quando l'utente chiamato occupato si libera su una linea ISDN. Un segnale di chiamata speciale informa il chiamante che l'utente chiamato è occupato. Quando il chiamante risponde al segnale acustico di richiamata, viene automaticamente composto il numero dell'altro utente.

Questa funzione è uno dei servizi ISDN e la sua disponibilità dipende dal quanto offerto dal proprio gestore del servizio telefonico. Questa funzione è conforme alla norma ETS 300 359. (ETS: European Telecommunication Standard)

### **Condizioni**

- Questa funzione viene attivata o disattivata dalla programmazione di sistema.
- L'utente dell'interno può impostare solo un CCBS per volta.
- I telefoni digitali proprietari (DPT) e i telefoni a linea singola (SLT) possono impostare il CCBS per un utente occupato.
- Il CCBS impostato da un utente esterno si attiva unicamente se l'interno chiamato occupato è un DPT o SLT e la chiamata arriva mediante la funzione Gestione chiamate intelligente  $1:1$
- Se non si risponde al segnale di richiamata entro quattro squilli (entro 10 secondi) la richiamata viene annullata.
- Il segnale di richiamata viene generato anche se l'interno ha impostato la funzione Trasferimento di chiamata o Non disturbare (ND).
- Il chiamante può utilizzare il telefono prima che venga emesso il segnale di richiamata. L'impostazione viene annullata unicamente nelle seguenti condizioni.
	- Dalla procedura di annullamento.
	- Se non viene emesso alcun segnale di richiamata entro 60 minuti.
	- Se il sistema si spegne./Se si reimposta il sistema.
- Questa funzione non è disponibile se l'interno ha impostato la funzione Protezione linea dati.
- L'intervallo di attesa del sistema prima dell'invio del segnale CCBS mentre l'apparecchio emette un tono speciale, è programmabile.

### **Riferimenti della Guida di Programmazione**

- [100] Numerazione flessibile
- [143] Funzione CCBS
- [990] Ulteriori informazioni sul sistema

### **Riferimenti della Guida delle Funzioni**

• [Segnale di chiamata, caratteristico](#page-264-0)

### **Riferimenti del Manuale d'uso**

• 2.2.4 Quando la linea chiamata è occupata o non vi è alcuna risposta

## **Riferimento costo di addebito**

### **Descrizione**

Consente all'utente del telefono con display preassegnato di visualizzare, azzerare gli addebiti e stampare i dati mediante SMDR. Gli addebiti vengono visualizzati per interno, linea urbana, codice conto e codice dipartimento, oppure è possibile fare riferimento al totale di ognuno di essi.

### **Condizioni**

- Gli interni autorizzati all'esecuzione di questa funzione sono specificati nella programmazione di sistema (impostazione predefinita: sono autorizzati tutti gli interni).
- Per eseguire questa funzione è necessaria la verifica dell'ID.
- Gli addebiti visualizzati a display o da stampa SMDR non includono i dati della linea urbana analogica.
- È possibile programmare la selezione del primo display, Frequenza o Addebito, mediante la programmazione di sistema. È possibile effettuare manualmente il passaggio da un display all'altro presso ogni interno.
- Il tasso di cambio tra il contatore Frequenza e Addebiti viene assegnato dalla programmazione di sistema.
- Il simbolo di valuta visualizzato può essere programmato mediante "[125] Assegnazione valuta."
- Se l'importo supera l'addebito massimo visualizzabile, verrà mostrato unicamente l'addebito più elevato possibile (ad es. 99999.99EUR)

### **Riferimenti della Guida di Programmazione**

- [015] Assegnazione punto frazionario del tasso di addebito
- [016] Assegnazione del tasso di addebito
- [117] Opzione Selezione display di addebito
- [118] Assegnazione verifica di addebito
- [119] Impostazione codice ID di verifica addebito
- [125] Assegnazione valuta
- [990] Ulteriori informazioni sul sistema

### **Riferimenti della Guida delle Funzioni**

Nessuno

### **Riferimenti del Manuale d'uso**

• 4.1.4 Gestione costo di addebito [Solo per gli interni preassegnati]

## <span id="page-243-0"></span>**Ripetizione numero, automatica**

### **Descrizione**

Questa è una funzione speciale dei telefoni digitali proprietari che offre la ripetizione automatica dell'ultimo numero chiamato, salvato o memorizzato nel registro chiamate, se la parte chiamata è occupata. Se le funzioni Ripetizione ultimo numero selezionato, Ripetizione numero salvato, Registro chiamate o Funzione notebook vengono eseguite in modalità viva voce, l'apparecchio telefonico arresta la comunicazione e riprova dopo un intervallo di tempo predefinito.

### **Condizioni**

- Intervallo di ripetizione numero e Intervallo orario possono essere modificati dalla programmazione di sistema.
- Se si preme R (FLASH), il sistema annulla questa funzione.
- Se durante la Ripetizione numero automatica si effettuano altre operazioni di selezione, questa funzione viene interrotta.

### **Riferimenti della Guida di Programmazione**

- [209] Intervalli di ripetizione numero automatica
- [210] Intervallo orario di ripetizione numero automatica

### **Riferimenti della Guida delle Funzioni**

- [Funzione notebook](#page-98-0)
- [Ripetizione, numero salvato](#page-244-0)
- [Ripetizione, ultimo numero selezionato](#page-245-0)
- [Funzioni speciali da display \(Registro chiamate, in uscita\)](#page-106-0)

- 2.2.3 Ripetizione numero
- 2.10.1 Chiamare mediante il registro chiamate (Registro chiamate in entrata) [solo KX-T7533, KX-T7536, KX-T7230, KX-T7235]

# <span id="page-244-0"></span>**Ripetizione, numero salvato**

### **Descrizione**

Consente all'utente del telefono digitale proprietario di salvare un numero telefonico e di riselezionarlo. L'utente può memorizzarlo durante una conversazione su una linea urbana. Il numero salvato può essere riselezionato varie volte fino a quando non ne viene memorizzato un altro.

### **Condizioni**

- I telefoni digitali proprietari (DPT) consentono la ripetizione automatica multipla (Ripetizione numero automatica).
- Se il proprio DPT non dispone del pulsante Salva, è possibile assegnare un pulsante flessibile quale pulsante Salva.

### **Riferimenti della Guida di Programmazione**

• [005] Assegnazione pulsante LU flessibile/tasto Funzione programmabile

### **Riferimenti della Guida delle Funzioni**

• [Ripetizione numero, automatica](#page-243-0)

- 2.2.3 Ripetizione numero
- 4.1.3 Personalizzazione dei pulsanti

## <span id="page-245-0"></span>**Ripetizione, ultimo numero selezionato**

### **Descrizione**

Ogni telefono nel sistema salva automaticamente l'ultimo numero selezionato su una linea urbana e consente all'utente dell'interno di richiamare lo stesso numero.

### **Condizioni**

- Con un telefono digitale proprietario, il pulsante RIPETIZIONE NUMERO (RIPET) viene utilizzato per eseguire la funzione Ripetizione ultimo numero selezionato. Con un telefono a linea singola, viene utilizzato il numero funzione.
- Il numero telefonico memorizzato viene sostituito da un nuovo numero se viene selezionata almeno una cifra da inviare sulla linea urbana. La selezione del solo codice di accesso alla linea urbana non modifica il numero memorizzato.
- I telefoni digitali proprietari consentono la ripetizione automatica multipla (Ripetizione numero automatica).

### **Riferimenti della Guida di Programmazione**

• [100] Numerazione flessibile

### **Riferimenti della Guida delle Funzioni**

• [Ripetizione numero, automatica](#page-243-0)

### **Riferimenti del Manuale d'uso**

• 2.2.3 Ripetizione numero

# **Ripresa chiamata, segreteria telefonica (TAM)**

### **Descrizione**

Consente di riprendere una chiamata ricevuta dalla segreteria telefonica.

### **Condizioni**

- Mediante la programmazione di sistema viene specificato l'interno con TAM.
- È possibile rispondere alle chiamate interne in entrata, a quelle esterne e via citofono.
- Quando la segreteria telefonica non risponde, l'apparecchio emette un tono di linea bloccata dopo l'inserimento del numero funzione.
- Generalmente, è possibile ascoltare l'altra parte mediante la segreteria telefonica, e quando si individua il chiamante, è possibile riprendere la chiamata dalla propria scrivania.
- Se l'interno assegnato quale segreteria telefonica è un telefono in parallelo, questa funzione consente di rispondere alle chiamate ricevute da un altro telefono in parallelo.
- Se l'interno specificato come segreteria telefonica è collegato a una porta EXtra Device (EXtra Device Port, XDP), il telefono digitale proprietario collegato alla stessa porta può rispondere alla chiamata ricevuta dalla segreteria telefonica.

### **Riferimenti della Guida di Programmazione**

- [100] Numerazione flessibile
- [629] Assegnazione connessione della segreteria telefonica (TAM)
- [990] Ulteriori informazioni sul sistema

### **Riferimenti della Guida delle Funzioni**

Nessuno

### **Riferimenti del Manuale d'uso**

• 2.4.3 Riprendere una chiamata su una segreteria telefonica TAM (Telephone Answering Machine)

# **Ripresa della chiamata in attesa — Interfono**

### **Descrizione**

Consente all'utente dell'interno di riprendere una chiamata messa in attesa da un altro interno, ad eccezione di quelle in attesa esclusive.

### **Condizioni**

L'utente riceve un segnale di conferma quando la chiamata viene ripresa tramite il numero funzione. È possibile programmare l'eliminazione del segnale.

### **Riferimenti della Guida di Programmazione**

- [100] Numerazione flessibile
- [990] Ulteriori informazioni sul sistema

### **Riferimenti della Guida delle Funzioni**

• [Chiamata in attesa — Interfono](#page-56-0)

### **Riferimenti del Manuale d'uso**

• 2.4.2 Mettere in attesa una chiamata

# **Ripresa della chiamata in attesa — Linea Urbana**

### **Descrizione**

Consente all'utente dell'interno di riprendere una chiamata messa in attesa da un altro interno, ad eccezione di quelle in attesa esclusive.

### **Condizioni**

L'utente riceve un segnale di conferma quando la chiamata viene ripresa tramite il numero funzione. È possibile programmare l'eliminazione del segnale.

### **Riferimenti della Guida di Programmazione**

- [100] Numerazione flessibile
- [990] Ulteriori informazioni sul sistema

### **Riferimenti della Guida delle Funzioni**

• [Chiamata in attesa — Linea Urbana](#page-57-0)

### **Riferimenti del Manuale d'uso**

• 2.4.2 Mettere in attesa una chiamata

## **Riservatezza, automatica**

### **Descrizione**

In base alle impostazioni predefinite, la funzione di riservatezza è attivata per tutte le conversazioni attive su linee urbane, linee interni e linee citofono.

### **Condizioni**

La funzione di Riservatezza automatica può provvisoriamente venire sbloccata durante una conversazione a tre attivata da Ignora inclusione.

### **Riferimenti della Guida di Programmazione**

Non è necessaria alcuna programmazione.

### **Riferimenti della Guida delle Funzioni**

- [Ignora inclusione linea urbana](#page-135-0)
- [Ignora inclusione interno](#page-134-0)

### **Riferimenti del Manuale d'uso**

# **Risposta (Linea Urbana) a linea esterna da qualsiasi derivato (TAFAS)**

### **Descrizione**

Quando si riceve una chiamata esterna in entrata viene inviato un segnale dal cercapersone esterno o dalla seconda suoneria. È possibile rispondere alla chiamata da qualsiasi interno.

### **Condizioni**

- Collegare un dispositivo esterno fornito dall'utente (cercapersone o suoneria).
- Il sistema può contenere un massimo di un dispositivo di ricerca. Il sistema può contenere solo una seconda suoneria.
- Il numero virtuale del dispositivo è programmabile.
- TAFAS può essere utilizzato nei seguenti casi:
	- **a)** Il numero virtuale di un dispositivo esterno viene assegnato quale destinazione di Gestione chiamate intelligente 1:1. In questo caso verranno segnalate tutte le chiamate in entrata sulla linea specificata.
	- **b)** Il numero virtuale di un dispositivo esterno viene assegnato quale destinazione Instradamento di intercettazione. In questo caso verranno segnalate tutte le chiamate deviate verso la destinazione.
	- **c)** Il numero virtuale di un apparecchio esterno viene composto come destinazione DISA (Accesso al sistema con selezione passante).
- Prima di essere collegato al chiamante, l'utente riceve un segnale di conferma. È possibile programmare l'eliminazione del segnale.

### **Riferimenti del Manuale di Installazione**

- 2.4.6 Collegamento del relè esterno e del relè seconda suoneria
- 2.4.7 Connessione cercapersone esterno (Apparecchiatura per cercapersone)

### **Riferimenti della Guida di Programmazione**

- [100] Numerazione flessibile
- [418] Assegnazione seconda suoneria
- [453] Altra Assegnazione suoneria interni
- [805] Tono di conferma del cercapersone esterno
- [813] Assegnazione numero virtuale
- [815] Operatore digitale automatico (AA) DISA
- [990] Ulteriori informazioni sul sistema

### **Riferimenti della Guida delle Funzioni**

- [Accesso al sistema con selezione passante \(DISA\)](#page-12-0)
- [Seconda suoneria](#page-258-0)
- [Cercapersone Esterna](#page-102-0)

- 2.2.8 Per accedere ad un altro utente direttamente dall'esterno (Accesso al sistema con selezione passante [DISA, Direct Inward System Access])
- 2.3.4 Rispondere ad una chiamata tramite un altoparlante esterno (Riposta (Linea Urbana) a linea esterna da qualsiasi derivato [TAFAS])
# **Risposta in modalità viva voce**

# **Descrizione**

Consente agli utenti che dispongono di telefoni con viva voce di parlare con l'interlocutore senza sollevare il microtelefono se è stata impostata la funzione Risposta in modalità viva voce. Se l'utente riceve una chiamata interfono mentre è attiva questa modalità, la conversazione in viva voce viene avviata non appena l'utente sente il segnale di avviso e il chiamante riceve quello di conferma.

# **Condizioni**

- La funzione Risposta in modalità viva voce viene impostata o annullata premendo il pulsante RISPOSTA AUTOMATICA.
- Questa funzione non è disponibile per le chiamate provenienti da utenti esterni o da citofono.
- La funzione Risposta in modalità viva voce impostata sul telefono si impone sulla modalità preimpostata di Suoneria/Messaggio vocale di avviso interfono; la modalità di conversazione in viva voce viene avviata non appena l'apparecchio emette un segnale di conferma.
- La funzione Risposta in modalità viva voce viene ignorata se l'apparecchio squilla quando una chiamata esterna viene trasferita all'interno presso il quale è impostata la modalità.

### **Riferimenti della Guida di Programmazione**

Non è necessaria alcuna programmazione.

### **Riferimenti della Guida delle Funzioni**

• [Chiamata alternativa — Suoneria/Messaggio vocale](#page-54-0)

### **Riferimenti del Manuale d'uso**

• 2.3.2 Risposta in modalità viva voce (Hands-free Answerback)

# **Risposta per assente, diretta**

### **Descrizione**

Consente agli utenti di qualsiasi interno di rispondere ad una chiamata che squilla presso un altro interno.

# **Condizioni**

- È possibile rispondere alle chiamate citofono dagli interni che non sono programmati per rispondere a questo tipo di chiamate.
- Quando si risponde alla chiamata, l'apparecchio invia all'utente un segnale di conferma. È possibile programmare l'eliminazione del segnale.
- Per rispondere alla chiamata è sufficiente premere il pulsante lampeggiante SDD assegnato sul telefono digitale proprietario.

# **Riferimenti della Guida di Programmazione**

- [100] Numerazione flessibile
- [990] Ulteriori informazioni sul sistema

### **Riferimenti della Guida delle Funzioni**

Nessuno

### **Riferimenti del Manuale d'uso**

• 2.3.3 Rispondere ad una chiamata che squilla su un altro telefono (Riposta per assente)

# **Risposta per assente, gruppo**

### **Descrizione**

Consente all'utente dell'interno di rispondere ad una chiamata che squilla presso un altro telefono se questa si verifica all'interno del gruppo di interni dell'utente.

# **Condizioni**

- L'utente può rispondere ad una chiamata esterna in entrata, ad una chiamata via interfono o citofono.
- Quando si risponde alla chiamata, l'apparecchio invia all'utente un segnale di conferma. È possibile programmare l'eliminazione del segnale.

# **Riferimenti della Guida di Programmazione**

- [100] Numerazione flessibile
- [602] Assegnazione Gruppo interno
- [990] Ulteriori informazioni sul sistema

# **Riferimenti della Guida delle Funzioni**

• [Gruppo interno](#page-128-0)

### **Riferimenti del Manuale d'uso**

• 2.3.3 Rispondere ad una chiamata che squilla su un altro telefono (Riposta per assente)

# **Risposta per assente, linea urbana**

### **Descrizione**

Consente agli utenti di qualsiasi interno di rispondere ad una chiamata esterna in entrata che squilla presso un altro telefono.

# **Condizioni**

- La Risposta per assente inizia con il numero Urbana più basso.
- Quando si risponde alla chiamata, l'apparecchio invia all'utente un segnale di conferma. È possibile programmare l'eliminazione del segnale.

### **Riferimenti della Guida di Programmazione**

- [100] Numerazione flessibile
- [990] Ulteriori informazioni sul sistema

### **Riferimenti della Guida delle Funzioni**

Nessuno

### **Riferimenti del Manuale d'uso**

• 2.3.3 Rispondere ad una chiamata che squilla su un altro telefono (Riposta per assente)

# **Risposta, linea urbana diretta**

## **Descrizione**

Consente all'utente del telefono digitale proprietario di rispondere ad una chiamata in entrata premendo semplicemente il relativo pulsante LU senza sollevare il microtelefono o premendo il pulsante Viva voce. L'utente può specificare la linea alla quale rispondere quando squillano varie linee in entrata.

# **Condizioni**

Nessuno

# **Riferimenti della Guida di Programmazione**

Non è necessaria alcuna programmazione.

# **Riferimenti della Guida delle Funzioni**

• [Assegnazione connessione linea urbana](#page-26-0)

# **Riferimenti del Manuale d'uso**

• 2.3.1 Risposta alle chiamate

# **Sblocco automatico derivato**

### **Descrizione**

Dopo essere passati in modalità ricevitore sganciato, se l'utente di un interno non compone alcuna cifra entro l'intervallo specificato, sarà scollegato dalla linea dopo l'invio del tono di linea bloccata. Per riottenere la linea, l'utente deve ritornare in modalità ricevitore agganciato e quindi sganciato.

# **Condizioni**

Questa funzione si utilizza nei seguenti casi:

Quando si effettua una chiamata interfono

- **1)** La prima cifra non viene composta entro 10 secondi.
- **2)** Dopo aver composto la cifra, la cifra successiva non viene composta entro 10 secondi (solo chiamata interfono).

### **Riferimenti della Guida di Programmazione**

Non è necessaria alcuna programmazione.

### **Riferimenti della Guida delle Funzioni**

Nessuno

### **Riferimenti del Manuale d'uso**

Non pertinente

# **Seconda suoneria**

## **Descrizione**

Se una chiamata viene effettuata su un interno o una linea urbana specifici, la suoneria esterna collegata al sistema squillerà unitamente allo stesso. Qualsiasi interno può rispondere alla chiamata digitando un numero funzione. La suoneria esterna può essere assegnata quale destinazione della seguente funzione:

- **1.** Linea Urbana Tutte le chiamate in entrata
- **2.** Interno Tutte le chiamate in entrata

### **Condizioni**

- È assegnabile per attivare/disattivare la seconda suoneria per l'interno/la linea urbana.
- È possibile collegare una suoneria per sistema.
- La suoneria può essere assegnata ad un numero virtuale.
- È possibile impostare lo squillo di una seconda suoneria solo quando arriva una chiamata dal citofono.

# **Riferimenti del Manuale di Installazione**

- 1.3.1 Specifiche
- 2.4.6 Collegamento del relè esterno e del relè seconda suoneria

### **Riferimenti della Guida di Programmazione**

- [100] Numerazione flessibile
- [145] Assegnazione seconda suoneria per citofono
- [418] Assegnazione seconda suoneria
- [813] Assegnazione numero virtuale

### **Riferimenti della Guida delle Funzioni**

• [Chiamata citofono](#page-55-0)

### **Riferimenti del Manuale d'uso**

• 2.9.5 Se è collegata una seconda suoneria

# **Segnalazione di avviso**

### **Descrizione**

Nel caso in cui si verifichino le seguenti situazioni, la segnalazione di preavviso viene visualizzata sul telefono digitale proprietario dell'Operatore 1.

**Memoria:** Quando il sistema individua dati di sistema errati, viene visualizzata la segnalazione ERR.DATI SIST 1.

**Stampante:** Quando si esaurisce la carta della stampante per l'SMDR o la stampante non funziona, viene visualizzata la segnalazione CONTR.STAMPANTE. Controllare la stampante.

**Risorsa Messaggio vocale incorporato:** Quando la parte rimanente del tempo di registrazione totale della risorsa BV assegnata diventa inferiore a 5 minuti, viene visualizzato Cas.Voc.piena. (Se all'interno viene assegnata la presa 1-1, viene visualizzata la segnalazione di entrambe le risorse 1 e 2.)

### **Condizioni**

Nessuno

### **Riferimenti della Guida di Programmazione**

Non è necessaria alcuna programmazione.

### **Riferimenti della Guida delle Funzioni**

Nessuno

### **Riferimenti del Manuale d'uso**

Non pertinente

# **Segnalazione LED, interfono**

# **Descrizione**

La spia LED (diodo elettroluminescente) del pulsante INTERFONO segnala le condizioni della linea con vari tipi di lampeggi. Ciò consente all'utente di visualizzare lo stato corrente della linea di interfono. La tabella di seguito riportata mostra i tipi di lampeggio e le condizioni della linea interfono.

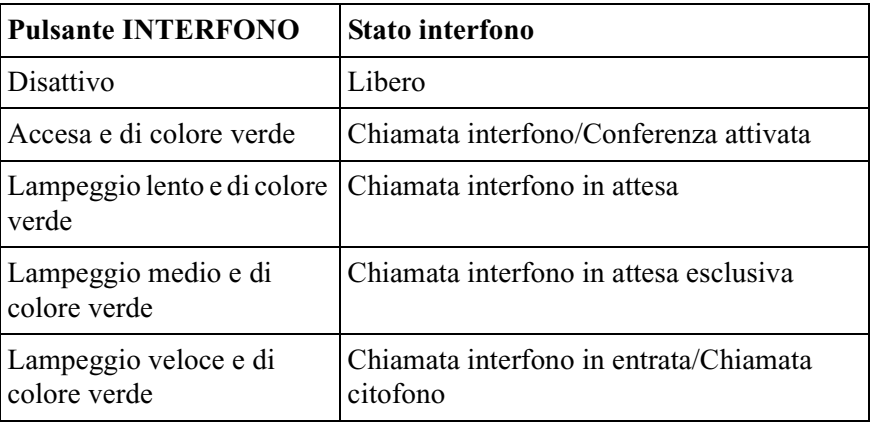

# **Condizioni**

Nessuno

# **Riferimenti della Guida di Programmazione**

Non è necessaria alcuna programmazione.

# **Riferimenti della Guida delle Funzioni**

• [Campo spia occupato](#page-41-0)

### **Riferimenti del Manuale d'uso**

Non pertinente

# **Segnalazione LED, linea urbana**

### **Descrizione**

Le spie LED (diodo elettroluminescente) dei pulsanti associati alle linee urbane segnalano le condizioni della linea con vari tipi di lampeggi. Questo consente all'utente di determinare quali linee sono libere e quali invece sono occupate. La tabella di seguito riporta i tipi di lampeggi e le condizioni della linea in base al tipo di pulsante LU.

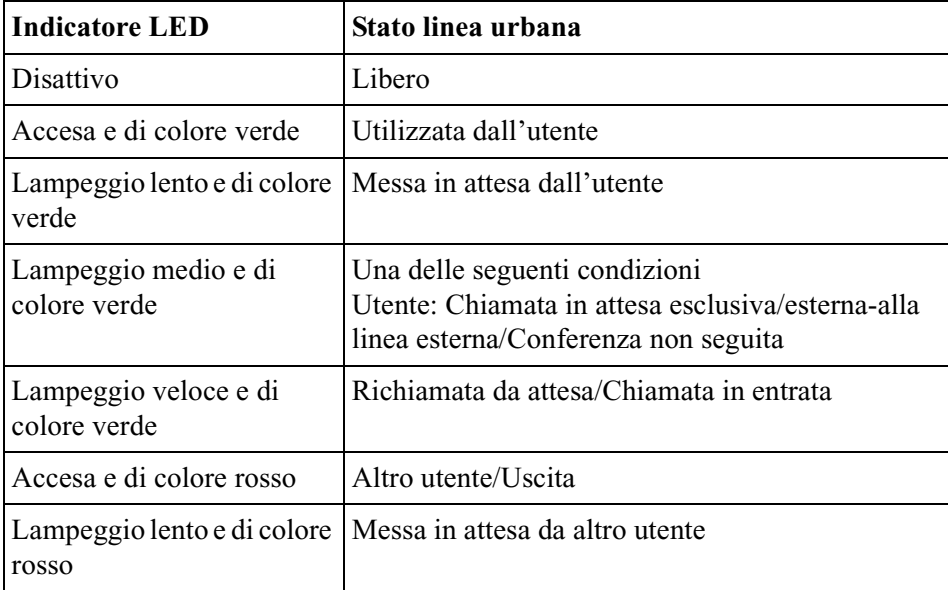

#### **Flashing LED patterns**

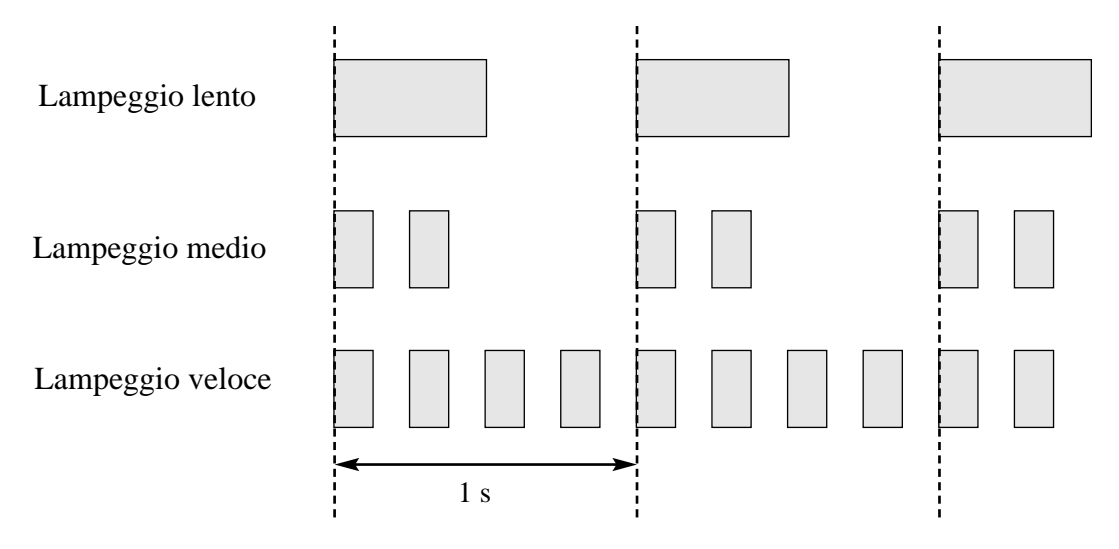

### **Condizioni**

La segnalazione di lampeggio lento rosso appare solo sul pulsante Urbana Singola.

# **Riferimenti della Guida di Programmazione**

Non è necessaria alcuna programmazione.

## **Riferimenti della Guida delle Funzioni**

- [Pulsante, Loop-Urbane](#page-216-0)
- [Pulsante, Urbana Singola](#page-218-0)

# **Riferimenti del Manuale d'uso**

Non pertinente

# **Segnalazione su occupato (SSO)**

### **Descrizione**

Quando si tenta di chiamare un interno occupato, la funzione Segnalazione su occupato consente di indicare all'utente al telefono che deve rispondere alla chiamata. L'utente presso l'interno chiamato riceve un segnale di avviso di chiamata e può rispondere alla chiamata.

### **Condizioni**

- Tale funzione è disponibile unicamente se l'interno chiamato ha attivato l'opzione [Avviso](#page-28-0)  [di chiamata](#page-28-0). Se questa è attivata, l'utente riceve un segnale di richiamata.
- Se la parte chiamata ha attivato la funzione [Annuncio di chiamata su sganciato \(OHCA\)](#page-23-0) o [Whisper OHCA,](#page-305-0) il chiamante può annunciare la chiamata attraverso l'altoparlante o il microtelefono.
- Se presso l'utente chiamato non è stata attivata nessuna delle tre funzioni, [Avviso di](#page-28-0)  [chiamata](#page-28-0), [Annuncio di chiamata su sganciato \(OHCA\)](#page-23-0) o [Whisper OHCA,](#page-305-0) il chiamante riceve un tono di linea bloccata.

### **Riferimenti della Guida di Programmazione**

Non è necessaria alcuna programmazione.

### **Riferimenti della Guida delle Funzioni**

- [Avviso di chiamata](#page-28-0)
- [Annuncio di chiamata su sganciato \(OHCA\)](#page-23-0)
- [Whisper OHCA](#page-305-0)

### **Riferimenti del Manuale d'uso**

• 2.2.4 Quando la linea chiamata è occupata o non vi è alcuna risposta

# **Segnale di chiamata, caratteristico**

# **Descrizione**

Sono disponibili sei tipi di motivi di segnali di chiamata che forniscono alcune informazioni sulle funzioni attivate sul telefono.

• **Segnale di chiamata 1:**

Segnale di chiamata normale. Non è attivata nessuna delle funzioni di seguito elencate.

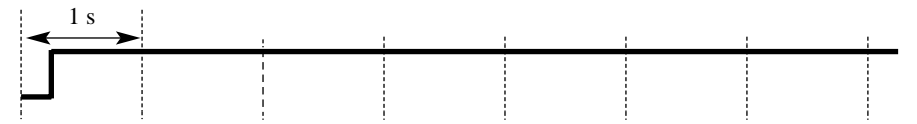

### • **Segnale di chiamata 2:**

Viene emesso quando è impostata una delle seguenti funzioni.

- **1)** Funzione Messaggio per assente
- **2)** Musica di sottofondo (BGM) (solo per telefoni proprietari)
- **3)** Trasferimento di chiamata
- **4)** Divieto risposta per assente
- **5)** Avviso di chiamata
- **6)** Non disturbare (ND)
- **7)** Blocco derivato elettronico
- **8)** Ignora inclusione vietata
- **9)** Chiamata in ricezione

#### **10)**Sveglia

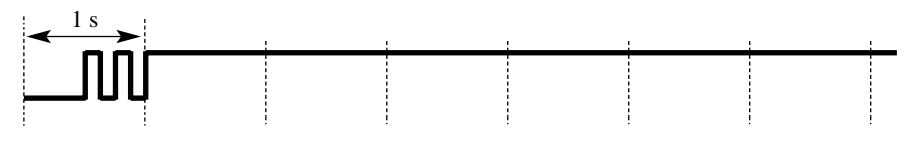

• **Segnale di chiamata 3:**

Viene emesso quando si esegue la funzione Inserimento codice conto o Richiamo automatico se occupato (CCBS). Viene inoltre emesso quando si risponde ad una chiamata Sveglia.

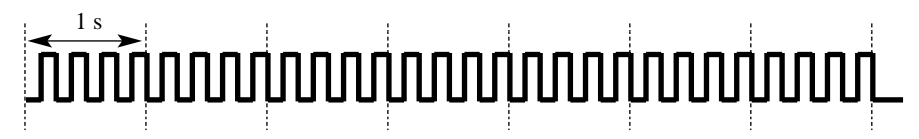

#### • **Segnale di chiamata 4:**

Viene emesso quando sull'interno del telefono digitale proprietario sono presenti dei messaggi in attesa.

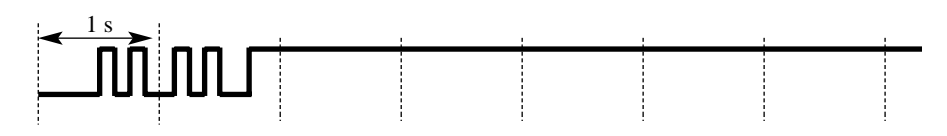

#### • **Segnale di chiamata 5:**

Viene emesso quando si ricevono nuovi messaggi vocali.

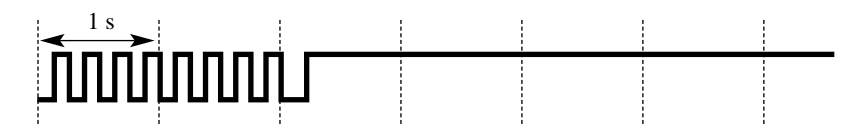

• **Segnale di chiamata 6:** Viene emesso quando il tempo di registrazione restante è inferiore a 5 minuti.

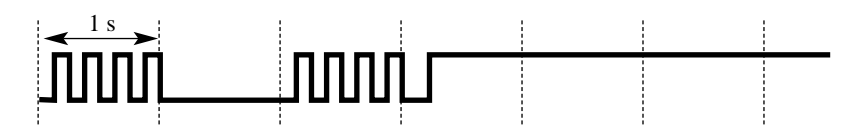

### **Condizioni**

Nessuno

### **Riferimenti della Guida di Programmazione**

Non è necessaria alcuna programmazione.

### **Riferimenti della Guida delle Funzioni**

Nessuno

#### **Riferimenti del Manuale d'uso**

Non pertinente

# **Segnale di conferma**

### **Descrizione**

Al termine di numerose funzioni diverse il sistema conferma la riuscita dell'operazione inviando un segnale di conferma all'utente dell'interno attraverso l'altoparlante del telefono.

#### **Segnale di conferma 1:**

- **1.** Indica che la nuova impostazione è diversa da quella precedente.
- **2.** Imposta o annulla il Blocco derivato elettronico.

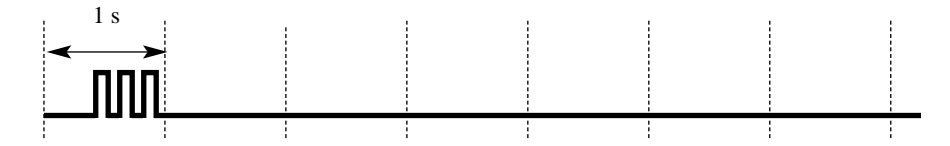

#### **Segnale di conferma 2:**

- **1.** Indica che la nuova impostazione è diversa da quella precedente.
- **2.** Inviato inoltre quando si eseguono o si attivano varie funzioni con esito positivo. (ad es. Chiamata in attesa; Richiamata automatica se occupato)
- **3.** Inviato quando si accede all'apparecchiatura per esterna. (ad es. Cercapersone Tutto; Cercapersone — Esterno) È possibile attivare o disattivare il segnale di conferma dal cercapersone esterno.

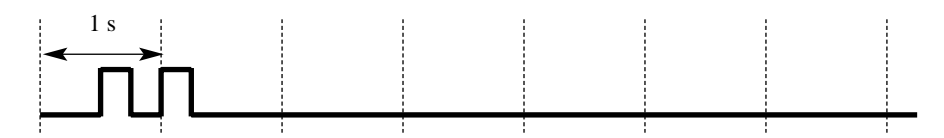

#### **Segnale di conferma 3:**

Inviato quando si avvia una conversazione subito dopo avere composto il numero. Ad esempio, quando si accede alle seguenti funzioni tramite i numeri funzione:

- Ripresa della chiamata da parcheggio (Call Park)
- Risposta per assente
- Ripresa della chiamata in attesa
- Cercapersone, Cercapersone risposta
- Risposta TAFAS

Questo segnale può essere eliminato dalla programmazione di sistema affinché l'utente possa iniziare a parlare immediatamente.

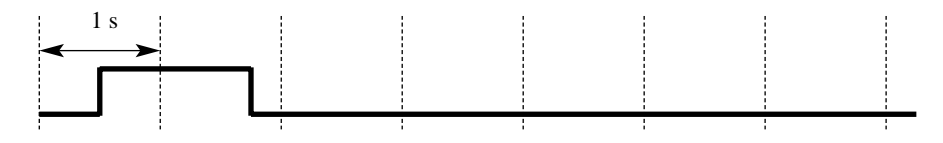

#### **Segnale di conferma 4:**

Inviato quando si passa da una conversazione a due ad una a tre e viceversa. (Segnali generati da Ignora inclusione o Conferenza.) Questo segnale può essere eliminato tramite la programmazione di sistema.

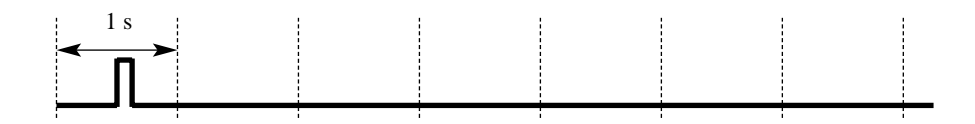

### **Condizioni**

I segnali di conferma 1 e 2 sono forniti per riconfermare la funzione assegnata.

### **Riferimenti della Guida di Programmazione**

- [805] Tono di conferma del cercapersone esterno
- [990] Ulteriori informazioni sul sistema

### **Riferimenti della Guida delle Funzioni**

Nessuno

### **Riferimenti del Manuale d'uso**

Non pertinente

# **Segnali DTMF punto-punto (Tono primario)**

### **Descrizione**

I segnali DTMF sono necessari per accedere a servizi di rete speciali offerti da alcuni gestori del servizio telefonico. Questo sistema consente all'utente del telefono digitale proprietario di inviare segnali DTMF lungo la linea durante una chiamata attiva.

### **Condizioni**

- Viene automaticamente attivata la modalità Tono primario al termine della sequenza di selezione e all'attivazione della chiamata.
- Questa funzione si applica inoltre alle chiamate da interni e in conferenza.

### **Riferimenti della Guida di Programmazione**

Non è necessaria alcuna programmazione.

### **Riferimenti della Guida delle Funzioni**

• [Numerazione flessibile](#page-188-0)

### **Riferimenti del Manuale d'uso**

• 2.2.5 Chiamare senza restrizioni

# **Selezione automatica dell'instradamento (ARS)**

#### **Descrizione**

La Selezione automatica dell'instradamento (ARS) è una funzione programmabile del sistema che seleziona automaticamente l'instradamento più economico disponibile nel momento in cui vengono effettuate le chiamate interurbane in uscita. La preprogrammazione elimina la necessità di comporre il codice di accesso del fornitore di servizi più economico. L'utente deve unicamente comporre il numero di funzione per l'ARS e il numero telefonico desiderato. Viene selezionato il gruppo di linea urbana pertinente e il codice di accesso viene aggiunto prima dell'invio del numero telefonico.

#### **Nota**

Il software di programmazione del PC supporta l'installazione rapida di ARS mediante procedura guidata.

#### **Esempio di programmazione**

Di seguito viene riportato un esempio che illustra come programmare l'ARS affinché l'utente possa chiamare la società XYZ attraverso la linea più economica.

- **1.** Programmare l'ARS affinché si attivi quando il numero funzione per l'ARS viene composto dall'utente. Utilizzare il programma "[312] Modalità ARS" per attivare la funzione.
- **2.** Memorizzare il numero telefonico dell'utente esterno che utilizzerà la funzione ARS. Ad esempio, se il numero telefonico della società XYZ è "1-234-567-8910" (senza il codice di accesso alla linea), memorizzare le prime cifre del numero "1234567" (massimo 7 cifre). Per memorizzare i numeri, utilizzare uno dei programmi "[314-321] Inserimento cifre iniziali ARS per i piani da 1 a 8 (Tabelle cifre iniziali da 1 a 8)." Nell'esempio seguente si suppone che per memorizzare il numero sia stata selezionata la Tabella cifre iniziali 1. Ricordarsi che la Tabella numero 1 corrisponde alla Tabella del piano di instradamento 1.

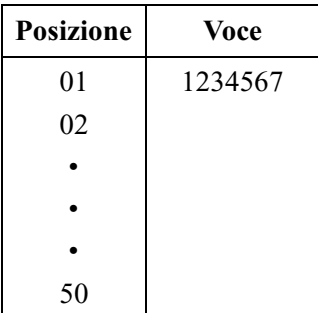

Esempio: Indirizzo di programma [314] Tabella cifre iniziali 1

**3.** Verificare tutti i fornitori disponibili per chiamare il numero telefonico memorizzato e i relativi gruppi di linea urbana. Supponiamo che vi siano tre fornitori disponibili per chiamare la società XYZ e che ogni linea sia assegnata ad un gruppo di linea urbana come di seguito indicato:

Fornitore E — Gruppo linea esterna 1

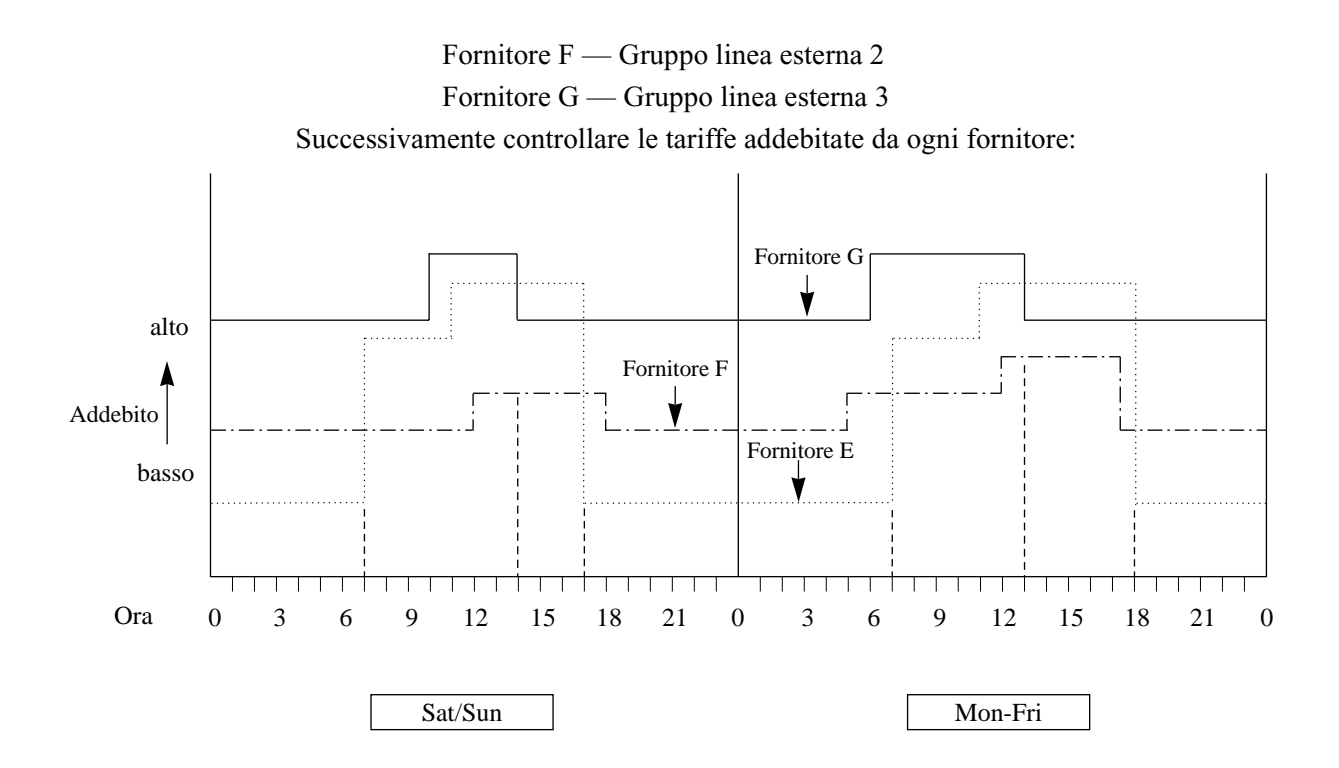

Come indicato nella Tabella 2, l'instradamento più economico varia in base al giorno della settimana e all'ora del giorno. Per selezionare la linea più economica ad una certa ora, dividere la giornata in tre tempo orarie come di seguito illustrato:

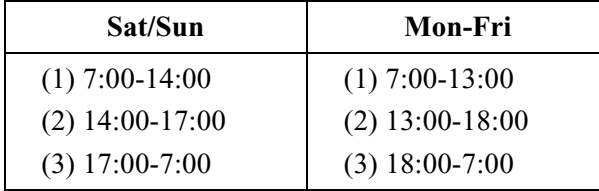

Per programmare le tempo orarie come sopra illustrato, utilizzare il programma "[313] Fascia oraria ARS". Vengono fornite quattro tempo orarie (Tempo-A, Tempo-B, Tempo-C, Tempo-D). Inserire l'ora iniziale per ogni fascia.

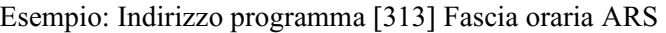

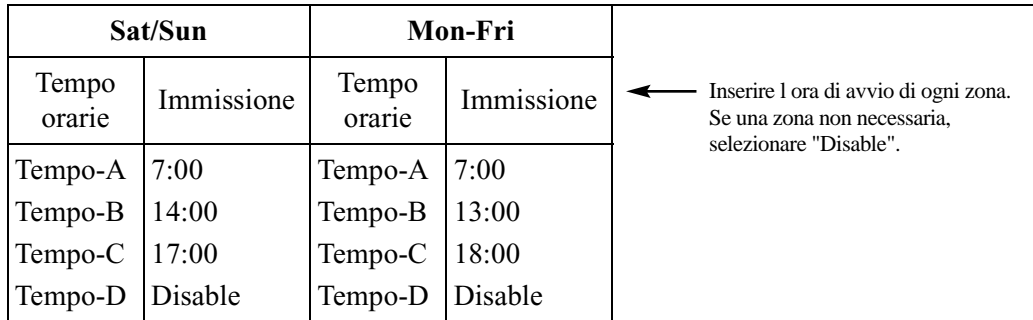

**4.** Determinare la priorità dei gruppi di linea urbana in ogni fascia oraria. La tabella riportata di seguito indica il fornitore e i gruppi linea urbana selezionati per ogni priorità e fascia oraria:

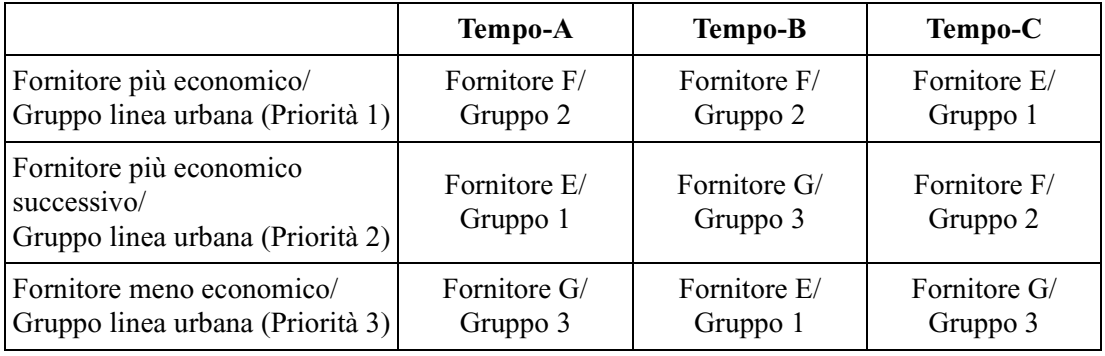

Affinché il sistema utilizzi le propriorità sopra elencate, utilizzare uno dei programmi da [322] a [329] "[322-329] Piani di instradamento ARS da 1 a 8" (Tabelle del piano di instradamento da 1 a 8).

Poiché è già stata selezionata la Tabella cifre iniziali 1, selezionare la Tabella del piano di instradamento 1. Inserire i numeri del gruppo linea urbana in ordine di priorità. Se il gruppo di linea urbana specificato richiede la modifica delle cifre, assegnare il numero della tabella di modifica cifre appropriata (da 1 a 8).

Questa tabella impone che il sistema aggiunga automaticamente al numero chiamato dall'utente un codice di accesso specifico per il fornitore.

Esempio: Programma [322] Tabella del piano di instradamento 1

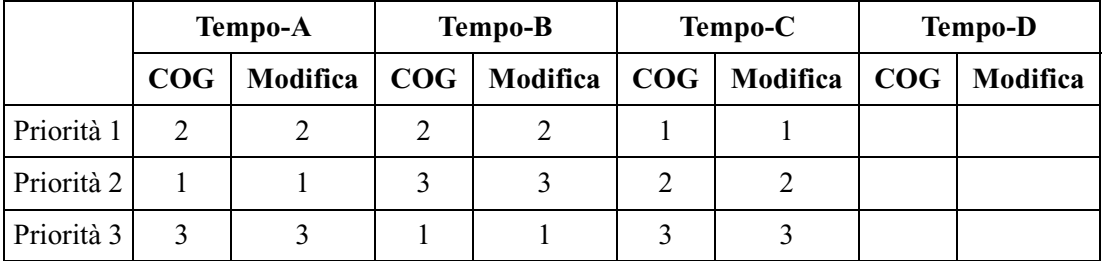

COG: Gruppo linea esterna

Modifica: Numero Tabella di modifica

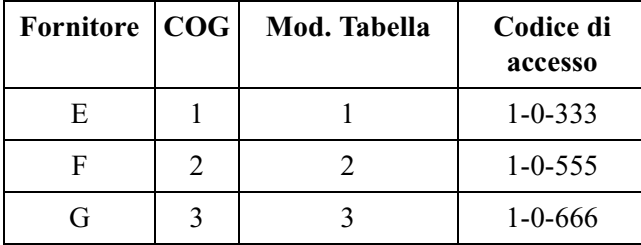

**5.** Creare una Tabella di modifica cifre. I fornitori E, F e G corrispondono ai gruppi di linea urbana e alle Tabelle di modifica come di seguito indicato e dispongono dei seguenti codici di accesso:

In base alla tabella 6, immettere i codici di accesso nella rispettiva tabella delle modifiche utilizzando i programmi [330] Modifica cifra eliminata ARS e [331] Modifica numero aggiunto ARS come segue:

Esempio: Programma [330] Tabelle di modifica cifre

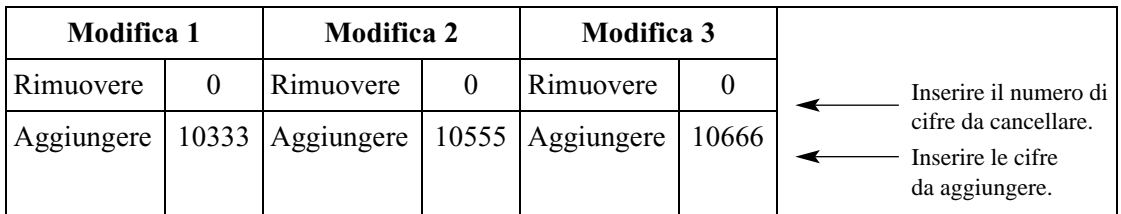

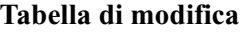

Se viene applicata la Modifica 1, il numero chiamato dall'utente "0-1-234-567-8910" viene modificato in "0-10333-1-234-567-8910" per accedere al fornitore E più economico. Analogamente, se viene applicata la Modifica 2, viene modificata in "0-10555-1-234-567- 8910" per accedere al fornitore F.

Utilizzare il programma "Cifra eliminata" quando è necessario eliminare alcune cifre iniziali dal numero chiamato dall'utente. Ad esempio, se l'utente digita manualmente un codice di accesso fornitore, ma se quest'ultimo non è il più economico, è necessario apportare la modifica. Ad esempio, per cancellare "10333" dall'inizio del numero composto dall'utente e aggiungere "10555", "5" nel programma "Cifra eliminata". Inserire "10555" nel programma "Numero aggiunto". Quando viene composto "0-10333-1-234-567-8910",

0-10333-1-234-567-8910.

Le 5 cifre vengono eliminate e viene aggiunto "10555". "10555-1-234-567-8910" viene inviato alla linea urbana.

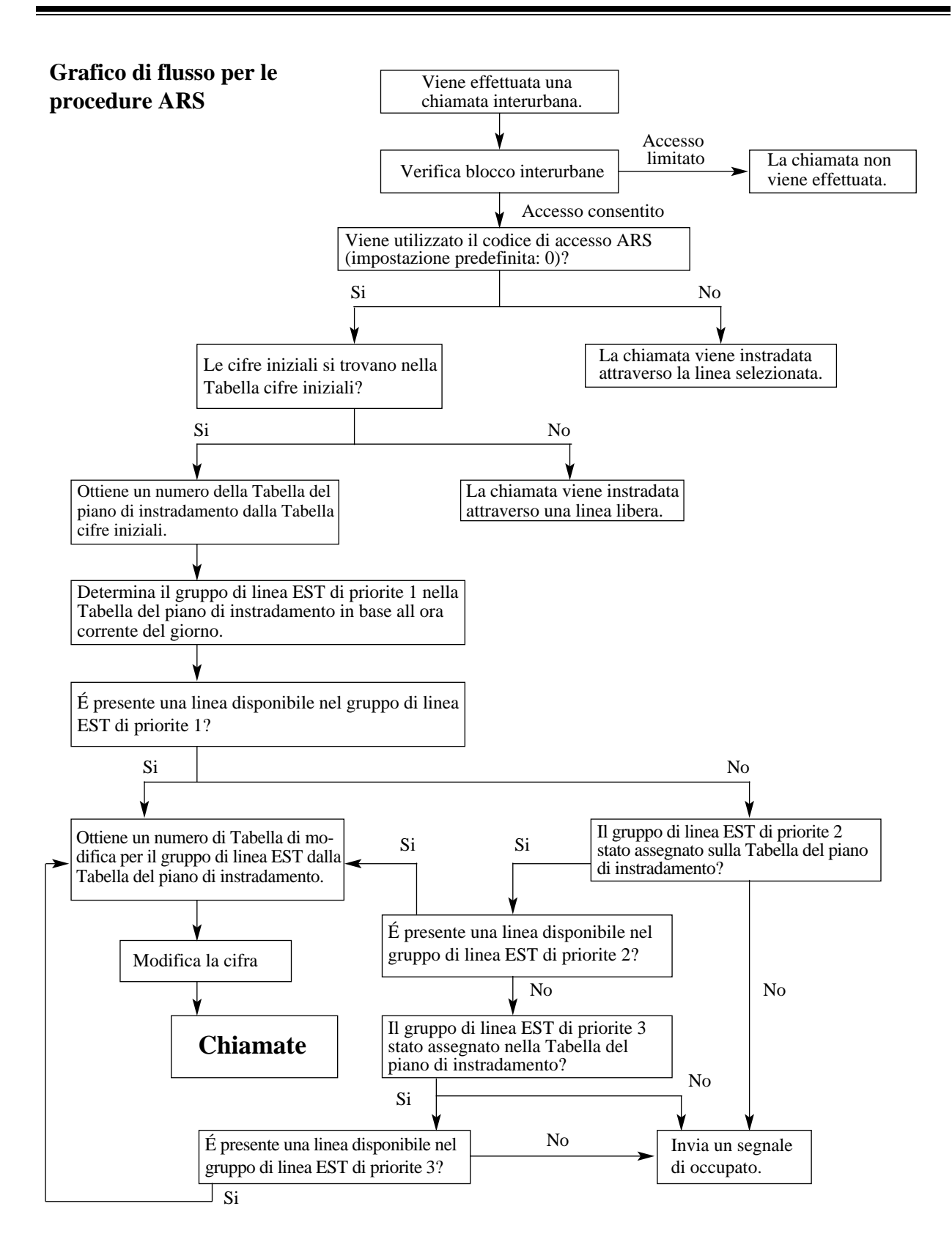

### **Condizioni**

#### **AVVERTENZA**

**Il software relativo a questa funzione che consente all'utente di accedere alla rete deve essere aggiornato in modo da riconoscere i codici di area di rete e i codici di centralino più recenti.**

**Se i sistemi e l'apparecchiatura periferica non vengono aggiornati per il riconoscimento dei nuovi codici, non sarà possibile accedere alla rete e ai nuovi codici. AGGIORNARE IL SOFTWARE CON I DATI PIÜ RECENTI.**

- Prima che venga applicato l'ARS viene effettuato un controllo di blocco interurbane.
- L'ARS opera in base al piano di chiamata selezionato. Pertanto, se il numero chiamato dall'utente non viene individuato nel piano di chiamata (Tabella cifre iniziali), il numero chiamato viene inviato da un Codice di accesso locale (Accesso automatico alla linea).
- L'ARS non viene applicato ad una chiamata specificante il gruppo di linea urbana. In altre parole, è possibile effettuare una chiamata esterna assegnando direttamente un gruppo linea urbana (Ignora ARS).
- Questa funzione si applica inoltre al Trasferimento di chiamata alla linea urbana.
- ARS viene essere applicato a una chiamata utilizzando il registro chiamate. Questa funzione è attivata nel programma "[990] Ulteriori informazioni sul sistema, Area 06 — Bit 5, Opzione 0: qualsiasi metodo di selezione". (impostazione predefinita: opzione 1 premere 0 o Loop-Urbane.)
- **ARS con DTMF:** Quando si effettua una chiamata su una linea ISDN mediante la selezione da memoria e quando il numero contiene una pausa, il numero dopo la pausa verrà inviato alla linea sotto forma di segnali DTMF. Questa funzione è utile quando si accede ad un servizio speciale di rete ottenibile unicamente tramite i segnali DTMF. Questa funzione viene abilitata o disabilitata nel programma, "[990] Ulteriori informazioni sul sistema, Area 07 — Bit 1" (impostazione predefinita: disattivato).
- La funzione ARS non è disponibile, quando si effettua una chiamata sulla connessione "PC  $-KX-TD612$  — Ufficio centrale — KX-TD612".

### **Riferimenti della Guida di Programmazione**

- [312] Modalità ARS
- [313] Fascia oraria ARS
- [314-321] Inserimento cifre iniziali ARS per i piani da 1 a 8
- [322-329] Piani di instradamento ARS da 1 a 8
- [330] Modifica cifra eliminata ARS
- [331] Modifica numero aggiunto ARS
- [412] Intervallo di pausa
- [990] Ulteriori informazioni sul sistema

### **Riferimenti della Guida delle Funzioni**

- [Impostazione dei dati mediante procedura guidata](#page-137-0)
- [Accesso alla linea, automatico](#page-16-0)

# **Riferimenti del Manuale d'uso**

• 2.2.1 Funzione chiamata di base

# **Selezione del tono di suoneria per i pulsanti LU**

### **Descrizione**

Consente agli utenti del telefono digitale proprietario di selezionare la frequenza di suoneria desiderata per ogni pulsante LU. Questo permette di distinguere le chiamate esterne in entrata.

# **Condizioni**

Sono disponibili otto frequenze di suoneria. Una di esse può essere assegnato a un pulsante LU assegnato a ciascuno dei seguenti pulsanti: pulsante Urbana Singola, Loop-Urbane o tasto DDI/CLIP. Non è possibile assegnare una frequenza di suoneria ad un altro pulsante.

# **Riferimenti della Guida di Programmazione**

• [005] Assegnazione pulsante LU flessibile/tasto Funzione programmabile

# **Riferimenti della Guida delle Funzioni**

Nessuno

### **Riferimenti del Manuale d'uso**

• 4.1.3 Personalizzazione dei pulsanti

# **Selezione del tono di suoneria per il pulsante INTERFONO**

### **Descrizione**

Consente agli utenti del telefono digitale proprietario di selezionare la frequenza di suoneria desiderata per il pulsante interfono. Questo distingue le chiamate interfono in entrata.

### **Condizioni**

Sono disponibili otto frequenze di suoneria. Una di esse può essere assegnata ad un pulsante interfono.

### **Riferimenti della Guida di Programmazione**

Non è necessaria alcuna programmazione.

### **Riferimenti della Guida delle Funzioni**

Nessuno

### **Riferimenti del Manuale d'uso**

• 4.1.3 Personalizzazione dei pulsanti

# **Selezione protetta**

### **Descrizione**

Consente all'utente di un interno di nascondere la totalità o una parte di un numero telefonico registrato che normalmente appare sul display durante la Selezione rapida sistema o la Selezione rapida. I numeri possono essere assegnati ai pulsanti Funzione programmabile sul telefono digitale proprietario e sulla Consolle. Quando l'utente di un telefono con display chiama il numero telefonico impostato con la Selezione protetta, sul display non viene visualizzata la totalità o una parte del numero. Inoltre, i modelli KX-T7531, KX-T7533, KX-T7536 e KX-T7235 sono in grado di utilizzare la Selezione protetta per i numeri di "Selezione rapida derivato".

# **Condizioni**

- Quando si memorizza un numero, premere il pulsante INTERFONO all'inizio e al termine del numero da nascondere.
- È possibile nascondere una o più parti di un numero telefonico.
- La parte nascosta viene stampata dall'SMDR.

### **Riferimenti della Guida di Programmazione**

- [001] Impostazione numero selezione rapida sistema e gestione chiamate intelligente
- [990] Ulteriori informazioni sul sistema

### **Riferimenti della Guida delle Funzioni**

- [Selezione rapida](#page-279-0)
- [Funzioni speciali da display \(Selezione rapida sistema\)](#page-108-0)
- [Funzioni speciali da display \(Selezione rapida derivato\)](#page-107-0)

### **Riferimenti del Manuale d'uso**

- 2.10.3 Utilizzo dei modelli KX-T7531, KX-T7533, KX-T7536 o KX-T7235
- 4.1.3 Personalizzazione dei pulsanti

# <span id="page-279-0"></span>**Selezione rapida**

### **Descrizione**

La funzione Selezione rapida offre agli utenti dei telefoni digitali proprietari (DPT) la possibilità di chiamare l'utente desiderato o di accedere alla funzione desiderata mediante la semplice pressione di un tasto. Questa funzione viene attivata memorizzando su un pulsante di Selezione rapida un numero telefonico o un numero funzione composto da un massimo di 24 cifre. Il numero di pulsanti disponibili dipende dal tipo di DPT. I pulsanti di Selezione rapida possono essere programmati quali pulsanti flessibili: LU, SDD o Funzione programmabile.

# **Condizioni**

- È possibile memorizzare un codice conto in un pulsante di Selezione rapida.
- È possibile usare insieme le funzioni di Selezione veloce, Selezione rapida, selezione manuale, Ripetizione ultimo numero selezionato e Ripetizione numero salvato.
- È possibile memorizzare un numero composto da 25 cifre o più suddividendolo in due pulsanti Selezione rapida. In questo caso non si deve memorizzare il codice di accesso alla linea sul secondo pulsante.
- Se è attivata la funzione Selezione rapida completa, non è necessario passare in modalità ricevitore sganciato prima di premere il pulsante di selezione rapida.

### **Riferimenti della Guida di Programmazione**

• [005] Assegnazione pulsante LU flessibile/tasto Funzione programmabile

### **Riferimenti della Guida delle Funzioni**

• [Selezione rapida completa](#page-280-0)

### **Riferimenti del Manuale d'uso**

- 2.2.2 Funzione chiamata agevolata
- 4.1.2 Impostazioni iniziali
- 4.1.3 Personalizzazione dei pulsanti

# <span id="page-280-0"></span>**Selezione rapida completa**

## **Descrizione**

Consente all'utente del telefono digitale proprietario di effettuare una chiamata o di avere accesso ad un servizio di sistema tramite un pulsante. Non è necessario essere in modalità ricevitore sganciato prima di premere il pulsante, procedura invece richiesta per la Selezione rapida. Il funzionamento in modalità viva voce viene attivato automaticamente premendo un pulsante di selezione rapida, un tasto DDI/CLIP, un pulsante DSS, il pulsante REDIAL, il pulsante SAVE e così via.

# **Condizioni**

- È necessario programmare la modalità di selezione viva voce automatica.
- Questa funzione è inoltre disponibile con i pulsanti SDD sulla Consolle.
- Questa funzione è inoltre disponibile con la procedura da display per KX-T7531, KX-T7533, KX-T7536 o KX-T7235 (Funzioni speciali da display).

# **Riferimenti della Guida di Programmazione**

Non è necessaria alcuna programmazione.

# **Riferimenti della Guida delle Funzioni**

• [Modalità viva voce](#page-180-0)

### **Riferimenti del Manuale d'uso**

• 4.1.2 Impostazioni iniziali

# **Selezione rapida derivato**

### **Descrizione**

Consente all'utente di un interno di memorizzare numeri utilizzati spesso al fine di effettuare una chiamata tramite la selezione rapida. La funzione viene eseguita selezionando il numero funzione e un numero di selezione rapida da 0 a 9. È possibile memorizzare un massimo di 10 numeri per ogni telefono.

### **Condizioni**

- La Selezione rapida derivato può essere seguita dalla selezione manuale in aggiunta alle cifre selezionate.
- È possibile effettuare una chiamata tramite il pulsante Selezione rapida invece di usare la funzione Selezione rapida derivato.
- Il telefono a linea singola (SLT) può essere provvisoriamente sostituito da un telefono digitale proprietario per la memorizzazione dei numeri di selezione rapida. I pulsanti funzione da F1 a F10 sono abbinati ai numeri di selezione rapida come di seguito illustrato:

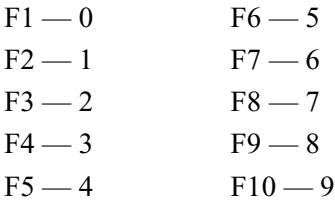

### **Riferimenti della Guida di Programmazione**

• [100] Numerazione flessibile

### **Riferimenti della Guida delle Funzioni**

• [Selezione rapida](#page-279-0)

### **Riferimenti del Manuale d'uso**

- 2.2.2 Funzione chiamata agevolata
- 2.10.3 Utilizzo dei modelli KX-T7531, KX-T7533, KX-T7536 o KX-T7235

# **Selezione rapida sistema**

## **Descrizione**

Questa funzione supporta 500 numeri di selezione rapida disponibili per tutti gli utenti. Il numero di selezione rapida sistema viene composto premendo il pulsante AUTO e un codice a 3 cifre (da 000 a 499). È possibile memorizzare cinquecento numeri telefonici a 32 cifre per sistema (massimo).

# **Condizioni**

### **[Solo per gli utenti dei telefoni digitali proprietari]**

• È possibile usare insieme le funzioni di Selezione veloce, Selezione rapida, selezione manuale, Ripetizione ultimo numero selezionato e Ripetizione numero salvato.

### **[Solo per gli utenti dei telefoni a linea singola]**

• Se un numero funzione memorizzato comprende il simbolo  $\star$  o  $\sharp$ , i telefoni a linea singola senza tastiera o a impulsi non possono utilizzarlo.

# **Riferimenti della Guida di Programmazione**

- [001] Impostazione numero selezione rapida sistema e gestione chiamate intelligente
- [002] Impostazione nome selezione rapida sistema e gestione chiamate intelligente
- [100] Numerazione flessibile
- [509-510] Livello di blocco interurbane per Selezione rapida sistema—Diurno/Notturno

### **Riferimenti della Guida delle Funzioni**

• [Ignora blocco interurbane per selezione rapida sistema](#page-133-0)

### **Riferimenti del Manuale d'uso**

• 2.2.2 Funzione chiamata agevolata

# **Separazione chiamate**

### **Descrizione**

Consente all'utente dell'interno di conversare alternativamente con altri due utenti. Mettendo la chiamata corrente in attesa premendo un altro pulsante LU/INTERFONO l'utente può conversare con l'altro interlocutore.

### **Condizioni**

La Separazione chiamate non è possibile durante una Chiamata citofono o la Cercapersone.

### **Riferimenti della Guida di Programmazione**

Non è necessaria alcuna programmazione.

# **Riferimenti della Guida delle Funzioni**

Nessuno

### **Riferimenti del Manuale d'uso**

• 2.4.5 Parlare alternativamente con due parti (Separazione chiamate)

# **Servizio Diurno/Notturno**

### **Descrizione**

Questo sistema supporta le modalità Notturno e Diurno. Il funzionamento del sistema per l'effettuazione e la ricezione delle chiamate può essere diverso per le modalità Diurno e Notturno. La procedura di sistema per la restrizione delle chiamate interurbane può essere preparata separatamente per evitare chiamate interurbane non autorizzate durante la notte. **Commutazione della modalità Diurno/Notturno**

La modalità Diurno/Notturno può essere commutata sia automaticamente ad un orario preassegnato che manualmente mediante l'interno preassegnato oppure dall'operatore all'orario desiderato.

La programmazione della Classe di servizio determina gli interni che possono eseguire questa funzione.

#### **Servizio notturno automatico:**

Se si imposta la modalità di commutazione automatica, il sistema commuta ogni giorno la modalità Diurno/Notturno all'orario programmato.

#### **Servizio notturno manuale:**

L'operatore e l'interno preassegnato possono commutare manualmente la modalità Diurno/Notturno.

### **Condizioni**

• Le seguenti opzioni di programmazione possono essere assegnate in maniera diversa tra la modalità Diurno e quella Notturno:

[006] Assegnazione interno operatore/amministratore di sistema—Diurno/Notturno

[021-022] Trasferimento di chiamata citofono—Giorno/Notte

[134-135] Ricerca automatica intercettazione—Diurno/Notturno

[137-138] Assegnazione della tabella di fascia oraria—Diurno/Notturno

[500-501] Livello blocco interurbane—Diurno/Notturno

[509-510] Livello di blocco interurbane per Selezione rapida sistema—Diurno/Notturno

[605-606] Assegnazione linea Urbana in uscita autorizzata—Diurno/Notturno

[607-608] Assegnazione suoneria citofono—Diurno/Notturno

[615-616] Assegnazione linea Urbana in uscita autorizzata—Diurno/Notturno per interni ISDN

[625-626] Messaggio vocale integrato per interno—Diurno/Notturno

• Dopo aver commutato manualmente la modalità di servizio da manuale a automatica, quest'ultima modalità verrà poi modificata nuovamente in quella manuale.

### **Riferimenti della Guida di Programmazione**

- [005] Assegnazione pulsante LU flessibile/tasto Funzione programmabile
- [100] Numerazione flessibile
- [102] Orario di avvio del servizio Diurno/Notturno
- [513] Accesso Servizio Notturno

# **Riferimenti della Guida delle Funzioni**

Nessuno

# **Riferimenti del Manuale d'uso**

- 2.8.12 Controllo dello stato del servizio Diurno/Notturno
- 2.8.11 Servizio Diurno/Notturno
- 4.1.3 Personalizzazione dei pulsanti

# **Silenziatore**

# **Descrizione**

È possibile disattivare il microfono o il microtelefono per parlare privatamente con altre persone presenti mentre si ascolta l'altro utente al telefono mediante l'altoparlante o il microtelefono.

Esistono due tipi di funzioni silenziatore:

#### **Silenziatore microtelefono:**

Durante una conversazione per la quale si utilizza il microtelefono. Questa funzione è disponibile unicamente per gli utenti dei telefoni della serie KX-T7500.

#### **Silenziatore microfono:**

Durante una conversazione per la quale si utilizza il microfono.

### **Condizioni**

- Questa impostazione è valida unicamente per il microfono del microtelefono. Durante la conversazione con il microtelefono viene disattivata solo la diffusione della propria voce.
- Mentre è attiva la modalità Silenziatore microfono del microtelefono l'utente può sentire la voce dell'interlocutore.

# **Riferimenti della Guida di Programmazione**

Non è necessaria alcuna programmazione.

### **Riferimenti della Guida delle Funzioni**

Nessuno

### **Riferimenti del Manuale d'uso**

• 2.4.10 Silenziatore (SILENZIATORE)

# **Silenziatore microfono**

### **Descrizione**

Consente all'utente del telefono digitale proprietario di disattivare il microfono ai fini della riservatezza.

## **Condizioni**

- Questa impostazione è valida unicamente per il microfono; durante la conversazione in viva voce viene disattivata solo la diffusione della propria voce.
- Mentre è attiva la modalità Silenziatore microfono l'utente può sentire la voce dell'interlocutore.

### **Riferimenti della Guida di Programmazione**

Non è necessaria alcuna programmazione.

### **Riferimenti della Guida delle Funzioni**

Nessuno

### **Riferimenti del Manuale d'uso**

• 2.4.10 Silenziatore (SILENZIATORE)
## **Suoneria, identificazione**

#### **Descrizione**

Consente all'utente di un interno di identificare la chiamata in entrata attraverso il tipo di squillo. (Vedere il Manuale d'uso, 5.4.1 Di che tono si tratta?)

## **Condizioni**

- Quando vi sono varie chiamate in entrata e l'interno passa da sganciato ad agganciato, le chiamate squillano in base alla seguente priorità:
	- **a)** Richiamata da trasferimento in attesa
	- **b)** Una chiamata in entrata dalla linea presso la quale è stata impostata la funzione Preferenza Linea primaria — In entrata (solo con un telefono digitale proprietario)
	- **c)** Avviso di chiamata
	- **d)** Chiamate in entrata; Richiamata da attesa; Richiamata da trasferimento
- Se presso l'interno in modalità ricevitore agganciato arrivano contemporaneamente chiamate in entrata multiple, la priorità della suoneria dipende generalmente dalla priorità di arrivo. Tuttavia, nel caso dei telefoni digitali proprietari (DPT), quando è stata impostata la funzione Preferenza linea primaria — in entrata, questa linea prende la precedenza.
- Le chiamate TAFAS in entrata possono essere identificate da segnali acustici inviati tramite i cercapersone o la suoneria esterni. Il motivo della suoneria è uguale a quello delle chiamate esterne.
- L'utente del DPT può selezionare una frequenza di toni desiderata per ogni pulsante LU e INTERFONO.

## **Riferimenti della Guida di Programmazione**

Non è necessaria alcuna programmazione.

#### **Riferimenti della Guida delle Funzioni**

- [Selezione del tono di suoneria per i pulsanti LU](#page-276-0)
- [Selezione del tono di suoneria per il pulsante INTERFONO](#page-277-0)

#### **Riferimenti del Manuale d'uso**

Non pertinente

# **Superamento automatico e trasferimento rapido (Hurry-Up)**

#### **Descrizione**

Quando l'Operatore 1 è occupato e arriva una chiamata esterna direttamente all'Operatore 1, questa può venire inserita in una coda di attesa fino a quando non viene raggiunto il numero assegnato. Quando la chiamata in entrata supera il numero assegnato, l'ultima chiamata verrà automaticamente inoltrate all'Operatore 2.

(Supermento automatico)

L'Operatore 1 può assegnare la coda di attesa alla spia del pulsante Hurry-Up e trasferire la prima chiamata in attesa all'interno preassegnato mediante il pulsante Hurry-Up. (Transferimento rapido)

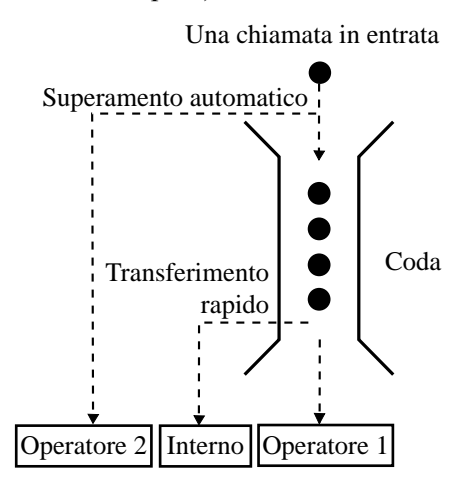

## **Condizioni**

• Il sistema di superamento automatico non funziona nei seguenti casi:

**a)** La coda di attesa è impostata su un valore diverso da "0".

**b)** L'Operatore 2 non è impostato.

- **c)** L'Operatore 1 appartiene al Gruppo di ricerca automatica della linea del derivato.
- Il sistema di trasferimento rapido non funziona nei seguenti casi:
	- **a)** La coda di attesa è impostata su "0."
	- **b)** Pulsante Hurry-Up non è assegnata.
	- **c)** L'Operatore 1 appartiene al Gruppo di ricerca automatica della linea del derivato.

#### **Riferimenti della Guida di Programmazione**

- [005] Assegnazione pulsante LU flessibile/tasto Funzione programmabile
- [129] Coda operatore

## **Riferimenti della Guida delle Funzioni**

• [Operatore](#page-195-0)

- 3.2.1 Trasferimento di un avviso di chiamata (Superamento automatico/Transferimento rapido [Hurry-Up])
- 4.1.3 Personalizzazione dei pulsanti

## **Sveglia**

#### **Descrizione**

Ogni telefono può essere impostato affinché emetta un segnale di avviso ad un'ora preimpostata quale promemoria. Questa funzione può essere programmata affinché sia attiva solo una volta o tutti i giorni. Con una scheda o un'unità opzionale è possibile registrare un messaggio vocale per questa funzione.

#### **Condizioni**

- Accertarsi che l'orologio del sistema sia impostato sull'orario corretto.
- L'allarme continua per un intervallo di tempo programmato (impostazione predefinita: 30 secondi). Per arrestarlo, sollevare il microtelefono oppure, con un telefono digitale proprietario, premere un pulsante qualsiasi.
- Quando si passa in modalità ricevitore sganciato durante il segnale di avviso, è possibile udire un annuncio (se registrato).
- Per registrare e utilizzare l'MSG di sveglia, è necessario disporre di una scheda opzionale KX-TD61291.

#### **Riferimenti della Guida di Programmazione**

- [100] Numerazione flessibile
- [217] Intervallo suoneria allarme sveglia

#### **Riferimenti della Guida delle Funzioni**

- [Messaggio vocale incorporato](#page-175-0)
- [Messaggio in uscita \(MSG\)](#page-169-0)

- 2.6.1 Messaggio vocale incorporato
- 2.8.1 Impostare la sveglia

## **Tasto DDI/CLIP**

#### **Descrizione**

Assegna il tasto DDI/CLIP per la funzione [Gestione chiamate intelligente — Distribuzione](#page-109-0)  [delle chiamate esterne in entrata.](#page-109-0) Su un telefono digitale proprietario sono disponibili un massimo di 24 pulsanti DDI/CLIP presso quelli LU. Le funzioni di risposta e di chiamata sono entrambe disponibili utilizzando i tasti DDI/CLIP. L'indicatore LED del pulsante DDI/CLIP lampeggia e assume il colore verde quando si riceve una chiamata dal numero CLIP o DDI/ MSN assegnato nella tabella SSD e ICH. Gli interni assegnati nel programma [452] Assegnazione suoneria interni possono rispondere alla chiamata premendo il tasto DDI/CLIP lampeggiante. È possibile effettuare facilmente la chiamata al numero assegnato nella tabella SSD premendo il tasto DDI/CLIP corrispondente.

#### **Condizioni**

- Il tasto DDI/CLIP è collegato al numero di posizione del numero Selezione rapida sistema e Gestione chiamate intelligente. È possibile assegnare un solo numero di Selezione rapida sistema e di Gestione chiamate intelligente per pulsante LU.
- L'esecuzione di chiamate mediante tasto DDI/CLIP è possibile per i numeri di Selezione rapida sistema memorizzati nelle posizioni 000-499.
- I tasti DDI/CLIP non riporteranno lo stato verde lampeggiante nei seguenti casi: 1. Durante una conversazione (inclusa l'impostazione della funzione Avviso di chiamata). 2. Quando una chiamata viene trasferita a un interno mediante la linea DISA.
- Il tasto DDI/CLIP non è disponibile per l'esecuzione di chiamate quando sta ricevendo una chiamata in arrivo.
- L'utente del telefono digitale proprietario può selezionare la frequenza di suoneria desiderata per ciascun tasto DDI/CLIP mediante la programmazione del sistema o del derivato.

#### **Riferimenti della Guida di Programmazione**

- [001] Impostazione numero selezione rapida sistema e gestione chiamate intelligente
- [005] Assegnazione pulsante LU flessibile/tasto Funzione programmabile
- [452] Assegnazione suoneria interni
- [453] Altra Assegnazione suoneria interni

#### **Riferimenti della Guida delle Funzioni**

- [Gestione chiamate intelligente Distribuzione delle chiamate esterne in entrata](#page-109-0)
- [Selezione del tono di suoneria per i pulsanti LU](#page-276-0)

- 4.1.3 Personalizzazione dei pulsanti
- 4.2.3 Impostazione numero selezione rapida sistema e gestione chiamate intelligente (001)

## **Telefono in parallelo**

#### **Descrizione**

Un telefono digitale proprietario può essere collegato in parallelo con un telefono a linea singola (SLT).

Quando si effettua una connessione in parallelo, l'utente dell'interno può effettuare le chiamate e rispondere alle stesse indifferentemente tramite uno dei due telefoni.

#### **Condizioni**

- Gli SLT possono essere collegati solo alle prese da 1 a 4.
- Il Telefono digitale proprietario (DPT) può essere utilizzato per eseguire le normali operazioni se o quando il telefono a linea singola non è attivato.
- Nella combinazione SLT + telefono digitale proprietario (DPT), se un telefono entra in modalità ricevitore sganciato mentre l'altro è impegnato in una chiamata, la chiamata passa al primo.
- Qunado si riceve una chiamata; Il telefono SLT è abilitato; Quando il telefono DPT è in modalità Risposta in viva voce o Messaggio vocale di avviso, squillano entrambi i telefoni DPT e SLT. Il telefono SLT è disabilitato; Il telefono DPT squilla mentre il telefono SLT non squilla. Tuttavia, il telefono SLT può rispondere alla chiamata.
- Durante il funzionamento dell'SLT, il display e la spia LED sul DPT collegato in parallelo presentano lo stesso aspetto assunto durante il funzionamento del DPT.
- Se è disponibile la funzione eXtra Device Port, ogni telefono può operare come un interno completamente separato.

#### **Riferimenti del Manuale di Installazione**

• 2.4.4 EXtra Device Port (XDP)/Connessione telefonica in parallelo

#### **Riferimenti della Guida di Programmazione**

- [005] Assegnazione pulsante LU flessibile/tasto Funzione programmabile
- [100] Numerazione flessibile

#### **Riferimenti della Guida delle Funzioni**

• [EXtra Device Port \(XDP\)](#page-95-0)

- 2.8.13 Impostazione della suoneria del telefono collegato in parallelo (Telefono in parallelo)
- 4.1.3 Personalizzazione dei pulsanti

## **Termina**

#### **Descrizione**

Il pulsante Termina viene utilizzato per consentire all'utente del telefono digitale proprietario di scollegare la chiamata in corso e di avviarne un'altra senza prima riagganciare.

## **Condizioni**

- Premendo il pulsante Termina si interrompe la conversazione, si genera la registrazione SMDR e si ottiene un segnale di chiamata interno.
- Il telefono digitale proprietario viene fornito privo di pulsante Termina. Tuttavia, è possibile assegnare un pulsante LU flessibile quale pulsante Termina sia tramite la programmazione di sistema che di derivato.
- Il pulsante Termina non può essere utilizzato se è attivata la funzione di messaggio vocale incorporato.

## **Riferimenti della Guida di Programmazione**

• [005] Assegnazione pulsante LU flessibile/tasto Funzione programmabile

## **Riferimenti della Guida delle Funzioni**

Nessuno

- 2.2.1 Funzione chiamata di base
- 4.1.3 Personalizzazione dei pulsanti

## **Trasferimento con selezione rapida mediante pulsante SDD**

#### **Descrizione**

Questa funzione, se programmata, consente agli utenti della Consolle e del telefono digitale proprietario di mettere in attesa una chiamata esterna e di trasferirla rapidamente ad un interno. Mentre si parla con un utente sterno, premendo il pulsante SDD sulla Consolle o sul telefono digitale proprietario si mette automaticamente in attesa la chiamata e la si trasferisce. Non è necessario premere il pulsante TRASFERIMENTO (TRASF). L'interno squilla immediatamente.

#### **Condizioni**

- Il trasferimento con selezione rapida non può essere eseguito quando è presente un'altra chiamata in attesa e in corso di trasferimento.
- Se viene disattivata la modalità Trasferimento con selezione rapida, l'utente trasferisce una chiamata esterna premendo il pulsante TRASFERIMENTO (TRASF) seguito dal pulsante SDD.

#### **Riferimenti della Guida di Programmazione**

• [108] Trasferimento con selezione rapida mediante pulsante SDD

#### **Riferimenti della Guida delle Funzioni**

• [Pulsante, Selezione diretta derivato \(SDD\)](#page-217-0)

#### **Riferimenti del Manuale d'uso**

# **Trasferimento di chiamata citofono alla linea urbana**

#### **Descrizione**

Consente al sistema di trasferire chiamate del citofono alle linee urbane ISDN, ma non alle linee urbane analogiche. L'utente dell'interno può modificare la destinazione di trasferimento, ad un interno o ad un utente esterno, per ogni citofono. Se si seleziona un utente esterno, le chiamate dal citofono vengono trasferite alla destinazione assegnata nel programma "[021- 022] Trasferimento di chiamata citofono—Giorno/Notte." Se si seleziona un utente esterno, le chiamate dal citofono vengono trasferite alla destinazione assegnata nel programma "[607- 608] Assegnazione suoneria citofono—Diurno/Notturno."

#### **Condizioni**

- La programmazione della Classe di servizio seleziona gli utenti degli interni che possono trasferire le chiamate citofono alle linee ISDN.
- Se non si risponde alla chiamata trasferita entro l'intervallo di intercettazione programmato, la linea verrà scollegata.
- Se si preme nuovamente il pulsante del citofono prima di rispondere alla chiamata, il timer di intercettazione si riavvia.
- Se viene attivata una chiamata tra un utente al citofono e un utente esterno tramite questa funzione, la durata della chiamata potrebbe essere limitata in base alle impostazioni del timer di sistema.
- Quando una chiamata di citofono viene trasferita a una parte esterna, è possibile selezionare per il conto di addebito sia l'interno alla presa 1-1 che l'operatore 1.
- Se è stata modificata almeno un'impostazione predefinita, si udirà il segnale di chiamata 2 quando si passa alla modalità ricevitore sganciato. Tuttavia, anche se si imposta questa funzione, non si udirà il segnale di chiamata 2.
- La spia del pulsante Trasferimento di chiamata citofono verso linea esterna mostra lo stato corrente, come riportato di seguito: **Spenta:** La funzione non è stata impostata. **Accesa e di colore rosso:** La funzione è stata impostata.

#### **Riferimenti della Guida di Programmazione**

- [005] Assegnazione pulsante LU flessibile/tasto Funzione programmabile
- [021-022] Trasferimento di chiamata citofono—Giorno/Notte
- [100] Numerazione flessibile
- [218] Durata della chiamata citofono-alla linea Urbana
- [521] Trasferimento di chiamata citofono alla linea Urbana
- [607-608] Assegnazione suoneria citofono—Diurno/Notturno
- [990] Ulteriori informazioni sul sistema

#### **Riferimenti della Guida delle Funzioni**

• [Chiamata citofono](#page-55-0)

- 2.9.1 Se è collegato un citofono/apriporta
- 4.1.3 Personalizzazione dei pulsanti

# **Trasferimento di chiamata ISDN**

#### **Descrizione**

È possibile trasferire la chiamata a una linea ISDN senza occupare le linee urbane. **Avviso:**

- Questa funzione è conforme alle seguenti specifiche ETS (European Telecommunication Standard): **ETS 300 369 Servizio supplementare di Trasferimento chiamata esplicito (ECT)**
- Questa funzione può essere utilizzata solo se la rete supporta l'opzione di "collegamento esplicito".

#### **Condizioni**

- La disponibilità di questa funzione dipende dal tipo di contratto stipulato con la compagnia telefonica.
- Accertarsi di abilitare la funzione Chiamata in attesa ISDN e la funzione Trasferimento di chiamata ISDN nel programma [460] Chiamata in attesa ISDN e [461] Trasferimento di chiamata ISDN .
- È possibile il Trasferimento di chiamata non verificato.
- L'addebito per il Trasferimento di chiamata ISDN non verrà registrato nel sistema.

#### **Riferimenti della Guida di Programmazione**

- [460] Chiamata in attesa ISDN
- [461] Trasferimento di chiamata ISDN

#### **Riferimenti della Guida delle Funzioni**

• [Chiamata in attesa ISDN](#page-58-0)

#### **Riferimenti del Manuale d'uso**

• 2.5.1 Trasferimento di una chiamata da una linea ISDN ad un'altra

## **Trasferimento di chiamata, non verificato all'interno**

#### **Descrizione**

Consente all'utente di trasferire una chiamata interfono o esterna direttamente all'utente di un interno. Dopo avere composto il numero dell'interno di destinazione, l'utente riaggancia il microtelefono quando l'apparecchio emette un segnale di richiamata.

#### **Condizioni**

- Se il destinatario della chiamata non risponde entro l'intervallo richiamata da trasferimento, la chiamata ritorna all'utente o all'operatore.
- Questa funzione è disponibile quando l'interno di destinazione invia un segnale di richiamata o di occupato. Se l'interno di destinazione è occupato, si attiva la funzione di Richiamata automatica se occupato.
- Il motivo del segnale di suoneria segue quello normale in base all'utente che effettua il trasferimento: suoneria esterna o interfono.
- Se è attivata la funzione di musica di attesa, durante il trasferimento l'utente può ascoltare la musica di sottofondo. L'invio di un segnale di richiamata o l'attivazione della la musica di attesa sono programmabili dal sistema.
- Se una parte esterna viene trasferita o non le viene data risposta, è possibile determinare se la richiamata da trasferimento si verifica presso l'interno di trasferimento che le ha dato origine o presso l'operatore 1 nella programmazione [990] Ulteriori informazioni sul sistema, Area 02 — Bit 01.

#### **Riferimenti della Guida di Programmazione**

- [201] Intervallo richiamata da trasferimento
- [990] Ulteriori informazioni sul sistema

#### **Riferimenti della Guida delle Funzioni**

Nessuno

#### **Riferimenti del Manuale d'uso**

## **Trasferimento di chiamata, non verificato — alla linea urbana**

#### **Descrizione**

Consente all'utente di trasferire una chiamata interfono o esterna direttamente all'utente esterno. Dopo avere composto il numero dell'interno dell'utente esterno, l'utente riaggancia il microtelefono quando l'apparecchio emette un segnale di richiamata.

#### **Condizioni**

- La funzione Richiamata da trasferimento non è disponibile.
- La programmazione della Classe di servizio determina gli interni che possono eseguire questa funzione.
- Nel caso di una chiamata esterna in entrata, è possibile trasferire all'utente esterno solo la chiamata effettuata con la linea ISDN.

#### **Riferimenti della Guida di Programmazione**

- [206] Durata della chiamata da linea esterna a linea esterna
- [503] Trasferimento di chiamata alla linea Urbana
- [990] Ulteriori informazioni sul sistema

#### **Riferimenti della Guida delle Funzioni**

Nessuno

#### **Riferimenti del Manuale d'uso**

# **Trasferimento di chiamata, verifica — alla linea urbana**

#### **Descrizione**

Consente a un utente di fare un annuncio vocale all'utente esterno e di trasferire la chiamata.

#### **Condizioni**

- La programmazione della Classe di servizio determina gli interni che possono eseguire questa funzione.
- Nel caso di una chiamata esterna in entrata, è possibile trasferire all'utente esterno solo la chiamata effettuata con la linea ISDN.

## **Riferimenti della Guida di Programmazione**

- [206] Durata della chiamata da linea esterna a linea esterna
- [503] Trasferimento di chiamata alla linea Urbana
- [990] Ulteriori informazioni sul sistema

#### **Riferimenti della Guida delle Funzioni**

Nessuno

#### **Riferimenti del Manuale d'uso**

# **Trasferimento di chiamata, verificato — all'interno**

#### **Descrizione**

Consente all'utente dell'interno di fare un annuncio vocale sull'interno di trasferire la chiamata.

#### **Condizioni**

Nessuno

#### **Riferimenti della Guida di Programmazione**

• [990] Ulteriori informazioni sul sistema

#### **Riferimenti della Guida delle Funzioni**

Nessuno

#### **Riferimenti del Manuale d'uso**

# **Verifica chiamata (LCS)\*1**

#### **Descrizione**

Consente agli utenti dei telefoni digitali proprietari (DPT) di monitorare le chiamate in entrata mentre i chiamanti lasciano un messaggio nella propria casella vocale e, se lo desiderano, di rispondere alla chiamata. La casella vocale può essere monitorata in una delle due modalità seguenti — in Viva voce o in Privato.

#### **Modalità viva voce**

La casella vocale viene monitorata attraverso l'altoparlante incorporato del DPT.

#### **Modalità privato**

Il DPT emette un tono di avviso quando i chiamanti sono collegati alla casella vocale. Per monitorare la chiamata, l'utente passa in modalità ricevitore sganciato sul microtelefono o sul viva voce.

#### **Tono di avviso**

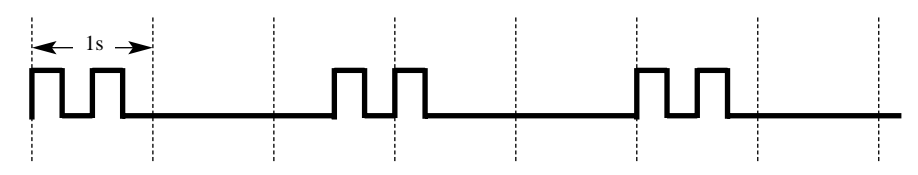

Per rispondere alla chiamata in modalità Viva voce o Privato, premere il pulsante LCS.

Per monitorare un messaggio in corso di registrazione, è inoltre possibile utilizzare un telefono a linea singola collegato in parallelo ad un DPT. Accertarsi di avere attivato la funzione Verifica chiamata sul DPT collegato. Questa funzione è utile quando ci si trova fuori dell'ufficio con un microtelefono portatile di un telefono senza fili (SLT). Il microtelefono emette un tono di avviso per segnalare che è in corso la registrazione di un messaggio. Per rispondere alla chiamata, inviare il segnale di agganciato.

#### **Condizioni**

- Quando gli utenti dell'interno sono impegnati in una conversazione, viene inviato il segnale di avviso di chiamata. L'utente può mettere in attesa la chiamata corrente prima di premere il pulsante LCS.
- È possibile assegnare un pulsante LU o SDD quale pulsante Verifica chiamata.
- Per evitare il monitoraggio non autorizzato, l'utente LCS deve impostare una password a tre cifre. Se la password viene dimenticata, può essere annullata dall'operatore.
- Ogni interno può essere programmato in modo tale che chiuda la casella vocale o che continui la registrazione della conversazione fino all'intercettazione della chiamata.

#### **Riferimenti della Guida di Programmazione**

- [005] Assegnazione pulsante LU flessibile/tasto Funzione programmabile
- [617] Assegnazione modalità di registrazione di verifica chiamate

<sup>\*1</sup> Disponibile quando il Sistema Digitale Super Ibrido è collegato ad un telefono digitale proprietario abilitato con il Sistema di messaggistica vocale Panasonic (modello in grado di supportare l'integrazione del telefono digitale proprietario).

#### **Riferimenti della Guida delle Funzioni**

• [Integrazione messaggistica vocale per i telefoni digitali proprietari](#page-154-0)

- 2.9.3 Se è collegato un sistema di messaggistica vocale
- 3.1.2 Modifica delle impostazioni
- 4.1.2 Impostazioni iniziali
- 4.1.3 Personalizzazione dei pulsanti

# **Whisper OHCA**

#### **Descrizione**

Quando si cerca di chiamare un interno occupato, la funzione Whisper OHCA consente all'utente di comunicare con l'utente occupato mediante il microtelefono e di essere sentito solo da questi. Solo gli utenti dei telefoni della serie KX-T7500 possono inviare o ricevere segnali Whisper OHCA.

#### **Condizioni**

- La programmazione della Classe di servizio determina gli interni che possono eseguire questa funzione.
- È possibile decidere di ricevere presso il proprio interno un segnale di avviso di chiamata, un Annuncio di chiamata su sganciato (OHCA), un segnale Whisper OHCA o nessuna di queste segnalazioni. Tuttavia, l'impostazione può variare in base ad ogni impostazione telefonica o al tipo di apparecchio, come di seguito illustrato.

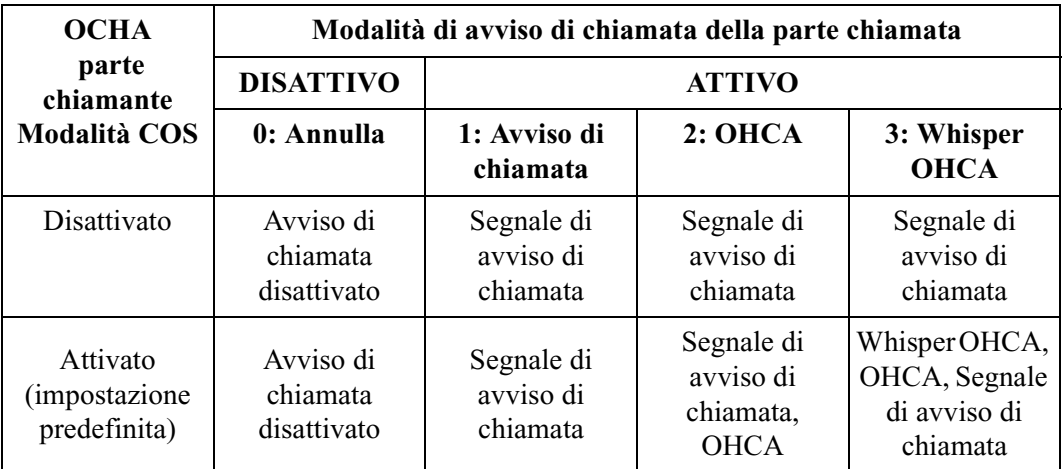

<Esempio> Se l'utente seleziona 3 (modalità Whisper OHCA);

–Se si utilizza il microtelefono della serie KX-T7500 ...........Whisper OHCA –Se utilizza Viva voce dell'apparecchio della serie KX-T7500......Segnale di avviso di chiamata

–Altror....................................................................OHCA, Segnale di avviso di chiamata

- Se l'utente che invia il segnale Whisper OHCA non utilizza un telefono della serie KX-T7500, la funzione non impiega l'OHCA. Se l'utente che riceve la segnalazione non utilizza un telefono della serie KX-T7500, l'annuncio potrebbe essere udito anche dall'altro utente.
- È possibile attivare la funzione Whisper OHCA da qualsiasi telefono tramite la programmazione di sistema. Tuttavia, tale funzione potrebbe non operare correttamente. (Ad esempio, l'annuncio potrebbe essere udito dall'altro utente.)

#### **Riferimenti della Guida di Programmazione**

- [100] Numerazione flessibile
- [519] Annuncio di chiamata su sganciato (OHCA)
- [990] Ulteriori informazioni sul sistema

#### **Riferimenti della Guida delle Funzioni**

- [Segnalazione su occupato \(SSO\)](#page-263-0)
- [Avviso di chiamata](#page-28-0)
- [Annuncio di chiamata su sganciato \(OHCA\)](#page-23-0)

- 2.8.3 Ricezione di un avviso di chiamata (Avviso di chiamata/Annuncio di chiamata su sganciato [OHCA]/Whisper OHCA)
- 2.4.7 Risposta all'avviso di chiamata

# $\epsilon$

Il prodotto è conforme ai requisiti fondamentali della direttiva 1999/5/EC relativa a terminali per radio e telecomunicazioni.

#### **Copyright:**

I diritti d'autore sul presente manuale sono proprietà di Kyushu Matsushita Electric Co., Ltd. (KME). La stampa di questo manuale è possibile solo per uso interno di questo modello. Ad eccezione di quanto sopra indicato, il presente manuale non può essere riprodotto in alcuna forma, nella totalità o in parte, senza previa autorizzazione scritta da parte della KME.

2000 Kyushu Matsushita Electric Co., Ltd. Tutti i diritti riservati.

#### **Kyushu Matsushita Electric Co., Ltd.**

1-62, 4-chome, Minoshima, Hakata-ku, Fukuoka 812-8531, Giappone